# POLITECNICO DI TORINO

CORSO DI LAUREA MAGISTRALE IN INGEGNERIA MECCANICA

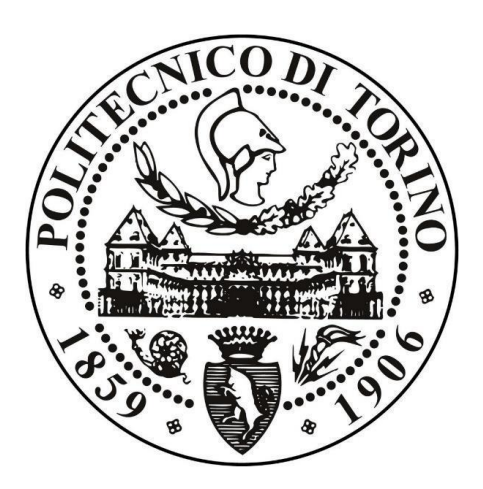

# **TESI DI LAUREA MAGISTRALE**

# Applicazione del progetto industria 4.0 per la pianificazione della produzione in una PMI

Relatore: prof. Maurizio Schenone

> Candidato: Emanuele Audagnotto

Marzo 2020

# SOMMARIO

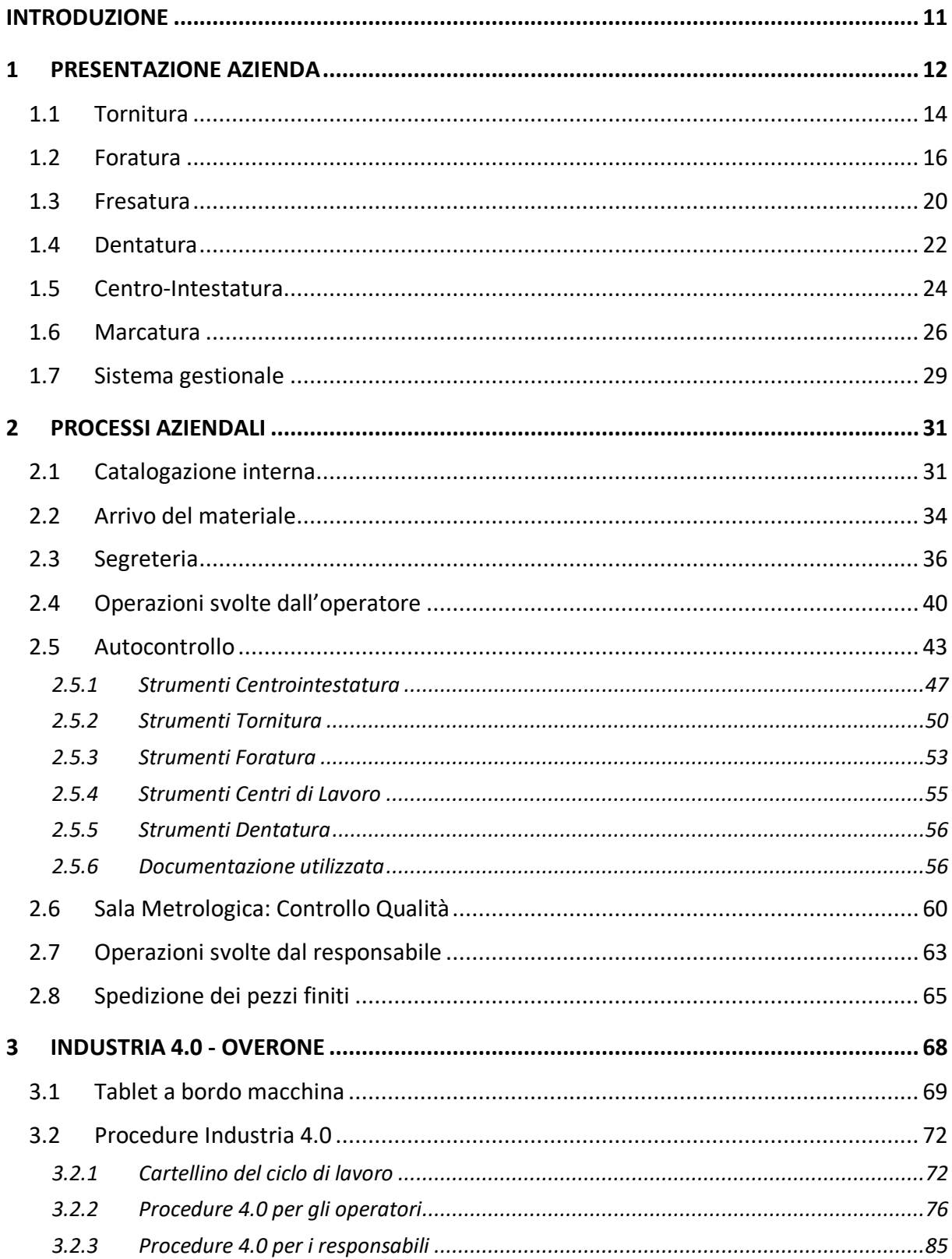

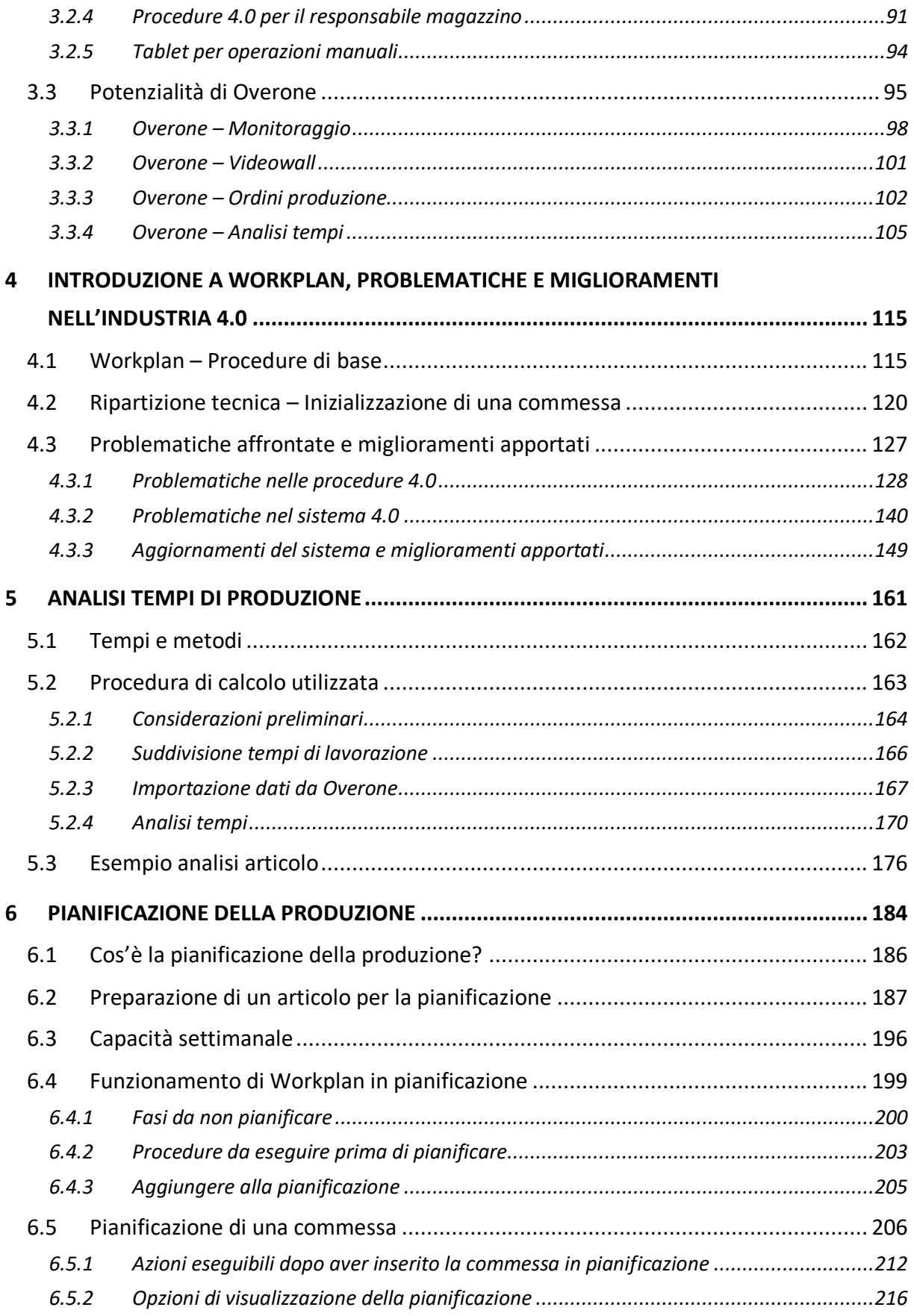

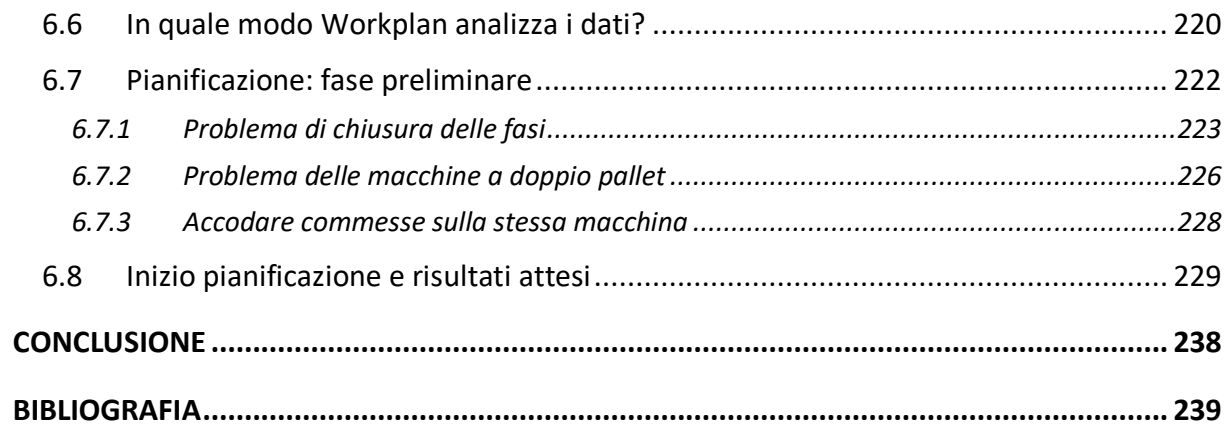

# **INDICE FIGURE**

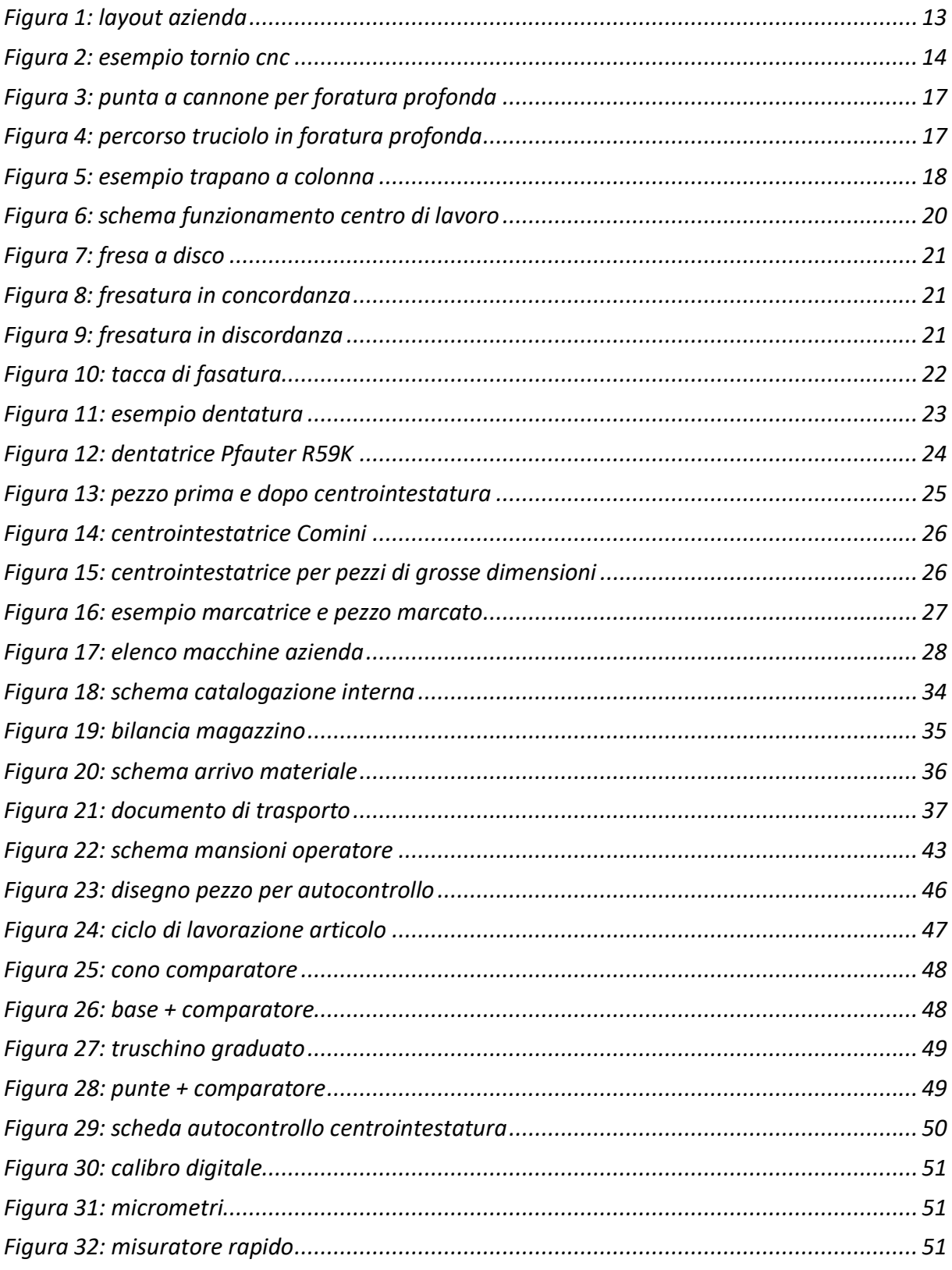

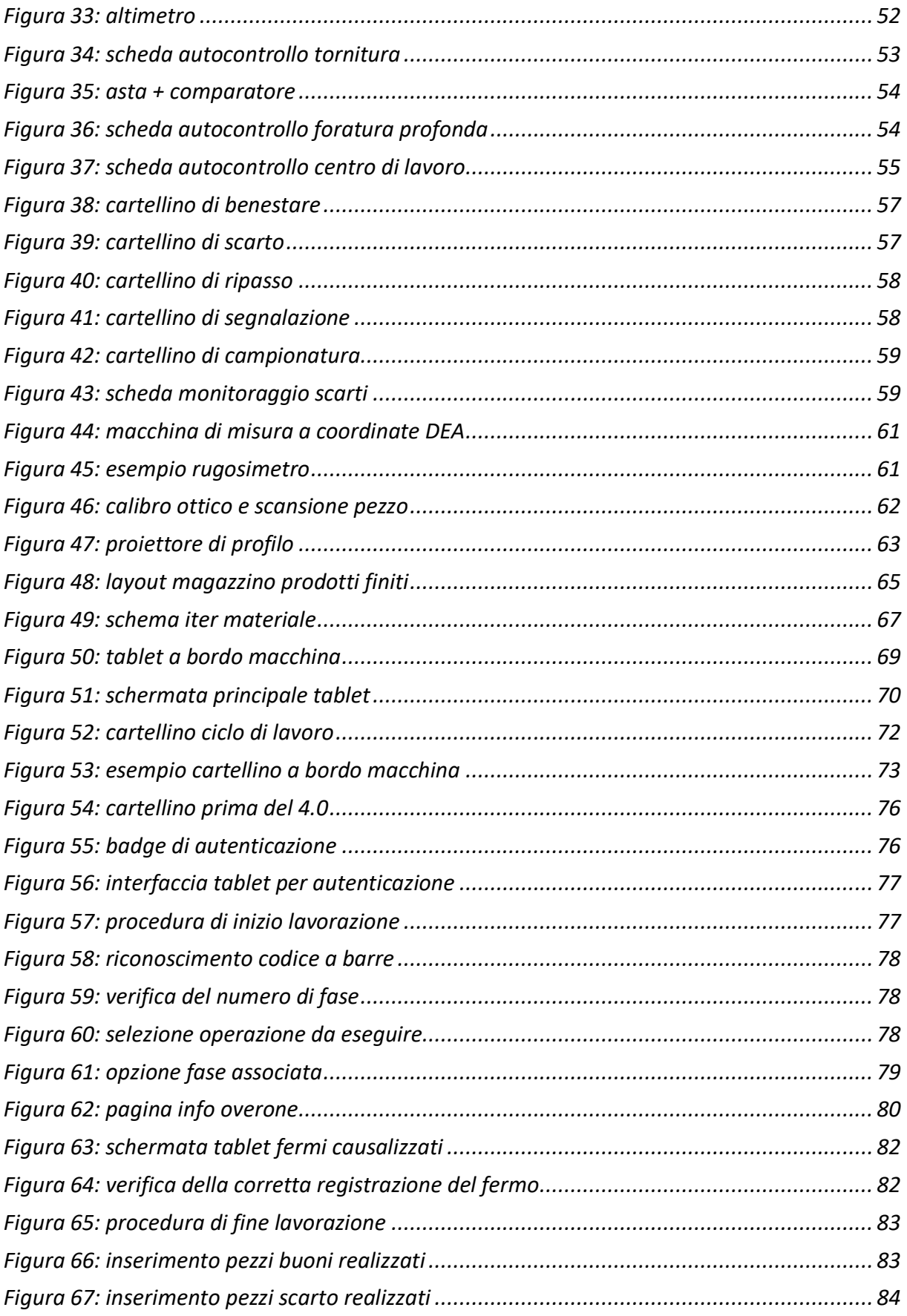

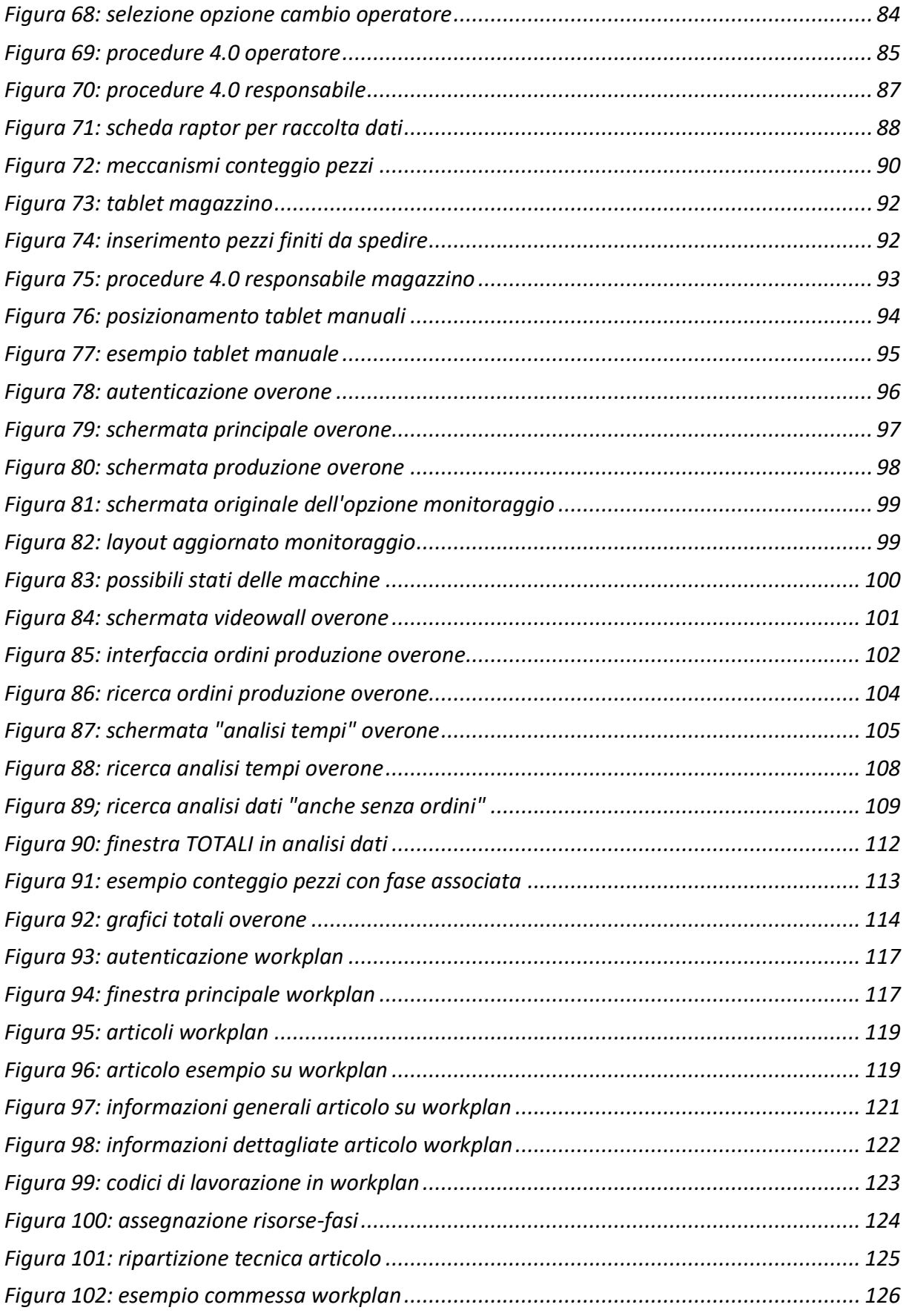

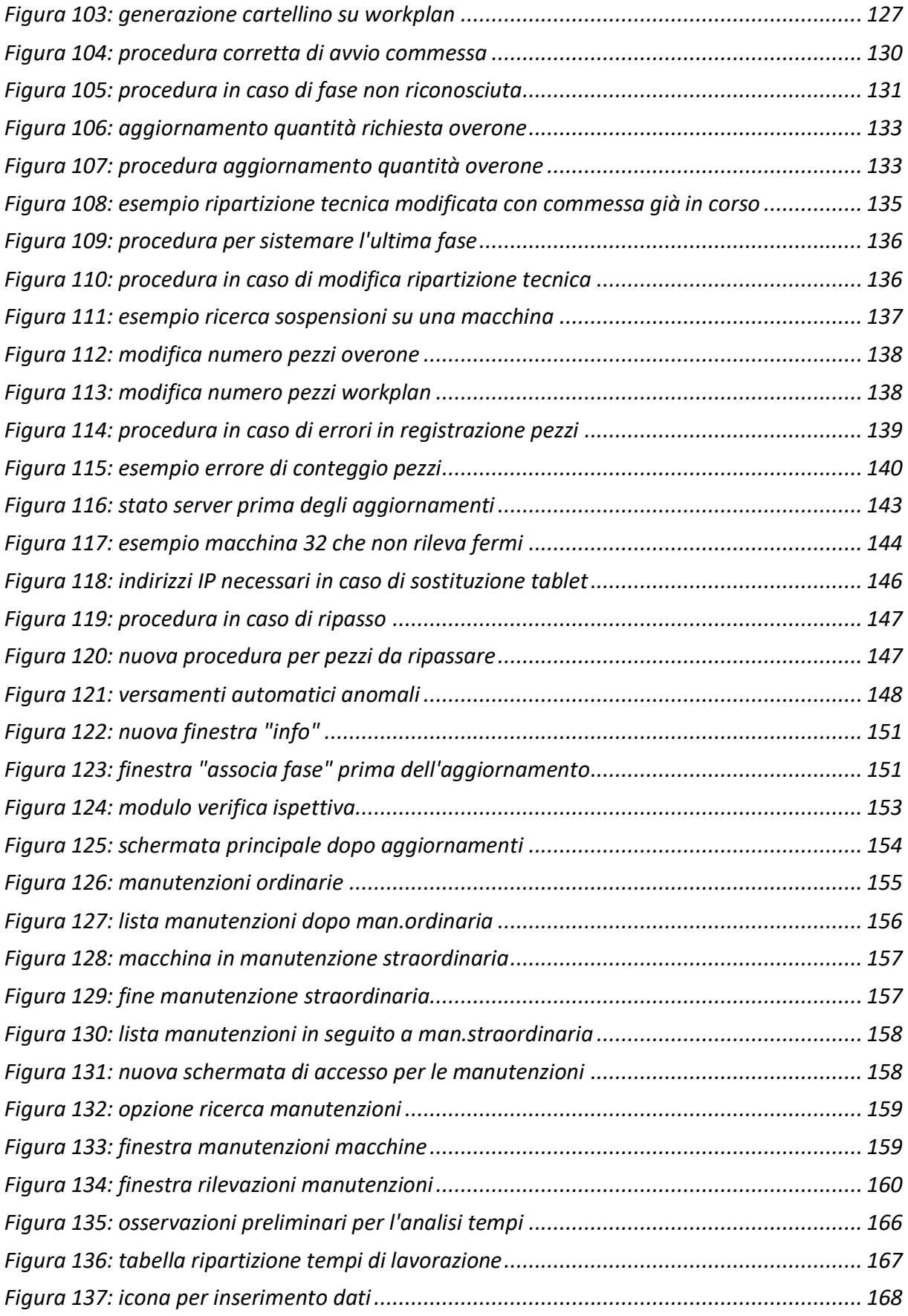

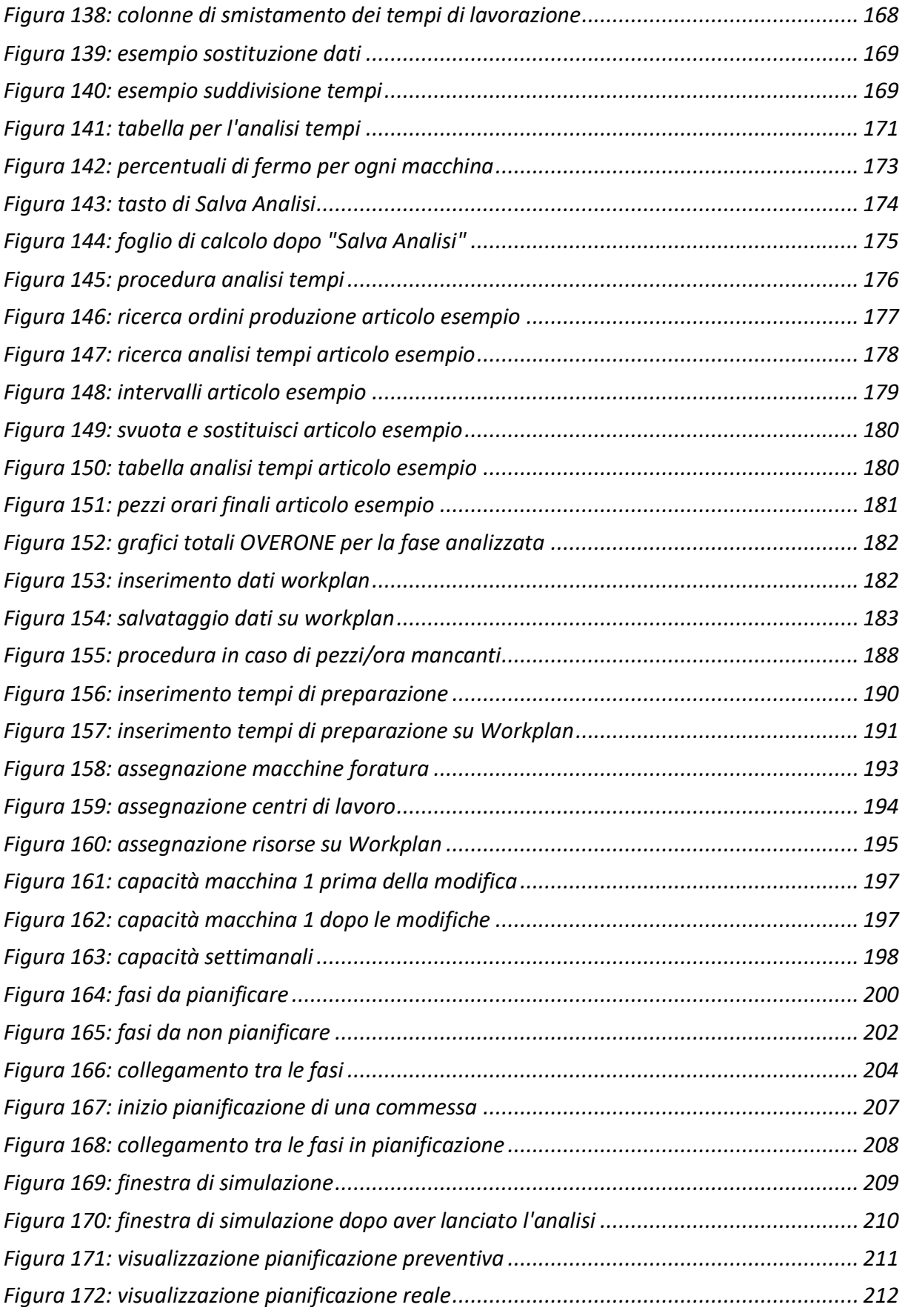

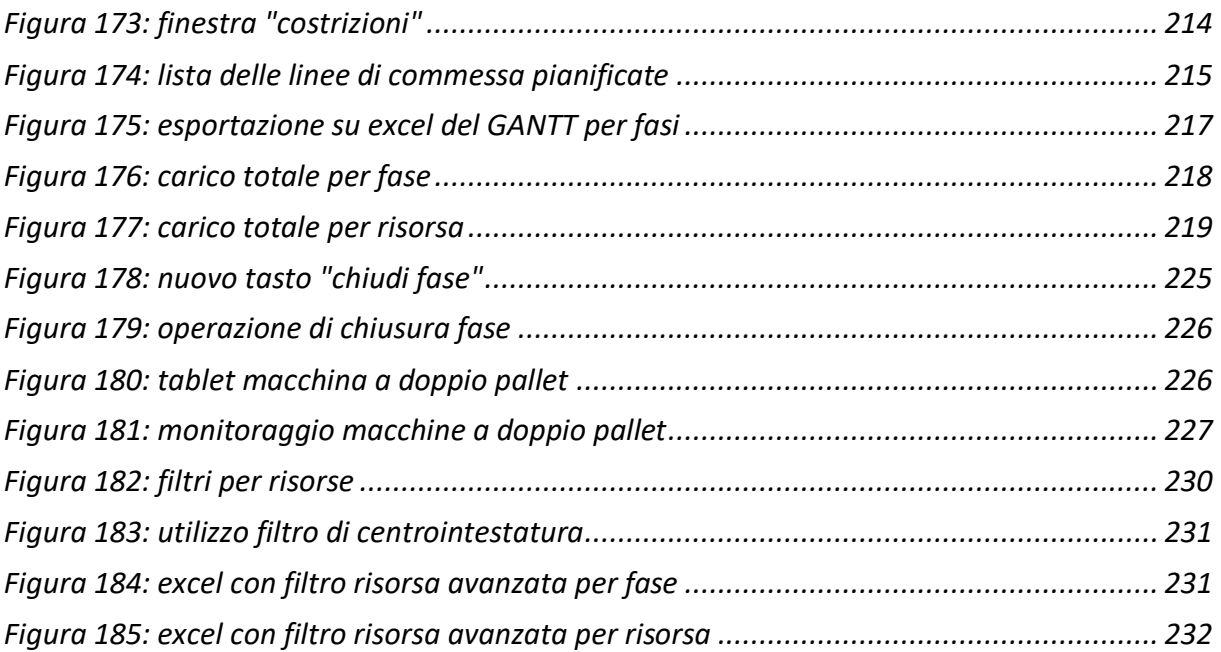

# <span id="page-10-0"></span>INTRODUZIONE

L'obiettivo di questa trattazione è quello di descrivere l'introduzione del progetto industria 4.0 all'interno di una piccola media impresa che opera nel settore metalmeccanico; in particolare, tale azienda si occupa principalmente della lavorazione di componentistica per trasmissioni di veicoli stradali e di movimento terra.

Il nuovo sistema introdotto ha, per certi versi, stravolto il normale svolgimento del lavoro degli operatori dal punto di vista delle procedure: un primo obiettivo è, quindi, quello di mostrare in quale modo sono avvenuti questi cambiamenti e qualisono state le difficoltà necessarie per applicarli. All'interno dell'elaborato verrà presentata nel dettaglio tale realtà industriale, mostrando i meccanismi che caratterizzano il ciclo produttivo: questa descrizione, pur non essendo il tema centrale del lavoro svolto, è fondamentale per comprendere lo sviluppo del progetto relativo all'industria 4.0. In particolare, la conoscenza di tali processi diventa essenziale nel momento in cui si presentano dei problemi ed è necessario trovare una soluzione per il loro superamento; a questo proposito, le difficoltà a cui si fa riferimento riguardano la gestione e l'utilizzo dei nuovi software installati, che sono il cuore del sistema 4.0: Overone e Workplan.

Grazie a queste nuove tecnologie, vi sono stati miglioramenti dal punto di vista della gestione dell'officina e del monitoraggio del lavoro degli operatori: tutto ciò che prima avveniva a livello cartaceo, ora avviene a livello digitale tramite un sistema di rilevamento dati che consente all'officina di comunicare con l'ufficio tecnico senza bisogno di spostamenti.

Tuttavia, il tema centrale della trattazione è quello relativo alla pianificazione della produzione: i nuovi software introdotti in azienda per raccogliere i dati relativi alla produzione hanno consentito di effettuare analisi che prima non si sarebbero mai potute svolgere; grazie ad esse, sono state calcolate le produzioni orarie relative a tutti (o alla maggior parte) gli articoli trattati all'interno dell'officina e, a seguito di un processo lungo e complicato, hanno consentito di poter programmare la produzione.

Il fine di questo elaborato è, pertanto, mostrare come è avvenuto tale percorso, quali sono state le difficoltà incontrate, in quale modo sono state superate e, infine, quali sono stati i risultati ottenuti e i vantaggi derivanti da essi.

# <span id="page-11-0"></span>1 PRESENTAZIONE AZIENDA

In questo capitolo introduttivo di vuole fornire una descrizione dell'azienda presso cui è stato svolto il tirocinio curriculare e il tipo di lavoro portato avanti al suo interno. La realtà industriale in cui è stata vissuta questa esperienza ha il nome di "OLV officina meccanica srl": si tratta di una società a responsabilità limitata a conduzione familiare situata a San Carlo Canavese dove il fondatore riveste la funzione di amministratore delegato mentre il figlio ricopre la figura di HR manager. Si tratta di una società che esiste ormai da quasi trent'anni e che nell'arco del tempo è riuscita ad ampliare notevolmente il proprio volume di lavoro e il tipo di lavorazioni effettuate.

Tale azienda si sviluppa su circa 5000 m<sup>2</sup> di stabilimento ed è suddivisa in 3 capannoni; al suo interno vi sono circa 50 dipendenti, suddivisi in base alle mansioni svolte e all'esperienza accumulata durante gli anni. In particolare, si possono distinguere le seguenti figure professionali:

- Un responsabile della logistica
- Un capo officina
- Un responsabile del magazzino
- Un responsabile del controllo qualità, coadiuvato da un aiutante
- Due segretarie, che svolgono mansioni di tipo commerciale e di contabilità
- Responsabili di reparto
- Operatori

Il tipo di sistema produttivo è essenzialmente un Job Shop, dove i lotti di pezzi che entrano in produzione generalmente visitano almeno una volta tutti i reparti.

A livello di esperienza personale, la mansione svolta riguarda l'introduzione all'interno di questa realtà dell'**industria 4.0**: si tratta di un progetto iniziato tra la fine del 2018 e l'inizio del 2019 e prevede l'installazione di un nuovo sistema che consente l'interconnessione tra tutti i macchinari presenti in modo da poter conoscere in tempo reale ciò che avviene a livello di officina. In particolare, il termine industria 4.0 indica una tendenza dell'automazione industriale che integra alcune nuove tecnologie produttive per migliorare le condizioni di lavoro, creare nuovi modelli di business e aumentare la produttività e la qualità produttiva degli impianti. L'industria 4.0 passa per il concetto di smart factory che si compone di tre parti:

1. Smart production: nuove tecnologie produttive che creano collaborazione tra tutti gli elementi presenti nella produzione ovvero collaborazione tra operatore, macchine e strumenti;

- 2. Smart service: tutte le "infrastrutture informatiche" e tecniche che permettono di integrare i sistemi; ma anche tutte le strutture che permettono, in modo collaborativo, di integrare le aziende tra loro e con le strutture esterne;
- 3. Smart energy: tutto questo sempre con un occhio attento ai consumi energetici, creando sistemi più performanti e riducendo gli sprechi di energia secondo i paradigmi tipici dell'energia sostenibile;

Da questa descrizione si comprende quanto l'introduzione di un sistema di questo genere possa portare a miglioramenti significativi all'interno delle realtà industriali: nel caso specifico di "OLV officina meccanica" il progetto di industria 4.0 ha come obiettivo primario la **PIANIFICAZIONE DELLA PRODUZIONE.** Tutte la attività svolte personalmente all'interno della società hanno avuto la funzione di fare in modo che tutte le novità introdotte, i nuovi sistemi e le nuove procedure, funzionassero nel modo migliore possibile così da poter raggiungere nel più breve tempo possibile e con la massima efficienza lo scopo finale.

A questo punto è possibile fornire una visione del layout dello stabilimento:

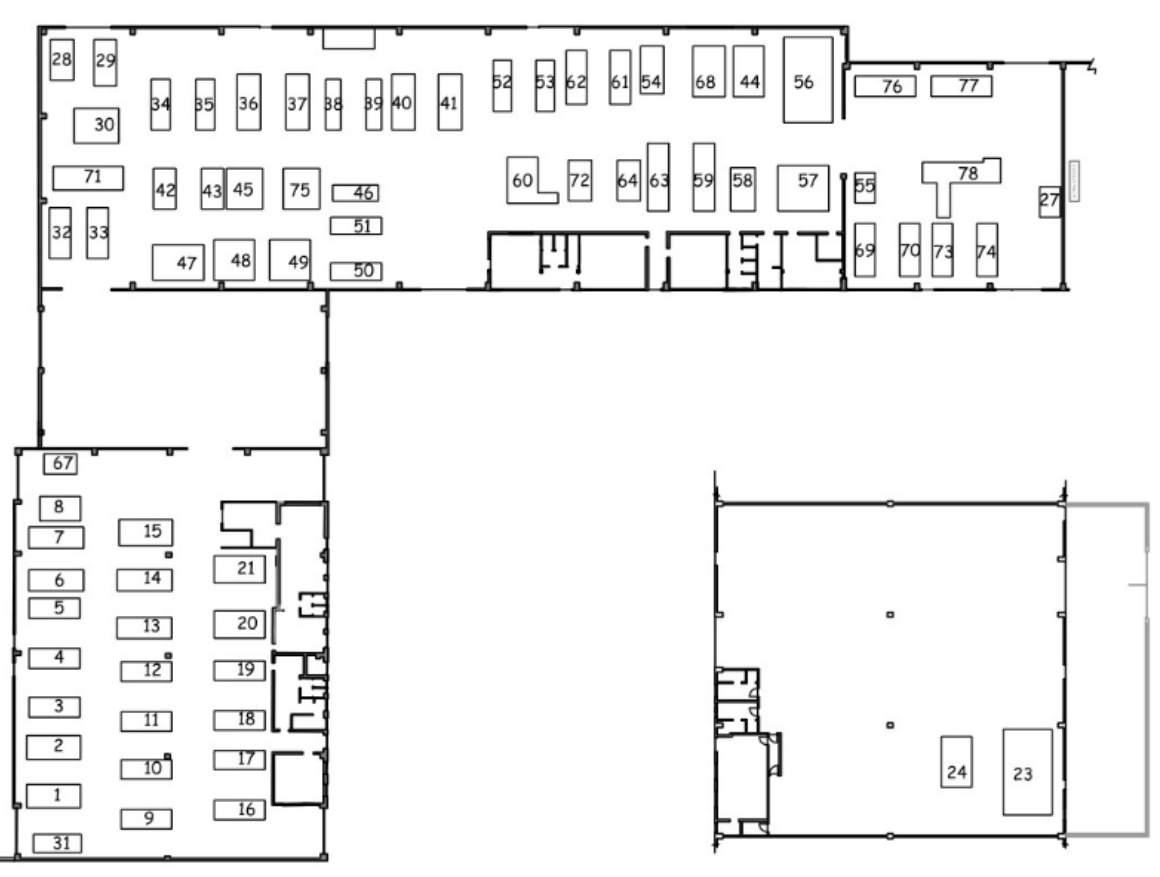

<span id="page-12-0"></span>*Figura 1: layout azienda*

Come si può notare il complesso industriale è suddiviso in tre capannoni collegati tra loro; la categoria di lavorazioni effettuate è variabile, ma tra le principali si distinguono:

- Tornitura
- Foratura
- Fresatura
- Centro-intestatura
- Dentatura
- Marcatura

Si fornisce ora una breve descrizione di questi diversi tipi di lavorazione e dei macchinari necessari per eseguirle poiché, essendo la pianificazione l'argomento principale di questo elaborato, conoscere nel dettaglio tali processi sarà necessario durante la fase preliminare.

# <span id="page-13-0"></span>1.1 Tornitura

Si tratta di un'operazione meccanica che permette di lavorare pezzi di rivoluzione, dotati di moto di rotazione uniforme attorno ad un asse fisso. Mediante tornitura possono essere lavorate superfici cilindriche esterne, cilindriche interne, piane frontali, coniche esterne, coniche interne, sagomate; inoltre è possibile realizzare filettature e maschiature.

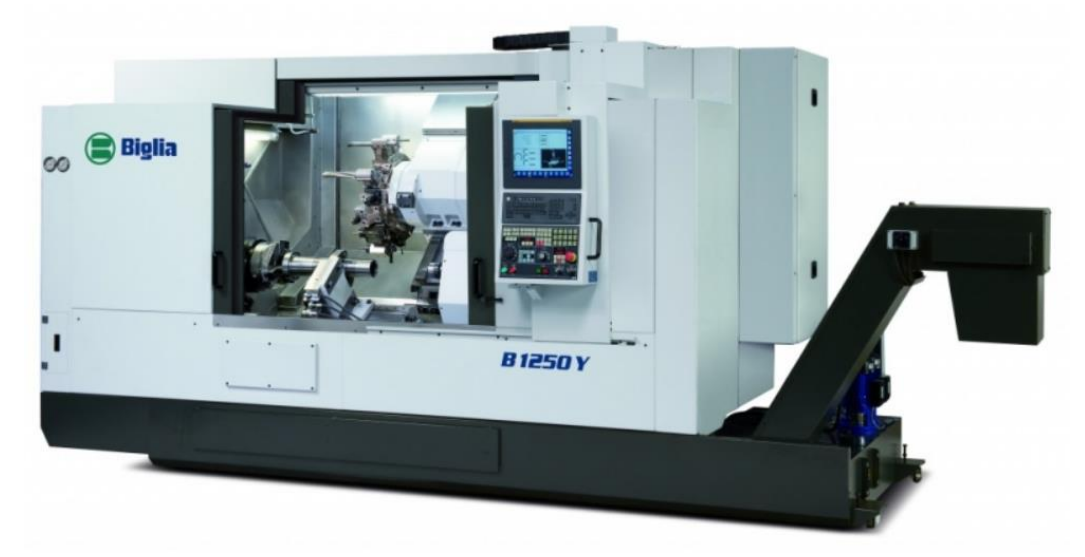

*Figura 2: esempio tornio cnc*

<span id="page-13-1"></span>Il tornio è quindi una macchina utensile che consente di effettuare lavorazioni per produrre pezzi caratterizzati da superfici cilindriche realizzate per rivoluzione attorno ad un asse. E' importante sottolineare che il moto di taglio circolare è affidato al pezzo, montato sul mandrino, mentre il moto di avanzamento rettilineo è affidato all'utensile, montato su carrelli. Elementi fondamentali di un tornio sono:

- Basamento: struttura portante in ghisa fusa a forma di bancale contenente il motore, il serbatoio del lubrificante, la centralina elettrica e le guide per lo scorrimento del carrello longitudinale;
- Gruppo testa motrice: è posta sopra il bancale e contiene l'albero mandrino, le cinghie di trasmissione, i rotismi per il cambio di velocità del mandrino, i rotismi per gli avanzamenti dell'utensile;
- Mandrino autocentrante: è generalmente forato per consentire il passaggio della barra semilavorata; l'autocentrante serve per bloccare il pezzo con tre o quattro morsetti indipendenti;
- Gruppo carrelli: costituito da una slitta longitudinale, una slitta trasversale e da un carrellino superiore;
- Torretta portautensili: è posta sopra il carrellino superiore, ruota attorno ad un perno verticale e sui quattro lati ospita gli attrezzi portautensili;
- Gruppo barre: anche questo componente è costituito da più sotto-parti. Vi è la vite madre, utilizzata per l'esecuzione di filettature; la barra scanalata che serve per l'avanzamento automatico della tornitura longitudinale e trasversale; la barra rotazione mandrino, grazie alla quale sono possibili l'avvio e l'arresto del mandrino autocentrante;
- Testa mobile: viene utilizzata per sostenere il pezzo da lavorare mediante contropunta oppure per il montaggio di utensili per lavorazioni interne.

Per quanto riguarda il montaggio del pezzo esistono diverse attrezzature che garantiscono una rotazione il più possibile uniforme e che quindi evitano l'insorgere di vibrazioni: un primo esempio, che è già stato citato, è quello dell'autocentrante che può essere a tre o a quattro morsetti. Vi sono poi alcuni torni in cui è presente una lunetta: questo strumento può essere mobile o fisso e in genere è utilizzato per la lavorazione di pezzi lunghi in modo da evitarne una eventuale flessione. La lunetta mobile viene montata sul carrello longitudinale ed è perciò scorrevole con esso mentre la lunetta fissa viene montata sulle guide interne del basamento.

Altri tipi di attrezzature comunemente presenti nei macchinari adibiti alla tornitura sono la contropunta, il sistema brida-menabrida, il trascinatore frontale, la bussola elastica con centraggio interno, gli anelli di centraggio ad espansione, il bloccaggio interno con tamponi.

### <span id="page-15-0"></span>1.2 Foratura

La foratura consiste nel realizzare fori in un pezzo asportando materiale, sotto forma di truciolo, con un utensile opportuno. Esistono essenzialmente tre macchine utensili ideali per eseguire questa operazione:

- **1 Trapani**
- **2 Foratrici**
- **3 Centri di lavoro**

Questi ultimi si differenziano dai primi due perché sono in grado di lavorare anche quando si spostano in direzione diversa rispetto all'asse del mandrino, perciò possono non solo forare ma eseguire contestualmente anche fresature. Se si considerano forature lungo l'asse del pezzo, dette per l'appunto assiali, all'interno dell'azienda "OLV officine meccaniche" sono presenti diversi tipi di macchinari per effettuare questo tipo di operazione, ma la specializzazione si ha nell'ambito delle forature profonde; all'interno dello stabilimento sono infatti presenti diversi macchinari a controllo numerico che sviluppano questa particolare operazione. Le categorie di pezzi che principalmente necessitano di questa lavorazione sono stampi per plastica, particolari aeronautici, particolari oleodinamici, trasmissioni meccaniche e particolari per il settore medicale; nel caso di OLV il settore è chiaramente quello delle trasmissioni meccaniche.

Si parla di foratura profonda quando la lunghezza del foro supera di dieci volte la misura del diametro dell'utensile; essa può essere realizzata in due differenti modi:

- Con punta a cannone
- Con utensili BTA/STS

Il primo metodo consiste nell'utilizzo appunto di una punta detta "a cannone" con lubrificazione interna di olio da taglio intero; i trucioli e l'olio caldo vengono evacuati lungo la scanalatura esterna dell'utensile. Dopo il filtraggio e il raffreddamento l'olio viene riportato ad alte pressioni e riutilizzato nella lavorazione. Nell'immagine seguente viene fornito un esempio di punta a cannone in cui si vedono chiaramente i fori di lubrificazione e la scanalatura da cui vengono evacuati trucioli e olio caldo:

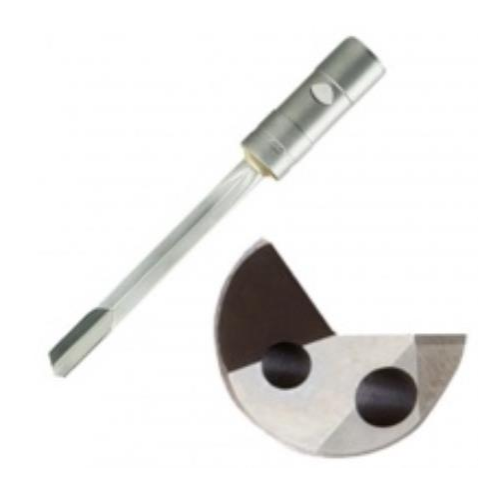

*Figura 3: punta a cannone per foratura profonda*

<span id="page-16-0"></span>Con il metodo BTA/STS invece il percorso dell'olio e dei trucioli sono opposti rispetto a quanto avviene per la punta a cannone: l'alimentazione di olio ai taglienti viene fornita attraverso un adduttore che alimenta la corona circolare che si crea tra la superficie del foro e la superficie esterna del tubo sul quale è avvitata la testa di foratura. La grande superficie a disposizione per il passaggio di olio favorisce un'ottima lubrificazione e un ottimo raffreddamento; tuttavia la luce di passaggio per il rientro è limitata alla sola superficie interna del tubo. Questo fattore limita l'impiego di questa tecnologia alla foratura dei soli materiali a buona truciolabilità e con un diametro sufficientemente grande. Nella seguente immagine vi è un esempio di una foratura BTA in cui dall'alto si vede l'entrata dell'emulsione di olio refrigerante, che giunge nella corona circolare e permette di raffreddare la punta, mentre al di sotto viene evidenziato il percorso seguito dal truciolo:

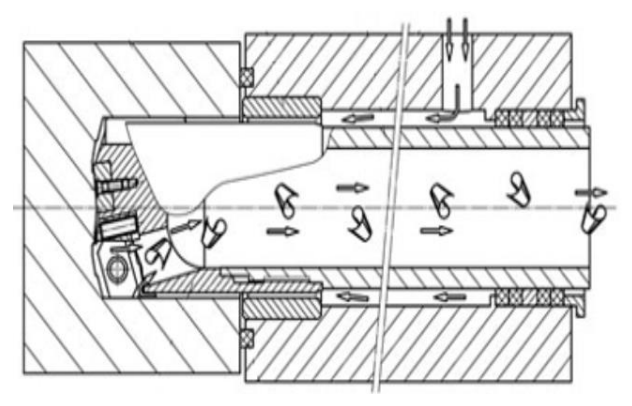

*Figura 4: percorso truciolo in foratura profonda*

<span id="page-16-1"></span>Oltre alle foratrici profonde in azienda sono presenti alcuni trapani a colonna che vengono utilizzati per eseguire forature di minore entità e che non sono in possesso di un sistema a controllo numerico. Essi sono dotati di un avanzamento manuale: la tavola e la testa motrice scorrono su una colonna cilindrica e in questa ultima sono contenuti il cambio di velocità e i rotismi necessari all'avanzamento. Le operazioni eseguibili tramite questo strumento sono: foratura, alesatura, maschiatura, lamatura e svasatura.

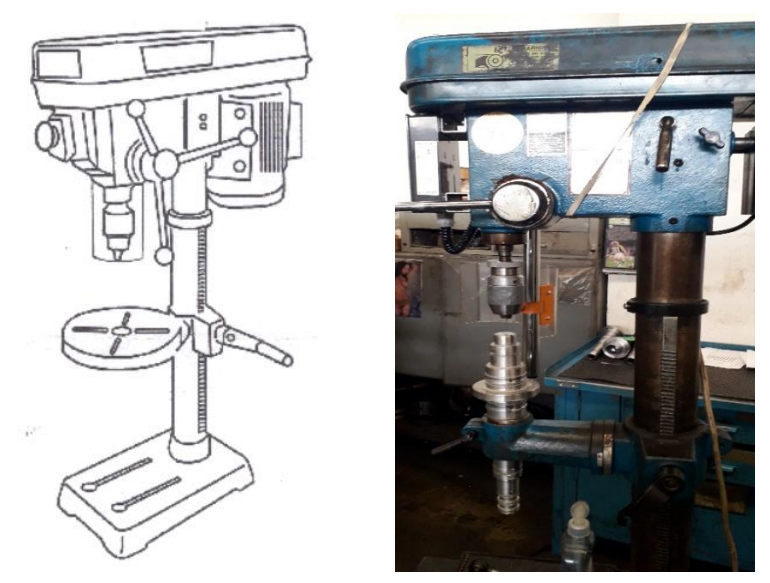

*Figura 5: esempio trapano a colonna*

<span id="page-17-0"></span>Per concludere la trattazione sull'argomento della foratura, all'interno di "OLV officine meccaniche" sono presenti svariati **centri di lavoro**: le funzioni di questo tipo di macchinario sono molteplici ma all'interno di questo contesto gli impieghi principali sono per **forature radiali** e **fresature**.

Il centro di lavoro è una macchina utensile dotata di controllo numerico in grado appunto di eseguire più lavorazioni meccaniche mediante un solo set-up su più superfici dello stesso pezzo; quando si parla di set-up si intende tutto l'insieme delle procedure che è necessario attivare per passare da una operazione all'altra: esso può quindi coinvolgere il cambio degli utensili, il cambio del programma di lavoro e le modifiche alla cella. In genere è dotato di più assi di moto e di un sistema di cambio utensile automatico. Si possono distinguere tre classi principali di centri di lavoro:

- 1 Centro di lavoro ad asse verticale: l'asse del mandrino si trova in posizione verticale rispetto alla base su cui si pone il pallet;
- 2 Centro di lavoro ad asse orizzontale: l'asse del mandrino si trova in posizione orizzontale rispetto alla base su cui si pone il pallet;
- 3 Centro di lavoro a doppia colonna: in questo caso il mandrino scorre su un portale retto da due colonne (questo tipo di macchinario viene utilizzato per lavorare pezzi di grandi dimensioni).

Di queste tre categorie appena citate soltanto le prime due sono presenti all'interno dell'azienda in cui ha avuto luogo il tirocinio, in particolare vi è una maggioranza di centri di lavoro ad asse verticale mentre quelli a doppia colonna non sono per nulla presenti. Volendo analizzare la struttura più comune di questo tipo di attrezzature, i componenti principali sono:

- Sistema di controllo: si intendono propriamente i controllori numerici e i terminali;
- Basamento: si tratta della struttura che àncora la macchina al terreno in modo da assorbire le vibrazioni durante la lavorazione; essa inoltre raccoglie il materiale di scarto, detto truciolo, e realizza l'**asse Z**;
- Montante: è una colonna verticale al di sopra del carro che regge il mandrino e consente il movimento lungo l'**asse Y**;
- Carro: è ciò che consente il movimento laterale e per questo motivo realizza l'**asse X**;
- Testa: regge il mandrino muovendosi lungo l'asse Y;
- Tavola girevole (pallet): si tratta del componente su cui vengono montati i pezzi per essere lavorati; esso ruota attorno all'asse verticale e in alcuni casi può eseguire moti di basculamento intorno all'asse orizzontale;
- Guide: possono essere a strisciamento, in cui avviene lo scorrimento della parte fissa su quella mobile, oppure a rotolamento, più veloci delle precedenti grazie alla presenza di cuscinetti tra la parte fissa e quella mobile;
- Mandrino

Al fine di comprendere meglio quanto appena descritto viene fornita una immagine schematica (figura 6) di un centro di lavoro, all'interno della quale si possono distinguere il basamento in basso, la testa (in blu), il montante (in verde), la tavola girevole (in azzurro), il carro (in giallo).

Per concludere si citano alcuni elementi secondari di un centro di lavoro che, nonostante non siano indispensabili per eseguire una data lavorazione, aumentano il grado di automazione della stazione stessa. Tali elementi sono:

- Magazzino utensili
- Dispositivo di cambio utensile
- Dispositivo di carico/scarico pallet
- Impianto evacuazione truciolo
- Protezioni
- Magazzino pallet

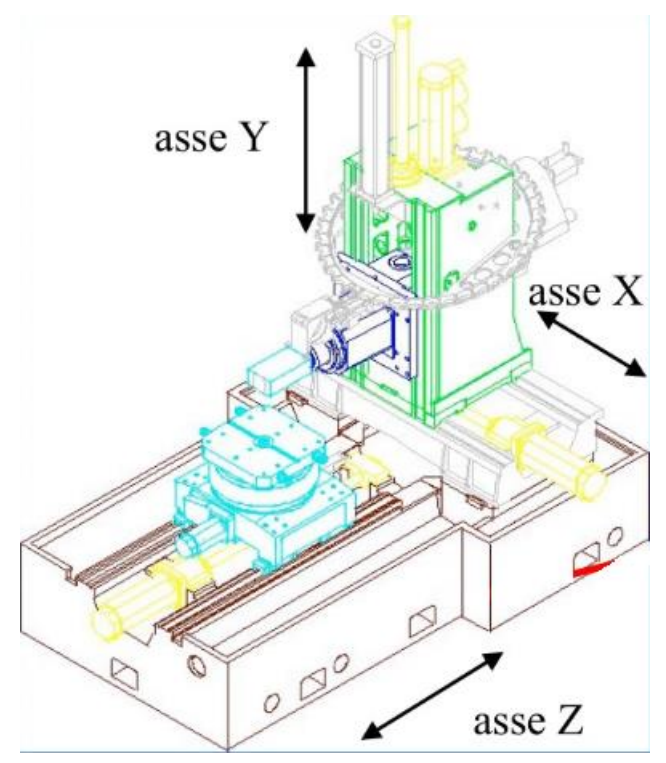

*Figura 6: schema funzionamento centro di lavoro*

#### <span id="page-19-1"></span><span id="page-19-0"></span>1.3 Fresatura

La fresatura è un'operazione meccanica per asportazione di truciolo in cui il moto di taglio è affidato all'utensile mentre il moto di alimentazione, ossia la profondità di passata e l'avanzamento, è posseduto dal pezzo. Avviene perciò esattamente l'opposto rispetto alla tornitura, in cui il moto di taglio è affidato proprio al pezzo. Dal momento che all'interno di "OLV officine meccaniche" non sono presenti fresatrici, ma tutte le fresature vengono eseguite sui centri di lavoro, non viene presentata nessuna descrizione per quanto riguarda tale macchinario. Inoltre questo tipo di lavorazione è utilizzato principalmente per la realizzazione di cave e scanalature, pertanto la maggior parte delle fresature vengono eseguite mediante una fresa a disco (preferibile rispetto ad una fresatura a candela): essa infatti può gestire cave profonde, aperte e lunghe in maniera molto più efficiente e fornisce migliore stabilità e produttività.

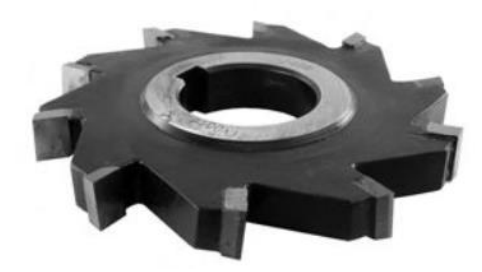

*Figura 7: fresa a disco*

<span id="page-20-0"></span>A livello pratico questa lavorazione può essere eseguita secondo due criteri:

• Fresatura in concordanza: è la condizione più favorevole per il tagliente, consente una finitura superficiale migliore e vi è una minore diffusione di vibrazioni e quindi una minore usura del tagliente; il dente della fresa inizia a tagliare nella parte alta del pezzo, come mostrato nella figura seguente:

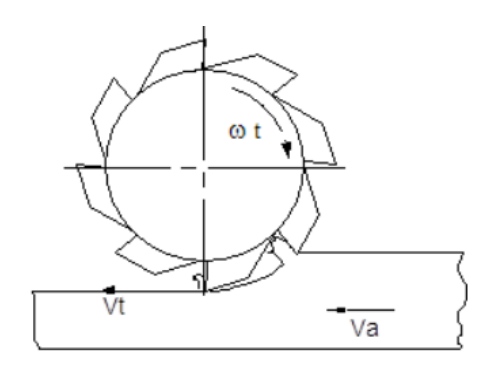

*Figura 8: fresatura in concordanza*

<span id="page-20-1"></span>• Fresatura in discordanza: essa risolve i problemi legati a intasamenti da trucioli nelle scanalature più profonde; il dente della fresa comincia a tagliare dalla parte già fresata ed inoltre l'utensile lascia la presa del pezzo nelle condizioni di sollecitazione massima creando delle vibrazioni:

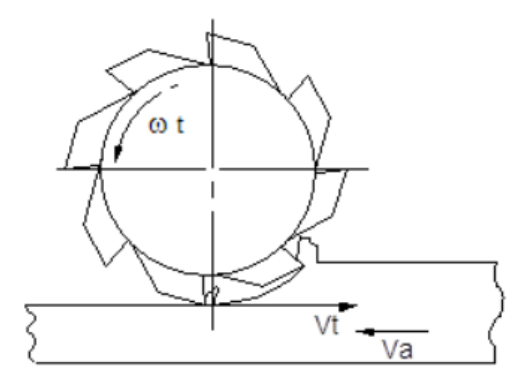

<span id="page-20-2"></span>*Figura 9: fresatura in discordanza*

Vi sono alcuni casi in cui viene realizzata la cosiddetta "tacca di fasatura": si tratta sostanzialmente di una incisione che identifica come il pezzo dovrà essere caricato nelle fasi successive. Infatti in azienda sono frequenti i casi in cui vengono lavorati pezzi che in apparenza possono sembrare simmetrici quando in realtà non lo sono: un classico esempio si ha quando vi è la presenza di un foro passante ma in superficie il pezzo appare simmetrico, come nell'esempio riportato in figura:

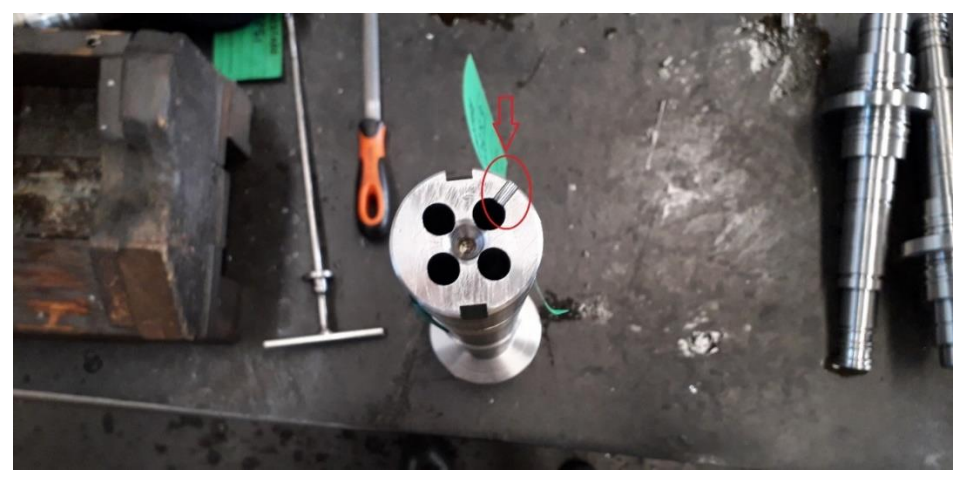

*Figura 10: tacca di fasatura*

<span id="page-21-1"></span>Si nota che in questo caso se non vi fosse la tacca di fasatura l'operatore incaricato di eseguire la fase di lavorazione successiva potrebbe posizionare il pezzo sulla macchina in maniera casuale, giungendo con ogni probabilità a commettere degli errori e dover scartare il semilavorato.

Per concludere la trattazione riguardante la fresatura, in particolare facendo riferimento alle applicazioni viste in azienda di tale lavorazione, si informa che essa viene utilizzata anche per realizzare alloggiamenti per chiavette e linguette in modo da realizzare l'accoppiamento mozzo-albero in fase di montaggio (tale processo non fa parte delle operazioni svolte all'interno di "OLV officine meccaniche").

### <span id="page-21-0"></span>1.4 Dentatura

Consiste nella realizzazione di ruote dentate e di profili scanalati su determinati diametri di un albero con lo scopo finale di realizzare ingranaggi. In OLV in realtà l'unica funzione eseguita da questo punto di vista è quella della creazione di profili scanalati su alberi e ingranaggi di dimensioni medio-piccole, mentre le ruote dentate vere e proprie non fanno parte dei prodotti realizzati in tale azienda.

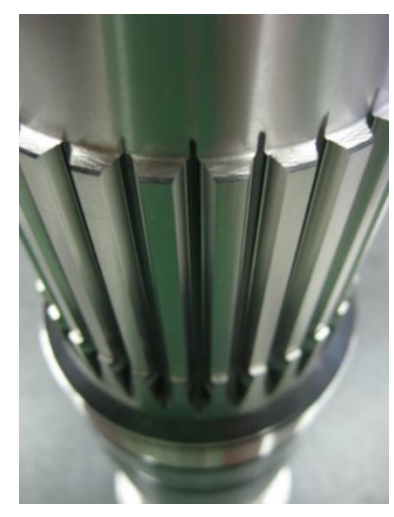

*Figura 11: esempio dentatura*

<span id="page-22-0"></span>Volendo effettuare un discorso generale sui macchinari utilizzati per questa lavorazione, le dentatrici moderne sono macchine completamente automatiche che realizzano i profili dentati per inviluppo tramite un moto di generazione analogo a quello che si ha tra due elementi che ingranano, con la differenza che in questo caso uno dei due è rappresentato dall'utensile.

E' necessario impostare opportunamente le velocità di rotazione e di traslazione degli elementi coinvolti in modo da ottenere il corretto rapporto di trasmissione tra l'utensile e il cilindro che si vuole tagliare. Inoltre dal momento che tutti gli utensili sono rappresentati da un proprio modulo non si può pensare di eseguire dentature di moduli diversi con uno stesso utensile ma è necessario possederne un elevato numero, così da rispondere in maniera adeguata alle richieste espresse dal cliente.

Il cinematismo adottato dalla macchina definisce il tipo di dentatrice: in questo caso all'interno dell'azienda è presente una dentatrice Pfauter R59K.

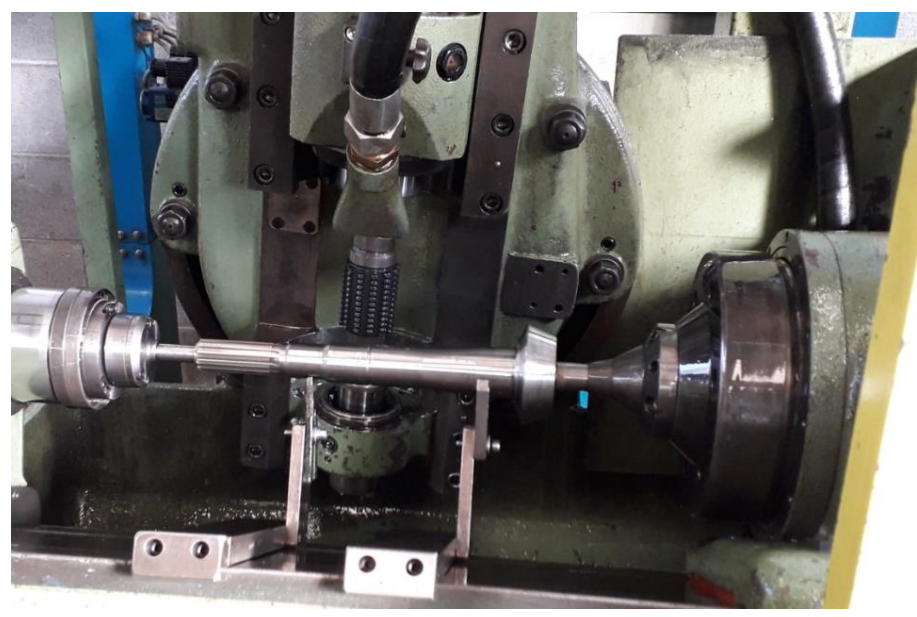

*Figura 12: dentatrice Pfauter R59K*

<span id="page-23-1"></span>Si tratta di un macchinario in cui l'utensile creatore esegue l'inviluppo dei vani dei denti della ruota da lavorare utilizzando la dinamica del cinematismo vite senza fine-ruota dentata. Tale utensile ha infatti la forma di una vite senza fine sulla quale sono stati ricavati dei profili taglienti; vi è un moto di taglio di tipo rotatorio e non alternativo, come invece avviene nella maggioranza dei casi.

Inoltre, il passo della vite modulare è lo stesso della ruota che si vuole ottenere; un eventuale angolo d'elica viene realizzato inclinando opportunamente l'asse della vite rispetto all'asse della ruota. Come già accennato tale macchinario viene utilizzato quasi esclusivamente per la realizzazione di scanalati e in particolare non è in grado di eseguire dentature interne.

### <span id="page-23-0"></span>1.5 Centro-Intestatura

Si tratta di un'operazione di asportazione degli strati superficiali di metallo grezzo alle estremità del pezzo con conseguente realizzazione di una superficie più liscia alla base e alla sommità; inoltre vi è la realizzazione del centrino che è indispensabile quando il semilavorato deve passare in tornitura, infatti senza di esso il pezzo non sarebbe posizionabile all'interno del tornio.

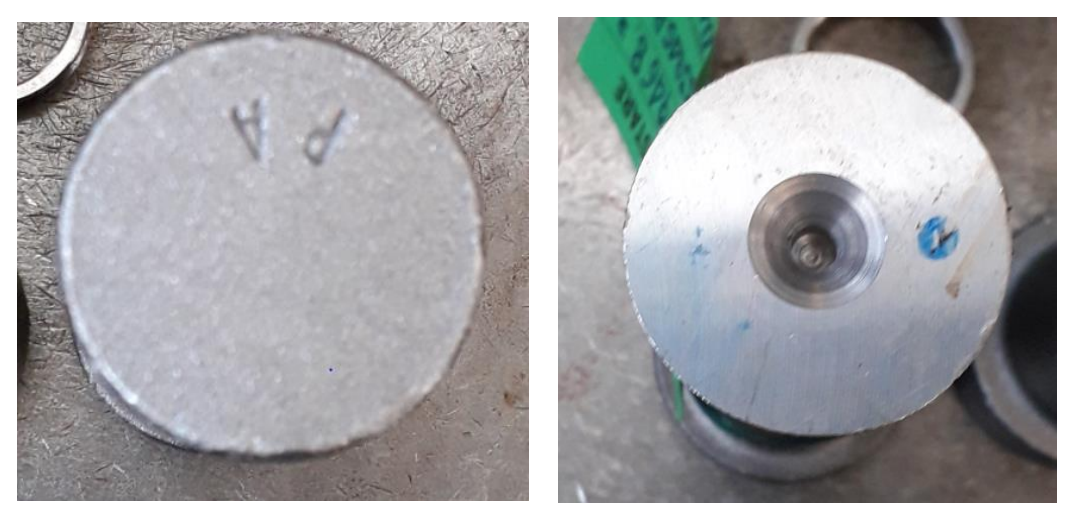

*Figura 13: pezzo prima e dopo centrointestatura*

<span id="page-24-0"></span>Sulle centro-intestatrici inoltre possono essere eseguite alcune operazioni supplementari a quelle appena descritte, come ad esempio l'esecuzione di maschiature oppure la realizzazione di camere. A differenza delle lavorazioni esposte in precedenza questa si distingue per la particolare velocità di esecuzione: durante l'esperienza maturata all'interno dell'officina infatti è stato possibile osservare che in genere il processo si aggira intorno al minuto di lavorazione. Questo fattore risulta importante nel momento in cui si devono prendere decisioni riguardanti l'ubicazione dei pezzi sui macchinari.

Dal momento che i semilavorati prodotti in azienda passano quasi sempre attraverso tutti i reparti, la centro-intestatrice è sempre la prima macchina su cui vengono posizionati tali pezzi poiché senza questa operazione non sarebbe possibile montarli in tornitura. Per questo motivo ciò che avviene nel pratico è che, nel momento in cui giungono dei grezzi nello stabilimento, come prima cosa si esegue la centro-intestatura: dopo questa operazione può succedere che i pezzi rimangano in magazzino anche settimane prima di terminare il proprio ciclo di lavorazione.

Il fattore della velocità di esecuzione è anche il motivo per cui all'interno di "OLV officine meccaniche" non sono presenti molti macchinari in grado di realizzare questa lavorazione. Inoltre, vista la semplicità di questo trattamento è molto raro produrre pezzi di scarto all'interno del reparto centro-intestatura, a meno che ovviamente non vengano eseguite all'interno di tali macchine altre operazioni (come ad esempio una maschiatura) che aumentano la possibilità di commettere errori. Si ribadisce infatti che in centro-intestatura le superfici dei pezzi vengono levigate, sfacciate e viene realizzato un piccolo foro denominato centrino della profondità di pochi millimetri. A titolo esemplificativo viene riportata l'immagine di una centro-intestatrice Comini utilizzata per pezzi di dimensioni ridotte:

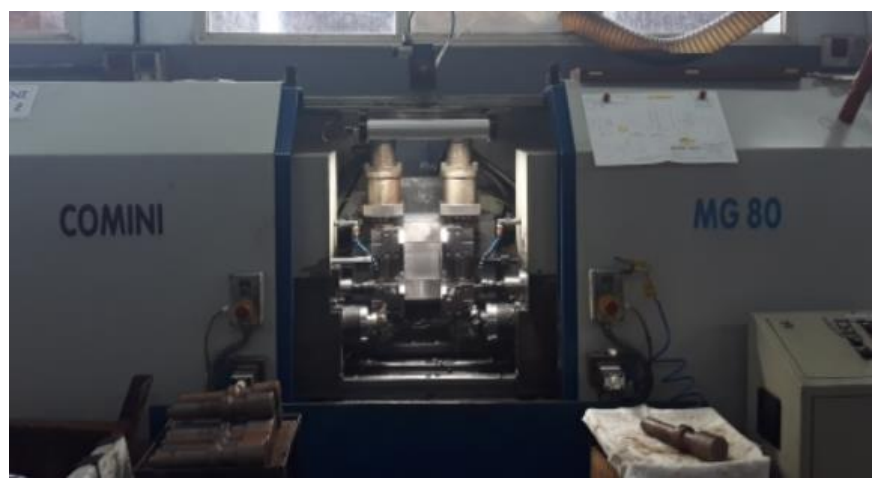

*Figura 14: centrointestatrice Comini*

<span id="page-25-1"></span>Vi sono naturalmente delle eccezioni relative alla particolare velocità di esecuzione di tale processo che sono dettate sostanzialmente dalla dimensione dei pezzi: a tale proposito in officina sono presenti due centro-intestatrici utilizzate per trattare quei semilavorati che non sarebbe possibile lavorare sulle altre macchine; ne è un esempio la macchina riportata in figura:

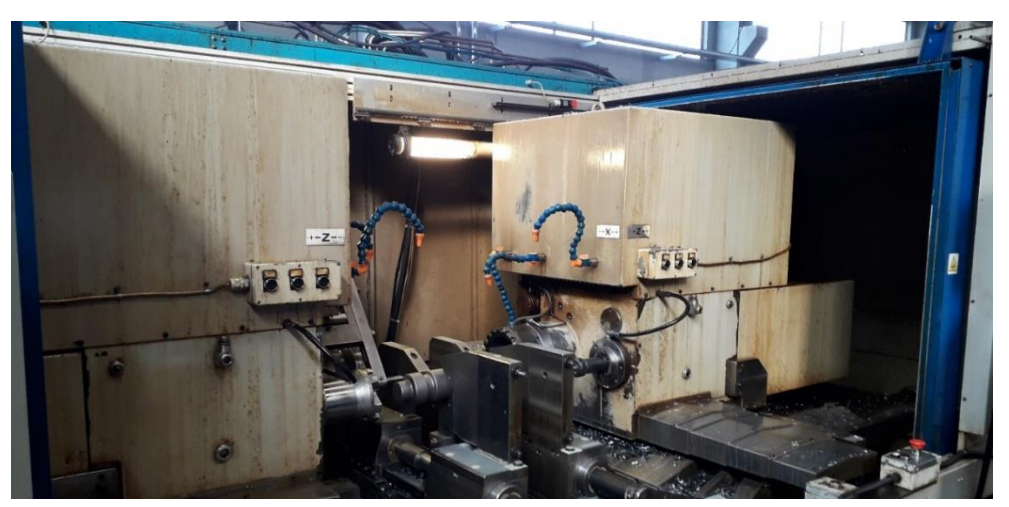

*Figura 15: centrointestatrice per pezzi di grosse dimensioni*

### <span id="page-25-2"></span><span id="page-25-0"></span>1.6 Marcatura

Sebbene non si tratti di una lavorazione meccanica vera e propria la marcatura riveste un ruolo fondamentale durante il ciclo di lavorazione dei differenti prodotti realizzati all'interno dell'azienda: essa non è infatti banalmente l'incisione del logo aziendale, ma tramite tale operazione vengono contrassegnate alcune informazioni di grandissima importanza quali per

esempio il numero di colata, il numero di lotto, la data di lavorazione. La funzione della marcatura è perciò quella di risalire in maniera immediata ai dati di fabbricazione di un determinato pezzo nel caso in cui, una volta che tale pezzo verrà montato e svolgerà il compito per cui è preposto, si dovessero verificare dei malfunzionamenti o addirittura delle rotture.

Esistono diverse metodologie per effettuare questo tipo di operazione, come per esempio la marcatura laser. Il tipo di macchinari utilizzati in azienda è però del tipo a testa rotante, in cui le incisioni vengono praticate da una punta metallica che una volta azionata colpisce automaticamente la superficie del pezzo e incide le informazioni necessarie. Una particolare attenzione va rivolta al modo in cui si posiziona il semilavorato durante questa fase poiché essa va effettuata in un punto in cui si sa con certezza che non avverrà più alcun genere di lavorazione. Di seguito viene riportata un'immagine di una marcatrice standard utilizzata in azienda:

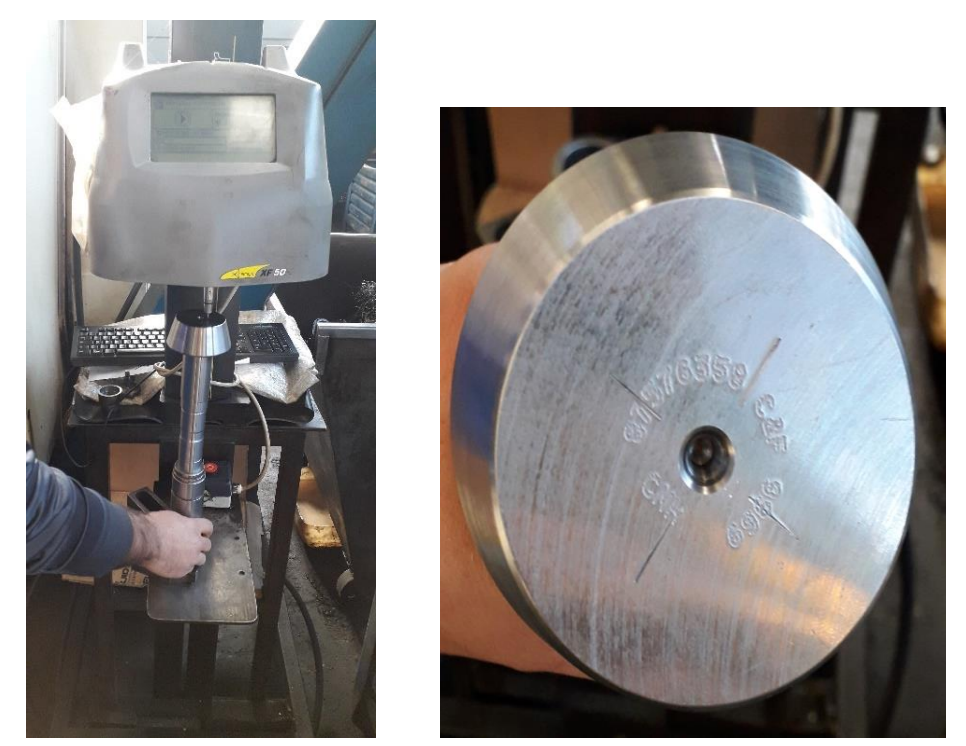

*Figura 16: esempio marcatrice e pezzo marcato*

<span id="page-26-0"></span>Da questa descrizione si deduce che i macchinari posseduti dall'azienda saranno principalmente torni, centro-intestatrici, foratrici, centri di lavoro e dentatrici. Nonostante la marcatura non sia realmente una lavorazione meccanica è stato deciso di inserirla ugualmente tra le operazioni svolte in azienda poiché la sua funzione finale è di fondamentale importanza. Nella seguente immagine viene fornita una catalogazione delle macchine presenti e le relative lavorazioni:

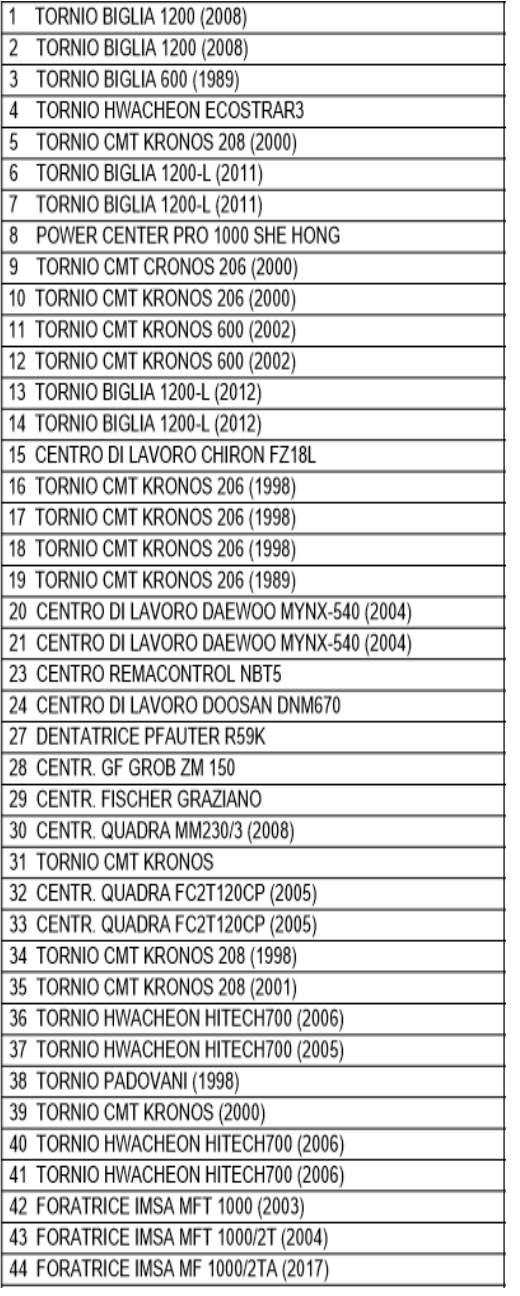

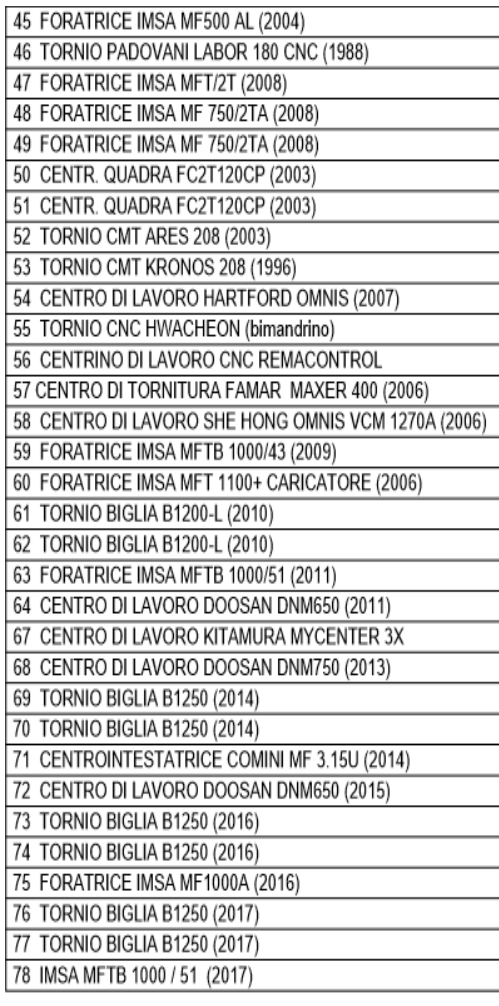

*Figura 17: elenco macchine azienda*

<span id="page-27-0"></span>E' opportuno osservare che questi macchinari in alcuni casi sono molto datati e questo ha un impatto significativo per quanto riguarda i tempi di lavorazione e i servizi di manutenzione: si passa infatti dagli strumenti più moderni con sistemi di ultima generazione, come ad esempio i torni BIGLIA o le foratrici IMSA datati 2017, ad altre apparecchiature che in alcuni casi possono avere più di trent'anni di utilizzo. Tali macchine sono catalogate secondo una sequenza numerica progressiva; a questa lista vanno poi aggiunti altri macchinari per lavorazioni "manuali" più semplici che non sono forniti di un sistema a controllo numerico e che pertanto richiedono una trattazione a parte.

Inoltre, si può notare che, analizzando un fattore di quantità pura, non vi è proporzionalità tra le tipologie di macchinari: i torni sono presenti in quantità molto maggiori rispetto a tutto il resto, le centro-intestatrici sono solamente sei (in particolare si tratta dei numeri 30, 32, 33, 50, 51, 71) mentre vi è addirittura soltanto una dentatrice (numero 27).

In principio l'azienda era costituita esclusivamente da un piccolo capannone, quindi è nata come un complesso in cui venivano effettuate quasi esclusivamente torniture. Successivamente grazie ad un andamento positivo del mercato vi è stata la possibilità di acquistare nuovi macchinari e di espandere il proprio campo anche a nuove lavorazioni sempre più complesse; ciò ha consentito l'acquisizione di nuovi clienti e l'espansione dell'azienda.

E' opportuno precisare che tale azienda non produce mai prodotti finiti ma piuttosto produce semilavorati: la colata di acciaio in genere passa innanzitutto nelle stamperie e successivamente, in relazione al cliente che commissiona un determinato articolo, può subire alcuni trattamenti termici e solo dopo giungere in azienda; talvolta può anche verificarsi l'evenienza in cui lo stesso grezzo entri ed esca dall'azienda più di una volta. Questo capita quando per esempio vi è la necessità di eseguire alcune lavorazioni intermedie che i macchinari posseduti non sono in grado di svolgere.

I clienti di "OLV officine meccaniche" sono circa una decina ed ognuno di essi pretende delle specifiche procedure per quanto riguarda il materiale che viene spedito: ad esempio vi sono diverse tolleranze di scarti accettati (in genere viene concordata una percentuale di scarto), oppure i cassoni con il materiale in arrivo e in partenza devono contenere i componenti accuratamente disposti in ripiani termoformati. Ovviamente questi sono solo due esempi, ma tutte queste differenze fanno si che l'azienda debba gestire in differenti modi i diversi materiali, sia dal punto di vista propriamente logistico sia dal punto di vista amministrativo.

### <span id="page-28-0"></span>1.7 Sistema gestionale

Il sistema gestionale presente in OLV si è evoluto molto negli ultimi anni, passando dall'avere informazioni quasi esclusivamente in formato cartaceo fino a codificare tutti i dati in arrivo tramite un sistema informatico, per poi culminare con un sistema 4.0.

In azienda sono presenti tre programmi principali che dialogano in stretta interconnessione tra loro: i loro nomi sono rispettivamente ARCA, WORKPLAN e OVERONE.

Il primo è una categoria di programma puramente contabile e serve per registrare gli ordini dell'azienda e i prodotti presenti in magazzino: su tale programma verranno spese alcune parole nei capitoli successivi ma non si entrerà nello specifico, dal momento che esula dall'attività svolta durante il tirocinio presso tale azienda.

Per quanto riguarda OverOne e WorkPlan invece la trattazione sarà più elaborata e si cercherà di non tralasciare nessun particolare: infatti tali programmi stanno alla base dell'attività di PIANIFICAZIONE, che è il fine ultimo dell'introduzione dell'industria 4.0 in questa realtà. Mentre OverOne viene utilizzato per la raccolta di dati, oltre che per facilitare alcune mansioni degli operatori e dei responsabili, WorkPlan ha la funzione di pianificazione vera e propria ed inoltre riceve tutti i dati provenienti da Arca per facilitare i compiti dei responsabili, in particolar modo del responsabile della logistica. In ogni caso si ripete che questi ultimi due sistemi informatici verranno attentamente analizzati e si renderanno noti anche i difetti e le difficoltà che sono state incontrate nell'utilizzo di tali sistemi.

# <span id="page-30-0"></span>2 PROCESSI AZIENDALI

In questo capitolo si vuole andare ad analizzare il percorso eseguito dal materiale all'interno dell'azienda: si inizia quindi con una spiegazione del processo di pesa del materiale grezzo nel momento in cui arriva in azienda, proseguendo con le operazioni che tale materiale deve affrontare durante il suo ciclo di lavorazione per poi concludere con lo stoccaggio in magazzino e con la fase di carico e spedizione.

# <span id="page-30-1"></span>2.1 Catalogazione interna

Prima di procedere con la trattazione di quanto avviene internamente all'azienda è necessario definire alcuni termini di fondamentale importanza utilizzati per catalogare i pezzi da lavorare e i diversi ordini da soddisfare. Si distinguono innanzitutto le seguenti voci:

- **Articolo**
- **Fase**
- **Commessa**
- **Lotto**

Queste quattro voci sono importanti poiché sono la "carta d'identità" di ogni singolo pezzo e senza queste informazioni non sarebbe possibile gestire gli ordini all'interno del database aziendale.

Si parte innanzitutto con la definizione di **articolo**: si tratta del pezzo vero e proprio commissionato da un'azienda e la sua nomenclatura è caratterizzata da un numero ed eventualmente da alcune lettere per denotare particolari caratteristiche. La scelta di questo codice non è naturalmente di competenza di "OLV officine meccaniche" visto che, come è già stato specificato, tale azienda produce semilavorati. Sono molto frequenti i casi in cui un certo articolo abbia subìto nel corso degli anni alcune modifiche rispetto al disegno originario: quando ci si trova in questo tipo di circostanza in genere viene modificato il codice dell'articolo (passando per esempio da 123456 a 123457) oppure viene indicato a disegno il cosiddetto esponente di modifica; in questo secondo caso si parla di un numero o di una lettera che indica quante volte il disegno originale è stato modificato.

Ogni articolo è ovviamente caratterizzato da un suo ciclo di lavorazione: con **fasi** vengono intese tutte le lavorazioni che necessita questo pezzo per diventare prodotto finito; si specifica che si sta comunque parlando di quanto avviene internamente all'azienda e non del ciclo di lavoro complessivo del pezzo da grezzo a prodotto finito pronto ad essere utilizzato. Riprendendo la descrizione riguardante le fasi, esse sono codificate secondo un numero di quattro cifre e sono univoche: questo vuol dire che un numero di fase identifica una specifica lavorazione, di uno specifico articolo, di una specifica commessa. Questo è di importanza fondamentale, infatti si vedrà che nel momento in cui risulta necessario andare a fare dei controlli, a livello di software Overone, per una certa lavorazione si utilizzerà come parametro di ricerca proprio il numero di fase.

Si passa ora alla descrizione della voce definita come **commessa**: essa richiede una trattazione più specifica delle precedenti perché a seguito dell'esperienza maturata durante il tirocinio è stato possibile appurare che a livello di officina questa voce risulta quella di riferimento per tutti i responsabili nel momento in cui devono essere effettuati dei controlli o nel momento in cui si vogliono avere informazioni riguardanti le lavorazioni in atto su una certa macchina. Va specificato che anche in questo caso il codice associato ad una determinata commessa non segue sempre lo stesso criterio ma varia a seconda del cliente considerato. In alcuni casi infatti il codice di commessa è identificato semplicemente da un numero: l'azienda "OLV officine meccaniche" non ha potere di scelta per quanto riguarda questa codificazione. Analizzando il caso più frequente si può dire che in generale la commessa è catalogata mediante una lettera seguita da alcune cifre (almeno 4). Per chiarezza si fornisce l'esempio di un articolo realmente prodotto:

- Articolo: 3563923
- Commessa: S-265341

Si può notare come il codice dell'articolo sia caratterizzato da una serie di 7 cifre mentre la commessa sia composta da una lettera seguita da 6 cifre. Proseguendo con la trattazione riguardante la nomenclatura delle commesse vi è una informazione da precisare: il numero di colata, ossia il numero che segue la lettera iniziale, è assegnato dall'acciaieria, mentre la lettera di colata è assegnata dallo stampatore. Tale lettera di colata viene assegnata in base al codice che dovrà essere realizzato come prodotto finito: questo significa che articoli diversi potranno avere lo stesso numero di colata, il che vuol dire che il metallo di cui sono composti è lo stesso, ma ovviamente saranno caratterizzati da una lettera diversa. Questa informazione è fondamentale poiché, come è già stato enunciato durante la trattazione riguardante la marcatura, sui pezzi prodotti vengono incise delle informazioni che servono a identificare, tra le varie cose, anche il materiale utilizzato e le sue caratteristiche.

Ritornando all'esempio precedente si fornisce anche la codifica riguardante le fasi di lavorazione di tale articolo di modo da avere una visione complessiva del sistema. In questo caso si tratta di un ciclo di lavoro molto semplice, caratterizzato da:

- Lavorazione esterna
- Foratura flangia su centro di lavoro

Perciò, tenendo presente quanto descritto riguardo le fasi di lavoro, a queste due operazioni vengono assegnati due numeri che saranno consecutivi; in questo caso specifico si ha:

- Lavorazione esterna  $\rightarrow$  fase 6225
- Foratura flangia su centro di lavoro  $\rightarrow$  fase 6226

Va aggiunto che, qualunque sia il ciclo di lavoro o il cliente che commissiona l'ordine, tutti gli articoli che passano in OLV termineranno il loro iter con una fase finale denominata "pezzo finito (da pesare)": una volta completata questa operazione il ciclo è ufficialmente concluso e i pezzi sono pronti ad essere spediti. Quindi considerando il caso descritto finora si avrà ancora:

• Pezzo finito (da pesare)  $\rightarrow$  fase 6227

Rimane ancora da effettuare una distinzione che si può avere tra le commesse, quella definita come **lotto**: questa distinzione viene utilizzata quando si hanno grossi volumi di lavoro per uno stesso articolo e quindi si riceve il materiale un po' alla volta. In questi casi si preferisce differenziare le varie spedizioni di materiale secondo, appunto, il numero di lotto. Questo vuol dire che si avrà una certa mole di lavoro da effettuare per un determinato articolo, si manterrà perciò lo stesso codice di commessa per tutti, ma vi saranno delle suddivisioni relative alle quantità da trattare caratterizzate da un diverso numero di lotto. Tale numero è in genere fatto seguire al codice appunto della commessa ed è caratterizzato da una nomenclatura del tipo "commessa.A.1", "commessa.A.2", eccetera. In questo momento non si entra troppo nello specifico ma una descrizione più accurata di questa particolarità verrà fornita successivamente quando si andrà a parlare dei compiti svolti dalla segreteria.

Per avere una visione d'insieme di quanto appena descritto si fornisce uno schema riassuntivo in cui si elencano le voci enunciate e le relative opzioni di codifica:

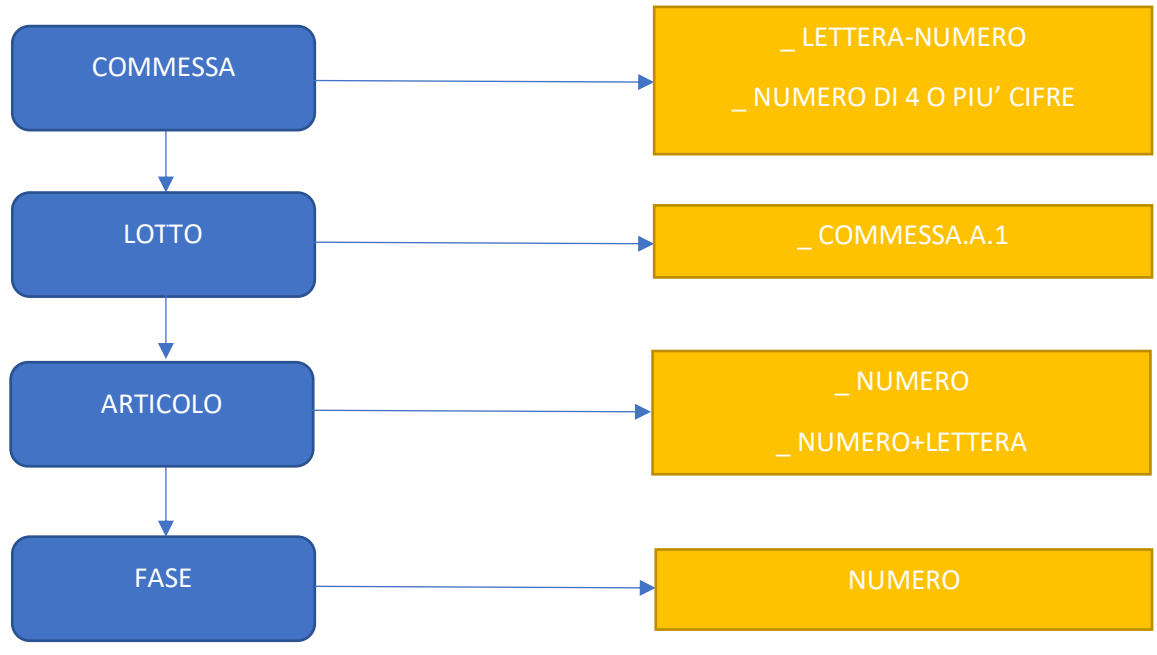

*Figura 18: schema catalogazione interna*

### <span id="page-33-1"></span><span id="page-33-0"></span>2.2 Arrivo del materiale

Si comincia dunque con la prima fase per quanto riguarda l'iter del materiale, ossia il momento in cui i pezzi arrivano in azienda e vengono scaricati in magazzino: questa operazione, nonostante possa sembrare poco importante, presenta già alcune dinamiche che devono essere attentamente monitorate. Il responsabile del magazzino infatti ha il compito di pesare il materiale grezzo inviato da un'azienda cliente e di verificare che il numero di pezzi dichiarato a bolla coincida con il numero di pezzi effettivamente spedito.

Per effettuare tale operazione il responsabile magazzino deve possedere tre informazioni, senza le quali non potrebbe in alcun modo procedere a tale verifica e quindi non sarebbe possibile andare a spostare i pezzi da lavorare in officina; tali informazioni sono:

- Peso unitario del singolo pezzo
- Peso del cassone
- Peso dei ripiani utilizzati per ordinare i materiali all'interno del cassone

La terza voce non è sempre presente, infatti molto spesso il materiale grezzo in arrivo è disposto nei cassoni in maniera casuale: questo succede quando i pezzi provengono da aziende in cui non sono state effettuate lavorazioni con un elevato grado di precisione e quindi non è necessario porre attenzione riguardo il danneggiamento superficiale del materiale; un esempio di tale eventualità si ha quando il materiale ha eseguito un trattamento termico.

Tornando al discorso precedente, ipotizzando di possedere tutti i tre dati disponibili, per procedere alla pesa dei pezzi e al rilevamento del loro numero effettivo bisogna innanzitutto porre il cassone su una bilancia appositamente dedicata: così facendo viene registrato il peso totale.

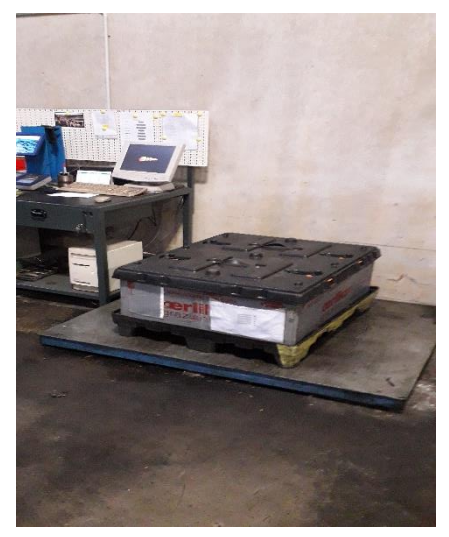

*Figura 19: bilancia magazzino*

<span id="page-34-0"></span>Una volta ricavato, a tale valore vengono sottratti il peso del cassone e il peso degli imballaggi o dei ripiani, di modo da avere il peso complessivo dei soli pezzi; infine, dividendo il peso totale del grezzo presente nel cassone per il peso unitario del singolo pezzo si ottiene il numero effettivo di pezzi inviati in azienda. Riassumendo il tutto, il calcolo da effettuare è:

$$
num\_pezzi = \frac{p\_tot - p\_cases - p\_rip}{p\_unitario}
$$

Dove:

- P tot = peso totale di cassone, pezzi e ripiani
- $\bullet$  P cass = peso del cassone
- P\_rip = peso totale dei ripiani
- P\_unitario = peso del singolo pezzo

Ecco che a questo punto si pone un problema: è infatti molto frequente il caso in cui i pezzi conteggiati dopo tale operazione non coincidano con i pezzi dichiarati a bolla. Questo di per sé non crea nessun problema per quanto riguarda gli accordi tra le due aziende, ma è invece un fastidio a livello di officina: infatti l'operatore, nel momento in cui gli arriva un cartellino con un nuovo pezzo da lavorare, ha a disposizione il numero di bolla e non il numero effettivo di pezzi che dovrà lavorare.

A livello puramente pratico, questo non cambia nulla: l'operatore andrà avanti a lavorare fino a che non avrà finito i pezzi che man mano gli vengono portati. La vera difficoltà si incontra invece alla fine del ciclo di lavorazione, quando i cassoni dei pezzi finiti devono essere spediti al cliente: molto spesso si trova una discordanza di numeri di pezzi dichiarati tra una lavorazione e l'altra, quindi il responsabile del magazzino nel momento in cui deve dichiarare i pezzi effettivamente lavorati e conformi alle specifiche richieste incontra delle difficoltà e deve compiere alcune verifiche supplementari, con conseguenti perdite di tempo. Questo fatto non rappresenta un grosso problema nei periodi in cui la domanda è bassa ma può invece diventare significativo quando si lavora a pieno regime.

Ipotizzando che il ricevimento del materiale grezzo avvenga senza nessun tipo di problema, le informazioni riscontrate dal responsabile del magazzino vengono passate alla segreteria che quindi inserisce i dati riguardanti il nuovo materiale all'interno del database aziendale. Il tutto viene riassunto nel seguente schema:

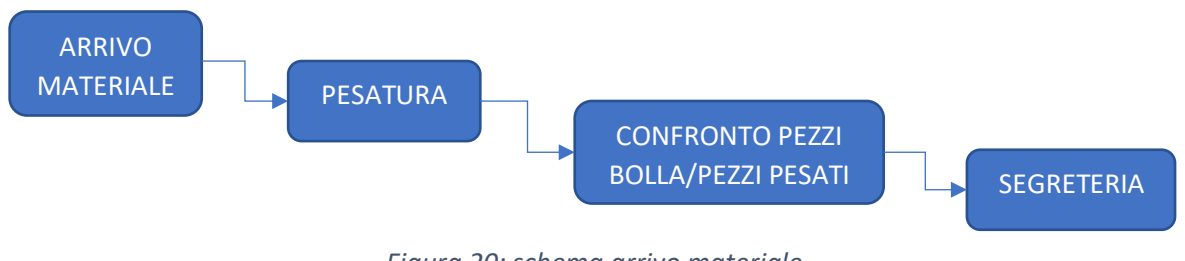

*Figura 20: schema arrivo materiale*

### <span id="page-35-1"></span><span id="page-35-0"></span>2.3 Segreteria

A questo punto è utile analizzare il processo seguito dalla segreteria nel momento in cui un cliente effettua l'ordine di un determinato articolo all'azienda: va specificato che questa procedura non è identica tutte le volte ma varia a seconda del cliente; a seconda di chi commissiona i pezzi infatti vi sono alcune variabili che possono semplificare o, al contrario, rendere molto più laborioso l'inserimento di una nuova commessa nel database aziendale.

Nonostante le problematiche da affrontare siano svariate, i principali aspetti su cui bisogna porre l'attenzione sono i seguenti:

- 1. Possibilità di ottenere "torniti diversi", ossia prodotti finali diversi, partendo da uno stesso grezzo;
- 2. Possibilità di ricevere ordini ravvicinati nel tempo per uno stesso articolo;
- 3. Discordanza tra pezzi segnati sulla bolla e pezzi effettivamente spediti;
- 4. Discordanza tra la data di arrivo del materiale segnata sulla bolla e quella di arrivo effettivo;
Prima di procedere con la descrizione della procedura seguita per registrare un ordine si ricorda che il software utilizzato per eseguire questa operazione è ARCA: all'interno di questo sistema sono presenti tutte le informazioni relative ad ogni articolo che sia mai stato lavorato in azienda, quindi quando arriva una nuova commessa posso vedere tutti i movimenti avvenuti nel corso dell'anno per quello specifico pezzo.

Si comincia dunque con il momento in cui viene effettuato l'ordine da un cliente: in azienda viene inviata una bolla, che nello specifico si chiama DDT (documento di trasporto), in cui sono presenti tutte le informazioni inerenti a quel determinato pezzo. In particolare vengono indicati:

- la quantità richiesta;
- il codice dell'articolo;
- il cliente destinatario;
- la data teorica di arrivo;
- il luogo di destinazione;
- la descrizione del pezzo.

Una volta giunto il materiale, viene firmato questo documento in modo da appurare che la merce è stata effettivamente ricevuta. Un esempio di ddt è il seguente:

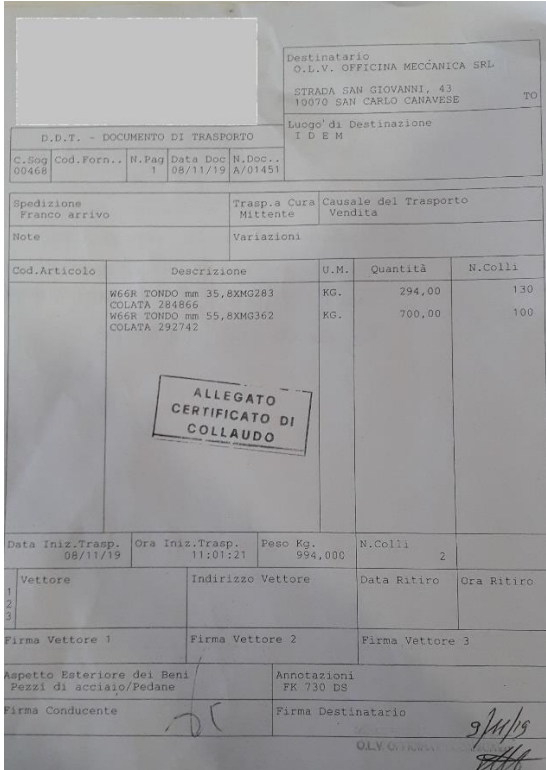

*Figura 21: documento di trasporto*

E' presente inoltre un ulteriore documento in cui sono presenti informazioni più specifiche relative a un determinato articolo, in particolare: il metodo con cui questo articolo dovrà essere spedito (quindi si indica la presenza o meno di termoformati all'interno del cassone o di imballaggi di vario tipo), e soprattutto viene elencato il ciclo di lavorazione completo di quel codice. Con questa ultima informazione si intendono tutte le lavorazioni che il pezzo dovrà subire dal momento della colata del metallo fino al prodotto finale, quindi non saranno presenti soltanto i trattamenti effettuati in OLV ma anche quelli realizzati in altre aziende.

Procedendo in ordine temporale si arriva al momento in cui il materiale giunge in azienda: a questo punto la segreteria deve registrare questa informazione. Perciò su ARCA devono essere inserite tre informazioni senza le quali non è possibile procedere alla registrazione:

- **1. CODICE ARTICOLO**
- **2. COLATA/COMMESSA**
- **3. QUANTITA'**

Ecco allora che ci si ricollega alle problematiche definite a inizio paragrafo: infatti una volta registrato il codice dell'articolo bisogna andare a verificare quali sono i possibili semilavorati che possono essere ricavati da quel grezzo. Molto spesso infatti il cliente specifica che tipo di "torniti" gli sono necessari e, a seconda delle quantità di grezzi inviati, comunica all'azienda quanti di questi devono essere lavorati in un modo e quanti in un altro. Senza questa informazione non è possibile procedere con le lavorazioni poiché bisogna sapere quale prodotto finito interessa al cliente. Vi è inoltre un altro aspetto da tenere presente: è frequente il caso in cui i pezzi di un lotto non arrivano tutti insieme con un'unica spedizione ma giungono "spezzettati", ossia ne arrivano un po' per volta; diventa allora ancora più critica questa informazione sui possibili torniti.

Vi è poi il secondo "problema" tra quelli definiti inizialmente, ossia il caso in cui avvengano più ordini molto ravvicinati nel tempo per uno stesso articolo: questo in genere succede con i clienti che hanno grossi volumi di lavoro e che quindi devono fronteggiare consegne di grandi quantità di pezzi in poco tempo. In queste circostanze si può agire in due modi differenti:

- Se l'ordine effettuato riguarda un prodotto che è ancora nelle fasi iniziali di lavorazione, in particolare se questo prodotto non ha ancora terminato la sua prima fase (che nella maggioranza dei casi è la centro-intestatura), si aggiorna la quantità di pezzi della commessa in corso aggiungendo la nuova mole di lavoro a quella già presente;
- Se invece la lavorazione di quel determinato prodotto è già in una fase avanzata del suo ciclo di lavoro, oppure se per motivi di altro tipo non si può iniziare immediatamente il trattamento di quel codice, viene creato un nuovo lotto: questo

vuol dire che il numero della commessa rimane lo stesso ma verrà specificato che si tratta della commessa XXXX lotto1, XXXX lotto2, eccetera.

Per quanto riguarda il terzo problema elencato, ossia la differenza tra pezzi dichiarati e pezzi pesati, non si entra nello specifico dal momento che è già stato ampiamente descritto in precedenza. Tuttavia, vi è una precisazione da fare: si verificano circostanze in cui queste differenze sono molto ampie, addirittura superiori a 100 pezzi; in queste occasioni bisogna assumere comportamenti diversi a seconda del cliente, infatti ci sono alcune aziende che vogliono essere informate da subito di queste anomalie mentre altre vogliono che gli venga comunicato al momento della consegna dei prodotti lavorati.

Il quarto caso elencato invece viene trattato poiché anch'esso è di importanza rilevante: come già detto, sul documento di trasporto è segnata la data di consegna del materiale. Tale data non sempre coincide con l'effettiva data di arrivo dei pezzi: a livello logistico questo non è un problema visto che l'azienda e il cliente sono in contatto e quindi in genere si sa con almeno un giorno di anticipo quando arriverà la spedizione. La difficoltà risiede nel fatto che nella maggior parte dei casi l'azienda ha un certo tipo di accordi con i clienti per quanto riguarda la consegna dei prodotti lavorati: in particolare, dal momento in cui i grezzi vengono depositati in magazzino, l'azienda ha stimato un tempo di percorrenza interno di tre settimane per completare le lavorazioni di sua competenza e consegnare a sua volta i prodotti al destinatario successivo. Se si facesse riferimento alla data segnata a bolla perciò ci si troverebbe ad avere un minore tempo a disposizione per eseguire il ciclo di lavorazione, il che causerebbe notevoli disagi in caso si avessero periodi con grossi volumi di lavoro. Questo ovviamente è quello che dovrebbe succedere in teoria, ma sono frequenti i casi in cui un cliente abbia un'urgenza e quindi richieda i pezzi in tempi più brevi; oppure può avvenire l'opposto, ossia ci sono eventualità in cui magari un cassone di grezzi rimanga in magazzino per settimane, o addirittura mesi, prima di essere assegnato alle macchine ed iniziare le sue lavorazioni.

Ipotizzando di avere gestito correttamente tutte queste possibilità la segreteria può procedere con la generazione dei cartellini, ossia dei documenti stampati che verranno assegnati ai cassoni e agli operatori con elencate le fasi di lavorazione dell'articolo e le quantità richieste. Questa operazione è effettuata tramite il programma Workplan, ossia tramite lo stesso programma che verrà utilizzato per eseguire la pianificazione. Per questa ragione questa ultima parte non viene descritta in questo momento ma si effettuerà una trattazione successivamente, quando verrà presentato il software nello specifico e le relative funzioni.

Per concludere questo paragrafo ed avere una visione generale di quanto avviene a livello della segreteria per la gestione degli ordini viene riportato lo schema seguente:

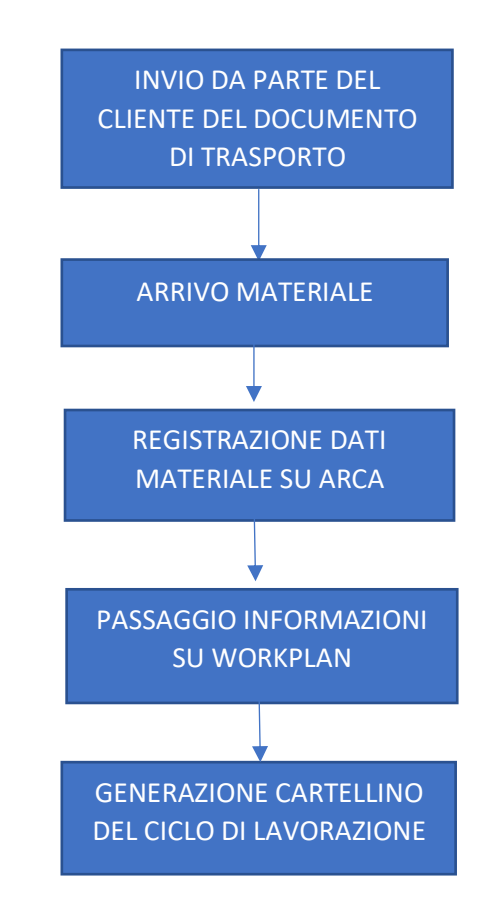

# 2.4 Operazioni svolte dall'operatore

Il processo appena discusso è utile per fare un'importante osservazione riguardante i compiti che devono essere svolti da un operatore; tali procedure verranno spiegate più nel dettaglio successivamente, ma si preferisce fornire già da ora una visione di massima di questo aspetto in modo da rendere più chiari alcuni aspetti relativi alle dinamiche aziendali.

Partendo da questo presupposto, è importante trasmettere l'informazione che il compito dell'operatore non è solo, banalmente, quello di lavorare i pezzi. Ad esso infatti sono affidate altre mansioni che vanno eseguite prestando la massima attenzione e mettendo il massimo impegno possibile, perché da questo dipende poi il corretto funzionamento della linea produttiva.

Dunque, la prima e fondamentale operazione che deve essere svolta una volta lavorato un pezzo è quella di controllo: a seconda del tipo di lavorazione vengono affidati all'operatore diversi strumenti di misurazione che gli consentono di eseguire il controllo a bordo macchina di specifiche quote di un determinato pezzo.

Si capisce subito che questa non è un'attività di poco conto poiché essa determina se una lavorazione sta venendo eseguita correttamente oppure no. In caso venissero riscontrate delle irregolarità possono verificarsi tre situazioni:

- 1. **Pezzo da scartare**: se una volta effettuata la misurazione di una certa quota si riscontra che essa è fuori tolleranza e non è più recuperabile, come può avvenire ad esempio nel caso di una foratura più profonda del dovuto, il pezzo viene dichiarato non conforme e viene quindi scartato
- 2. **Pezzo da ripassare**: nel caso in cui invece vengano riscontrate delle quote fuori tolleranza ma che siano ancora recuperabili, come ad esempio un diametro troppo grande in una fase di tornitura, il pezzo viene messo da parte in attesa di essere inserito nuovamente nella macchina e facendo in modo che tale errore venga corretto
- 3. **Pezzo da segnalare**: si tratta di una eventualità piuttosto rara e si verifica quando vi sono delle dimensioni misurate che non sono conformi con quelle indicate a disegno ma che tuttavia potrebbero essere accettate dal cliente.

Se si verifica la prima eventualità, ossia se il pezzo è stato lavorato in maniera inadeguata e non è in alcun modo recuperabile, l'operatore deve dichiarare un pezzo di scarto: è fondamentale in questa fase non commettere errori nel conteggio, perché ciò contribuisce a conoscere il numero esatto di pezzi che arriveranno al cliente a fine ciclo di lavorazione. Questo si ricollega al problema che si verifica sovente a cui è stato accennato in precedenza ed è il motivo per cui è stato deciso di parlare da subito di questa procedura.

Vi è invece la seconda possibilità, ossia quella in cui un pezzo che viene rilevato come non conforme sia ancora recuperabile: la gestione di questa attività è a discrezione dell'operatore, nel senso che ognuno può decidere di gestirla come più gli sembra opportuno. Per esempio, c'è chi preferisce eseguire l'operazione di ripasso non appena rileva la non conformità mentre invece c'è chi decide di completare tutti i pezzi da lavorare e a fine turno effettuare questo tipo di attività.

Perciò in questo caso non c'è nessuna regola che vincola l'operatore a scegliere una strada piuttosto che un'altra, ma anche in tale occasione bisogna prestare attenzione: nel momento in cui si effettua un'operazione di ripasso infatti la macchina a controllo numerico considera questa lavorazione come se fosse stato trattato un nuovo pezzo, ossia non è in grado di riconoscere che tale pezzo è già stato lavorato in precedenza e che quindi si tratta ancora dello stesso. Ecco che quindi si presenta anche in questo caso lo stesso problema: l'operatore deve fare attenzione a non contare lo stesso pezzo due volte, altrimenti dichiara a chi deve eseguire una lavorazione dopo di lui di aver mandato più pezzi di quelli effettivi, creando una situazione di confusione e causando perdite di tempo a chi dovrà successivamente verificare tale numero.

Vi è infine la terza possibilità, quella che è stata definita come "pezzo da segnalare": si tratta in questo caso di una eventualità piuttosto rara e si presenta nel momento in cui l'operatore, in seguito alla misurazione di una determinata quota, rilevi una non conformità che tuttavia potrebbe comunque essere accettata dal cliente. Quando ci si trova in questa situazione egli deve immediatamente confrontarsi con il proprio responsabile di reparto e fare presente il problema: a quel punto il cliente che ha commissionato quello specifico lotto verrà contattato dall'azienda e gli verrà domandato se l'errore commesso in lavorazione sia accettabile oppure no. In caso si verifichi la prima evenienza il pezzo viene considerato come buono e si prosegue con gli articoli successivi, mentre se quello specifico errore viene segnalato come inaccettabile si ha il conteggio del pezzo come pezzo di scarto e si deve fare in modo di non ripetere tale non conformità nei semilavorati successivi.

Come già enunciato in precedenza questa è solo una prima spiegazione di massima di tale processo, più avanti verrà descritto nel dettaglio come viene eseguita ciascuna di queste operazioni e quali sono gli strumenti a disposizione dell'operatore per eseguire i suoi compiti.

Tra le altre mansioni affidate all'operatore vi sono quelle di pulizia della macchina, di sostituzione del liquido lubrificante e di pulizia della propria zona di lavoro: nonostante si tratti di operazioni secondarie poiché "teoricamente" la non osservanza di queste pratiche non va a inficiare sulla produttività, nell'ultimo periodo è stato insistito molto su questi aspetti poiché queste mansioni contribuiscono ad avere un ambiente di lavoro migliore e di fatto migliorano anche l'immagine dell'azienda. La pulizia della macchina soprattutto è fondamentale poiché in casi estremi potrebbe addirittura portare a delle lavorazioni eseguite in modo errato a causa della presenza di trucioli che alterano il movimento dell'utensile e che possono anche fare in modo che il pezzo non venga posizionato correttamente all'interno della macchina.

La sostituzione periodica del liquido lubrificante invece è importante perché, se questa non avviene, si rischia di non avere una corretta lubrificazione del pezzo durante la lavorazione e di conseguenza l'utensile si usura più velocemente. Infine è sempre importante mantenere il più pulita e ordinata possibile la propria area di lavoro perché ciò, oltre a rendere più comodo lo svolgimento delle proprie mansioni, consente di non effettuare errori di misurazione nel momento in cui si deve poggiare il pezzo sul banco di lavoro: infatti sono molto più frequenti di quanto si pensi i casi in cui vengono rilevate delle "false non conformità" causate da una zona di lavoro che non si trova nelle condizioni adatte ad effettuare certe operazioni di misura.

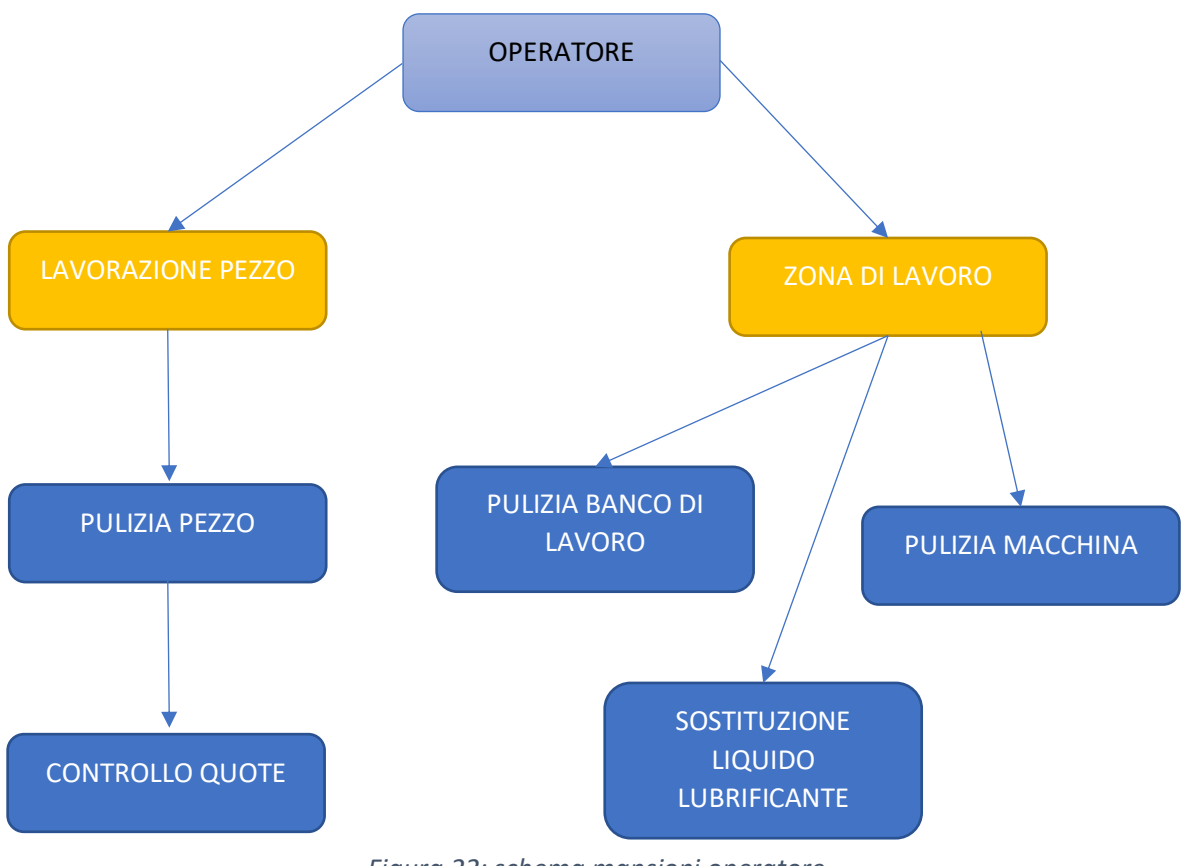

*Figura 22: schema mansioni operatore*

# 2.5 Autocontrollo

In seguito a quanto appena descritto per quanto riguarda le mansioni svolte dall'operatore risulta evidente quanto le operazioni di controllo a bordo macchina siano fondamentali: infatti dal momento che non è possibile e non avrebbe senso portare con frequenze troppo alte un pezzo al controllo qualità è necessario che ai lavoratori siano forniti gli strumenti necessari per verificare che una lavorazione stia procedendo nel modo corretto.

Si tratta di una grossa responsabilità dal momento che è evidente che se a un certo punto, per le ragioni più varie, si comincia a commettere un errore nel trattamento del pezzo con la conseguenza di ottenere una non conformità, e nessuno se ne accorge, succede che si continua a lavorare un lotto in modo errato e si deve scartare una grossa quantità di pezzi. Questo provoca un danno economico non indifferente per l'azienda poiché a quel punto bisogna pagare al cliente tutti gli scarti ottenuti fuori dalle tolleranze di scarto concordate.

A questo scopo viene perciò creata una scheda, detta **scheda di autocontrollo**, che viene posizionata a bordo macchina in modo che sia ben visibile dall'operatore e su cui sono scritte le seguenti informazioni:

- **Il tipo di controllo da eseguire**
- **Lo strumento da utilizzare**
- **La frequenza con cui quel determinato controllo va effettuato**
- **La quota da analizzare e la relativa tolleranza**

E' necessario però capire in quale modo viene concordata questa scheda di autocontrollo: si tratta di un'operazione piuttosto complessa che varia per ogni articolo e dipende da alcuni fattori. Questa scheda viene realizzata dal reparto qualità con il supporto dei responsabili e, avendo a disposizione il disegno del pezzo da realizzare, vengono osservate le quote e viene stabilito quali tra esse sono più critiche e quali meno.

In particolare, un primo elemento che viene preso in considerazione per definire il controllo di una certa quota è la tolleranza: ovviamente più questa è stretta, ossia più la tolleranza è bassa, più il controllo deve essere accurato e quindi viene imposta una frequenza di misurazione al 100%, il che vuol dire che essa dovrà essere controllata ogni volta che un pezzo esce dalla macchina.

Un altro fattore che viene considerato è il tipo di macchina che si sta considerando (tornio, foratrice, ecc.) e il metodo con cui si deve muovere l'utensile una volta programmata tale macchina. Per meglio comprendere questo aspetto viene fornito un esempio: si immagini di dover eseguire uno smusso, con una certa inclinazione, all'estremità di un pezzo; si imposta in questo caso nel programma di lavorazione un movimento in rapido dell'utensile in modo da posizionarsi vicino all'estremità prima della lavorazione, successivamente l'utensile sale lentamente e comincia l'asportazione del metallo. Se però l'utensile si posiziona, prima di iniziare la lavorazione, troppo in basso succede che si esegue un'asportazione di metallo superiore a quella desiderata; viceversa se si posiziona troppo in alto asporterò meno metallo di quanto richiesto. Tuttavia l'angolo dello smusso sarà corretto: in questo caso perciò bisogna programmare dei controlli in modo da accorgersi di aver eseguito lo smusso correttamente.

Un ulteriore esempio di controllo può essere quello che avviene nel caso in cui si debba eseguire una tornitura bloccando il pezzo mediante trascinatore: vi è in questo caso una punta che va a incastrarsi nel centrino; per tale ragione bisogna imporre un controllo sul centrino realizzato in centro-intestatura in quanto se esso presenta delle irregolarità il pezzo, nel momento in cui viene piazzato in tornitura, rimane più in dentro o più in fuori.

Vi sono invece alcune tolleranze che vanno controllate pezzo per pezzo, ossia con controllo 1:1, anche se non sono eccessivamente basse: un esempio classico è la tolleranza di oscillazione. In questo caso il controllo al 100% è necessario poiché l'oscillazione può variare per una moltitudine di motivi.

Ovviamente non si possono andare ad analizzare singolarmente tutte le possibilità che il reparto qualità affronta per definire le schede di autocontrollo, tuttavia la scelta di discutere questo particolare argomento è dovuta al fatto che **i tempi di controllo rappresentano una delle cause principali di fermo macchina**: questo è molto importante quando si parla di pianificazione dal momento che è necessario stimare delle quantità di pezzi/ora lavorabili per ogni articolo.

Affinché si possano comprendere meglio le operazioni di controllo effettuabili in ogni lavorazione si fornisce una descrizione dei possibili strumenti a disposizioni degli operatori a seconda del reparto; inoltre viene fornito un esempio pratico che possa fare chiarezza su quanto trattato finora. Si procede dunque con la trattazione di:

- Strumenti di controllo in centro-intestatura
- Strumenti di controllo in tornitura
- Strumenti di controllo in foratura
- Strumenti di controllo su centri di lavoro
- Strumenti di controllo in dentatura

Va specificato che non tutti i controlli possono essere svolti a bordo macchina, infatti vi sono alcune quote che necessitano strumenti particolari per la loro misurazione e pertanto è necessario portare il pezzo al reparto qualità, ovviamente con una frequenza definita nuovamente sulla scheda di autocontrollo.

Si procede ora con la trattazione del seguente articolo:

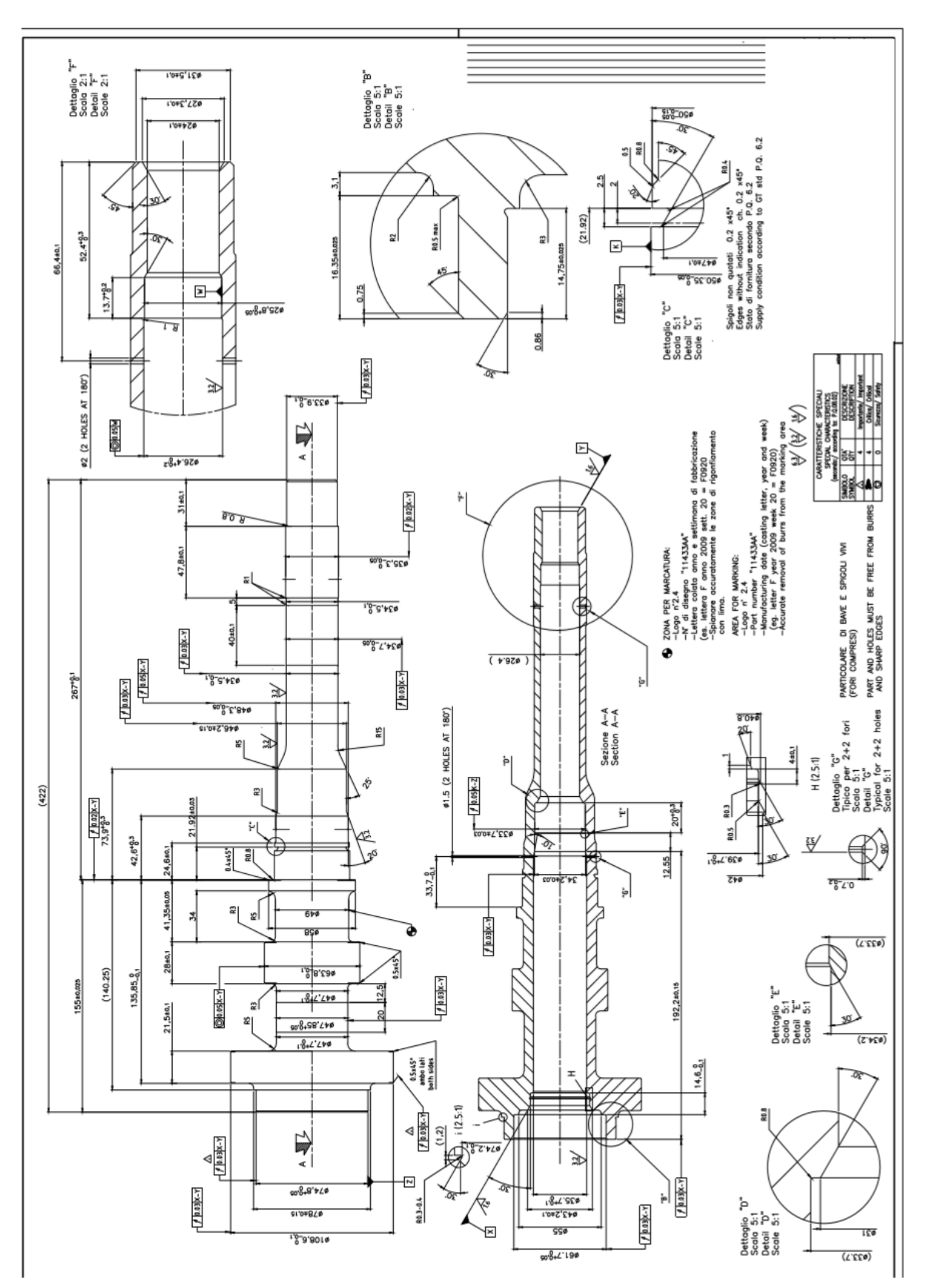

*Figura 23: disegno pezzo per autocontrollo*

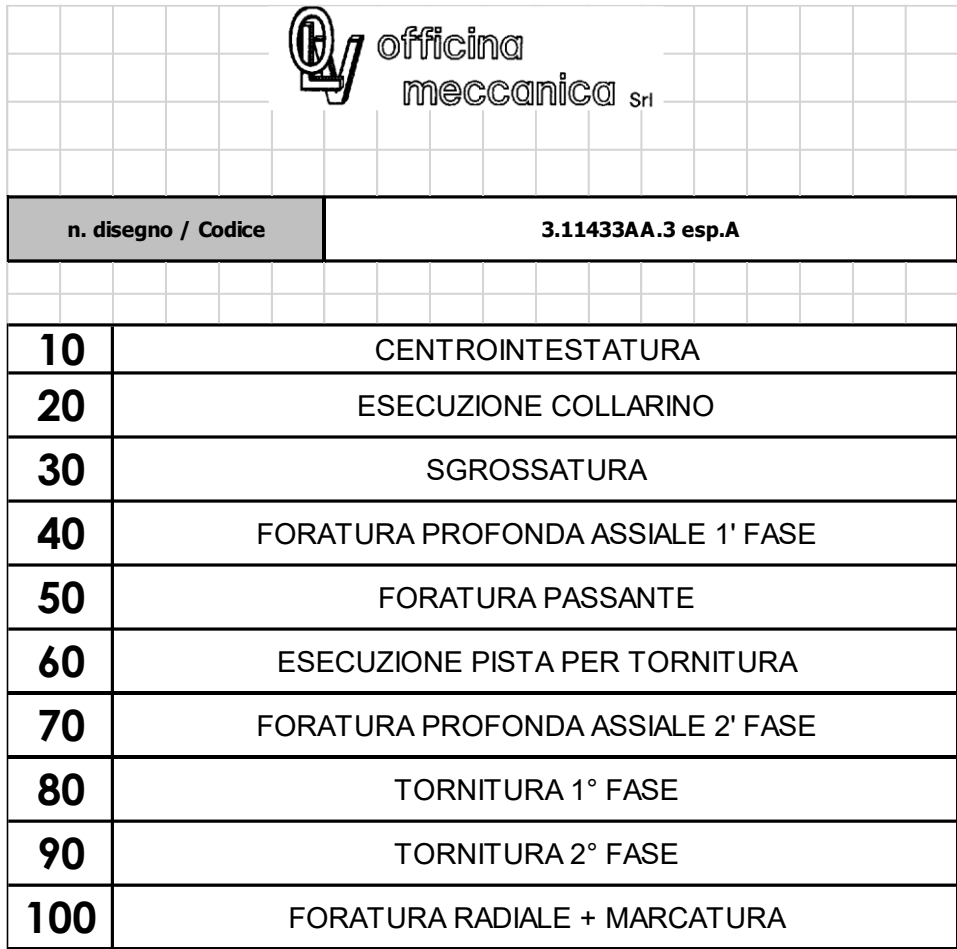

Il ciclo di lavoro per il pezzo in questione è il seguente:

*Figura 24: ciclo di lavorazione articolo*

Si noti che a fianco al nome dell'articolo è indicato l'esponente di modifica, ossia l'indicatore che fornisce l'informazione sul numero di cambiamenti effettuati al disegno originale del pezzo. Si specifica inoltre che questo è un ciclo di lavoro piuttosto lungo e complesso con addirittura 10 fasi di lavoro, mentre in media un ciclo di lavoro è costituito da cinque o sei fasi.

## 2.5.1 Strumenti Centrointestatura

Si comincia perciò con gli strumenti di autocontrollo presenti nel reparto di centro-intestatura. In questo caso non ve ne sono un numero inferiore rispetto alle altre lavorazioni poiché in questa fase le modifiche apportabili ai vari pezzi sono abbastanza ripetitive. Vi sono:

1. **Cono comparatore**: si tratta di uno strumento utilizzato per il controllo della profondità del centrino realizzato appunto in fase di centro-intestatura ed è caratterizzato appunto da un'estremità conica e da un corpo metallico cilindrico. Si pone perciò l'estremità all'interno del centrino e si rileva una misura che, come sempre, deve rispettare una certa tolleranza. Un'immagine di questo strumento viene di seguito fornita:

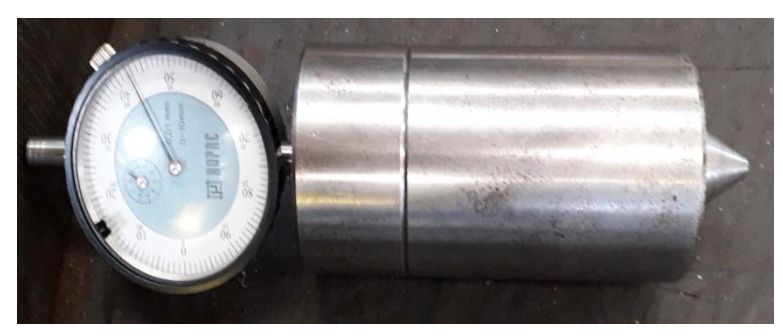

*Figura 25: cono comparatore*

2. **Base + comparatore**: è uno strumento utilizzato per misure di spostamento lineare e basa il suo funzionamento sulla lettura dello spostamento di un'asta cilindrica mobile che scorre all'interno di una guida tubolare. L'estremità dell'asta si chiama tastatore e viene posta a contatto con la superficie del pezzo da misurare. All'interno dell'azienda questo strumento viene utilizzato soprattutto per misurare i rasamenti, come nell'esempio in figura:

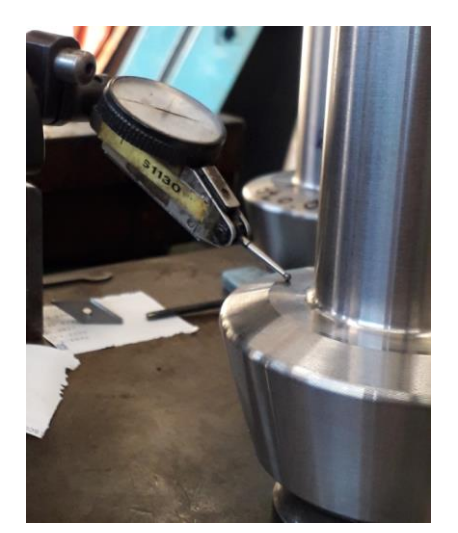

*Figura 26: base + comparatore*

**3. Truschino graduato:** strumento utilizzato per misurare l'altezza di una superficie rispetto ad un piano di riferimento; è costituito da un'asta graduata, fissata rigidamente ad un pesante basamento, in modo tale da risultare perfettamente ortogonale al piano d'appoggio. Su tale asta scorre un corsoio su cui viene fissata una punta che serve da battuta per la quota da misurare.

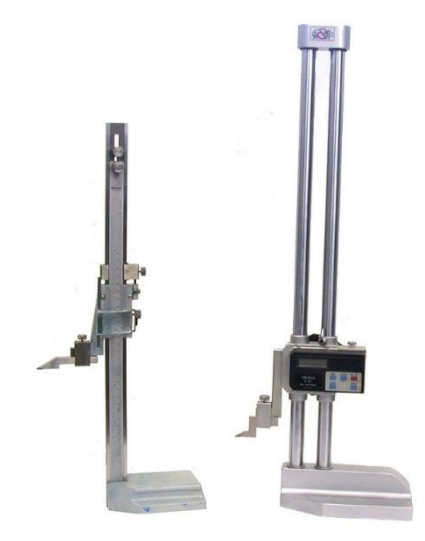

*Figura 27: truschino graduato*

4. **Punte + comparatore:** si tratta di porre la superficie del pezzo a contatto con un tastatore, tuttavia vi è la particolarità che in questa misurazione vi sono più comparatori messi a contatto con diverse zone del pezzo. Quest'ultimo viene incastrato tra due punte e fatto ruotare in modo da misurare l'oscillazione, ma può essere utilizzato anche per misure di concentricità:

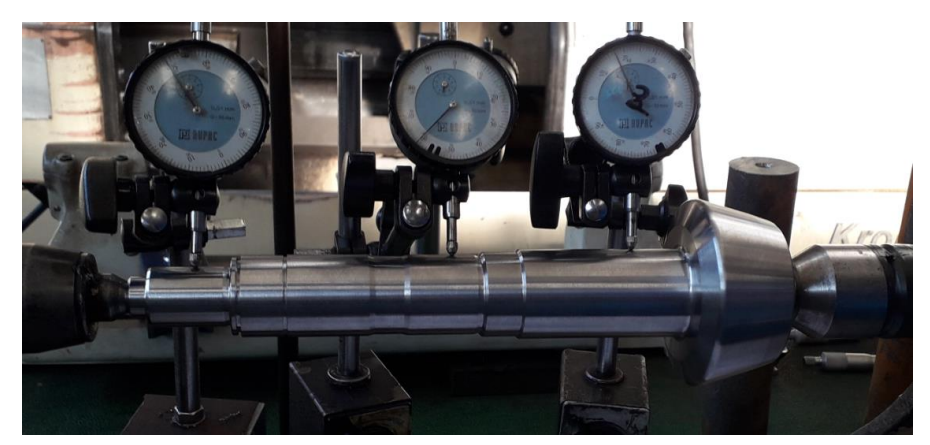

*Figura 28: punte + comparatore*

Quelli appena descritti sono i principali strumenti utilizzati dunque in fase di centrointestatura; è pertanto possibile mostrare il primo esempio di scheda di autocontrollo relativo all'articolo indicato in precedenza:

|              | C/C | <b>Utensile</b> | <b>Strumento</b>   | Freq. |                                  | <b>Descrizione</b>                                |        |    | C/C | <b>Utensile</b> | <b>Strumento</b> | Freq. | <b>Descrizione</b> |
|--------------|-----|-----------------|--------------------|-------|----------------------------------|---------------------------------------------------|--------|----|-----|-----------------|------------------|-------|--------------------|
|              |     |                 | base + comparatore | 1/5   |                                  | controllo lunghezza totale<br>## mm 422,9 +/-0,05 |        | 10 |     |                 |                  |       |                    |
| $\mathbf{2}$ |     |                 | altimetro          | 1/30  | controllo sovrametalli           |                                                   | 11     |    |     |                 |                  |       |                    |
| 3            |     |                 | cono + comparatore | 1/5   | controllo centri<br>## 0+/- 0,05 |                                                   | 12     |    |     |                 |                  |       |                    |
| 4            |     |                 | visivo             | 1/1   | lavorazione ben eseguita         |                                                   | 13     |    |     |                 |                  |       |                    |
| 5            |     |                 | punte+comparatore  | 1/1   |                                  | $1 \text{ mm}$                                    | centri | 14 |     |                 |                  |       |                    |
| 6            |     |                 |                    |       |                                  |                                                   |        | 15 |     |                 |                  |       |                    |
| 7            |     |                 |                    |       |                                  |                                                   |        | 16 |     |                 |                  |       |                    |
| 8            |     |                 |                    |       |                                  |                                                   |        | 17 |     |                 |                  |       |                    |
| 9            |     |                 |                    |       |                                  |                                                   |        | 18 |     |                 |                  |       |                    |

*Figura 29: scheda autocontrollo centrointestatura*

Si possono distinguere alcuni degli strumenti elencati in precedenza, tuttavia vanno effettuate delle precisazioni: in genere tutte le misurazioni che non possono essere effettuate a bordo macchina e che quindi necessitano di essere eseguite in collaudo sono indicate in blu; l'altimetro non è uno strumento disponibile a bordo macchina ma è situato in una zona intermedia tra le varie macchine in modo da essere raggiungibile da più operatori e per questo motivo anch'esso è caratterizzato dalla scritta in blu. Si noti che l'ultimo controllo, da effettuare con le punte + comparatore, è utilizzato per misurare la concentricità ma ha una tolleranza molto alta poiché in questa fase vi è ancora la presenza di sovrametallo.

Vi è inoltre l'obbligo di controllare, dopo una determinata quantità di pezzi misurati, l'azzeramento dei comparatori utilizzando un pezzo campione disponibile a bordo macchina: si tratta anche in questo caso di un'operazione molto importante poiché se non viene effettuata si rischia di commettere errori nelle misurazioni e di non accorgersi di eventuali non conformità.

## 2.5.2 Strumenti Tornitura

Tra gli strumenti di autocontrollo a disposizione degli operatori addetti alla tornitura ci sono:

1. **Calibro** (a corsoio o digitale): si tratta di uno strumento di misura della lunghezza, adatto a misurare la distanza tra due facce piane, la profondità di un foro o appunto la larghezza e la lunghezza di un oggetto. Nel calibro digitale vi è il montaggio di un indicatore elettronico che rileva lo spostamento del corsoio, mentre sul corpo viene normalmente incisa una scala millimetrata utilizzata per la verifica grossolana dello strumento elettronico. Ne viene riportato un esempio in figura:

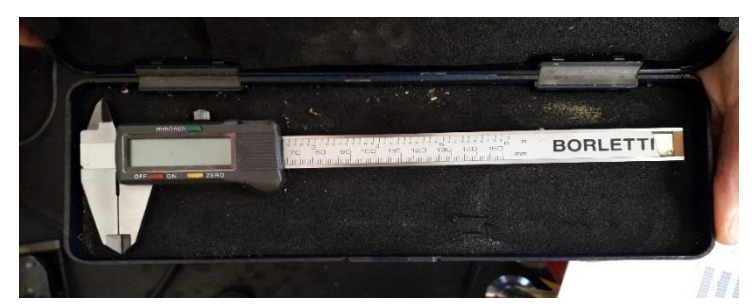

*Figura 30: calibro digitale*

2. **Micrometro**: si parla in questo caso di un particolare tipo di calibro ad alta precisione con una sensibilità del centesimo di millimetro. Esso è in grado di effettuare misure di quote esterne, interne e di profondità, tuttavia per ciascuna di esse esiste una forma specifica del calibro in modo da essere compatibile con lo spazio a disposizione.

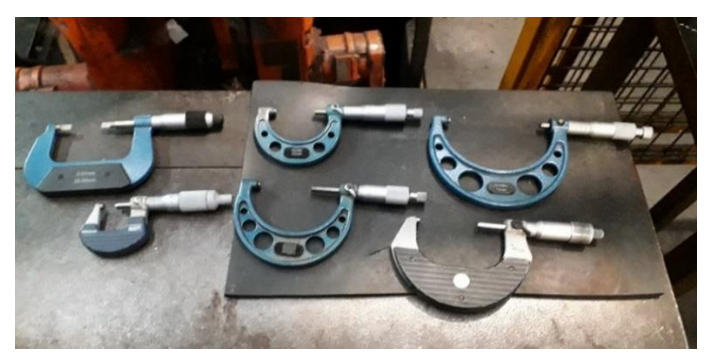

*Figura 31: micrometri*

3. **Misuratore rapido:** ne esistono di vario tipo ma principalmente si utilizzano dei comparatori con bracci tastatori per interni; si tratta di uno strumento molto maneggevole, con risoluzione a partire da 0,005 mm, utilizzato per la misura di fori e scanalature interne:

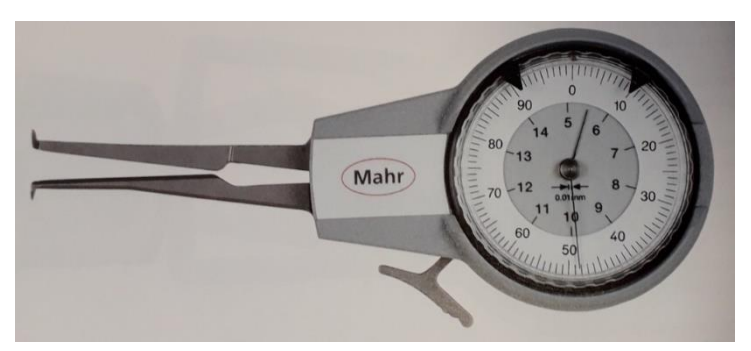

*Figura 32: misuratore rapido*

- 4. **Tampone passa – non passa**: si tratta di elementi metallici, denominati appunto tamponi, utilizzati per il controllo delle dimensioni di certi tipi di fori realizzati in fase di tornitura.
- 5. **Altimetro:** si tratta di uno strumento utilizzato per misurare la distanza verticale di un corpo da una superficie di riferimento. Nel caso particolare della misura di pezzi meccanici viene misurato per calcolare l'altezza complessiva dei, dalla base alla sommità. Va specificato che, a differenza degli altri strumenti di misura, l'altimetro è posto in specifiche zone dello stabilimento facilmente raggiungibili dagli operatori, pertanto è non è utilizzato soltanto nella fase di centro-intestatura ma anche in tornitura.

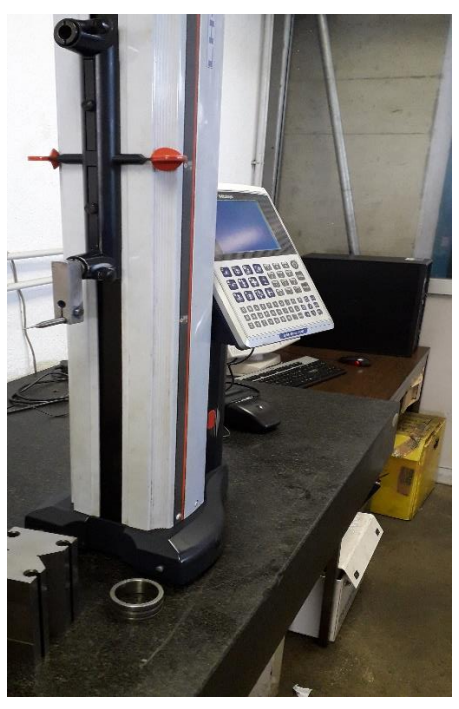

*Figura 33: altimetro*

#### **6. Punte + comparatore**

#### **7. Base + tastatore**

Ora che sono noti tutti gli strumenti a disposizione dell'operatore per quanto riguarda le torniture si può procedere con l'esempio impostato in precedenza; dal momento che sono presenti più fasi di tornitura (sgrossatura, esecuzione collarino, tornitura 1° fase e tornitura 2° fase) si riporta solamente la scheda di autocontrollo della tornitura di prima fase, la quale racchiude al suo interno praticamente tutti i possibili strumenti che possono essere utilizzati per questi controlli.

|                | <b>C/C</b> | <b>Utensile</b> | <b>Strumento</b>  | Freq. | <b>Descrizione</b> |                | C/C | <b>Utensile</b> | <b>Strumento</b>    | Freq.   |                          | <b>Descrizione</b>          |        |
|----------------|------------|-----------------|-------------------|-------|--------------------|----------------|-----|-----------------|---------------------|---------|--------------------------|-----------------------------|--------|
|                |            |                 | base + tastatore  | 1/1   | controllo quota mm | 10             |     |                 | Calibro ottico C814 | 1/10    |                          | controllo diametro          |        |
|                |            |                 |                   |       | $422.5 + 0.4$      |                |     |                 |                     |         |                          | $d.47 + -0.1$               |        |
| $\overline{2}$ |            |                 | Misuratore rapido | 1/1   | controllo diametro | 11             |     |                 | altimetro           | 1/10    |                          | controllo quota             |        |
|                |            |                 | 10/30             |       | $d.24 + -0.1$      |                |     |                 |                     |         |                          | $mm 28 +1 - 0.1$            |        |
| 3              |            |                 | Tampone P/NP      | 1/1   | controllo diametro | 12             |     |                 | altimetro           | 1/10    |                          | controllo quota             |        |
|                |            |                 | C484              |       | $d.25,8 + 0,05$    |                |     |                 |                     |         |                          | mm 21,92 +/-0,03            |        |
| 4              |            |                 | Profilometro      | 1/20  | controllo quota    | 13             |     |                 | Calibro ottico C814 | 1/turno |                          | controllo di tutte le quote |        |
|                |            |                 |                   |       | mm 13,7 +0,2       |                |     |                 |                     |         | della 1° fase            |                             |        |
| 5              |            |                 | Profilometro      | 1/20  | controllo quota    | 14             |     |                 | micrometro 25/50    | 1/1     |                          | controllo diametro          |        |
|                |            |                 |                   |       | $mm 52.4 +0.3$     |                |     |                 |                     |         |                          | $d.34.5 - 0.1$              |        |
| 6              |            |                 | micrometro        | 1/1   | controllo diametro | 15             |     |                 | micrometro          | 1/1     |                          | controllo diametro          |        |
|                |            |                 | millesimale 25/50 |       | $d.35.3 - 0.05$    |                |     |                 | millesimale 25/50   |         |                          | $d.34,7 -0.05$              |        |
|                |            |                 | micrometro        | 1/1   | controllo diametro |                |     |                 | punte+comparatore   | 1/1     |                          | 0,02                        | d.35,3 |
|                |            |                 | millesimale 25/50 |       | $d.48.3 - 0.05$    |                |     |                 |                     |         |                          |                             |        |
| 8              |            |                 | micrometro        | 1/1   | controllo diametro |                |     |                 | visivo              | 1/1     | lavorazione ben eseguita |                             |        |
|                |            |                 | millesimale 25/50 |       | $d.47.85 + 0.05$   |                |     |                 |                     |         |                          |                             |        |
| 9              |            |                 | micrometro        | 1/1   | controllo diametro |                |     |                 |                     |         |                          |                             |        |
|                |            |                 | millesimale 50/75 |       | $d.50.35 - 0.05$   | 16<br>17<br>18 |     |                 |                     |         |                          |                             |        |

*Figura 34: scheda autocontrollo tornitura*

Come si può notare si tratta di un'operazione molto delicata che richiede un elevato numero di controlli: in questo caso tutte le misure da effettuare a bordo macchina hanno una frequenza del 100% a testimonianza del fatto che si sta effettuando una lavorazione con elevate possibilità di errore. I controlli segnalati in blu, ossia quei controlli che vanno effettuati in sala metrologica, hanno invece una frequenza molto meno elevata dal momento che si tratta di operazioni che richiedono una maggiore perdita di tempo.

## 2.5.3 Strumenti Foratura

Molti degli strumenti di controllo utilizzati nelle operazioni di foratura profonda sono già presenti nelle lavorazioni appena descritte, pertanto vengono semplicemente elencati; tuttavia vi è un particolare strumento, che è l'asta calibrata, che invece viene utilizzato unicamente per controllare questa operazione. Si procede dunque con l'analisi di tali strumenti, partendo proprio da quello appena citato:

- **1. Asta calibrata:** dal momento che le operazioni di misura con strumenti di altro tipo causerebbero perdite di tempo maggiori si utilizza questo particolare accessorio; si tratta sostanzialmente di un'asta metallica che viene inserita nel foro da misurare e da indicazioni sulla profondità e sul diametro (mediante il concetto di passa – non passa). E' chiaro quindi che deve essere presente un'asta specifica per ogni tipo di foro che può essere eseguito.
- **2. Asta + comparatore:** si tratta di un meccanismo analogo a quanto descritto per il cono comparatore, con la differenza che è presente appunto un'asticella di una specifica

lunghezza che viene collegata al comparatore e inserita nel foro; dopo aver azzerato il comparatore si può verificare che il foro realizzato rispetti le tolleranze richieste:

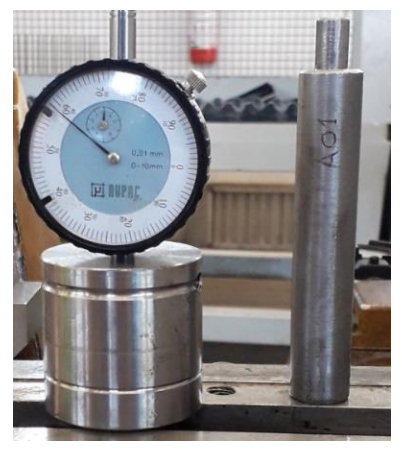

*Figura 35: asta + comparatore*

- **3. Punte + comparatore**
- 4. **Altimetro:** viene utilizzato in genere solo per il primo pezzo realizzato di un determinato lotto.
- **5. Micrometro per interni**
- 6. **Calibro:** utilizzato soprattutto per misurare gli interassi nei casi in cui debbano essere eseguite forature multiple.
- 7. **Tampone passa – non passa**

Come già avvenuto per le operazioni precedenti si fornisce un esempio di scheda di autocontrollo riguardante la foratura; anche in questo caso però le operazioni di foratura sono molteplici quindi ne viene riportata solamente una a titolo dimostrativo:

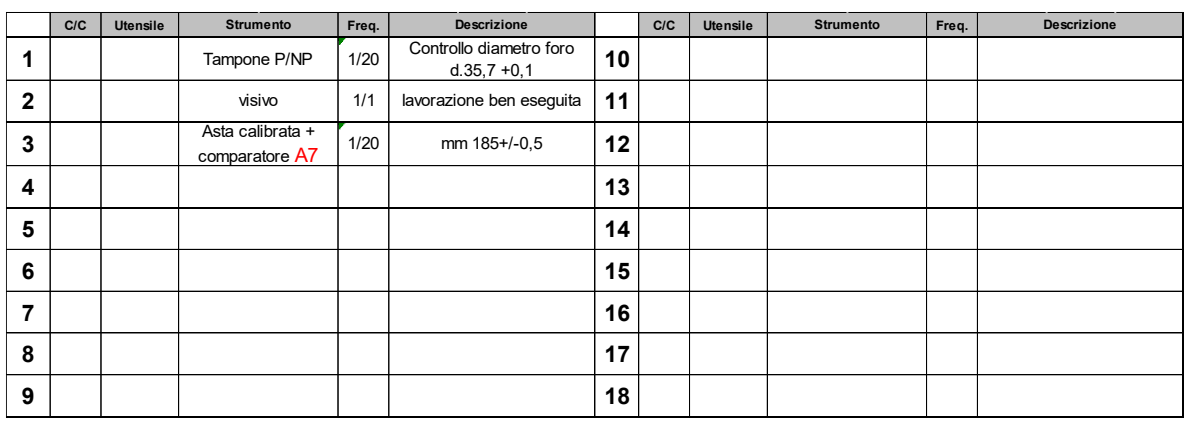

*Figura 36: scheda autocontrollo foratura profonda*

Va specificato che non è stata volutamente presa come esempio l'operazione di foratura radiale poiché si tratta di una lavorazione eseguita su centro di lavoro e non su foratrice profonda, pertanto viene analizzata successivamente. E' inoltre evidente che in questo caso è richiesto un numero di controlli decisamente inferiore rispetto alla tornitura: non sempre però si verifica questa situazione poiché a seconda della profondità e del numero di fori profondi da eseguire il numero di controlli aumenta notevolmente.

## 2.5.4 Strumenti Centri di Lavoro

Dal momento che le lavorazioni eseguite sui centri di lavoro sono, come già descritto nel capitolo 1, principalmente forature (in questo caso radiali) e fresature gli strumenti utilizzati per il controllo a bordo macchina sono gli stessi già descritti per gli altri tipi di lavorazioni.

Non sono pertanto necessarie spiegazioni approfondite e si procede con l'elenco di tali strumenti:

- **1. Tampone passa – non passa**
- **2. Altimetro**
- **3. Calibro**
- **4. Comparatore e relativi accessori**
- **5. Micrometro**
- **6. Asta calibrata**
- **7. Alesatore**

Nell'esempio riportato fino ad ora l'unica lavorazione svolta su un centro di lavoro è la foratura radiale, sulla quale vanno eseguiti i seguenti controlli:

|              | C/C | <b>Utensile</b> | <b>Strumento</b> | Freq. | <b>Descrizione</b>                                      |         | C/C | <b>Utensile</b> | <b>Strumento</b> | Freq. | <b>Descrizione</b> |
|--------------|-----|-----------------|------------------|-------|---------------------------------------------------------|---------|-----|-----------------|------------------|-------|--------------------|
|              |     |                 | altimetro        | 1/10  | controllo foro d.2 per<br>mm 66,4 +/-0,1                | 10      |     |                 |                  |       |                    |
| $\mathbf{2}$ |     |                 | altimetro        | 1/10  | controllo foro d.1,5 per<br>mm 33,7 -0,1                | 11      |     |                 |                  |       |                    |
| 3            |     |                 | visivo           | 1/1   | lavorazione ben eseguita                                | $12 \,$ |     |                 |                  |       |                    |
| 4            |     |                 | Alesatore        |       | pulizia e rimozione delle<br>bave nell'intersezione tra | 13      |     |                 |                  |       |                    |
| 5            |     |                 |                  | 1/1   | fori radiali e foro assiale                             | 14      |     |                 |                  |       |                    |
| 6            |     |                 | Profilometro     | 1/50  | controllo smussi<br>$mm 0.7 -0.2$                       | 15      |     |                 |                  |       |                    |
| 7            |     |                 | visivo           | 1/1   | marcatura ben eseguita                                  | 16      |     |                 |                  |       |                    |
| 8            |     |                 |                  |       |                                                         | 17      |     |                 |                  |       |                    |
| 9            |     |                 |                  |       |                                                         | 18      |     |                 |                  |       |                    |

*Figura 37: scheda autocontrollo centro di lavoro*

## 2.5.5 Strumenti Dentatura

Come è già stato specificato nell'introduzione riguardante le lavorazioni effettuate all'interno dell'azienda e le macchine possedute, è presente solamente una dentatrice ed inoltre la varietà di lavorazioni effettuate su questa macchina non è molto ampia.

Pertanto, gli strumenti di controllo in questo caso sono principalmente due:

- 1. **Micrometro**
- 2. **Rullini calibrati:** si tratta di componenti metallici il cui principio di funzionamento è molto simili a quello dei tamponi passa – non passa; sono infatti delle piccole asticelle che ricalcano la forma di uno specifico dente o profilo scanalato e vengono inserite appunto all'interno del dente appena creato per verificare la correttezza della forma e della profondità. Questi rullini calibrati sono perciò standardizzati, quindi ognuno di essi è adatto alla misura di uno specifico dente caratterizzato da uno specifico modulo.

## 2.5.6 Documentazione utilizzata

Ora che sono stati descritti i compiti svolti dall'operatore diventa necessario capire quali sono i documenti a sua disposizione per completare efficacemente le sue mansioni e comunicare in modo corretto le informazioni ai responsabili. La scheda di autocontrollo appena descritta non viene inserita in questo paragrafo poiché, nonostante si trovi a bordo macchina, serve all'operatore solo come linea guida e non deve essere in alcun modo modificata.

Bisogna innanzitutto cominciare con i cartellini che possono essere presenti su un pezzo in lavorazione sul banco di lavoro; ve ne sono alcuni tipi:

#### • **Cartellino di benestare**

Questo cartellino va assegnato al pezzo ogni volta che il collaudo, o reparto qualità, effettua le misurazioni di sua competenza e decreta che la lavorazione di un certo articolo può proseguire.

Esso perciò può essere allegato al primo pezzo lavorato di un determinato lotto, che quindi necessita di un benestare, oppure viene assegnato quando l'operatore porta tale pezzo in sala metrologica a controllare le quote che non sono misurabili a bordo macchina. Su tale cartellino vengono perciò registrati il codice dell'articolo, il giorno in cui si effettuano le misurazioni e il nome di chi ha effettuato il controllo.

|                                          | <b>BENESTARE</b>                          |
|------------------------------------------|-------------------------------------------|
| n. disegno / Codice                      |                                           |
| Cognome di chi ha<br>emesso il benestare |                                           |
| Data:                                    | Pezzo campione per il lotto in produzione |

*Figura 38: cartellino di benestare*

#### • **Cartellino di scarto**

In questo caso ci si trova nella situazione opposta rispetto a quella precedente, ossia il pezzo misurato non rispetta le tolleranze imposte da disegno e non si può in alcun modo recuperare. Si appende perciò al pezzo in questione tale cartellino; va sottolineato che questa operazione può essere effettuata dall'operatore, dal reparto qualità e dal responsabile, a seconda di chi abbia effettuato la misurazione.

| officing.<br>meccanica sn | <b>SCARTO</b> |
|---------------------------|---------------|
| n. disegno / Codice       |               |
| <b>Colata / Commessa</b>  |               |
| <b>Operatore</b>          | <b>Data</b>   |
| <b>Causale</b>            |               |
|                           | <b>Rev O</b>  |

*Figura 39: cartellino di scarto*

#### • **Cartellino di ripasso**

A differenza del caso precedente questo cartellino viene assegnato ad ogni pezzo che, dopo essere stato misurato, risulta avere una o più quote fuori tolleranza ma che tuttavia è ancora recuperabile grazie a operazioni di ripasso.

Questa è un'operazione che in genere viene effettuata quasi esclusivamente dall'operatore: come si può notare va inserita l'informazione del tipo di errore riscontrato, oltre che il codice dell'articolo.

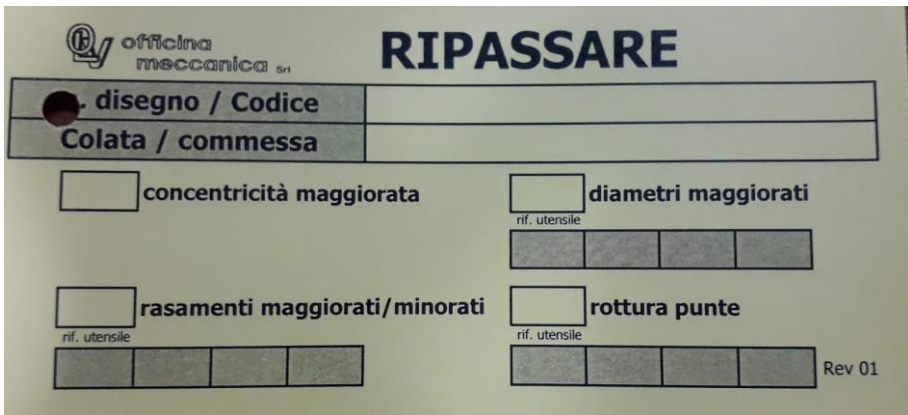

*Figura 40: cartellino di ripasso*

#### • **Cartellino di segnalazione**

Si tratta in questo caso di una situazione piuttosto rara e si verifica quando a seguito delle misurazioni effettuate si riscontra una quota che non rispetta la tolleranza ma che tuttavia potrebbe essere comunque accettata dal cliente che ha commissionato il pezzo. Bisogna quindi appendere questo cartellino al pezzo in questione (e a tutti i pezzi contenenti lo stesso errore) e contattare il cliente per richiedere un benestare che consenta di consegnare lo stesso gli articoli lavorati.

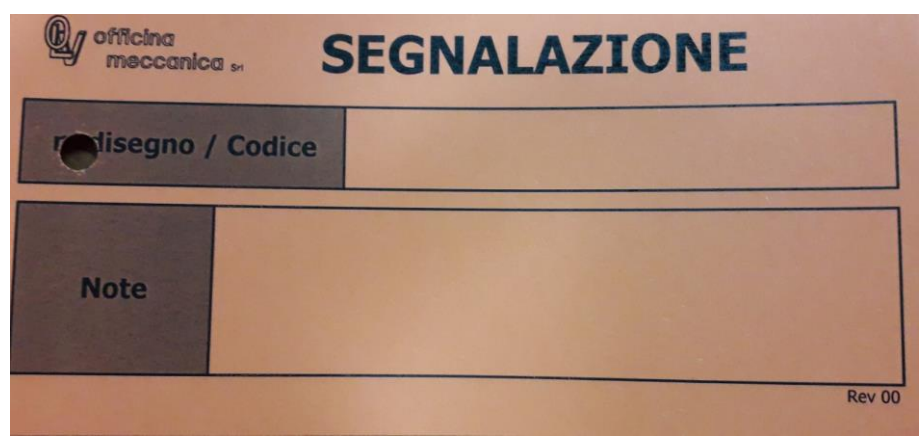

*Figura 41: cartellino di segnalazione*

• **Cartellino di campionatura** (caso particolare)

E' questo un caso molto particolare che, a differenza dei precedenti, non è a disposizione dell'operatore: esso infatti viene assegnato dal reparto qualità ogni volta che viene prodotto un pezzo che non è mai stato lavorato prima in azienda.

Tale pezzo viene inviato al cliente con questo cartellino allegato, successivamente l'azienda che ha commissionato l'articolo effettua dei controlli interni e se risulta tutto a norma lo rimanda indietro e si può iniziare con la produzione.

|                     | <b>Meding CAMPIONATURA</b> |
|---------------------|----------------------------|
| n. disegno / Codice |                            |
|                     |                            |
| Data:               | Pezzo campione N.          |
|                     | Rev 0                      |

*Figura 42: cartellino di campionatura*

Tenendo presente il secondo cartellino tra quelli elencati, ossia il cartellino di scarto, si può introdurre un ulteriore documento presente a bordo macchina: la cosiddetta **scheda di monitoraggio scarti:**

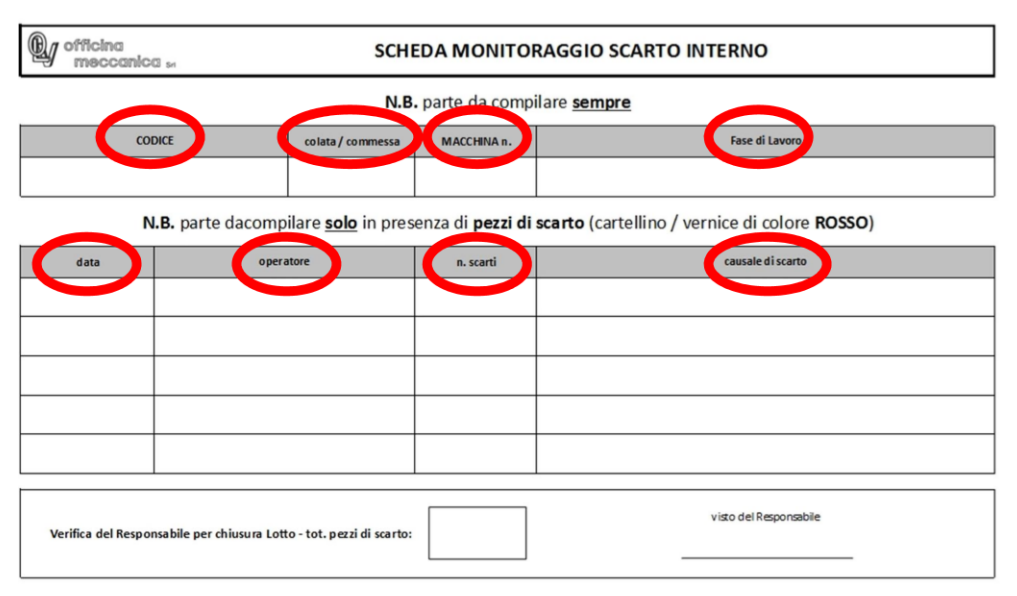

*Figura 43: scheda monitoraggio scarti*

Questo documento deve sempre essere compilato, anche in assenza di scarti, e una volta terminata la lavorazione del lotto in questione il responsabile di reparto deve verificare che gli scarti dichiarati corrispondano a quelli presenti sul banco di lavoro e deve porre una firma in modo da attestare tale verifica.

Questa scheda è di fondamentale importanza poiché consente di poter verificare, in caso ci siano dei dubbi riguardo ai pezzi da consegnare, quanti scarti sono stati dichiarati in ogni fase di lavoro; inoltre va specificato che questo documento cartaceo va sempre allegato e pinzato al **cartellino del ciclo di lavoro**: quest'ultimo è il documento più importante tra tutti quelli

presenti in azienda, visto che grazie ad esso si effettua la registrazione di tutto ciò che viene effettuato dalle macchine.

Tuttavia, la sua trattazione viene posticipata al capitolo successivo, in cui si parla del programma Overone utilizzato dagli operatori per iniziare ogni ciclo di lavoro e del modo in cui si utilizza questo cartellino.

# 2.6 Sala Metrologica: Controllo Qualità

Come è stato ampiamente descritto in precedenza, non tutti i controlli possono venire eseguiti a bordo macchina: vi sono infatti alcune misurazioni che richiedono strumenti più complessi rispetto a quelli a disposizione degli operatori, pertanto è necessario portare i pezzi in sala metrologica per il controllo di tali quote. La frequenza con cui ogni operatore deve recarsi al collaudo è ben definita e riportata sulla scheda di autocontrollo.

Gli strumenti presenti in questo reparto sono i seguenti:

- **1. Macchina di misura a coordinate DEA**
- **2. Rugosimetro**
- **3. Calibro ottico**
- **4. Profilometro**
- **5. Proiettore di profilo**

Dal momento che queste macchine sono gestite da un reparto autonomo e non dagli operatori si intende fornire solamente una descrizione di massima delle funzioni svolte da questi macchinari.

La prima macchina elencata è denominata **macchina cmm** che sta appunto per macchina di misura a coordinate: si tratta di una macchina di misura a portale con tavola di misura fissa e portale mobile. La tavola di misura, la traversa e il braccio verticale sono in granito mentre gli assi sono dotati di guide su cuscinetti ad aria di alta precisione.

Essa può essere equipaggiata con sensori punto – punto o, in alternativa, con sensori di scansione: all'estremità del braccio verticale vi è un tastatore che viene posto a contatto con le superfici da misurare ed è in grado di determinare la distanza tra due specifici punti di un determinato componente.

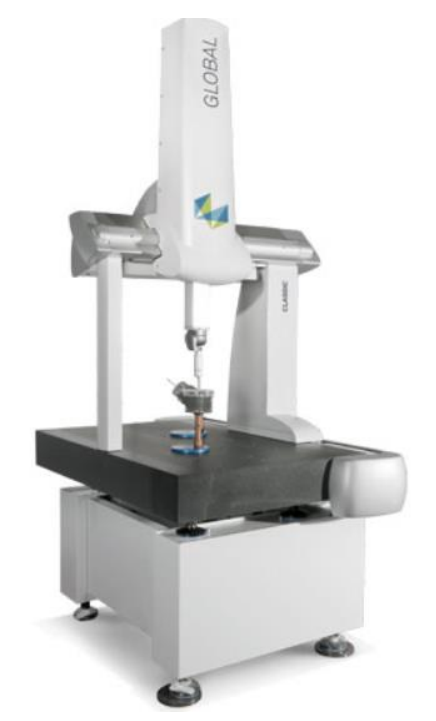

*Figura 44: macchina di misura a coordinate DEA*

Un secondo strumento presente in sala metrologica è il **rugosimetro**: esso è utilizzato per la misura e la valutazione delle micro-irregolarità di una superficie, infatti è in grado di misurare con una precisione del millesimo di micron. Come avviene anche per la macchina di misura a coordinate, le misure effettuate con il rugosimetro vengono eseguite ponendo a contatto la superficie del pezzo con un tastatore meccanico: questo è in genere di tipo induttivo, ossia interpreta le variazioni di altezza misurate lungo l'asse di acquisizione come variazioni di tensione.

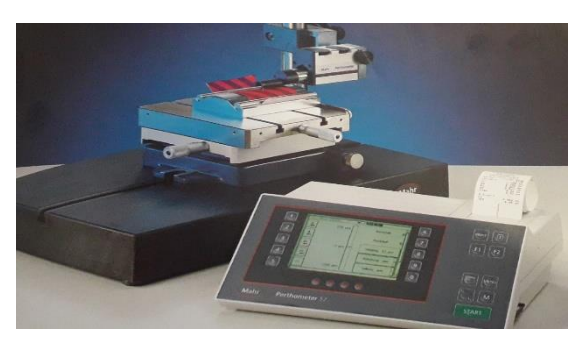

*Figura 45: esempio rugosimetro*

Passiamo ora al terzo strumento presente in sala metrologica, il **calibro ottico**: ne sono presenti addirittura due in questo caso e si differenziano semplicemente per la dimensione dei pezzi che possono misurare. All'interno di queste macchine il pezzo viene fissato verticalmente e sottoposto a scansione elettronica con il rilievo del profilo esterno; tale profilo viene analizzato con precisione data l'alta risoluzione del sistema. Questa macchina presenta diversi vantaggi visto il suo elevato grado di sviluppo, e i principali sono l'elevata velocità (può effettuare cicli di misura completi in pochi secondi) e la flessibilità. Si possono perciò rilevare in modo rapido dimensioni, geometrie, tolleranze di forma e di posizione:

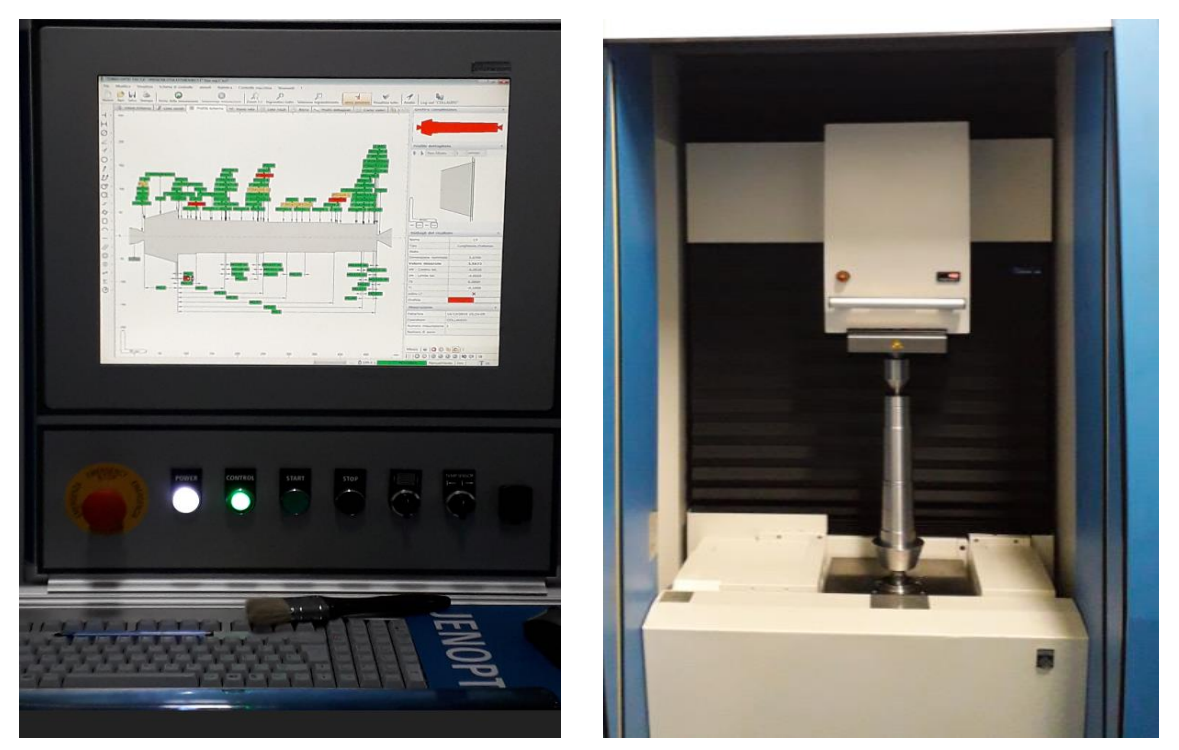

*Figura 46: calibro ottico e scansione pezzo*

E' inoltre presente un **profilometro di contatto**: esso, come il rugosimetro, è uno strumento di misura per la quantificazione della rugosità di una superficie; la risoluzione verticale è di solito il nanometro mentre la risoluzione laterale è generalmente più bassa. Il principio di funzionamento è piuttosto semplice: è presente uno stilo, costituito da un materiale di elevata durezza, che si muove verticalmente fino a toccare la superficie del pezzo e successivamente segue un moto orizzontale per misurare distanze e forze di contatto specifiche.

Vi è infine l'ultimo tra gli strumenti di misura elencati: il **proiettore di profilo**. Esso è l'apparecchio più vecchio tra quelli posseduti in sala metrologica, tuttavia il suo utilizzo è ancora molto importante poiché consente di effettuare misure di elevata precisione in poco tempo. Nel mondo industriale è definito come un apparecchio ad amplificazione ottica ed è usato per eseguire misure bidimensionali con precisione del centesimo di millimetro.

E' presente un sorgente luminosa che va ad incidere il pezzo da osservare, seguita da un primo sistema di lenti detto condensatore che rendono paralleli i raggi luminosi; al di la del pezzo invece vi è un secondo sistema di lenti, detto obiettivo, che raccoglie l'immagine del pezzo ingrandendola a inviandola allo specchio che la riflette sullo schermo traslucido:

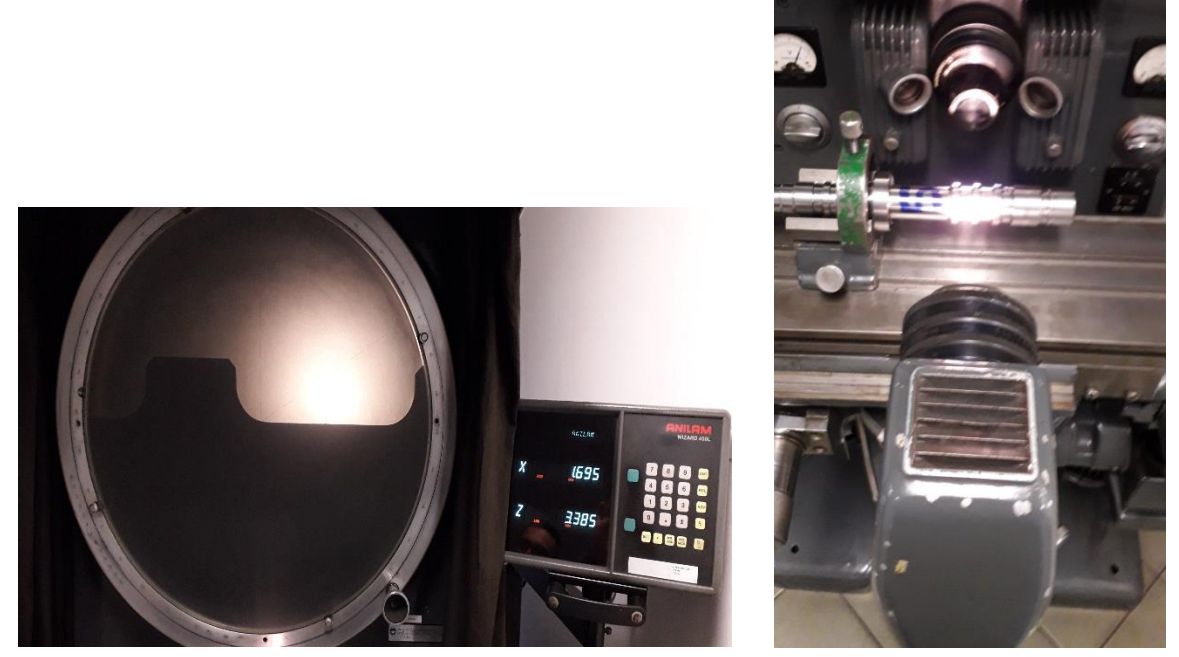

*Figura 47: proiettore di profilo*

## 2.7 Operazioni svolte dal responsabile

A questo punto diventa essenziale fornire informazioni riguardanti le mansioni del responsabile: all'interno dell'azienda "OLV officine meccaniche" infatti questa figura è di fondamentale importanza poiché esso svolge alcune operazioni che richiedono un elevato livello di specializzazione. Le funzioni del responsabile sono:

- **1. Piazzamento delle macchine**
- **2. Inserimento del codice di lavorazione**
- **3. Controllo dei pezzi di scarto dichiarati dagli operatori**
- **4. Verifica del corretto avanzamento della produzione**

Come già accennato nel capitolo introduttivo le principali lavorazioni svolte presso tale azienda sono: centro-intestatura, tornitura, foratura assiale, foratura radiale, dentatura, fresatura. Osservando il layout dello stabilimento e ponendo attenzione sulla quantità di macchine disponibili si può notare che le macchine presenti in minor numero sono le centrointestatrici; inoltre vi è una sola dentatrice, mentre torni e foratrici sono presenti in quantità maggiori.

Tenendo presente questo, ogni responsabile si occupa di uno specifico tipo di macchina ed è a lui che l'ufficio logistica si rivolge nel momento in cui si vuole iniziare la produzione di un nuovo articolo: a seconda del tipo di lavorazione da effettuare ci saranno uno o più responsabili disponibili.

Per esempio, se si considera la centro-intestatura vi è un solo responsabile che segue tutte le macchine, mentre se si considera la tornitura saranno disponibili due o più responsabili in modo da sopperire alle esigenze di tutte le macchine presenti.

Le operazioni di piazzamento e codifica della macchina richiedono una conoscenza approfondita degli articoli lavorati in azienda: grazie all'esperienza maturata negli anni un responsabile è in grado di riconoscere, nel momento in cui arriva una nuova commessa, se tale prodotto è già stato lavorato in passato oppure se si tratta di un pezzo mai fatto prima.

Nel caso in cui si verificasse la prima eventualità l'operazione di piazzamento risulta più rapida poiché si sa già quale tipo di utensili caricare sulla macchina ed inoltre il codice di lavorazione del pezzo, dal momento che tale articolo è già stato lavorato, può essere riutilizzato.

Nel caso invece si trattasse di un articolo completamente nuovo ovviamente l'operazione risulta più lunga e laboriosa: inizialmente è necessario analizzare attentamente ogni quota e creare il ciclo di lavorazione, successivamente bisogna trasformare la sequenza di operazioni programmate in un codice leggibile dalle macchine a controllo numerico computerizzato.

Questa ultima eventualità in realtà non è un caso frequente: molto più spesso accade che un'azienda cliente commissioni un articolo già sviluppato in passato aggiungendo alcune modifiche al disegno originale. In questo caso è sufficiente andare a correggere le nuove quote all'interno del codice.

Va specificato che l'operazione di piazzamento, ossia di montaggio di un articolo su una macchina, è molto delicata poiché oltre a preparare gli utensili necessari e inserire il codice di lavorazione al responsabile è affidato anche il compito di lavorare il primo pezzo del lotto: perciò una volta preparata la macchina egli deve far partire il ciclo di lavorazione e verificare che il pezzo rispetti tutte le tolleranze presenti. Per fare ciò deve portare il componente lavorato in collaudo e deve attendere di ricevere il benestare; solo successivamente si può avviare in modo effettivo la produzione.

Un altro compito del responsabile è quello del monitoraggio del numero di pezzi di scarto dichiarati dall'operatore: come già detto in precedenza infatti l'operatore ha il dovere di registrare il numero di pezzi non idonei a seguito della lavorazione. Al termine del lotto questo numero deve essere scritto in un'apposita scheda, detta **scheda di monitoraggio scarti**, in cui viene anche inserire la causa che ha generato tale scarto.

# 2.8 Spedizione dei pezzi finiti

Ricapitolando quanto descritto finora si ha l'arrivo del materiale, la registrazione della bolla in segreteria, il montaggio delle macchine per lavorare il pezzo, la lavorazione dei prodotti, i controlli interni, e si giunge infine al completamento del lotto commissionato. A questo punto entra nuovamente in gioco il responsabile del magazzino, il quale ha il compito di movimentare il cassone con i pezzi finiti e di depositarlo nel magazzino dei prodotti lavorati; a tal proposito va precisato che egli svolge questa operazione di spostamento dei pezzi anche tra una fase e quella successiva, ma in questo caso si possono verificare due situazioni distinte:

- 1. Il materiale viene stoccato in magazzino in attesa della fase successiva
- 2. Il materiale viene direttamente trasportato alla macchina per svolgere la lavorazione successiva

Il magazzino dei prodotti finiti viene pertanto suddiviso nel seguente modo:

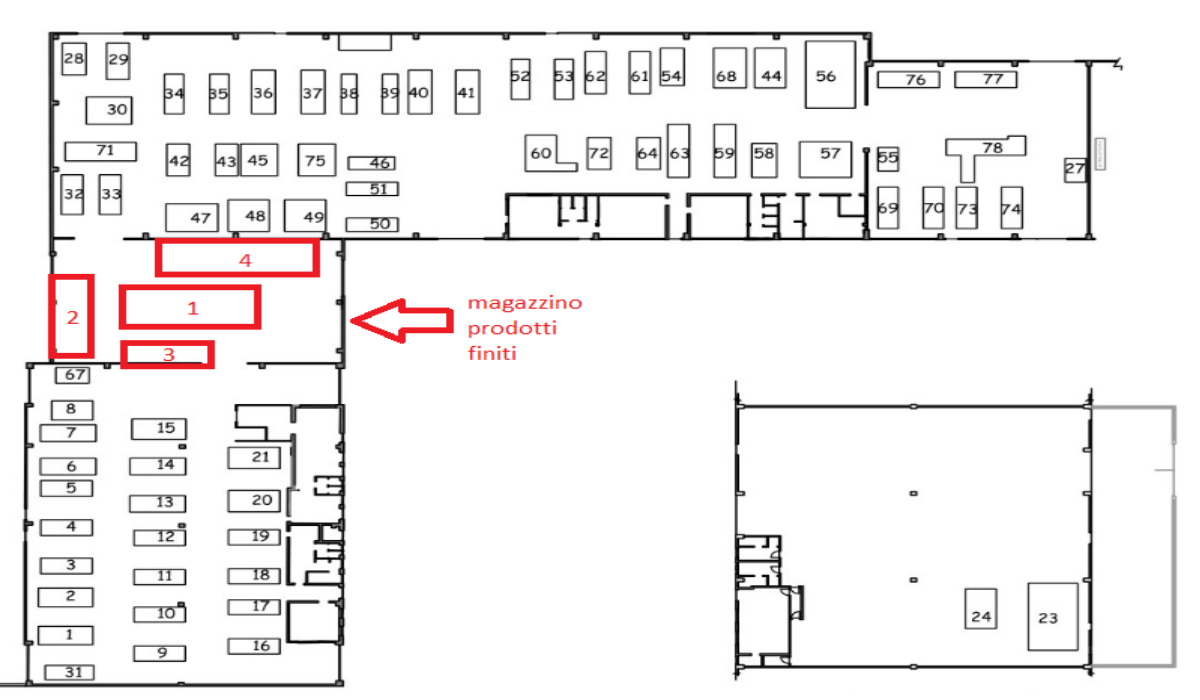

*Figura 48: layout magazzino prodotti finiti*

Si possono distinguere quattro zone ben precise:

- Zona 1: pezzi centro-intestati in attesa di lavorazione
- Zona 2: pezzi centro-intestati e forati in attesa di lavorazione
- Zona 3: pezzi lavorati ma non ancora completati
- Zona 4: pezzi finiti pronti per la consegna

Ipotizzando di essere nella condizione di prodotto finito e pronto ad essere consegnato, il responsabile del magazzino ha il compito di registrare le informazioni, in particolare deve:

- **Pesare cassone pezzi finiti**
- **Verificare che i pezzi finiti dichiarati dall'operatore corrispondano ai pesati**
- **Registrare su database i pezzi finiti**
- **Porre un "OK" sul cartellino di lavorazione**

Una volta eseguite queste operazioni il cassone viene depositato nella sezione di magazzino dedicata al prodotto finito: nel momento in cui avviene la spedizione la segreteria registra la partenza di tali pezzi in modo da avere un riscontro esatto di quanto ancora presente in magazzino.

Pertanto siamo giunti al termine dell'iter del materiale: come si può notare nonostante si tratti di un'azienda di medie dimensioni le difficoltà che si possono incontrare sono piuttosto numerose e la conoscenza di tali processi risulta importante quando poi si deve pianificare la produzione.

Una panoramica finale dei movimenti del materiale è pertanto la seguente:

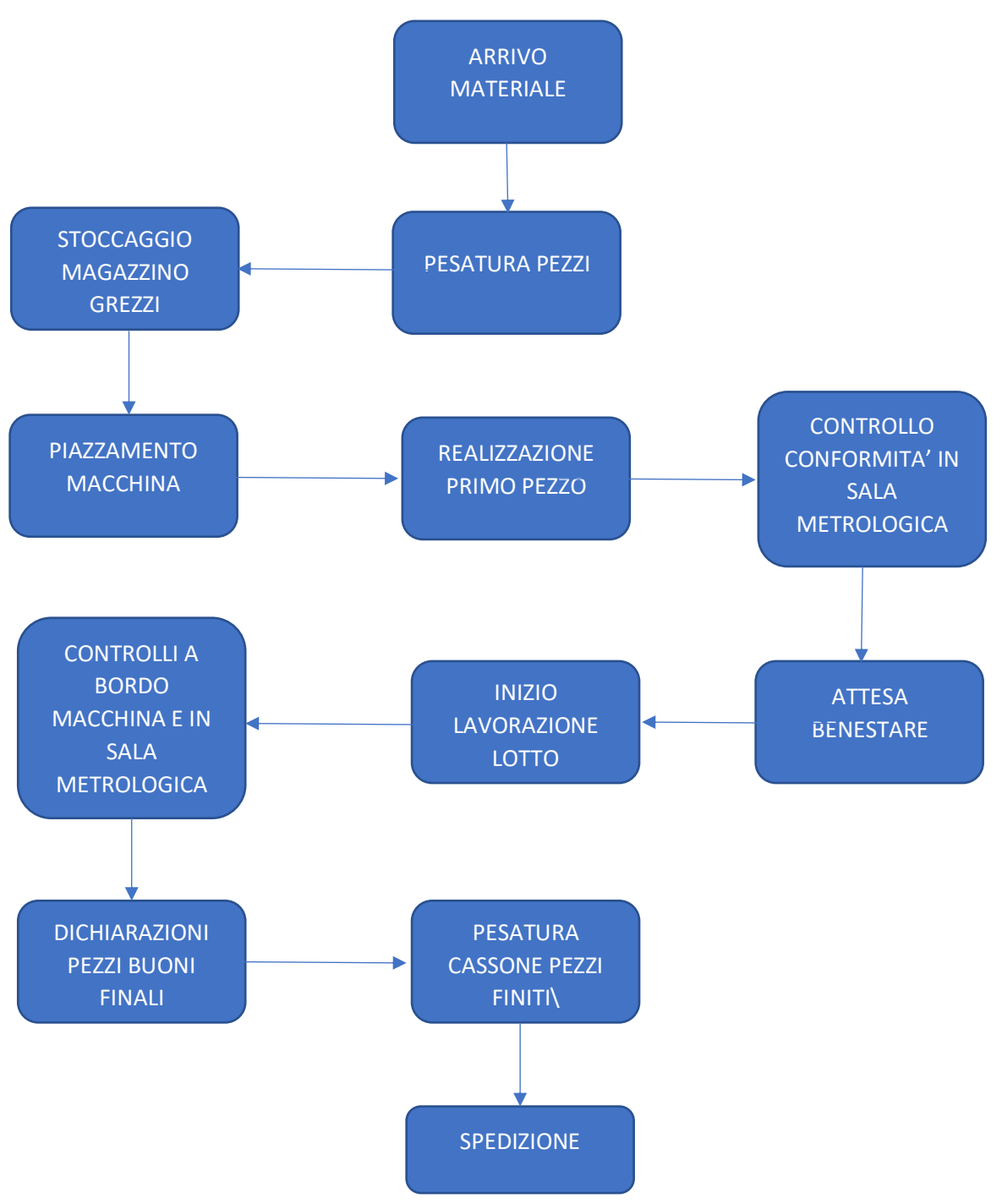

*Figura 49: schema iter materiale*

# 3 INDUSTRIA 4.0 - OVERONE

In questo capitolo si vuole procedere con la trattazione del software utilizzato in azienda per l'implementazione del sistema 4.0 e per la raccolta dati: si tratta del programma Overone. È un software di proprietà della società Overmach, la quale ha come mercato principale quello della vendita di macchine utensili ma che negli ultimi anni, a seguito dell'acquisizione di altre società, ha espanso il proprio campo d'azione in modo da stare al passo con la crescente digitalizzazione delle aziende meccaniche ed è arrivata a fornire strumenti utilizzati proprio per entrare nel campo dell'industria 4.0. Questo percorso ha perciò consentito di creare il software in oggetto, il quale ha portato ad un notevole ammodernamento all'interno di "OLV officine meccaniche" e ha consentito di eliminare procedure che richiedevano grosse perdite di tempo con operazioni più semplici e più veloci. I vantaggi derivanti dall'introduzione di questo sistema dovrebbero essere:

- Riduzione dei costi di produzione
- Schedulazione e pianificazione del piano di lavoro
- Monitoraggio dello stato di operatività delle risorse uomo/macchina
- Ottimizzazione carico macchine
- Riduzione dei tempi morti della produzione
- Sviluppo rapido dei preventivi
- Migliore gestione e archiviazione della documentazione

Va sottolineato che non tutti i benefici elencati sono già stati sfruttati a pieno dall'azienda poiché, come è stato possibile osservare durante la permanenza al suo interno, questo sistema richiede del tempo per essere utilizzato al massimo delle sue possibilità: infatti esso ha completamente rivoluzionato delle procedure che erano in vigore da molti anni e che erano ormai ben radicate nei meccanismi aziendali.

Come è già stato descritto nei capitoli precedenti, il programma denominato Overone è interconnesso ad altri due software aziendali che sono ARCA e Workplan: mentre il primo serve in segreteria per registrare i flussi di materiale e gestire la contabilità, il secondo è il software di pianificazione vera e propria. In particolare, Overone e workplan dialogano in contatto molto stretto tra loro: una nuova commessa non comparirà mai su Overone se prima non è stata registrata e avviata su Workplan; successivamente, se tutte le operazioni vengono effettuate correttamente, Overone passa i dati relativi alle operazioni in corso a Workplan, il quale quindi riceve un flusso di informazioni continuo e viene a sua volta utilizzato in segreteria per verificare lo stato di tale commessa.

A seguito di questa breve introduzione si può procedere con la trattazione specifica di questo nuovo sistema informatico: si inizia facendo vedere le modifiche pratiche che sono state effettuate in officina per sviluppare questo sistema, poi si prosegue mostrando le nuove procedure che vanno seguite per far si che tutto funzioni correttamente, per poi arrivare a descrivere l'attività svolta negli uffici per l'analisi dei dati ricevuti e la loro interpretazione.

# 3.1 Tablet a bordo macchina

Il primo passo che è stato necessario effettuare per introdurre questo nuovo sistema è stata l'installazione a bordo macchina di un'interfaccia digitale che consentisse all'operatore di effettuare le sue mansioni e contemporaneamente che permettesse di monitorare in tempo reale la sua attività: a tale scopo sono stati installati dei tablet a bordo macchina.

Il montaggio di questi strumenti elettronici è avvenuto unicamente su quei macchinari che dispongono di un sistema a controllo numerico poiché il reperimento dei dati avviene grazie ad un sistema elettronico presente soltanto su questi tipi di macchine. Dal momento che, come è già stato spiegato nel capitolo 2, non tutti i macchinari presenti in azienda sono a controllo numerico, vi sono alcune lavorazioni che non è possibile monitorare e sono quelle che nel sistema sono state definite come operazioni manuali: tali operazioni sono trattate in maniera differente e non fanno parte del processo di pianificazione. Ecco un esempio di tablet presente a bordo macchina:

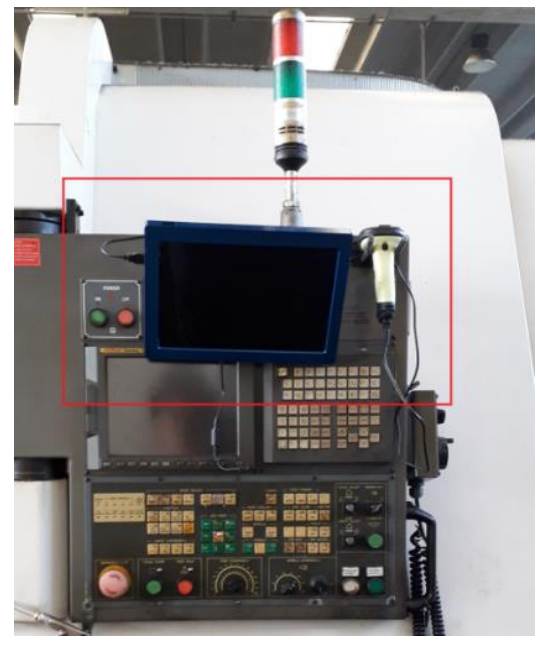

*Figura 50: tablet a bordo macchina*

# OverOne<sub>1320</sub> EMANUELE AUDAGNOTTO | 10.11.1.202 | DOOSAN DNM750 68 | Fine Cambio Operatore Cambia in Lavorazione Cambia in Piazzamento Causalizza Fermo Visualizza Allegati Verifica Ispettiva Associa Fase

La schermata principale è strutturata nel seguente modo:

*Figura 51: schermata principale tablet*

Si distinguono le voci:

- **Inizio**
- **Fine**
- **Cambio operatore**
- **Cambia in lavorazione**
- **Cambia in piazzamento**
- **Causalizza fermo**
- **Visualizza allegati**
- **Verifica ispettiva**
- **Associa fase**
- **Info**

Tutte queste operazioni sono utilizzabili sia dagli operatori che dai responsabili, con l'unica eccezione della verifica ispettiva la quale è di competenza degli addetti al reparto qualità.

Le icone di **inizio** e di **fine** vengono utilizzate dagli operatori nel momento in cui si inizia la lavorazione di un nuovo lotto, oppure sono utilizzate dai responsabili quando ci si appresta ad eseguire un'operazione di piazzamento.

L'opzione di **"cambio operatore"** viene utilizzata quando vi è il cambio di turno tra due operatori che lavorano sulla stessa macchina: perciò cliccando su tale pulsante si effettua una modifica delle credenziali della persona a lavoro su una certa macchina e si può procedere a svolgere la relativa lavorazione.

Se si considerano le icone di **"cambia in lavorazione"** e **"cambia in piazzamento"** si intende la possibilità di modificare il tipo di operazione riconosciuta dal sistema: nel momento in cui un responsabile completa il piazzamento di una macchina e ha il benestare del collaudo, l'operatore immette i propri dati e clicca su "cambia in lavorazione"; così facendo Overone comincia a registrare i relativi tempi di lavoro e di fermo relativi al pezzo montato sulla macchina. Infatti, fintanto che il responsabile effettua il piazzamento, il sistema non applica una distinzione tra tempo di lavoro e tempo di fermo poiché la macchina viene arrestata e riavviata più volte per monitorare il corretto svolgimento della lavorazione.

L'opzione di **"causalizzazione fermo"** è molto importante e può essere utilizzata in due circostanze diverse:

- 1. Se il sistema rileva un fermo macchina superiore rispetto ad un tempo prestabilito, l'operatore deve obbligatoriamente fornire una causalizzazione altrimenti non è possibile procedere con il rilevamento dei dati
- 2. L'operatore può volontariamente cliccare su questa icona quando, nonostante non abbia superato il tempo limite consentito, effettua delle operazioni straordinarie che comportano un fermo macchina superiore a quello standard necessario alla lavorazione del pezzo

L'opzione **"visualizza allegati"** servirà in futuro per trasmettere documenti (disegno, scheda di autocontrollo…) legati alla commessa in produzione; un discorso diverso vale invece per l'icona relativa alla **"verifica ispettiva"**: si tratta di un tasto a disposizione del responsabile qualità nel momento in cui avviene un controllo a campione di una determinata macchina e del relativo operatore. Tramite questa interfaccia egli assegna dei punteggi ad alcune voci presenti in questo modulo ed è così possibile effettuare una valutazione della zona di lavoro di ciascun operatore.

La possibilità di cliccare sull'icona di **"associa fase"** si ha quando un operatore svolge due mansioni relative ad uno stesso articolo contemporaneamente: un esempio classico si ha quando un operatore deve marcare i pezzi dopo aver eseguito la lavorazione di sua competenza. In questo caso i tempi relativi alla fase associata non vengono calcolati, visto che in genere si tratta di un'operazione manuale, però è importante avere l'informazione che tale operazione è stata svolta insieme ad un'altra.

L'ultima opzione a disposizione è quella denominata come **"info"**: questa è una voce molto utile visto che fornisce informazioni riguardo a ciò che sta eseguendo l'operatore. A differenza degli altri tasti, questa icona non consente nessun tipo di modifica al processo in atto ma serve solo all'operatore per controllare che i dati stiano venendo raccolti in maniera corretta.

# 3.2 Procedure Industria 4.0

E' finalmente giunto il momento di vedere quali sono le effettive operazioni che deve eseguire ciascun operatore, ciascun responsabile e anche il responsabile del magazzino per poter iniziare a svolgere le sue mansioni. Ognuna di queste tre figure ha dovuto modificare il proprio modo di lavorare, adattandosi a questo nuovo processo di digitalizzazione intrapreso dall'azienda. Il sistema, per funzionare correttamente, ha bisogno della massima collaborazione da parte di chi lo utilizza: va detto infatti che inizialmente non è stato facile fare in modo che tutti partecipassero in modo attivo a questa novità poiché questo sistema non è stato visto da subito come un passo avanti ma piuttosto come uno strumento di disturbo nello svolgimento delle varie mansioni. E' servito del tempo affinché tutti si rendessero conto delle effettive potenzialità di questa evoluzione, tuttavia si è finalmente giunti al punto in cui vi è una totale applicazione da parte di tutti nello svolgimento delle procedure necessarie al corretto funzionamento del sistema. Per descrivere in maniera ottimale il funzionamento del sistema 4.0 vengono trattati i seguenti punti:

- 1. Creazione del cartellino del ciclo di lavoro
- 2. Procedure seguite dall'operatore
- 3. Procedure seguite dal responsabile
- 4. Procedure seguite dal responsabile magazzino
- 5. Operazioni manuali

## 3.2.1 Cartellino del ciclo di lavoro

Si analizza un esempio di scheda di lavorazione:

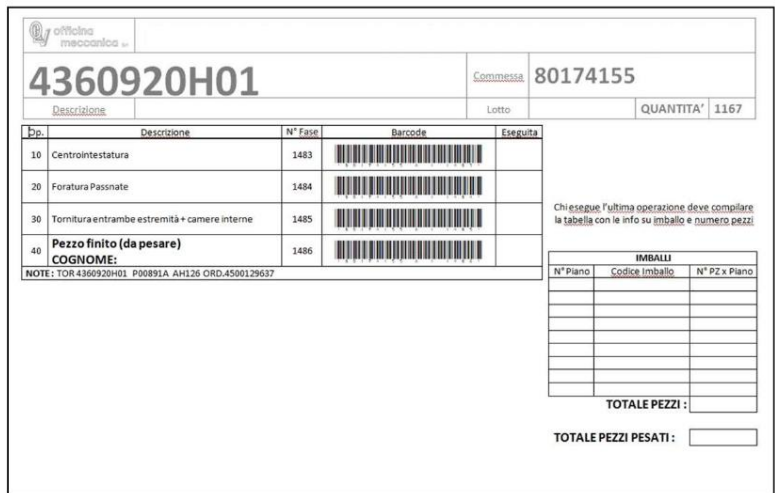

*Figura 52: cartellino ciclo di lavoro*
Bisogna innanzitutto avere ben presente che ogni operatore ha in genere tre di questi cartellini a disposizione che sono rispettivamente posizionati nei seguenti punti:

- Cassone contenente materiali provenienti dalla fase precedente o dal magazzino
- Cassone contenente i pezzi lavorati nella fase attuale
- Bordo macchina

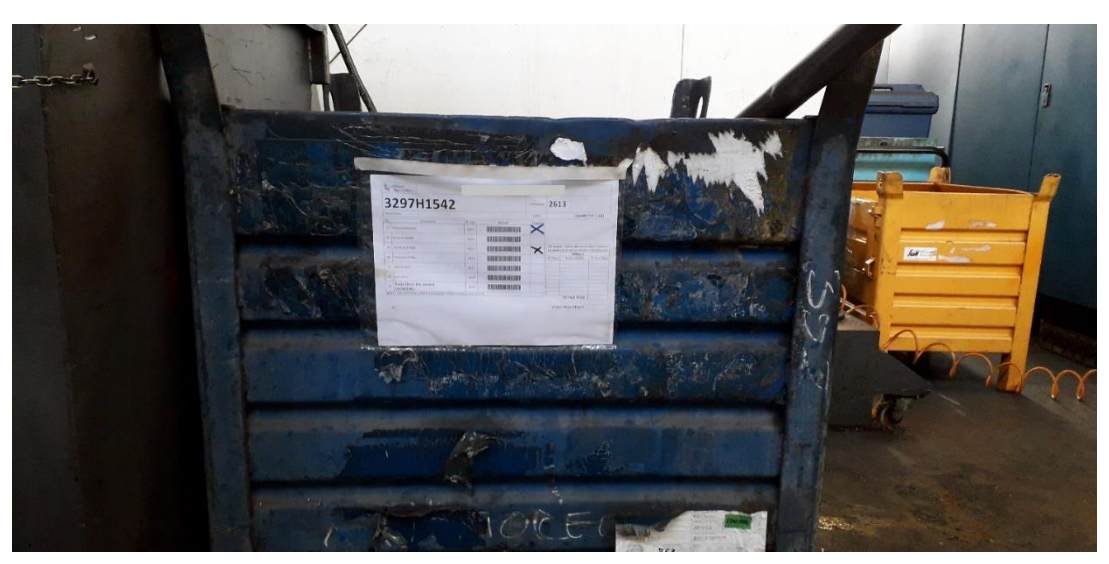

*Figura 53: esempio cartellino a bordo macchina*

Ora andiamo ad osservare con attenzione questo documento: nell'esempio riportato il ciclo di lavoro è abbastanza semplice ed è costituito da solamente tre fasi di lavoro e dalla fase "pezzo finito da pesare", si ricorda infatti che ogni articolo concluderà il suo ciclo all'interno di "OLV officine meccaniche" sempre con la voce "pezzo finito (da pesare)".

Analizzando la **parte superiore del cartellino** di lavoro si distinguono alcune zone contrassegnate da informazioni fondamentali:

- 1. A sinistra viene riportato il codice dell'**articolo**, il quale viene sempre scritto a caratteri molto grandi in modo da essere ben visibile all'operatore e al responsabile;
- 2. Di fianco al nome dell'articolo, sulla destra, viene invece indicata la **commessa**, che come è già stato detto risulta un'informazione molto importante;
- 3. Al di sotto del codice della commessa, sulla destra, viene indicata la **quantità**: si tratta della quantità di pezzi indicati sul documento di trasporto, o bolla, e in teoria dovrebbe coincidere con il numero di pezzi effettivamente pervenuto all'azienda;
- 4. Immediatamente a lato della quantità vi è l'indicazione del **lotto**: in questo caso non è riportato niente, questo vuol dire che la commessa in esame è costituita solo dai pezzi indicati in questo cartellino; nel caso in cui vi avvenisse l'arrivo di pezzi a distanza di tempo superiore ad un certo periodo ci sarebbe la creazione di uno o più lotti facenti

parte della stessa commessa e se ne troverebbe l'indicazione nello spazio disponibile a fianco appunto alla scritta "lotto";

- 5. La voce **descrizione** spesso risulta vuota, come in questo caso, e viene utilizzata per contrassegnare alcuni aspetti particolari relativi all'articolo in questione;
- 6. A fianco al logo aziendale invece viene registrato il nome del **cliente**: in questo esempio tale nome è stato rimosso per motivi di privacy.

Si procede ora con la parte immediatamente sottostante a quella appena descritta, cioè la parte contenente il **ciclo di lavoro** vero e proprio; è utile analizzare questa sezione per rivedere alcuni aspetti già descritti in precedenza che però sono molto importanti. Abbiamo perciò:

- 1. **Operazione:** si tratta di un numero progressivo, che va di 10 in 10, che indica l'ordine delle operazioni presenti; questo numero può essere modificato manualmente: cambiando questo numero si cambia l'ordine delle fasi;
- 2. **Descrizione:** definisce nello specifico la lavorazione che si sta eseguendo; molto spesso è caratterizzato da diciture più lunghe rispetto all'esempio qui riportato in modo da denotare alcune particolarità (ad esempio nella prima fase si potrebbe avere scritto "centrointestatura + maschiatura" con l'indicazione del diametro);
- 3. **Numero fase:** esso è un numero progressivo assegnato dal sistema automaticamente nel momento in cui si genera il cartellino; una volta creato, tale numero non è più modificabile. Si ricorda che un numero di fase contrassegna una lavorazione specifica, di uno specifico articolo, di uno specifico lotto di una specifica commessa;
- 4. **Barcode:** viene anch'esso generato automaticamente e serve all'operatore e ai responsabili per poter cominciare le fasi di lavorazione o di piazzamento, in modo da iniziare ad acquisire i dati nel sistema;
- 5. **Eseguita:** tale casella serve per capire quale operazione sta venendo eseguita a bordo macchina; l'operatore ha il compito di inserire una crocetta manualmente sulla lavorazione che sta svolgendo. Ad esempio, se in questo caso stessi eseguendo la foratura passante, mi troverei sul cassone dei pezzi che mi arrivano dalla fase precedente la crocetta sulla voce centrointestatura; io invece dovrei mettere la crocetta sulla voce di foratura passante e inserire il cartellino nel cassone dei pezzi lavorati;
- 6. **Note:** in questa sezione vengono indicate delle informazioni in genere non utili a responsabili e operatori, ma soltanto a livello di segreteria; di recente sono state però effettuate delle modifiche a questa voce per rispondere a delle specifiche necessità, ma questo viene descritto nello specifico più avanti.

Si analizza infine l'ultima sezione presente sul cartellino di lavorazione, quella costituita dalla tabella in basso a destra. Questa è la tabella relativa agli **imballi** e funziona nel seguente modo: un operatore, nel momento in cui sta eseguendo la lavorazione di sua competenza, ripone volta per volta i pezzi lavorati nel cassone che poi viene passato al responsabile del magazzino; perciò si sta parlando di colui che esegue l'ultima lavorazione tra quelle presenti nel cartellino. Egli ha a disposizione dei ripiani, che possono variare di volta in volta, e ripone i pezzi in maniera ordinata all'interno di essi: nel cartellino perciò egli deve indicare quanti di questi ripiani sono presenti all'interno del cassone e quanti pezzi sono presenti su ogni ripiano. Dal momento che questi ripiani possono essere di vario tipo, gli viene assegnato un codice che li contraddistingue: in questo modo il responsabile del magazzino sa con esattezza il peso del ripiano in questione e può effettuare l'operazione di pesatura.

Si tratta di un'operazione manuale (nel senso che questa informazione viene scritta a penna dall'operatore) e serve al responsabile del magazzino per poter fare un controllo dei pezzi dichiarati confrontandoli con quelli pesati. Se le voci "totale pezzi" e "totale pezzi pesati" coincidono significa che non ci sono stati errori nel conteggio e si può procedere alla consegna.

## *3.2.1.1 Cartellino prima del Progetto 4.0*

Nonostante la personale esperienza all'interno dell'azienda "OLV officine meccaniche" abbia visto operativo fin dall'inizio il sistema 4.0, è interessante vedere come sono cambiati alcuni aspetti rispetto all'origine.

Uno di questi cambiamenti è stato proprio il cartellino del ciclo di lavorazione.

Senza entrare nello specifico si nota da subito che la struttura è molto simile ai nuovi cartellini: vi è però la fondamentale differenza che non sono presenti codici a barre. Questo perché in origine tutte le operazioni di registrazione avvenivano manualmente e non vi era un sistema di raccolta dati che riconoscesse i codici degli articoli lavorati con le relative commesse.

L'unico modo per monitorare la produzione era quello di recarsi personalmente sul posto e verificare con i propri occhi l'andamento delle varie lavorazioni: pertanto è evidente quanto l'introduzione del sistema 4.0 abbia velocizzato tutto il sistema logistico interno dell'azienda.

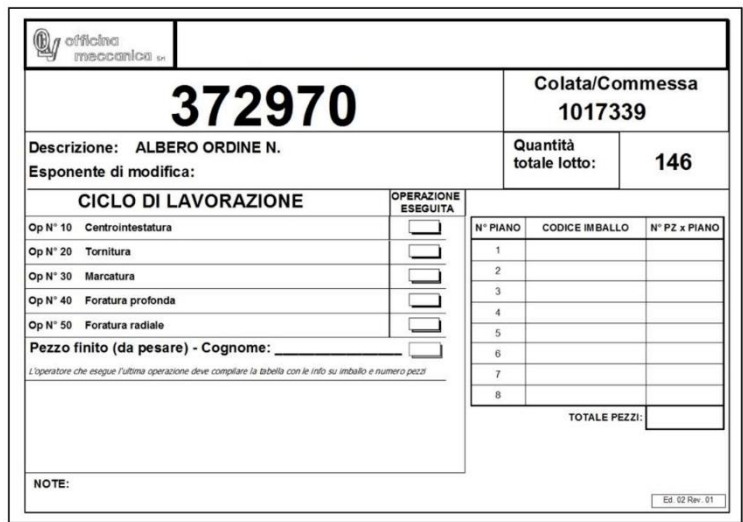

*Figura 54: cartellino prima del 4.0*

## 3.2.2 Procedure 4.0 per gli operatori

Ogni operatore, nel momento in cui deve iniziare la lavorazione di un nuovo lotto, ha una serie di procedure da eseguire per consentire al sistema di effettuare la raccolta dei dati di lavorazione con i relativi tempi.

Tutti i dipendenti all'interno dell'azienda sono stati dotati di un **badge** personalizzato del tipo rappresentato in figura:

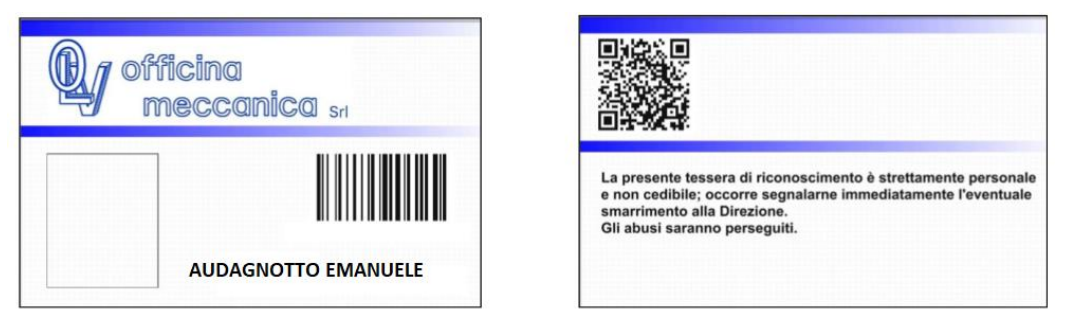

*Figura 55: badge di autenticazione*

Il badge è strettamente personale e non va ceduto a nessuno, né tantomeno lasciato incustodito: senza questo documento non è possibile infatti effettuare la registrazione all'interno del sistema; è importante inoltre fare in modo che nessuno venga in possesso del badge di qualcun altro poiché altrimenti si potrebbero verificare situazioni di disagio di vario tipo. L'eventuale smarrimento della tessera personale infatti va immediatamente segnalato alla direzione.

Tutte le volte che si inizia a lavorare su un nuovo macchinario è obbligatorio accendere il tablet, qualora questo fosse spento, autenticarsi utilizzando il badge personale con codice a barre e confermare di essere muniti degli appositi dispositivi di protezione individuale. Collegata ad ogni tablet è presente una pistola per la lettura del codice a barre: questa viene utilizzata sia in questa fase di autenticazione, sia per i cartellini di lavorazione. L'operatore vede comparire una schermata di questo tipo:

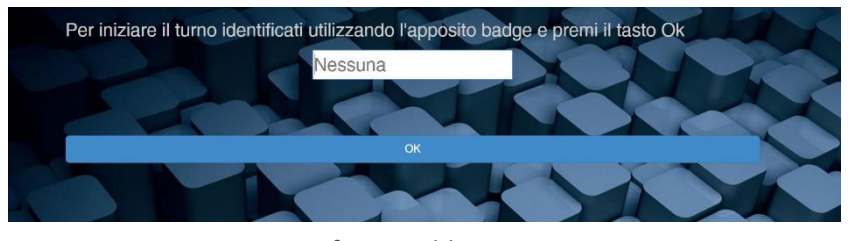

*Figura 56: interfaccia tablet per autenticazione*

Dopo essersi autenticati occorre dare avvio alla lavorazione cliccando sull'icona di INIZIO presente sulla schermata principale del tablet: una volta fatto questo bisogna, sempre tramite la pistola, acquisire il codice a barre della fase interessata sul cartellino del ciclo di lavorazione. In questa fase bisogna porre particolare attenzione: non si deve rischiare di prendere il codice a barre della fase sbagliata poiché altrimenti il sistema registrerà pezzi su una fase che non è di competenza di quello specifico operatore; c'è il rischio quindi di avere un conteggio pezzi totalmente errato, visto che una lavorazione viene conteggiata due volte. Come se non bastasse si perdono completamente i tempi relativi a quel processo poiché associati ad una fase sbagliata.

Riassumendo, una volta avvenuta l'autenticazione la procedura è:

OverOne<sub>1215</sub> | 10.11.1.200 | DOOSAN DNM650 72 |  $E$ ine Cambio Operatore ecocia Face Info

### **1. INIZIO**

*Figura 57: procedura di inizio lavorazione*

### **2. CODICE A BARRE DELLA FAS**

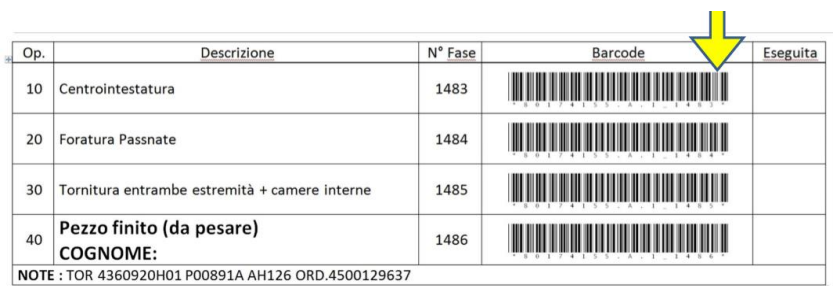

*Figura 58: riconoscimento codice a barre*

#### **3. CONTROLLARE NUMERO DELLA FASE**

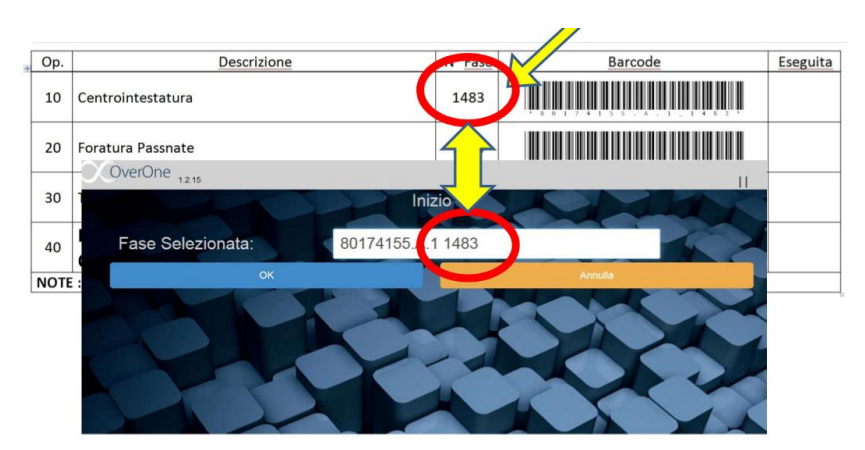

*Figura 59: verifica del numero di fase*

#### **4. LAVORAZIONE**

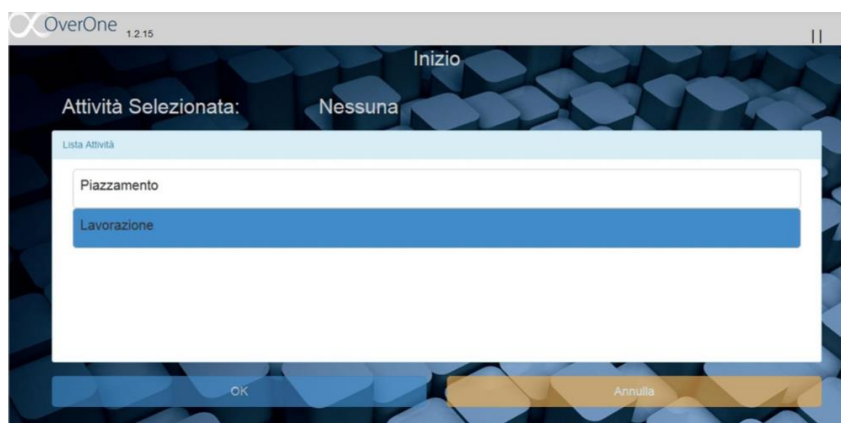

*Figura 60: selezione operazione da eseguire*

Ci si può trovare nell'evenienza in cui, oltre alla lavorazione principale, si debba eseguire un'operazione supplementare: si tratta in questo caso di quella che viene definita come una **fase associata** e bisogna anche qui fare attenzione a selezionare il codice a barre corretto.

Le fasi associate possono essere di vario tipo ma nella maggioranza dei casi si sta parlando delle marcature: tutte queste lavorazioni sono presenti sul cartellino quindi anche esse sono caratterizzate da un proprio numero di fase. Una volta cliccato sul tasto di **"ASSOCIA FASE"**  presente sulla schermata principale del tablet, ci si trova nella seguente situazione:

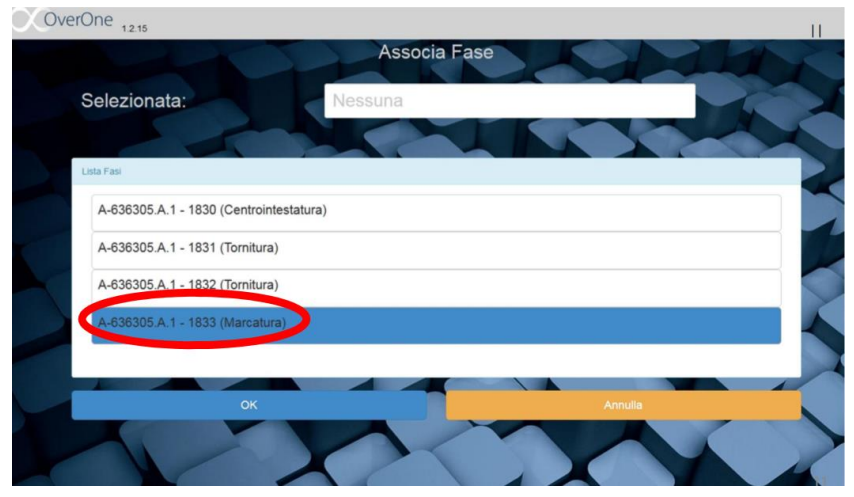

*Figura 61: opzione fase associata*

Si seleziona quindi la fase interessata e a quel punto si può iniziare la produzione. Da questo momento in poi il sistema registra ogni operazione effettuata dall'operatore, perciò si possono riscontrare i tempi di lavorazione, i tempi di fermo (generico o causalizzato), e i versamenti automatici dei pezzi.

A questo punto bisogna effettuare un'importante distinzione: non va dimenticato che l'operatore, durante il proprio turno, deve conteggiare i pezzi che produce; per farlo può avvalersi del metodo che ritiene più funzionale, l'importante è ovviamente che alla fine il numero totale sia corretto. Ogni macchina a controllo numerico computerizzato è dotata di un proprio contapezzi, che quindi segnala l'avvenuta lavorazione di un articolo: questo sistema di conteggio dei pezzi è in genere una riga di codice inserita nel programma di lavoro della macchina, tranne nei casi di macchine utensili più vecchie in cui tale conteggio avviene in maniera particolare. Questo discorso viene impostato per definire due voci presenti all'interno del sistema 4.0:

• **SOSPENSIONI:** con questo termine si intendono i pezzi che un operatore dichiara di aver realizzato effettivamente, ossia sono i pezzi che egli ha conteggiato e sono il valore che viene preso come valore reale dal sistema; in genere il numero di pezzi

dichiarati coincide con il numero di pezzi conteggiati dalla macchina a CNC. Il termine "sospensione" deriva dal fatto che questa operazione viene eseguita a fine turno, quando l'operatore sospende la propria attività;

• **VERSAMENTO PEZZO AUTOMATICO:** in questo caso si intendono i pezzi che conta il sistema 4.0; si tratta di un numero di pezzi teorico che, se tutto funziona correttamente, dovrebbe coincidere con il numero di pezzi conteggiati dalla macchina. Purtroppo, ciò non sempre avviene, ed è per questo che l'operatore deve stare attento a conteggiare i propri pezzi realizzati.

Ora che è stata effettuata questa importante distinzione viene mostrato il modo in cui un operatore può monitorare il proprio lavoro e assicurarsi che il sistema stia raccogliendo i dati in maniera corretta. A tal proposito viene utilizzato il tasto **INFO,** che si presenta nel modo seguente:

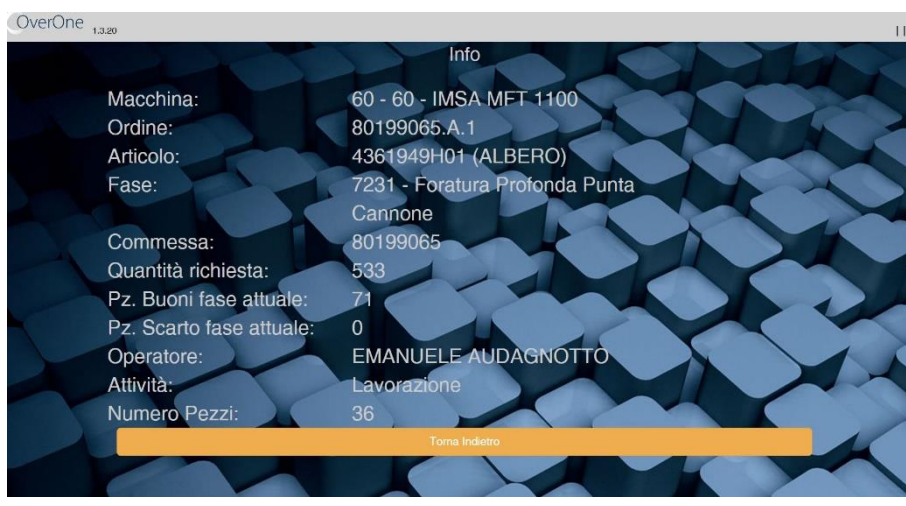

*Figura 62: pagina info overone*

In questa pagina sono presenti tutte le informazioni relative alla fase in corso, in particolare:

- **Macchina**: vengono indicati il numero e il modello su cui si sta lavorando;
- **Ordine**: in questa voce viene specificato il lotto relativo alla commessa in lavorazione (si ricorda infatti che questa voce è caratterizzata dalla dicitura ".A.1");
- **Articolo**
- **Fase**: viene fornito il numero con la relativa descrizione;
- **Commessa**
- **Quantità richiesta**: si tratta della quantità teorica indicata a bolla, che non sempre coincide con il numero effettivo di pezzi;
- **Pezzi buoni fase attuale**: è il numero reale di pezzi lavorati, dichiarati dall'operatore al termine di ogni sospensione;
- **Pezzi scarto fase attuale**: è il numero reale di pezzi scartati dall'operatore e deve coincidere con il numero di pezzi dichiarati sulla scheda di monitoraggio scarti;
- **Operatore**
- **Attività**: identifica il tipo di operazione che si sta eseguendo; le possibilità in questo caso possono essere unicamente "lavorazione" o "piazzamento";
- **Numero pezzi**: si tratta del numero di pezzi conteggiati dal sistema, quello che è stato definito in precedenza come "versamento automatico";

Durante la lavorazione di un lotto si può incorrere in fermi di diverso tipo: per esempio la macchina può essere lasciata ferma per permettere all'operatore di pulire il pezzo e di effettuare i controlli a bordo macchina, oppure bisogna portare l'articolo lavorato in sala metrologica. Si distinguono a tal proposito due tipi di fermo macchina:

- **Fermo macchina generico**
- **Fermo macchina causalizzato**

Ciò che realmente differenzia queste due categorie è il tempo: si considera fermo generico ogni interruzione della lavorazione che ha una durata inferiore ad 8 minuti (inizialmente era stato messo di 10 minuti, poi è stato abbassato). Perciò finché non si supera questo tempo prestabilito si può procedere a svolgere la propria mansione senza nessun accorgimento per quanto riguarda il sistema 4.0. Se invece questo tempo limite viene superato si apre in automatico la finestra di **CAUSALIZZAZIONE FERMO:** prima di riprendere la lavorazione, l'operatore deve indicare la causale che lo ha portato a ritardare la produzione. Per farlo egli deve scegliere una tra le opzioni fornite dal sistema, che sono:

- 1. **Pausa operatore (no pausa pranzo):** viene selezionata in caso di pausa caffè e bisogni fisiologici, non va selezionata se si effettua la pausa pranzo;
- 2. **Manutenzione ordinaria/pulizia macchina:** viene selezionata in caso di manutenzioni di breve durata o di pulizia macchina;
- 3. **Misura pezzo: autocontrollo a bordo macchina/altimetro:** da selezionare in caso di misure/controlli effettuati a bordo macchina o di misura effettuata personalmente sull'altimetro;
- 4. **Mancanza pezzi:** quando si attendono pezzi da una fase precedente (avendo terminato la scorta) oppure perché si sta aspettando un contenitore con i pezzi da lavorare;
- 5. **Cambio inserto/utensile**
- 6. **Guasto macchina:** da selezionare in caso di guasto macchina di tipo meccanico, elettrico o altro. Quando si è certi che la macchina guasta non potrà riprendere a breve la lavorazione bisogna effettuare il log-out dal sistema altrimenti la macchina continua a contare il tempo come fermo;
- 7. **Carico/scarico pezzi su altre macchine:** va selezionato solo quando i tempi ciclo non consentono all'operatore di caricare/scaricare i pezzi su tutte le macchine a lui affidate;
- 8. **Misura pezzo: in sala metrologica:** questa causale è da utilizzare solo per le misurazioni effettuate non personalmente ma dagli addetti del collaudo;

La schermata che appare all'operatore è:

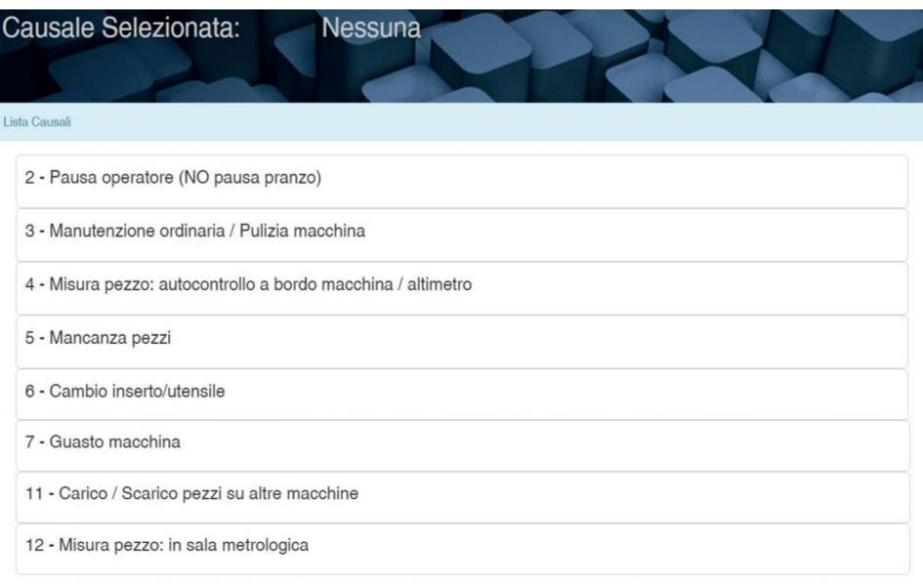

*Figura 63: schermata tablet fermi causalizzati*

Se si sovrappongono più fermi macchina prolungati, le pagine di causalizzazione fermo si sommano una sull'altra e si deve ogni volta indicare una causale, che nella maggior parte dei casi sarà la stessa tutte le volte:

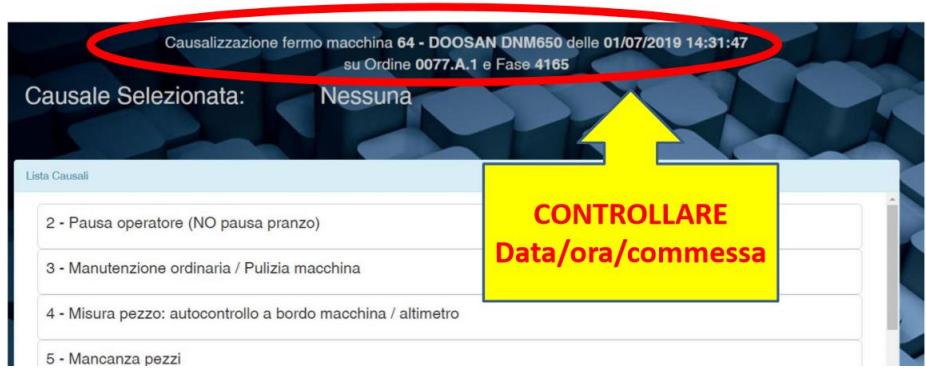

*Figura 64: verifica della corretta registrazione del fermo*

Quando si termina il proprio turno o si effettua la pausa pranzo bisogna uscire dal sistema e per farlo l'operatore deve cliccare sul tasto **FINE**. A questo punto bisogna stare attenti a non commettere errori: il sistema propone all'operatore un numero di pezzi prodotto, che corrisponde ai versamenti automatici rilevati nel corso della lavorazione. Questo numero non va mai accettato ma va sempre confrontato con il proprio conteggio, dopo di che bisogna scrivere il totale esatto di pezzi buoni prodotti ed eventualmente bisogna sottrarre il numero di scarti realizzato e/o il numero di pezzi da ripassare. Infine bisogna sempre cliccare sull'icona **CAMBIO OPERATORE** per ritornare alla schermata iniziale.

A livello pratico ciò che avviene è:

### **1. FINE**

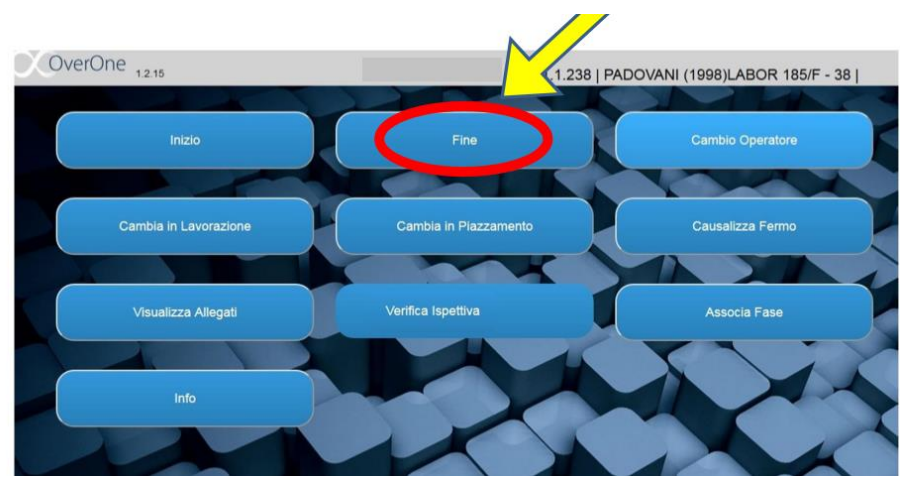

*Figura 65: procedura di fine lavorazione*

### **2. PEZZI BUONI**

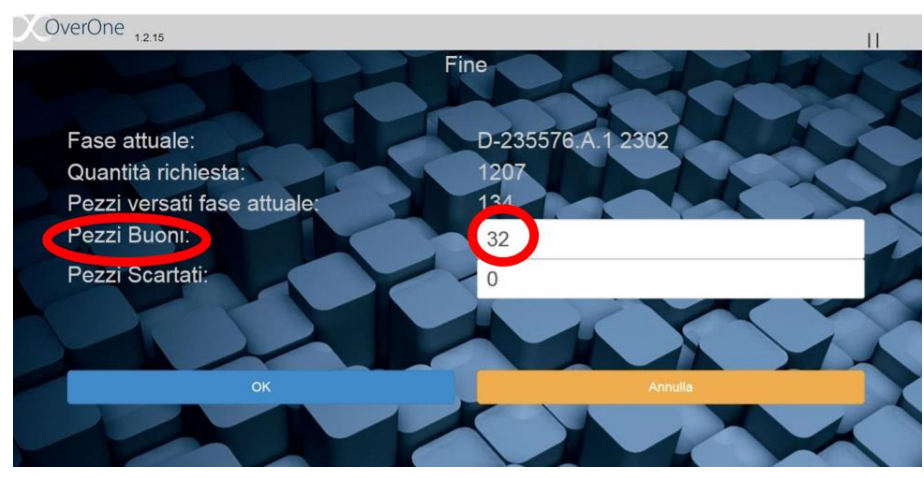

*Figura 66: inserimento pezzi buoni realizzati*

### **3. PEZZI SCARTO**

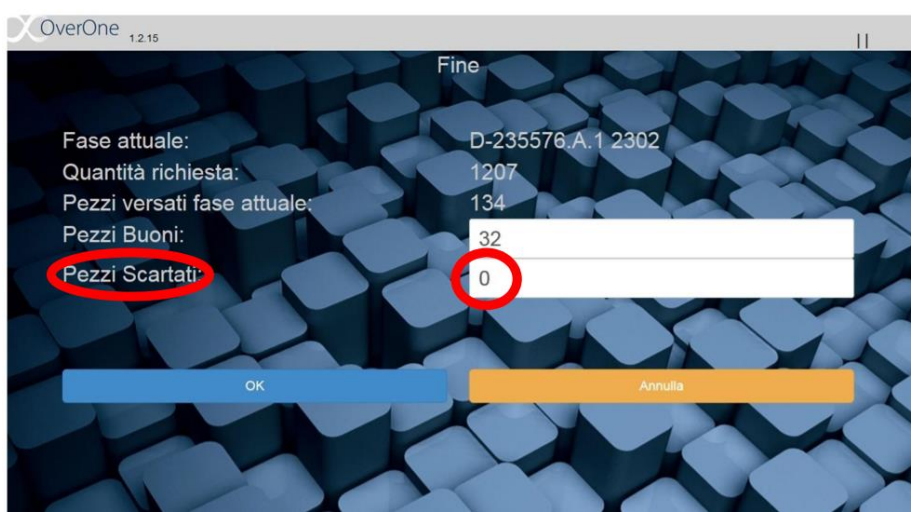

*Figura 67: inserimento pezzi scarto realizzati*

#### **4. CAMBIO OPERATORE**

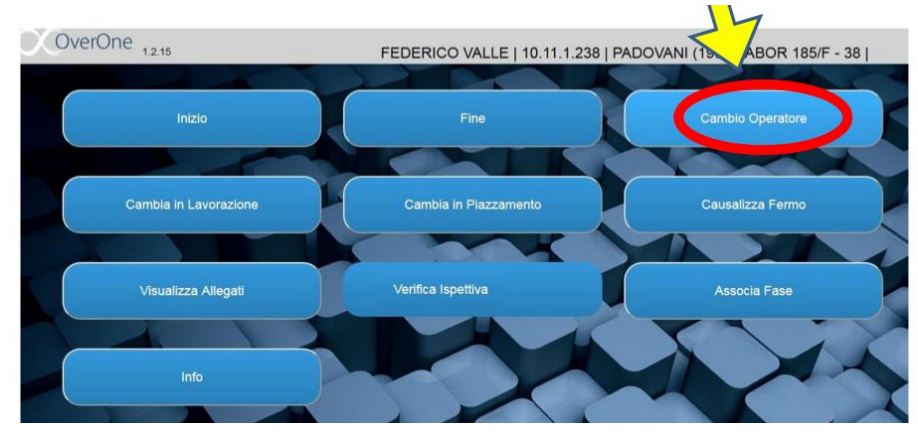

*Figura 68: selezione opzione cambio operatore*

Va precisato che la procedura di INIZIO/FINE lavorazione va eseguita anche durante il turno nel caso in cui si debba cambiare articolo o colata in lavorazione.

L'operatore che, a termine giornata, spegne il macchinario deve anche spegnere il tablet in modo da limitare l'usura della batteria. Vi sono poi alcune pratiche dettate dal buon senso che andrebbero eseguite periodicamente: ogni operatore, almeno una volta a turno, deve pulire il tablet, la custodia metallica del tablet e la pistola barcode con un panno pulito e umido.

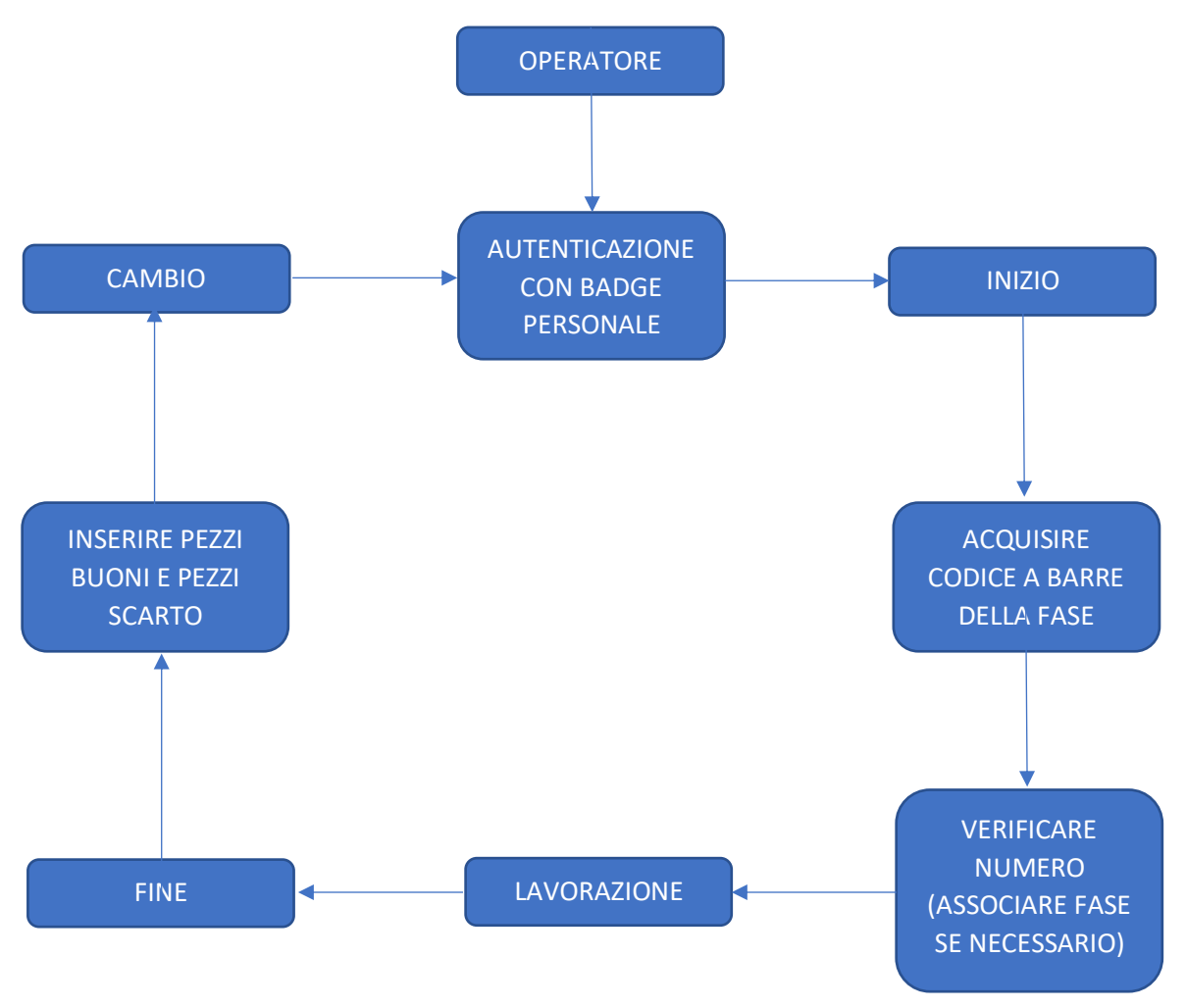

*Figura 69: procedure 4.0 operatore*

### 3.2.3 Procedure 4.0 per i responsabili

Nonostante le mansioni dei responsabili siano completamente diverse da quelle degli operatori, le procedure da seguire per quanto riguarda il progetto di industria 4.0 sono molto simili; tuttavia vi sono alcuni aspetti, anche in questo caso, che vanno monitorati attentamente.

Procedendo per ordine, a tutti i responsabili è affidato un badge personale per l'identificazione all'interno del database aziendale. Essi, come è già stato descritto nel capitolo 2 nella sezione relativa alle mansioni dei responsabili, sono addetti al piazzamento delle macchine: tutte le volte che si incomincia ad eseguire un piazzamento macchina bisogna accendere il tablet (qualora fosse spento), autenticarsi utilizzando il badge personale con codice a barre e confermare di essere muniti degli appositi dispositivi di sicurezza individuale.

Dopo essersi autenticati occorre dare avvio al piazzamento cliccando su **INIZIO** e quindi tramite pistola acquisire il codice a barre della fase interessata sul cartellino CICLO DI LAVORAZIONE, controllare che il numero di fase (numeri della colonna "N° fase") sia corretto e cliccare su **PIAZZAMENTO**. Questa è la prima fondamentale differenza tra procedure degli operatori e dei responsabili: l'operazione di piazzamento infatti non è caratterizzata da un tempo standard come per le lavorazioni, ma può variare da circa 30 minuti ad addirittura 6 ore; ovviamente questo dipende dal tipo di macchina su cui si sta lavorando e dall'articolo che si vuole montare. Se oltre alla fase principale si esegue anche una fase associata (Per esempio: marcatura, foratura su trapano a colonna, maschiatura manuale…) è necessario cliccare su ASSOCIA FASE e selezionare la fase da associare. Pertanto i responsabili non devono solamente piazzare la macchina utensile, ma devono anche preparare gli eventuali strumenti da utilizzare per le "operazioni manuali".

A questo punto il sistema inizia a contare il tempo impiegato per il piazzamento e cliccando su **INFO** si può controllare in qualsiasi momento che tutti i dati inseriti siano corretti. A questo punto va approfondito un fattore importante: il sistema, quando ci si trova in piazzamento, **non conta i pezzi**. Questo perché, dal momento che l'operazione non richiede un tempo fisso, il software non ha modo di sapere quando è stato prodotto un pezzo: infatti il responsabile durante il piazzamento può effettuare diversi tentativi di lavorazione e quindi togliere e rimettere il pezzo nella macchina più volte. L'unica informazione che il sistema rileva in questa fase è il tempo.

Quando si termina il piazzamento o si sospende per la pausa pranzo è obbligatorio cliccare sul tasto **FINE** e subito dopo **CAMBIO OPERATORE**. Dal momento che il sistema durante il piazzamento non conta i pezzi prodotti, occorre inserire l'esatto numero di pezzi BUONI ed eventualmente indicare il numero di SCARTI se ne sono stati fatti. Infine bisogna cliccare su CAMBIO OPERATORE per tornare alla schermata iniziale.

Prima di affidare le lavorazioni all'operatore il Responsabile deve verificare che sia presente la scheda cartacea **MONITORAGGIO DEGLI SCARTI INTERNI** e a questa sia pinzata la scheda **CICLO DI LAVORO** con i barcode. Quando viene terminata la lavorazione di una commessa il Responsabile, prima di effettuare il setup di quella successiva, compila la scheda cartacea MONITORAGGIO DEGLI SCARTI INTERNI:

- scrive il numero di pezzi fisici che riscontra presenti a bordo macchina
- controlla sul tablet (tramite barcode che trova allegato alla scheda degli scarti) la concordanza del numero di scarti
- se gli scarti indicati sul tablet sono inferiori a quelli realmente presenti li aggiunge sul tablet
- firma la scheda cartacea di MONITORAGGIO DEGLI SCARTI INTERNI
- porta la scheda in collaudo

Un ultimo punto di fondamentale importanza relativo al sistema 4.0 che va eseguito dai responsabili è quello relativo al conteggio pezzi: non va dimenticato infatti che essi sono incaricati anche di inserire il codice di lavorazione nel sistema a controllo numerico della macchina. A differenza di quanto avveniva in precedenza ora i responsabili non devono dimenticarsi di inserire anche il codice per il conteggio automatico dei pezzi: senza di esso la macchina effettua normalmente il suo conteggio, mentre Overone non rileva il pezzo finito. Riassumendo:

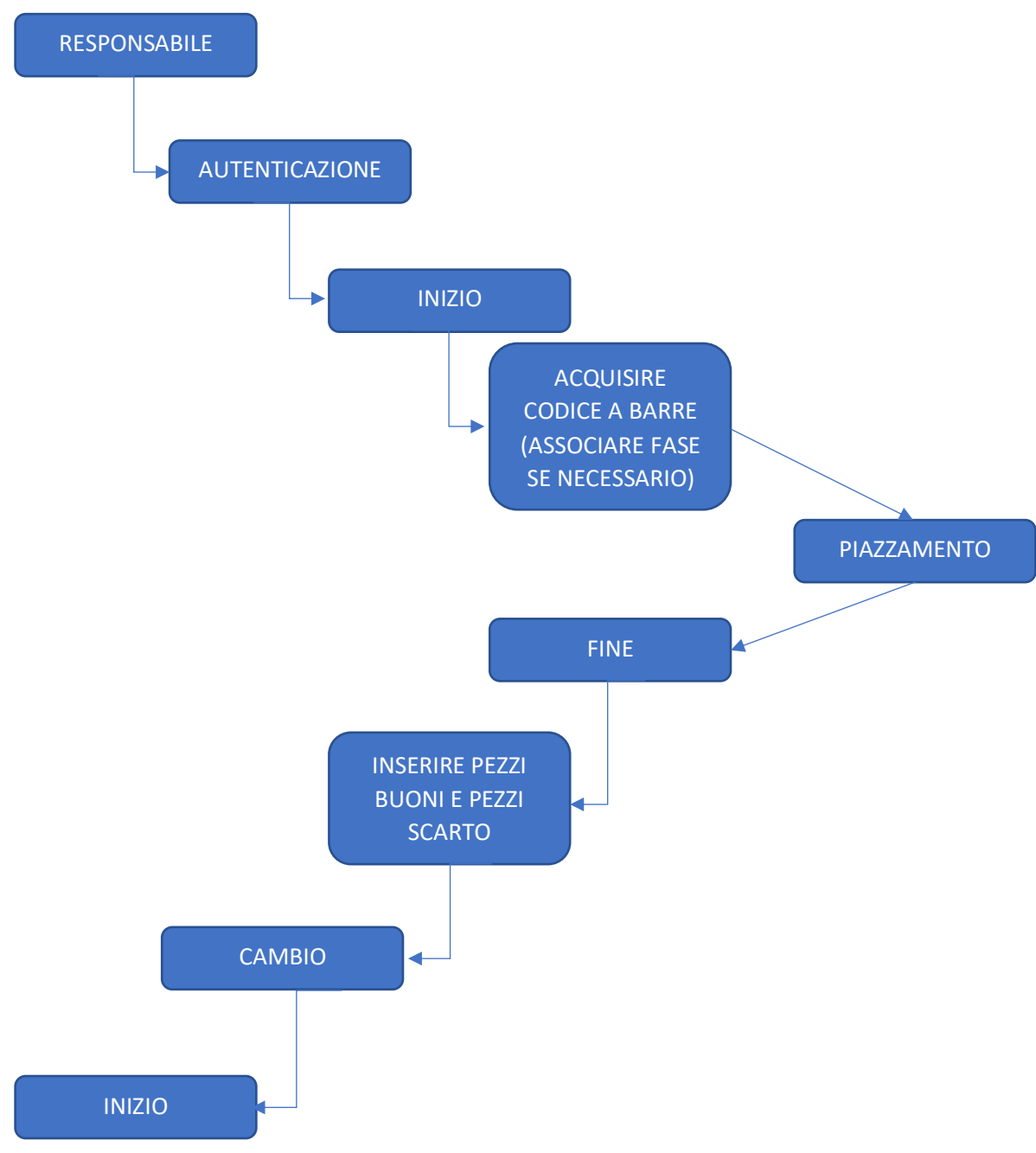

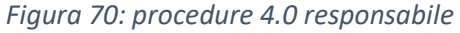

## *3.2.3.1 Meccanismi di conteggio pezzi*

A questo punto risulta opportuno fare un approfondimento riguardante i diversi tipi di sistemi utilizzati dal software 4.0 per conteggiare i pezzi, ossia per rilevare i versamenti automatici.

Come è stato spiegato nel paragrafo precedente i responsabili devono assicurarsi di inserire, nel momento in cui eseguono un piazzamento, il codice di conteggio nel programma a controllo numerico: questo codice molto spesso coincide con quello utilizzato dal contapezzi della macchina stessa, ma vi sono alcune eccezioni in cui non è così.

All'interno dei pannelli elettronici di ogni macchina a controllo numerico sono state installate delle schede elettroniche: esse sono gli strumenti veri e propri che utilizza il software 4.0 per raccogliere i dati; i tablet sono solamente delle interfacce da utilizzare per avviare il sistema, ma i "ponti" che consentono il passaggio di queste informazioni dalla macchina al server centrale sono appunto le schede elettroniche. Un esempio di scheda elettronica è riportata nella figura seguente:

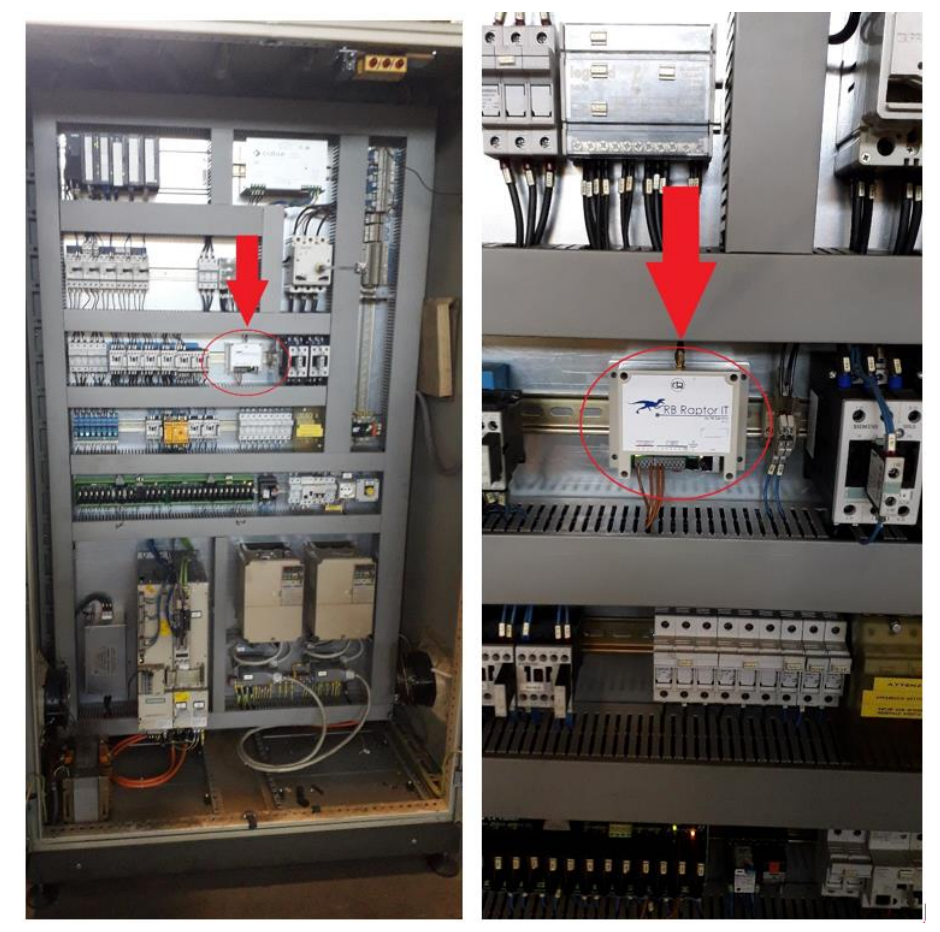

*Figura 71: scheda raptor per raccolta dati*

Queste schede raccolgono le informazioni riguardanti tutto ciò che stanno eseguendo le macchine e, in base ai dati raccolti, forniscono i conteggi pezzi al sistema. Come già detto, non tutte le macchine funzionano nello stesso modo: la strada attraverso cui vengono ricevuti i segnali dipende da vari fattori come ad esempio il tipo di controllo numerico, le uscite che tale sistema possiede e le possibilità che il software della macchina consente.

All'interno dell'azienda si possono distinguere 3 principali tipologie di controllo numerico: la maggior parte delle macchine dispongono di un sistema cnc della FANUC, mentre in minor numero sono presenti macchine con sistema SIEMENS e macchine con sistema HIDENAIN.

A prescindere da quale sia il software posseduto, nei sistemi più moderni il controllo numerico dispone di un'uscita, caratterizzata da una **"M + numero"**, che manda il segnale alla scheda e consente il conteggio del pezzo; questo conteggio in teoria dovrebbe avvenire simultaneamente con il conteggio della macchina, poiché entrambi prendono il segnale dal codice M inserito nel programma.

Tuttavia non su tutte le macchine si ha questa uscita, specialmente in quelle dotate di controlli numerici più datati: in questi casi sono stati implementati alcuni metodi alternativi per consentire alla scheda di ricevere i segnali inviati dalla macchina. In particolare, la scheda rileva un segnale di versamento automatico quando:

- a fine lavorazione il mandrino gira con cadenza regolare (500 ms) per due volte;
- a fine lavorazione la pompa del refrigerante fornisce due impulsi da 500 ms;
- a fine lavorazione si attiva la luce verde del semaforo della macchina;

Queste metodologie sono state classificate secondo la dicitura SAA, che sta per "sistema di acquisizione analogica", mentre nelle macchine più moderne il segnale acquisito è di tipo digitale.

Una visione complessiva dei meccanismi di conteggio è fornita di seguito:

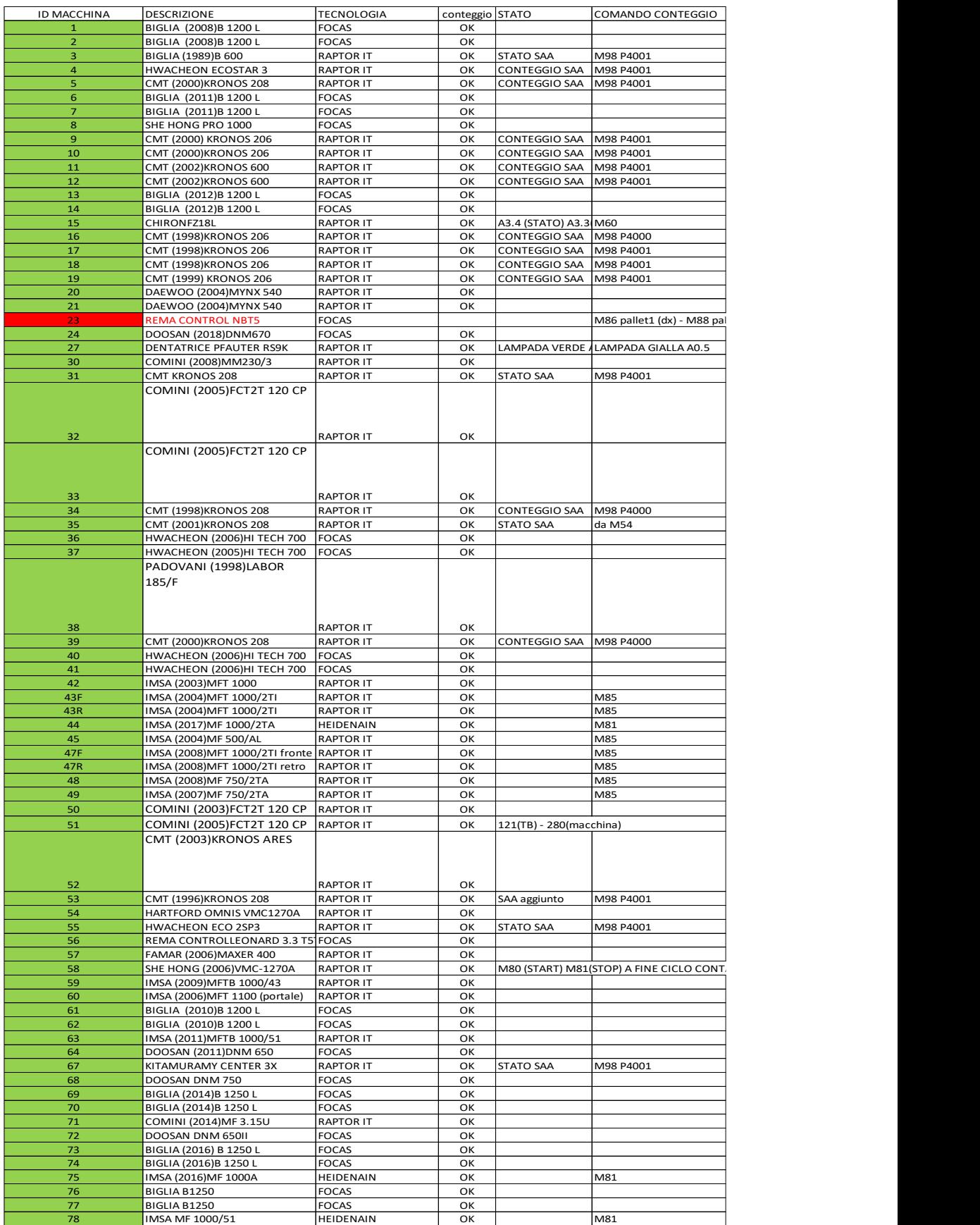

*Figura 72: meccanismi conteggio pezzi*

In particolare, i comandi di conteggio indicati sono:

- P4000 CONTEGGIO SAA A fine lavorazione il mandrino dovrà girare con cadenza regolare (500ms) per 2 volte. La scheda conterà un pezzo finito.
- P4001 CONTEGGIO CON POMPA A fine lavorazione la pompa del refrigerante dovrà dare 2 impulsi da 500ms. La scheda conterà un pezzo finito.

A questo punto si possono mostrare i codici che i responsabili devono inserire nei programmi delle macchine in fase di piazzamento:

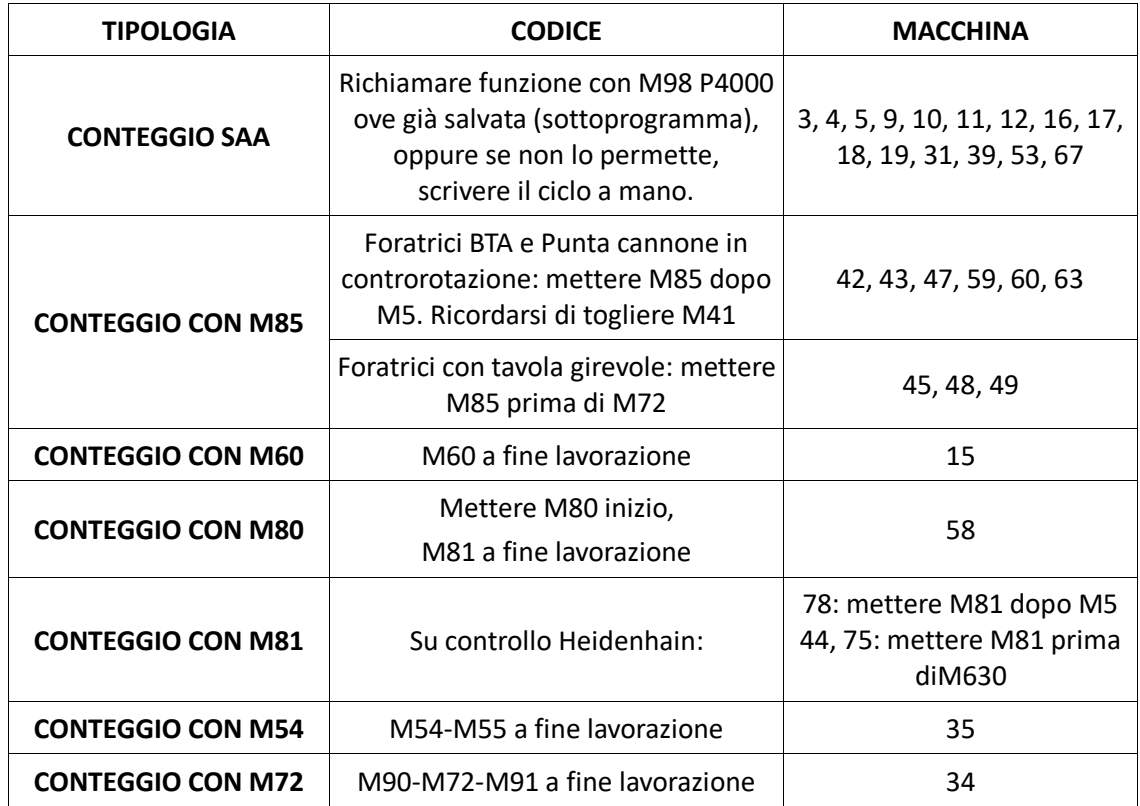

#### *Tabella 1: comandi conteggio per 4.0*

## 3.2.4 Procedure 4.0 per il responsabile magazzino

Per completezza è necessario discutere brevemente quali sono le procedure da seguire, relative al sistema 4.0, per quanto riguarda il responsabile del magazzino. A questo punto le sue mansioni dovrebbero essere ben chiare, dal momento che sono state descritte con precisione nel capitolo 2, in particolare nelle sezioni riguardanti l'arrivo e la spedizione del materiale.

Nel momento in cui arriva il materiale, il sistema 4.0 non entra in gioco da subito: il responsabile del magazzino infatti deve effettuare la pesa dei cassoni pervenuti in azienda, firmare il documento di trasporto e portarlo in segreteria. A quel punto la segretaria registra la nuova entrata su ARCA e la commessa passa a Workplan e successivamente a Overone. Ciò che realmente deve compiere questa figura in ambito 4.0 riguarda il momento di deposito dei pezzi in magazzino: si ricorda che, quando un articolo finisce il suo ciclo di lavoro all'interno dell'azienda, il responsabile magazzino preleva i pezzi lavorati, li pesa e li ripone in uno specifico punto del magazzino. Egli però deve dire al sistema quanti pezzi ha pesato: per farlo ha a disposizione un tablet personale, posizionato ovviamente nel magazzino prodotti finiti. Dopo aver pesato i pezzi e verificato che il numero ricavato corrisponda al numero dichiarato dall'operatore che ha svolto l'ultima fase, egli si reca al tablet dove trova questa schermata:

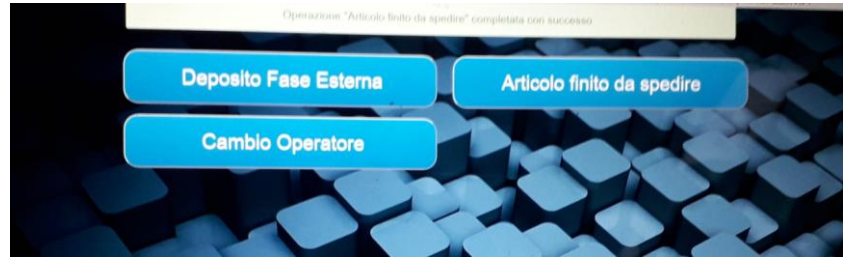

*Figura 73: tablet magazzino*

A questo punto deve cliccare sull'opzione **"articolo finito da spedire"**, prendere il codice a barre interessato e inserire il numero di pezzi pesati: ecco che quindi si spiega l'utilità della voce, presente alla fine di tutti i cicli di lavoro, denominata come **"pezzo finito (da pesare)"**. Anche in questo caso bisogna fare attenzione ad eseguire il rilevamento del codice a barre della fase corretto, verificando come sempre la corrispondenza del numero presente sul cartellino cartaceo e del numero che appare sul tablet. La finestra che si apre una volta selezionata la fase è:

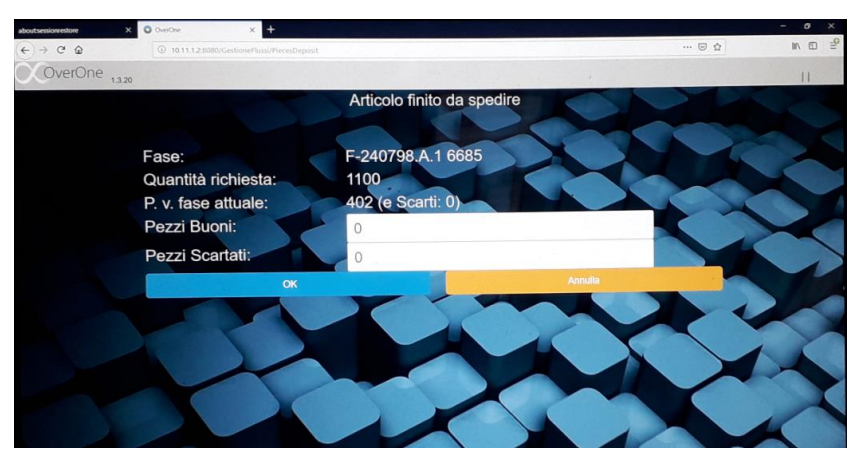

*Figura 74: inserimento pezzi finiti da spedire*

Egli segna i pezzi pesati e inoltre ha l'informazione dei pezzi versati fino a quel momento per quella commessa.

Questo numero, se tutto è avvenuto correttamente, deve coincidere con il numero di pezzi dichiarati dalla fase precedente dall'operatore: questo vuol dire che la quantità totale dichiarata, costituita soltanto dai pezzi buoni e non da quelli di scarto, inserita dall'operatore che ha effettuato l'ultima lavorazione deve corrispondere a quella inserita dal responsabile magazzino dopo aver effettuato la pesa.

Come si può notare, nella schermata del tablet riservata a questo particolare operatore è presente anche la voce denominata **"deposito fase esterna"**: essa viene utilizzata quando l'azienda decide di fare effettuare delle lavorazioni di propria competenza ad aziende esterne; non si tratta quindi di un arrivo di materiale grezzo, ma di materiali già parzialmente o completamente lavorati che quindi vanno a terminare all'interno del magazzino prodotti finiti.

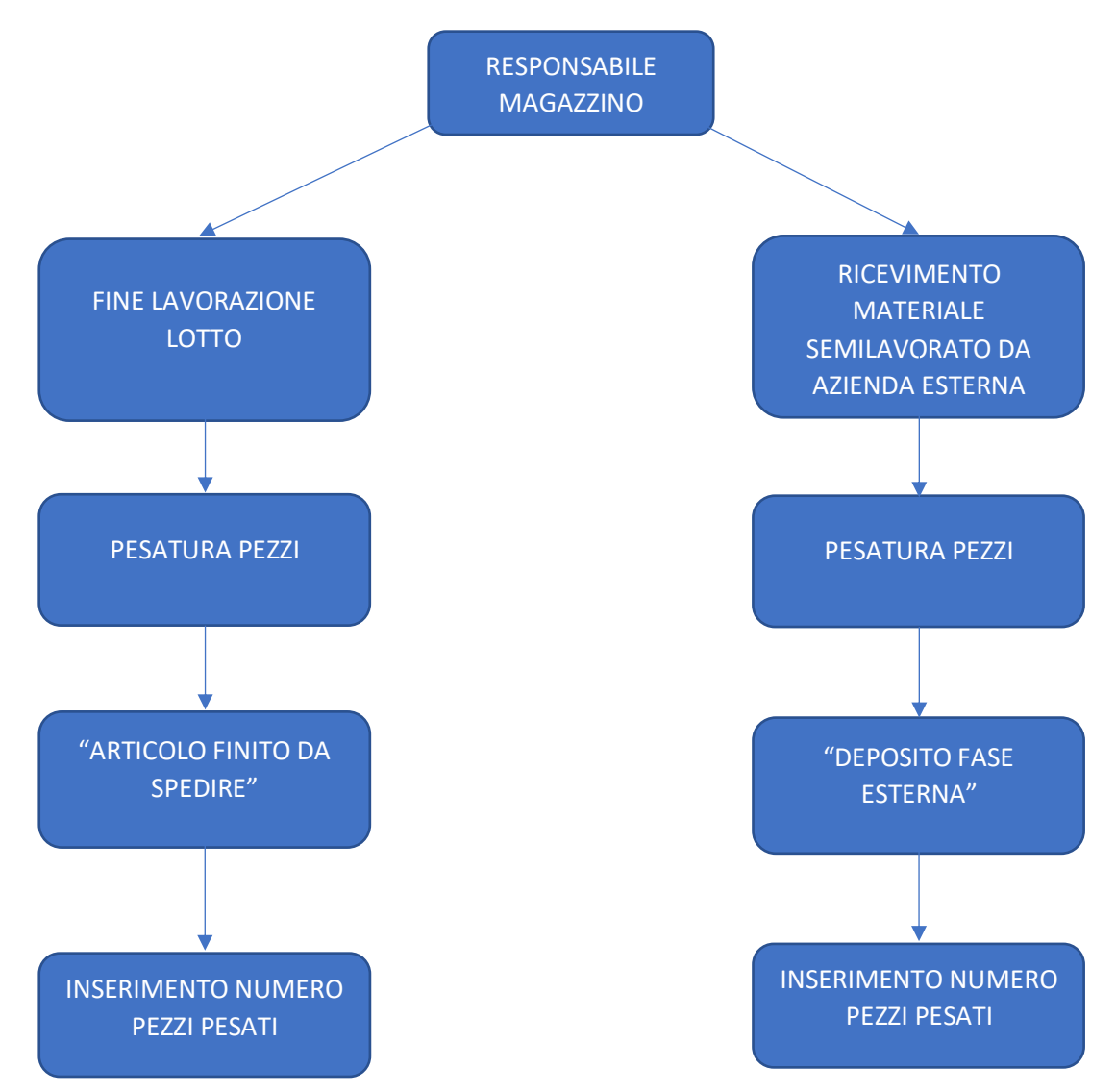

*Figura 75: procedure 4.0 responsabile magazzino*

## 3.2.5 Tablet per operazioni manuali

Non tutte le operazioni eseguibili dagli operatori o dai responsabili dispongono di un sistema a controllo numerico, e di conseguenza non è stato possibile interconnettere i macchinari necessari a queste lavorazioni nel sistema di raccolta dati 4.0. Per questa ragione sono stati installati, in due punti ben precisi dello stabilimento, due tablet dedicati a questo tipo di eventualità:

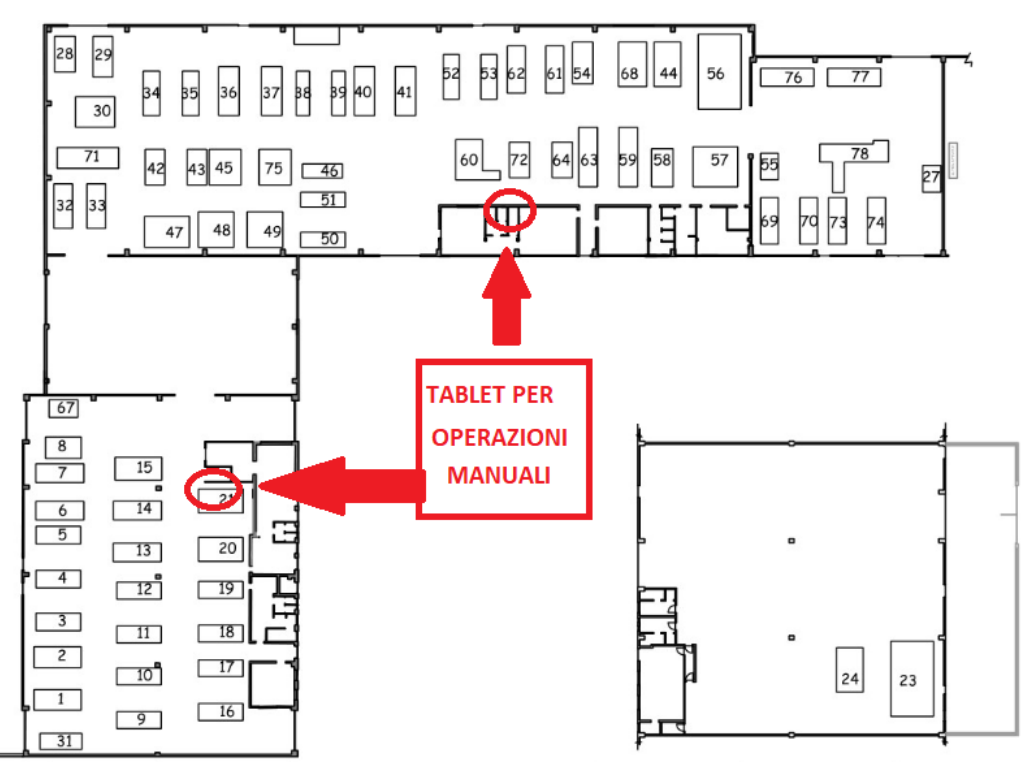

*Figura 76: posizionamento tablet manuali*

L'operatore, mano a mano che effettua delle lavorazioni, deve conteggiare manualmente i pezzi lavorati e a fine turno (o a fine lotto) recarsi a uno dei tablet dedicati per registrare i pezzi fatti. Dal momento che le macchine su cui vengono eseguite queste "operazioni manuali" non dispongono di un sistema diretto di raccolta dati, è evidente che non posso avere dei tempi di lavorazione e di fermo da analizzare: per questo motivo **le operazioni manuali non entrano a far parte della pianificazione.** Un esempio di questi tablet è il seguente:

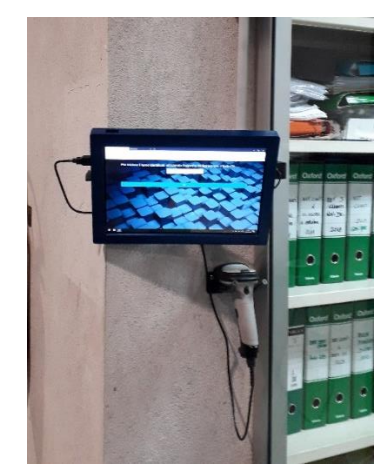

*Figura 77: esempio tablet manuale*

Dal punto di vista pratico, la procedura da seguire per la registrazione è molto simile a quella che si effettua a bordo macchina: l'operatore si identifica tramite il badge personale e acquisisce il barcode della fase interessata. La differenza consiste solo nel fatto che, arrivati a questo punto, egli deve selezionare la macchina su cui sta lavorando in modo da definire il tipo di lavorazione; le opzioni a disposizione sono:

- Marcatrice
- Trapano a colonna
- Pressa
- Fresatrice
- Centro-intestatrice manuale
- Segatrice manuale

Non bisogna confondere le operazioni manuali con le fasi associate: nel primo caso si sta considerando una lavorazione che un operatore esegue in modo indipendente, senza contemporaneamente effettuare un'altra lavorazione su una macchina a controllo numerico. Nel secondo caso invece si sta parlando dell'eventualità in cui l'operatore esegue una lavorazione primaria a bordo di una macchina cnc e nel frattempo effettua la fase secondaria su una macchina manuale: così facendo il sistema, pur non avendo i tempi relativi alla fase associata, conta i versamenti automatici poiché coincidono con quelli della fase principale.

# 3.3 Potenzialità di Overone

Fino a questo momento sono state descritte le procedure introdotte per l'implementazione dell'industria 4.0 a livello di officina: conoscere queste procedure è indispensabile poiché se non si conoscono i meccanismi con cui questo sistema opera a livello di officina non è possibile effettuare delle analisi seguendo un criterio logico.

Ora che si possiede una visione piuttosto precisa di quello che avviene in officina si possono analizzare nel dettaglio le potenzialità che questo software ha da offrire: a questo punto si entra in uno degli aspetti principali affrontati durante l'esperienza all'interno dell'azienda.

Va sottolineato che questo programma offre una serie di possibilità che non sono ancora state pienamente sfruttate all'interno di "OLV officine meccaniche": questo perché l'introduzione dell'industria 4.0 richiede del tempo per essere operativa al 100% ed inoltre, dal momento che l'obiettivo primario è la pianificazione della produzione, le funzioni utilizzate sono quelle utili a raggiungere tale scopo.

In questa sezione si vuole pertanto andare a descrivere qual è l'utilizzo di Overone a livello di "ufficio" e non a livello di officina. Le principali funzioni sfruttate da questo punto di vista sono tre:

- 1. Monitoraggio
- 2. Ordini produzione
- 3. Analisi tempi

Prima di procedere con la descrizione di queste opzioni però si preferisce mostrare la configurazione di questo sistema. Prima di tutto è necessario autenticarsi tramite l'utilizzo di un username e di una password forniti dalla direzione: ovviamente non tutti possono accedere a questo programma. In particolare, coloro che sono autorizzati all'utilizzo di Overone sono: i titolari dell'azienda, la segretaria, il responsabile della logistica, il capo officina e il tirocinante. Ognuno di essi ha a disposizione un account personale tramite cui può accedere al sistema dopo aver inserito i propri dati di autenticazione:

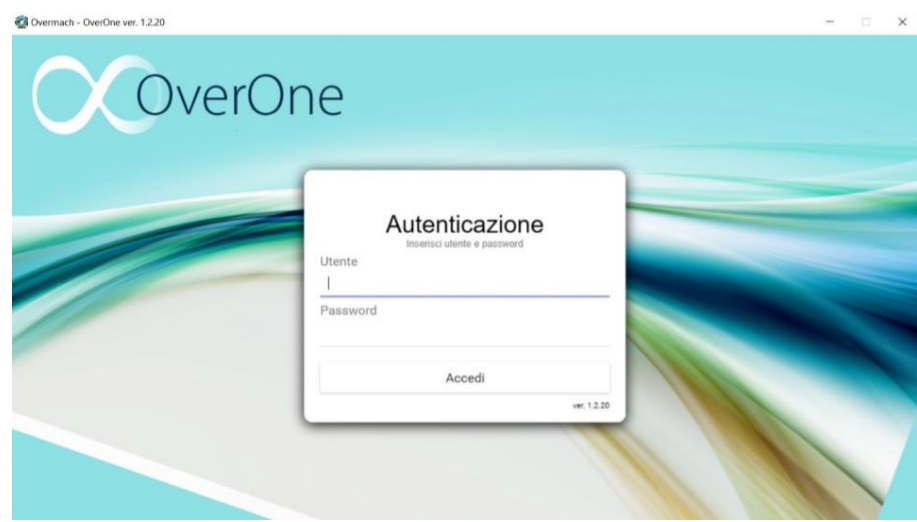

*Figura 78: autenticazione overone*

Dopo aver effettuato l'accesso ci si trova di fronte ad una schermata che dispone di tre sezioni principali:

- **1. Stato macchine**
- **2. Anagrafiche**
- **3. Produzione**
- **4. Configurazione**

Si è in attesa dell'aggiunta di una ulteriore macro-sezione, relativa all'ambito delle manutenzioni, che viene descritta successivamente.

Vediamo ora come si presenta la schermata principale:

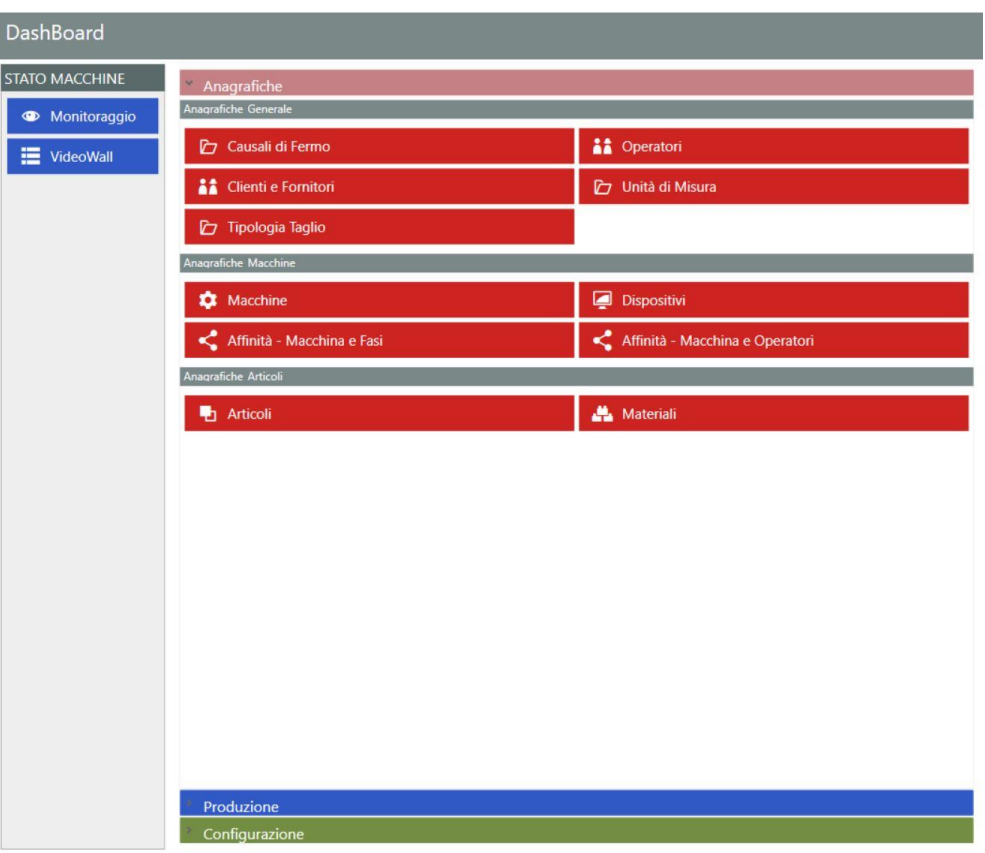

*Figura 79: schermata principale overone*

Si distinguono chiaramente l'icona di "stato macchine" in alto a sinistra e le altre tre icone disposte una sopra l'altra. A livello pratico la funzione "anagrafiche" non è stata utilizzata praticamente mai: attraverso essa è possibile visualizzare la lista e i codici di tutti gli operatori, dei clienti/fornitori, delle macchine e di tutti gli articoli presenti in memoria.

La voce della "configurazione" riguarda soltanto alcune impostazioni di sistema, quindi anch'essa non è rilevante per lo studio che si vuole effettuare.

Cliccando sulla voce di "produzione" si ottiene la seguente finestra:

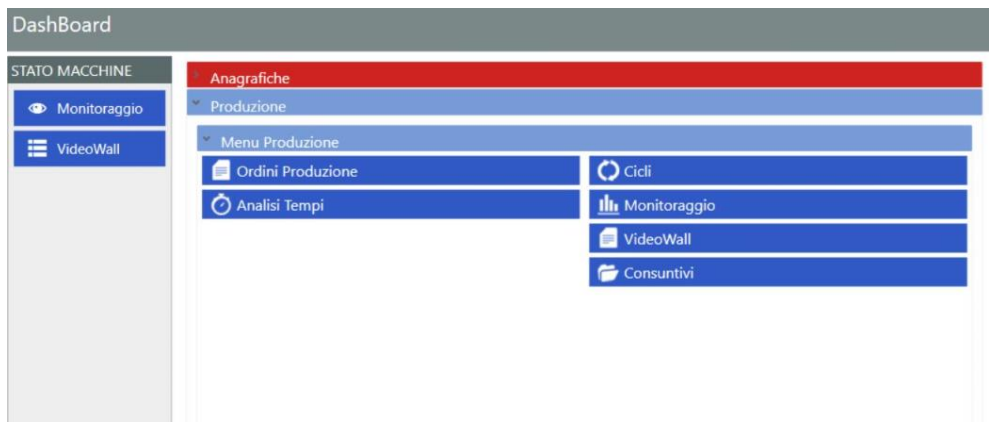

*Figura 80: schermata produzione overone*

Questa è la schermata principale del software che permette di effettuare analisi e studi riferiti ai tempi macchina, ai tempi ciclo e alla produzione oraria. Qui infatti appaiono due delle voci citate in apertura di paragrafo, che sono "ordini produzione" e "analisi tempi"; si può notare inoltre che le icone di "monitoraggio" e di "videowall" si ripetono: non vi è una ragione sostanziale per questo fatto, esse sono esattamente la stessa cosa.

A seguito di queste premesse si vuole a questo punto analizzare nel dettaglio le funzioni realmente utili all'industria 4.0, che sono "monitoraggio", "videowall", "ordini produzione" e "analisi tempi".

## 3.3.1 Overone – Monitoraggio

A seguito dell'esperienza maturata all'interno di "OLV officine meccaniche" è stato possibile constatare che la funzione di monitoraggio disponibile su Overone sia di grande utilità: essa consente di avere una visione immediata dello stato macchine in tempo reale e del tipo di operazione che sta venendo effettuata. Per essere più precisi, attraverso questa opzione si può vedere:

- Stato delle macchine: lavorazione, piazzamento, ferme, spente;
- Operatore presente a bordo macchina;
- Articolo e commessa montati sulla macchina;
- Fase e descrizione dell'operazione che sta venendo eseguita sulla macchina;

In origine, cliccando su questa icona si aveva una visione di questo tipo:

| Monitoraggio                                                                     |                                                                          |                          |                                                 |                                              |                                                                                                    |                                                                             |                        | OverOne                                           |
|----------------------------------------------------------------------------------|--------------------------------------------------------------------------|--------------------------|-------------------------------------------------|----------------------------------------------|----------------------------------------------------------------------------------------------------|-----------------------------------------------------------------------------|------------------------|---------------------------------------------------|
| <b>Elenco Macchine</b><br><b>REPARTO</b><br>z                                    | 01-8014312001                                                            | 02 - BISLIA (2008)8 1200 | 03 - 8/5LIA (1999)8-600                         | Jos - HWACHEON ECOSTAL   05 - CMT KRONOS 208 |                                                                                                    | 06 - BIGLIA (2011)8-1200                                                    |                        | 07 - BIGLIA (2011)8 1200   08 - SHE HONG PRO 1000 |
| 72 - DOOSAN DNM650<br>64 - DOOSAN DNM650<br><b>58 - DOOSAN DNM750</b>            | 10 - CMT (2000) KRONOS 2                                                 |                          | 11 - CMT (2002) KRONOS ( 12 - CMT (2002) KRONOS | 13 - BIGLIA (2012)8 1200                     | 14 - BIGLIA (2012)8 1200                                                                           | 15 - CHRONFISL                                                              | 16 - CMT (1998) KRONOS | 17 - CMT (1998) KRONO:                            |
| 76 - BIGLIA B1250<br><b>2</b> 77 - BIGLIA B1250<br>44 - IMSA MF 1000/2TA         | 19 - CMT (1999) KRONOS 20 - DAEWOO (2004)MYN 21 - DAEWOO (2004)MYN       |                          |                                                 |                                              | 24 - DOOSAN (2018)DNM 27 - DENTATRICE PFAUTE                                                       |                                                                             | 30 - COMIN: MM230/3    | 31- CMTKRONOS 208                                 |
| 78 - IMSA MFTB 1000/51<br>32 - COMINI FCT2T 120 CP<br>33 - COMINI FCT2T 120 CP   | 33 - COMINI PCT2T 120 CE                                                 | 34 - CMT KRONOS 208      |                                                 |                                              | 35 - CMT KRONOS 208   36 - HANACHEON (2008)H 37 - HWACHEON (2005)HE                                | 38 - RADOVANI LABOR 18                                                      |                        | 19 - CMT (2000) KRONOS 2 40 - HWACHEON (2006)+    |
| 38 - PADOVANI LABOR 185/F<br>50 - COMINIFCT2T 120 CP<br>51 - COMINI FCT2T 120 CP | 42 - IMSA MFT 1000                                                       | 41 - FRONTE - IMSA MFT   | 43 - RETRO - IMSA (2004)                        | 44 - IMSA MF 1000/2TA                        |                                                                                                    | 45 - INSA (2004) NF 500/A 47 - FRONTE - INSA (2008 47 - RETRO - INSA (2008) |                        | 148 - IMSA (2008)AIF 750.                         |
| 52 - CMT KRONOS ARES<br>53 - CMT KRONOS 208<br>55 - HWACHEON ECO 2SP3            | 0 - COMINIFOTZT 120 CP   ST - COMINI POTZT 120 CB   SZ - CMT KRONOS ARES |                          |                                                 | 11-CMT (RONDS 2)                             | 54 - SHE HONG (2007)VM                                                                             | 1 55 - HWACHEON ECO 25P 58 - REMA LEONARD 3.3                               |                        |                                                   |
| 59 - IMSA METB 1000/43<br>ZOOM: 170%<br>Carica Sfondo                            | 59 - INSA MFTS 1000/43                                                   | 80 - IMSA MFT 1100       |                                                 |                                              | 61 - BISLIA (2010)8 1200   62 - BISLIA (2010)8 1200   63 - IMSA MFTS 1000/51   64 - DOOSAN DNIM650 |                                                                             | 67 - KITAMURAMY CENTEE | 68 - DOOSAN DNM?9                                 |
| Salva Configurazione                                                             | 70 - BIOLIA (2014)8 1250                                                 | 71 - COMINI NF 3.15U     | 72 - DOOSAN DIVIABSS                            | 73 - BIGLIA (2016) 8 1250                    | T4 - BIGLIA (2016)8 1250 L                                                                         | 75 - IMSA (2016)MP 10004                                                    | 76 - BIGLIA B1250      | <b>77 - BIGLIA 81250</b>                          |

*Figura 81: schermata originale dell'opzione monitoraggio*

Successivamente è stata introdotta nel sistema l'immagine del layout dell'azienda ed è stato fatto in modo che ogni macchina fosse ubicata nella sua reale posizione: per fare ciò sono state utilizzate le funzioni in basso a sinistra di "carica sfondo" e "salva configurazione".

Il risultato finale è:

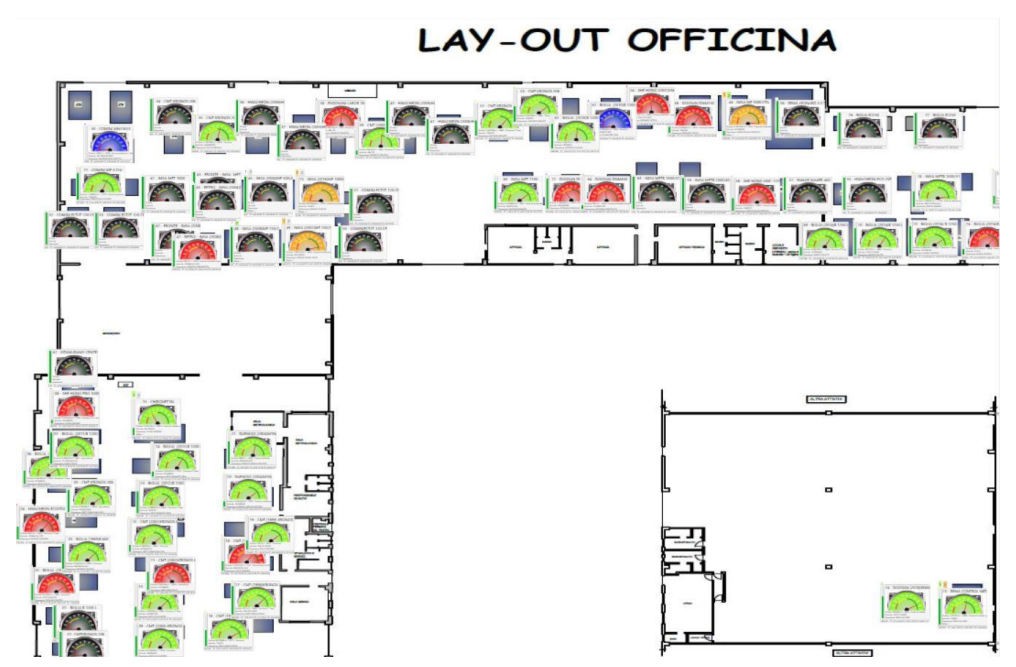

*Figura 82: layout aggiornato monitoraggio*

La prima cosa che si nota è che non tutte le macchine sono caratterizzate dallo stesso colore: esso sta ad indicare lo stato in tempo reale di ognuna di esse; in particolare si contraddistinguono:

- Verde: macchina che in lavorazione
- Rossa: macchina ferma
- Blu: macchina in piazzamento
- Nero: macchina spenta
- Giallo: caso particolare per macchine a doppio pallet

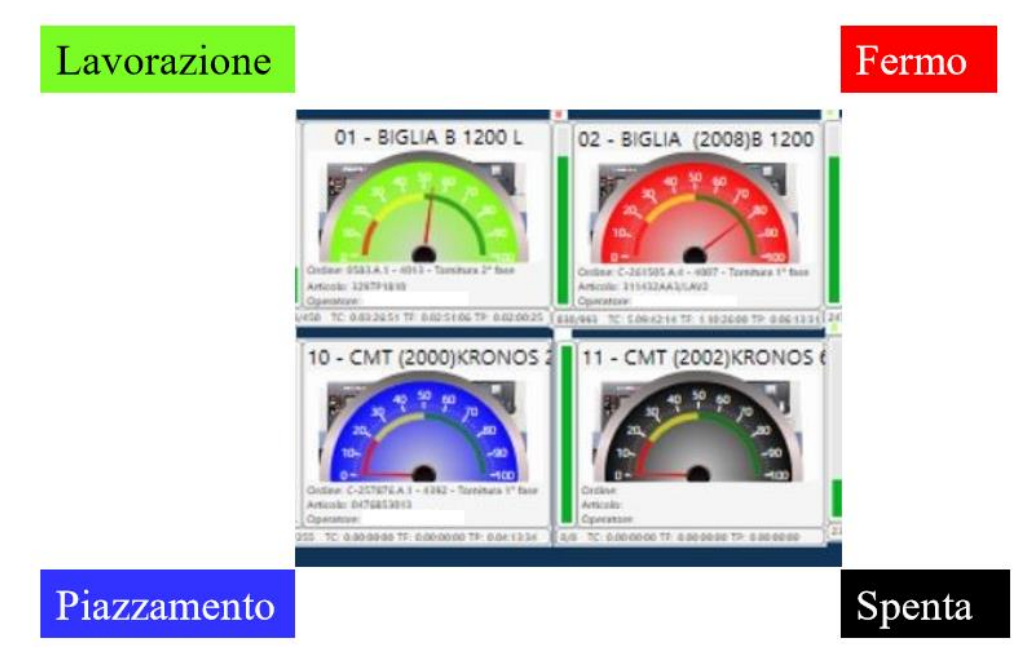

*Figura 83: possibili stati delle macchine*

Osservando l'immagine si può vedere che sono immediatamente disponibili le voci relative ad articolo, ordine, fase e operatore presenti a bordo della macchina.

La finestra di monitoraggio offre una ulteriore possibilità di grande importanza: effettuando un doppio click su una determinata macchina è possibile accedere al tablet di quella stessa macchina; questo significa che è come se ci si trovasse a bordo macchina a controllare il corretto rilevamento dei dati del sistema, ma in realtà si è all'interno dell'ufficio.

Questa funzione si è rivelata davvero di grande utilità, specialmente nei casi in cui ci si trova a dover risolvere dei problemi e si vuole verificare nell'immediato che l'errore sia superato. Quando si effettua questa operazione, dopo aver effettuato il doppio click sull'icona della macchina, è necessario autenticarsi: in questo caso bisogna ricorrere a un codice di identificazione; tutti coloro che possono accedere a overone hanno pertanto un proprio codice per potersi autenticare e fare le verifiche "a bordo macchina".

Questo codice di fatto sostituisce il badge personale a disposizione di tutti i dipendenti: infatti, per accedere ai tablet, rilevare il codice a barre del proprio badge o inserire il codice fornito è esattamente la stessa cosa. Naturalmente però, soltanto le persone autorizzate sono a conoscenza del proprio codice di autenticazione, poiché altrimenti la funzione del badge sarebbe nulla.

# 3.3.2 Overone – Videowall

Si tratta in questo caso di una funzione per certi versi simile a quella di monitoraggio, nonostante ovviamente l'utilità di questa opzione sia completamente diversa. Cliccando sull'icona di videowall è possibile visualizzare la cronologia di tutti gli stati giornalieri (quindi degli stati di lavorazione, fermo, piazzamento e spegnimento) di tutte le macchine presenti: la differenza principale rispetto all'opzione di monitoraggio è che in questo caso si possono visualizzare gli stati macchina di qualunque giorno e non solo in tempo reale.

La schermata si presenta nel modo seguente:

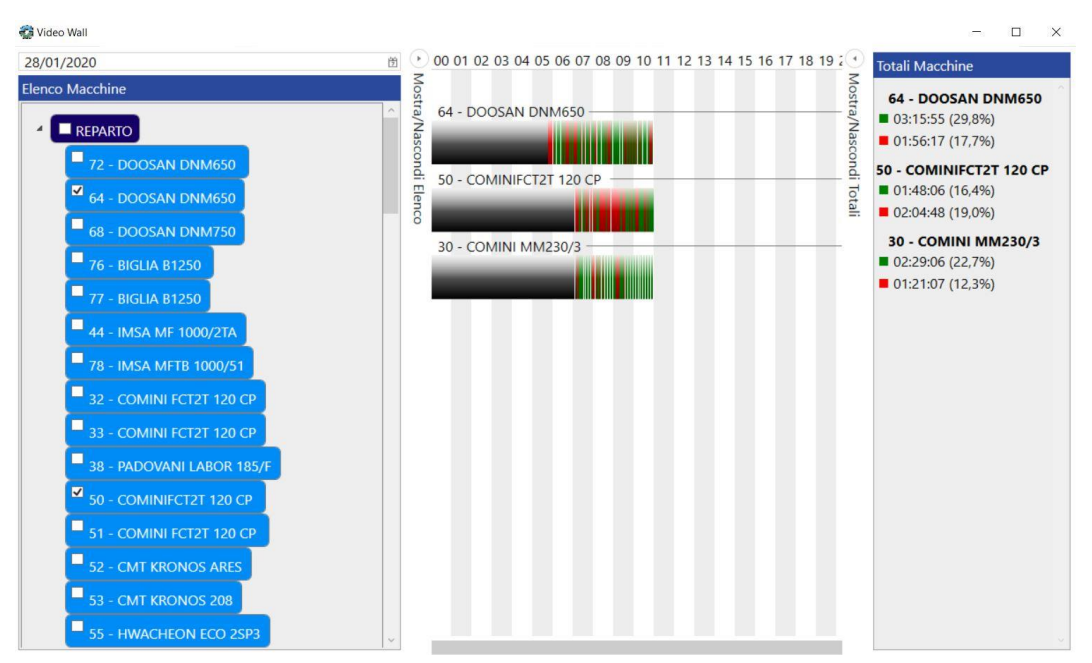

*Figura 84: schermata videowall overone*

Si possono distinguere tre zone distinte:

- 1. Nella colonna a sinistra sono presenti tutte le macchine dotate della tecnologia 4.0: per effettuare la propria analisi bisogna selezionare le macchine interessate cliccando sul riquadro a fianco al nome della macchina;
- 2. Nel riquadro centrale appare il "videowall" vero e proprio: si tratta si una barra, contrassegnata da delle fasce orarie, in cui viene riportata l'attività della macchina

avvenuta nel periodo selezionato: i colori presenti sono catalogati nello stesso modo rispetto a quanto avviene in monitoraggio;

3. Nella colonna verticale a destra invece vengono riportate le percentuali relative ad ogni attività, in particolare a lavorazione e fermo, riferite alla macchina in questione;

La funzione di videowall risulta molto utile quando si vogliono effettuare dei confronti tra macchine nel momento in cui si trovano a lavorare lo stesso articolo, oppure quando si vogliono confrontare operatori diversi che lavorano sulla stessa macchina nell'arco della giornata lavorativa: non si utilizza pertanto nello svolgimento di analisi precise, ma fornisce un colpo d'occhio immediato su quanto sta avvenendo a bordo macchina.

### 3.3.3 Overone – Ordini produzione

A questo punto si può descrivere una delle due sezioni, insieme a quella di analisi tempi, più importanti per quanto riguarda lo studio dell'andamento della produzione. Questa funzione fornisce informazioni precise riguardanti la lavorazione di una specifica commessa e consente di verificare che le procedure introdotte nel sistema 4.0 stiano venendo eseguite correttamente.

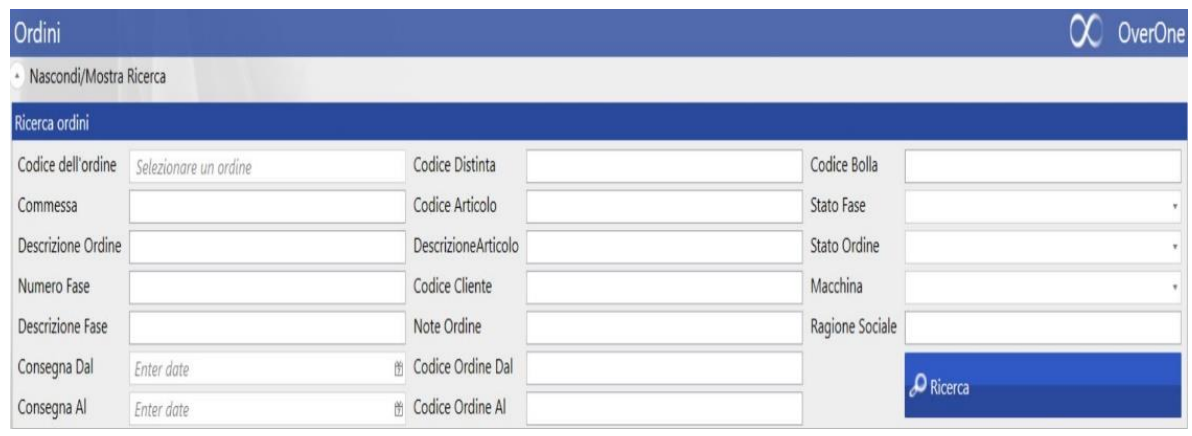

Vediamo innanzitutto come si presenta la schermata principale di questa sezione:

*Figura 85: interfaccia ordini produzione overone*

Non tutte le voci presenti in questa interfaccia vengono utilizzate poiché, in seguito all'esperienza maturata all'interno dell'azienda, è stato possibile comprendere quali sono i parametri più significativi per eseguire con efficienza un'analisi.

In particolare, i campi di maggiore importanza sono:

- Codice dell'ordine
- Commessa
- Numero fase
- Codice articolo
- Macchina

Si dimostrerà che, nel momento in cui si vuole effettuare l'analisi di un articolo per ricavare i pezzi orari, l'utilizzo di questa funzione è il primo passo che permette di avere informazioni relative ad una lavorazione in corso o ad una lavorazione già terminata.

Per meglio comprendere il funzionamento della funzione "ordini produzione" si preferisce fornire un esempio pratico. Nel momento in cui si inizia ad effettuare un'analisi bisogna conoscere almeno uno dei dati tra quelli elencati in precedenza: l'unica voce che consente di avere dati specifici senza la necessità di aggiungere ulteriori informazioni è il codice dell'ordine. Esso infatti identifica non solo una commessa ben precisa, e di conseguenza l'articolo correlato, ma anche il lotto; per questa ragione il codice dell'ordine è il campo più sfruttato.

Negli altri casi è necessario combinare più voci contemporaneamente: per esempio, non ha senso fornire al sistema soltanto informazioni sulla macchina che si vuole analizzare poiché si otterrebbero i dati relativi a tutti gli articoli lavorati, appunto, su quella macchina. Il numero di fase invece, nonostante sia un'informazione che identifica condizioni ben precise, in molti casi risulta restrittivo.

Si distinguono tre situazioni principali in cui bisogna utilizzare questa funzione:

- **1. Si vuole effettuare un'analisi di dati (pezzi/ora)**
- **2. Si vuole verificare l'andamento della produzione**
- **3. Si vuole verificare l'avvenuto passaggio di dati tra i 3 software presenti nel sistema**

Questa ultima necessità ricorre quando ci sono dei problemi a livello di officina: la trattazione di questa eventualità viene trattata successivamente, quando si parla dei problemi affrontati durante l'esperienza in azienda.

La seconda opzione invece è molto utile quando bisogna pianificare: questo è il caso in cui si utilizza il codice dell'ordine come parametro di ricerca.

Il primo caso è quello di cui viene fornito l'esempio citato in precedenza: quando si effettua un'analisi di dati si intende che si vogliono calcolare i pezzi orari prodotti per un certo articolo. In questo caso il parametro da utilizzare è proprio quello relativo all'articolo: così facendo si ottiene lo storico di tutte le commesse passate in azienda in cui è stato lavorato il prodotto considerato. Ovviamente non si possiedono dati antecedenti l'introduzione dell'industria 4.0 poiché non era ancora presente un sistema di raccolta dati.

Una volta inserito il nome dell'articolo si ottengono le seguenti informazioni:

- Commesse relative all'articolo considerato
- Data di inserimento di tali commesse
- Quantità richieste per ogni commessa
- Stato di ogni commessa
- Descrizione dell'articolo
- Operazioni presenti nel ciclo di lavorazione e relativi numeri di fase
- Descrizione delle operazioni
- Pezzi buoni realizzati per ogni fase
- Pezzi di scarto realizzati per ogni fase
- Percentuale di completamento di ogni fase

Queste sono le informazioni realmente utili per effettuare un'analisi, ma in realtà il sistema consente di avere ulteriori dati relativi ad altri aspetti delle lavorazioni, che in questo caso risultano superflui.

Tutte queste informazioni risultano ordinate nel modo seguente:

| Ricerca            |                                                 |                                |         |                                 |               |                                              |                      |               |                |                                             |  |
|--------------------|-------------------------------------------------|--------------------------------|---------|---------------------------------|---------------|----------------------------------------------|----------------------|---------------|----------------|---------------------------------------------|--|
| Codice Ordine      |                                                 | Seleziona un ordine            |         | Codice Distinta                 |               |                                              | Codice Articolo      | 54653         |                |                                             |  |
| Commessa           |                                                 |                                |         | Modifica Codice Bolla           |               |                                              | Stato Fase           |               |                |                                             |  |
| Descrizione Ordine |                                                 |                                |         | Descrizione Articolo            |               |                                              | Stato Ordine         |               |                |                                             |  |
| Numero Fase        |                                                 |                                |         | Codice Cliente                  |               |                                              | Macchina             |               |                |                                             |  |
| Descrizione Fase   |                                                 |                                |         | Note Ordine                     |               |                                              | Ragione Sociale      |               |                |                                             |  |
| Consegna Dal       |                                                 | Seleziona data<br>削            |         | Codice Ordine Dal               |               |                                              |                      |               | Q Ricerca      |                                             |  |
| Consegna Al        | Seleziona data                                  |                                |         | <sup>(4)</sup> Codice Ordine Al |               |                                              |                      |               |                |                                             |  |
| Elenco             |                                                 |                                |         |                                 |               |                                              |                      |               |                |                                             |  |
| Codice ordine      | Quantità richiesta Stato Ordine Codice Articolo |                                |         |                                 |               | Descrizione Art Numero fase Descrizione fase | Stato Fase           |               |                | Pezzi buoni Pezzi scarto Completamento fase |  |
| B-268647.A.3       | 1137                                            | <b>O</b> Aperto                | 3546533 | ALBERO 202375                   | 7260          | Centrointestatura                            | Sospesa              | 1138          | $\theta$       | 100%                                        |  |
| B-268647.A3        | 1137                                            | <b>O</b> Aperto                | 3546533 | ALBERO 202375                   | 7261          | Foratura Passante assiale d.18 +/-0,         | Sospesa              | 1144          | $\theta$       | 100%                                        |  |
| B-268647.A.3       | 1137                                            | <b>O</b> Aperto                | 3546533 | ALBERO 202375                   | 7262          | Tornitura 1 <sup>e</sup> fase                | <b>O</b> Lavorazione | 154           | $\mathbf{1}$   | 13%                                         |  |
| B-268647.A.3       | 1137                                            | <b>O</b> Aperto                | 3546533 | ALBERO 202375                   | 7263          | Tornitura 2 <sup>e</sup> fase + Maschiatura  | <b>O</b> Inserita    | $\mathbf{0}$  |                | $% \mathcal{N} _{\mathrm{C}}$               |  |
| B-268647.A3        | 1137                                            | <b>O</b> Aperto                | 3546533 | ALBERO 202375                   | 7264          | Foratura radiale                             | <b>O</b> Inserita    | $\theta$      |                | %                                           |  |
| B-268647.A.3       | 1137                                            | <b>O</b> Aperto                | 3546533 | ALBERO 202375                   | 7265          | Marcatura                                    | <b>O</b> Inserita    | $\theta$      |                | %                                           |  |
| B-268647.A3        | 1137                                            | <b>O</b> Aperto                | 3546533 | ALBERO 202375                   | 7266          | Pezzo finito (da pesare)                     | <b>O</b> Inserita    | $\theta$      |                | %                                           |  |
| A-266897.A.4       | 567                                             | <b>O</b> Aperto                | 3546533 | ALBERO 202375                   | 6546          | Centrointestatura                            | Sospesa              | 566           | $\overline{0}$ | 99%                                         |  |
| A-266897.A4        | 567                                             | Aperto                         | 3546533 | <b>ALBERO 202375</b>            | 6547          | Foratura Passante assiale d.18 +/-0,         | Sospesa              | 565           | $\mathbf{0}$   | 99%                                         |  |
| A-266897.A.4       | 567                                             | <b>O</b> Aperto                | 3546533 | ALBERO 202375                   | 6548          | Tornitura 1 <sup>e</sup> fase                | Sospesa              | 564           | $\overline{c}$ | 99%                                         |  |
| A-266897.A.4       | 567                                             | <b>O</b> Aperto                | 3546533 | ALBERO 202375                   | 6549          | Tornitura 2 <sup>e</sup> fase + Maschiatura  | <b>O</b> Lavorazione | 439           | $\mathbf{0}$   | 77%                                         |  |
| A-266897.A.4       | 567                                             | <b>O</b> Aperto                | 3546533 | ALBERO 202375                   | 6550          | Foratura radiale                             | <b>O</b> Lavorazione | 82            | $\theta$       | 14%                                         |  |
|                    |                                                 |                                |         |                                 |               |                                              |                      |               |                |                                             |  |
| 1 Nuovo            | <b>Tim</b> Elimina Ordin                        | <sup>1</sup> Crea Copia Ordine | ⇑       | <b>Elimina Fase</b>             | Stampa Ordine | Stampa Allega                                | Stampa Barco         | Stampa Etiche |                | Stampa Tutti<br>Visualizza All              |  |

*Figura 86: ricerca ordini produzione overone*

La potenzialità di questo strumento è molto ampia perché, come si può vedere, si possono conoscere in tempi molto brevi tutti i movimenti avvenuti in azienda relativi ad un certo articolo: grazie a questa mole di informazioni è quindi possibile effettuare analisi molto accurate.

Inoltre, se ci si trova nell'eventualità in cui una commessa sia in corso in quel momento, si può vedere il suo andamento: posso infatti osservare il numero di pezzi prodotti e confrontarlo con la quantità richiesta. Non bisogna farsi ingannare dalla voce denominata **"completamento fase"**: essa fornisce una percentuale ricavata comparando il numero di pezzi lavorati con il numero totale di pezzi che costituiscono il lotto.

Dal momento che però molto spesso il numero di pezzi reali non coincide con quello dichiarato sul documento di trasporto, ci si trova ad avere questa percentuale con un valore superiore al 100%; in altri casi invece la fase può risultare incompleta, nonostante in realtà non lo sia, perché il numero di pezzi reale è inferiore a quello dichiarato e di conseguenza la percentuale di completamento fase non raggiunge mai il 100%.

## 3.3.4 Overone – Analisi tempi

La funzione di "ordini produzione" appena discussa è utile per poter avviare una ricerca ma non consente di ottenere informazioni specifiche relative alle varie macchine e alle lavorazioni che esse svolgono. La voce di "analisi tempi" si differenzia dalle altre poiché grazie ad essa è possibile analizzare ogni singola operazione effettuata a bordo macchina in qualunque momento (sia in tempo reale che in un giorno passato). Questo strumento viene utilizzato sia per effettuare delle analisi, integrando ad esso la voce degli ordini produzione, sia per eseguire controlli mirati su una specifica macchina o su uno specifico operatore, sia per effettuare dei confronti tra più macchine con lo scopo di capire quale ha efficienza maggiore.

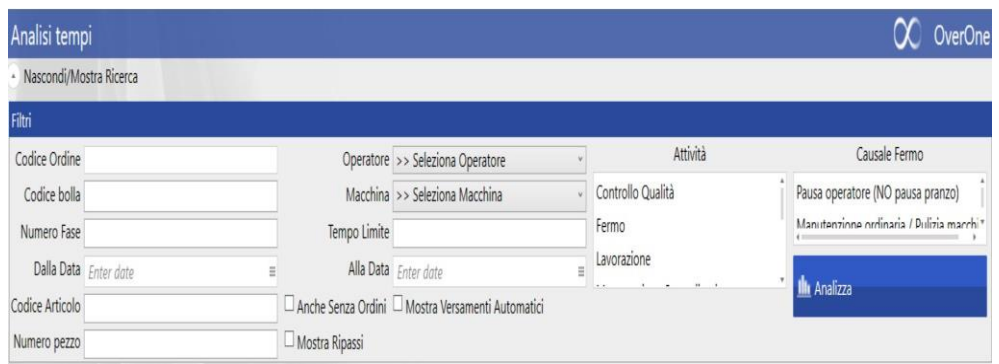

Vediamo innanzitutto come si presenta la finestra dell'analisi tempi:

*Figura 87: schermata "analisi tempi" overone*

A differenza del caso precedente, in questa sezione si utilizzano quasi tutte le voci presenti; in particolare:

- **Codice ordine**
- **Numero fase**
- **Data di inizio e di fine**
- **Codice articolo**
- **Operatore**
- **Macchina**

Naturalmente più filtri si inseriscono più la ricerca si ottimizza; bisogna però fare attenzione a combinarli correttamente: se, per esempio, inserisco come parametri di ricerca una macchina e un operatore specifico, ma quest'ultimo non ha mai lavorato su tale macchina allora la ricerca non fornisce nessun risultato.

Nella colonna denominata **"attività"** si possono selezionare i dati che si vogliono osservare durante una ricerca, che sono:

- Controllo qualità (non utilizzato)
- Fermo
- Lavorazione
- Versamento pezzo automatico
- Sospensioni
- Versamento manuale

In caso non venga selezionato nessuno di questi parametri, il sistema fornisce in automatico tutti i dati disponibili; va inoltre posta l'attenzione su un particolare: per verificare che le macchine stiano contando correttamente i pezzi bisogna ricordarsi di cliccare sull'icona **"mostra versamenti automatici"** (situata a fianco del codice dell'articolo): in questo modo si può scandire il ciclo di lavorazione di ogni articolo.

Vi è inoltre l'icona denominata **"anche senza ordini"**: questa è una opzione molto importante nel momento in cui si vogliono effettuare dei controlli relativi al corretto svolgimento delle procedure di industria 4.0. Infatti, cliccando su questa voce ed avviando una ricerca, posso vedere tutti i dati raccolti dal sistema che però risultano privi di un riconoscimento. Questo significa che un operatore inizia ad eseguire le lavorazioni con il tablet acceso ma senza identificare se stesso e la fase interessata: il sistema registra i dati in ogni caso, però non è in grado di assegnarli ad una specifica commessa e di fatto sono informazioni che vengono perse.

Procedendo con l'analisi della schermata principale si nota infine la colonna relativa alle **causali di fermo**: questo consente di effettuare una ricerca specificando i tipi di fermi che si vogliono riscontrare; tra le voci disponibili ci sono quindi tutti i fermi causalizzati elencati in precedenza nella sezione relativa alle procedure per gli operatori. Questa finestra perciò consente di analizzare quali sono le principali cause di improduttività presenti in azienda.

Nel momento in cui si avvia una ricerca bisogna sapere con precisione quali informazioni si vogliono ottenere: come è già stato detto, tramite questa finestra è possibile analizzare qualunque aspetto relativo a ciò che avviene in azienda a livello di officina. Per questa ragione non ha molto senso studiare caso per caso tutti i tipi di analisi che si possono effettuare, però è importante trasmettere l'informazione che, a differenza di quanto avviene nella finestra degli ordini di produzione, durante l'esperienza personale in azienda sono state utilizzate tutte le voci presenti nell'interfaccia per effettuare ricerche di diverso tipo.

Ad ogni modo si può affermare che il parametro che più è stato utilizzato è il **numero di fase**: esso identifica una specifica operazione che, a seconda dei casi, può avvenire su una o più macchine; si possono analizzare sia fasi in corso di lavorazione sia fasi già completate. Le informazioni che più interessano sono quelle relative a fermo, lavorazione, sospensioni e versamenti pezzi automatici.

Vediamo ora quali dati fornisce il sistema nel momento in cui si effettua una ricerca di questo tipo:

| Filtri            |                                                       |         |              |                                                              |                                                     |                     |                            |                     |             |                                           |                                   |                             |  |
|-------------------|-------------------------------------------------------|---------|--------------|--------------------------------------------------------------|-----------------------------------------------------|---------------------|----------------------------|---------------------|-------------|-------------------------------------------|-----------------------------------|-----------------------------|--|
| Codice Ordine     |                                                       |         |              |                                                              | Operatore >> Seleziona Operatore                    |                     |                            | Attività            |             |                                           | Causale Fermo                     |                             |  |
| Codice Bolla      |                                                       |         |              | Macchina >> Seleziona Macchina                               |                                                     |                     | Manutenzione Straordinaria |                     |             | Pausa operatore (NO pausa pranzo)         |                                   |                             |  |
| Numero Fase 7260  |                                                       |         | Tempo Limite |                                                              |                                                     |                     | Piazzamento                |                     |             | Manutenzione ordinaria / Pulizia macchi * |                                   |                             |  |
|                   | Da Data Seleziona data<br>A data Seleziona data       |         |              | m                                                            | Sospensione                                         |                     |                            | <b>P</b> Analizza   |             |                                           |                                   |                             |  |
| Codice Articolo   |                                                       |         |              |                                                              | Ø Anche Senza Ordini Ø Mostra Versamenti Automatici |                     |                            |                     |             |                                           |                                   |                             |  |
| Numero pezzo      |                                                       |         |              | Mostra Ripassi                                               |                                                     |                     |                            |                     |             |                                           |                                   |                             |  |
|                   |                                                       |         |              |                                                              |                                                     |                     |                            |                     |             |                                           |                                   |                             |  |
|                   | Grafici Macchine<br>Grafici Totali<br>Tempi<br>Totali |         |              |                                                              |                                                     |                     |                            |                     |             |                                           |                                   |                             |  |
| dice ordine       |                                                       |         |              | Quantità richiesta Codice Articolo Numero fase Nome macchina | Nome operator                                       | Inizio              | Fine                       |                     | Durata      |                                           | Pezzi buoni Pezzi scarto Attività |                             |  |
| !68647.A.3        | 1137                                                  | 3546533 | 7260         | 51 - COMINI FCT2T                                            | GIUSEPPE                                            | 20/12/2019 09:25:58 |                            | 20/12/2019 09:25:58 | 00.00:00:00 |                                           | $\mathbf{0}$                      | Versamento Pezzi Automatico |  |
| !68647.A.3        | 1137                                                  | 3546533 | 7260         | 51 - COMINI FCT2T                                            | GIUSEPPE                                            | 20/12/2019 09:25:58 |                            | 20/12/2019 09:26:00 | 00.00:00:02 | $\mathbf{0}$                              | $\mathbf{0}$                      | Lavorazione                 |  |
| !68647.A.3        | 1137                                                  | 3546533 | 7260         | 51 - COMINI FCT2T                                            | GIUSEPPE                                            | 20/12/2019 09:26:00 |                            | 20/12/2019 09:32:43 | 00.00:06:43 | $\mathbf{0}$                              | $\mathbf{0}$                      | Fermo                       |  |
| !68647.A.3        | 1137                                                  | 3546533 | 7260         | 51 - COMINI FCT2T                                            | GIUSEPPE                                            | 20/12/2019 09:32:43 |                            | 20/12/2019 09:33:36 | 00.00:00:53 | $\overline{0}$                            | $\mathbf{0}$                      | Lavorazione                 |  |
| 168647.A.3        | 1137                                                  | 3546533 | 7260         | 51 - COMINI FCT2T                                            | GIUSEPPE                                            | 20/12/2019 09:33:36 |                            | 20/12/2019 09:33:36 | 00.00:00:00 |                                           | $\overline{0}$                    | Versamento Pezzi Automatico |  |
| !68647.A.3        | 1137                                                  | 3546533 | 7260         | 51 - COMINI FCT2T                                            | GIUSEPPE                                            | 20/12/2019 09:33:36 |                            | 20/12/2019 09:33:37 | 00.00:00:01 | $\theta$                                  | $\mathbf{0}$                      | Lavorazione                 |  |
| !68647.A.3        | 1137                                                  | 3546533 | 7260         | 51 - COMINI FCT2T                                            | GIUSEPPE                                            | 20/12/2019 09:33:37 |                            | 20/12/2019 09:35:26 | 00.00:01:49 | $\mathbf{0}$                              | $\mathbf{0}$                      | Fermo                       |  |
| !68647.A.3        | 1137                                                  | 3546533 | 7260         | 51 - COMINI FCT2T                                            | GIUSEPPE                                            | 20/12/2019 09:35:26 |                            | 20/12/2019 09:36:20 | 00.00:00:54 | $\overline{0}$                            | $\mathbf{0}$                      | Lavorazione                 |  |
| !68647.A.3        | 1137                                                  | 3546533 | 7260         | 51 - COMINI FCT2T                                            | <b>GIUSEPPE</b>                                     | 20/12/2019 09:36:20 |                            | 20/12/2019 09:36:20 | 00.00:00:00 |                                           | $\mathbf{0}$                      | Versamento Pezzi Automatico |  |
| !68647.A.3        | 1137                                                  | 3546533 | 7260         | 51 - COMINI FCT2T                                            | GIUSEPPE                                            | 20/12/2019 09:36:20 |                            | 20/12/2019 09:36:24 | 00.00:00:04 | $\mathbf{0}$                              | $\mathbf{0}$                      | Lavorazione                 |  |
| !68647.A.3        | 1137                                                  | 3546533 | 7260         | 51 - COMINI FCT2T                                            | GIUSEPPE                                            | 20/12/2019 09:36:24 |                            | 20/12/2019 09:37:14 | 00.00:00:50 | $\mathbf{0}$                              | $\mathbf{0}$                      | Fermo                       |  |
| !68647.A.3        | 1137                                                  | 3546533 | 7260         | 51 - COMINI FCT2T                                            | GIUSEPPE                                            | 20/12/2019 09:37:14 |                            | 20/12/2019 09:38:08 | 00.00:00:54 | $\mathbf{0}$                              | $\mathbf{0}$                      | Lavorazione                 |  |
| 68647.A.3         | 1137                                                  | 3546533 | 7260         | 51 - COMINI FCT2T                                            | <b>GIUSEPPE</b>                                     | 20/12/2019 09:38:08 |                            | 20/12/2019 09:38:08 | 00.00:00:00 |                                           | $\mathbf{0}$                      | Versamento Pezzi Automatico |  |
| !68647.A.3        | 1137                                                  | 3546533 | 7260         | 51 - COMINI FCT2T                                            | <b>GIUSEPPE</b>                                     | 20/12/2019 09:38:08 |                            | 20/12/2019 09:39:19 | 00.00:01:11 | $\mathbf{0}$                              | $\mathbf{0}$                      | Lavorazione                 |  |
| !68647.A.3        | 1137                                                  | 3546533 | 7260         | 51 - COMINI FCT2T                                            | <b>GIUSEPPE</b>                                     | 20/12/2019 09:39:19 |                            | 20/12/2019 09:39:19 | 00.00:00:00 |                                           | $\mathbf{0}$                      | Versamento Pezzi Automatico |  |
| <b>IGRGAT A 3</b> | 1137                                                  | 3516533 | 7260         | 51. COMINI ECTOT                                             | <b>GILISEDDE</b>                                    | 20/12/2019 09:39:19 |                            | 20/12/2019 09:39:21 | 00000000    | $\Lambda$                                 | $\Lambda$                         | I aunrazinna                |  |

*Figura 88: ricerca analisi tempi overone*

Al fine di comprendere al meglio cosa significa non eseguire correttamente le procedure, si riporta anche un esempio di ricerca utilizzando la specifica di "anche senza ordini":
| Analisi Tempi           |                                                              |                  |                          |                                                 |                     |                             |             |                                   | $\infty$                                  |
|-------------------------|--------------------------------------------------------------|------------------|--------------------------|-------------------------------------------------|---------------------|-----------------------------|-------------|-----------------------------------|-------------------------------------------|
| Nascondi/Mostra Ricerca |                                                              |                  |                          |                                                 |                     |                             |             |                                   |                                           |
| Filtri                  |                                                              |                  |                          |                                                 |                     |                             |             |                                   |                                           |
| Codice Ordine           |                                                              |                  |                          | Operatore >> Seleziona Operatore                | $\omega$            |                             | Attività    |                                   | Causale Fermo                             |
| Codice Bolla            |                                                              |                  |                          | Macchina >> Seleziona Macchina                  |                     | Sospensione                 |             |                                   | Pausa operatore (NO pausa pranzo)         |
| Numero Fase             |                                                              |                  | Tempo Limite             |                                                 |                     | Versamento Pezzi Automatico |             |                                   | Manutenzione ordinaria / Pulizia macchi * |
|                         | Da Data 15/01/2020 00:00                                     |                  |                          | A data 15/01/2020 23:00                         | $\overline{1}$      | Versamento Pezzi Manuale    |             | <sup>4</sup> Analizza             |                                           |
| Codice Articolo         |                                                              |                  |                          | Anche Senza Ordini Mostra Versamenti Automatici |                     |                             |             |                                   |                                           |
| Numero pezzo            |                                                              |                  | Mostra Ripassi           |                                                 |                     |                             |             |                                   |                                           |
| Totali<br>Tempi         | Grafici Totali                                               | Grafici Macchine |                          |                                                 |                     |                             |             |                                   |                                           |
|                         |                                                              |                  |                          |                                                 |                     |                             |             |                                   |                                           |
| Codice ordine           | Quantità richiesta Codice Articolo Numero fase Nome macchina |                  |                          | Nome operator Inizio                            |                     | Fine                        | Durata      | Pezzi buoni Pezzi scarto Attività |                                           |
|                         |                                                              |                  | 33 - COMINI FCT2T        |                                                 | 15/01/2020 11:18:14 | 15/01/2020 11:18:14         | 00.00:00:00 | $\mathbf{0}$                      | Versamento Pezzi Automat                  |
|                         |                                                              |                  | 11 - CMT (2002)KRC       |                                                 | 15/01/2020 11:19:01 | 15/01/2020 11:19:01         | 00.00:00:00 | $\mathbf{0}$                      | Versamento Pezzi Automat                  |
|                         |                                                              |                  | 71 - COMINI MF 3.1       |                                                 | 15/01/2020 11:19:16 | 15/01/2020 11:19:16         | 00.00:00:00 | $\Omega$                          | Versamento Pezzi Automat                  |
|                         |                                                              |                  | 71 - COMINI MF 3.1       |                                                 | 15/01/2020 11:21:48 | 15/01/2020 11:21:48         | 00.00:00:00 | $\Omega$                          | Versamento Pezzi Automat                  |
|                         |                                                              |                  | 71 - COMINI MF 3.1       |                                                 | 15/01/2020 11:23:31 | 15/01/2020 11:23:31         | 00.00:00:00 | $\circ$                           | Versamento Pezzi Automat                  |
|                         |                                                              |                  | 71 - COMINI MF 3.1       |                                                 | 15/01/2020 11:25:21 | 15/01/2020 11:25:21         | 00.00:00:00 | $\theta$                          | Versamento Pezzi Automat                  |
|                         |                                                              |                  | 70 - BIGLIA (2014)B      |                                                 | 15/01/2020 11:26:02 | 15/01/2020 11:26:02         | 00.00:00:00 | $^{\circ}$                        | Versamento Pezzi Automat                  |
|                         |                                                              |                  | 71 - COMINI MF 3.1       |                                                 | 15/01/2020 11:27:25 | 15/01/2020 11:27:25         | 00.00:00:00 | $\theta$                          | Versamento Pezzi Automat                  |
|                         |                                                              |                  | 71 - COMINI MF 3.1       |                                                 | 15/01/2020 11:40:15 | 15/01/2020 11:40:15         | 00.00:00:00 | $\theta$                          | Versamento Pezzi Automat                  |
|                         |                                                              |                  | 11 - CMT (2002)KRC       |                                                 | 15/01/2020 11:40:33 | 15/01/2020 11:40:33         | 00.00:00:00 | $\theta$                          | Versamento Pezzi Automat                  |
|                         |                                                              |                  | 71 - COMINI MF 3.1       |                                                 | 15/01/2020 11:42:38 | 15/01/2020 11:42:38         | 00.00:00:00 | $\Omega$                          | Versamento Pezzi Automat                  |
|                         |                                                              |                  | 11 - CMT (2002)KRC       |                                                 | 15/01/2020 11:43:18 | 15/01/2020 11:43:18         | 00.00:00:00 | $\mathbf{0}$                      | Versamento Pezzi Automat                  |
|                         |                                                              |                  | 11 - CMT (2002)KRC       |                                                 | 15/01/2020 11:44:56 | 15/01/2020 11:44:56         | 00.00:00:00 | $\mathbf{0}$                      | Versamento Pezzi Automat                  |
|                         |                                                              |                  | 71 - COMINI MF 3.1       |                                                 | 15/01/2020 11:44:55 | 15/01/2020 11:44:55         | 00.00:00:00 | $\mathbf{0}$                      | Versamento Pezzi Automat                  |
|                         |                                                              |                  | 11 - CMT (2002)KRC       |                                                 | 15/01/2020 11:47:02 | 15/01/2020 11:47:02         | 00.00:00:00 | $\Omega$                          | Versamento Pezzi Automat                  |
|                         |                                                              |                  | <b>71 - COMINI ME 31</b> |                                                 | 15/01/2020 11:47-38 | 15/01/2020 11:47-38         | 00.00:00:00 | $\Omega$                          | Varcamanto Pazzi Automat                  |

*Figura 89; ricerca analisi dati "anche senza ordini"*

In questo caso è stata selezionata soltanto la voce di "versamento automatico": come si può notare non vi è nessuna informazione riguardante chi sta lavorando sulle macchine e quale articolo è montato; a differenza del caso precedente non ha senso effettuare una ricerca utilizzando il numero di fase poiché, dal momento che non è stato preso il codice a barre dal cartellino di lavorazione, si otterrebbe una ricerca senza risultati.

Le voci presenti in questa finestra sono state selezionate da un elenco costituito da molte più opzioni; per completezza vengono elencate tutte, indicando in grassetto quelle realmente utilizzate:

- Id ordine
- **Codice ordine**
- Commessa
- Data ordine
- Inizio previsto
- Consegna prevista
- Fine prevista
- **Quantità richiesta**
- Descrizione ordine
- Note ordine
- Lotto
- Stato ordine
- Codice cliente
- Ragione sociale cliente
- **Codice articolo**
- Descrizione articolo
- Unità di misura articolo
- Costo
- ID fase
- Codice bolla
- **Numero fase**
- **Descrizione fase**
- Codice fase
- Tempo piazzamento previsto
- Tempo lavorazione previsto
- Stato fase
- Id macchina
- Codice macchina
- Codice esterno macchina
- **Nome macchina**
- Ip macchina
- Numero pallet
- Id operatore
- Codice operatore
- Codice esterno operatore
- **Nome operatore**
- **Inizio**
- **Fine**
- **Durata**
- **Attività**
- **Causale**
- **Pezzi buoni**
- **Pezzi scarto**
- Id transazione
- Numero pezzi lavorato
- Durata totale
- Velocità mandrino 1 (giri/minuto)
- Carico mandrino 1 (Pascal)
- Velocità mandrino 2 (giri/minuto)
- Carico mandrino 2 (Pascal)
- Velocità mandrino 3 (giri/minuto)
- Carico mandrino 3 (Pascal)
- Velocità mandrino 4 (giri/minuto)
- Carico mandrino 4 (Pascal)
- Part program number
- Part program name
- Faccia pallet
- Revisione
- Tipo rilevazione

Si vede che i dati necessari sono solo una piccola parte di quelli disponibili, ma questo elenco è utile per comprendere meglio le reali potenzialità di questo software.

Analizzando meglio l'immagine riportata si rileva un fattore importante: tutto ciò che avviene tra due versamenti automatici consecutivi è il **tempo ciclo** reale del pezzo sulla macchina in analisi; questo significa che l'operatore a bordo macchina impiega un tempo definito come la somma tra tempi di lavorazione e tempi di fermo per completare un pezzo. Si comprende dunque l'importanza di voler selezionare i versamenti automatici: senza tale voce infatti non si potrebbe sapere quando un pezzo viene completato; le sospensioni vengono effettuate a fine turno e quindi non fornirebbero un tempo ciclo ma soltanto un tempo complessivo di lavorazione.

A volte ci si potrebbe ritrovare ad avere alcuni tempi di lavorazione molto bassi, intorno ai 2 – 5 secondi: in questo caso non si tratta di lavorazioni reali, ma di un tempo necessario al sistema per ricevere i dati relativi al completamento del pezzo. In sostanza, il tempo che il programma impiega a registrare un versamento automatico viene visto come un tempo di lavorazione, anche se in realtà non si tratta di una lavorazione: infatti **il tempo associato ad un versamento automatico è sempre pari a 0 secondi.**

Inoltre, **un versamento automatico non può mai essere superiore ad 1**, a meno che non si stia considerando una macchina bimandrino (che quindi lavora due pezzi contemporaneamente) in cui risulta essere di 2 pezzi alla volta. Dal momento che il sistema non è in grado di riconoscere se un articolo lavorato rispetti le conformità oppure no, esso viene considerato in automatico come pezzo buono: la casella denominata "pezzi scarto", per quanto riguarda i versamenti automatici, ha sempre un valore pari a 0; sta poi all'operatore, nel momento in cui effettua le sospensioni, dichiarare i reali pezzi buoni e di scarto.

In genere prima di analizzare i dati si preferisce sistemarli in ordine cronologico: per farlo è sufficiente cliccare sulla colonna di "inizio" e in automatico il sistema riordina i dati; nell'immagine riportata questa operazione è stata già effettuata e si può notare che il tempo di "fine" di un'operazione coincide con il tempo di "inizio" di quella dopo. Se questo non succede significa che ci sono stati dei problemi a livello di sistema oppure è stato effettuato un log-out da parte dell'operatore.

Quella analizzata finora è la finestra relativa ai tempi, come si può vedere in alto a sinistra nell'immagine. Vi sono però altre tre finestre disponibili che forniscono dati molto utili quando si vuole effettuare un controllo: in particolare, quelle utilizzate sono "Totali" e "Grafici totali".

Nella sezione denominata **"Totali"** vengono riportate informazioni specifiche relative ai tempi della fase in analisi e alle quantità di pezzi lavorati. La schermata si presenta in questo modo:

| Totali<br>Grafici Macchine<br>Tempi |             |
|-------------------------------------|-------------|
| Descrizione                         | Totale      |
| <b>Dettaglio Attività</b>           |             |
| Piazzamento                         | 00h:00m:00s |
| Di cui di ripasso                   | 00h:00m:00s |
| Lavorazione                         | 20h:13m:11s |
| Di cui di ripasso                   | 00h:00m:00s |
| Controllo Qualità                   | 00h:00m:00s |
| Fermo Generico                      | 13h:43m:09s |
| Fermo Causalizzato                  | 05h:24m:02s |
| Manutenzione Straordinaria          | 00h:00m:00s |
|                                     |             |
| <b>Totale Tempi</b>                 | 39h:20m:23s |
| <b>Totale Pezzi</b>                 |             |
| Pezzi Automatici                    | 51          |
| Pezzi Automatici ripasso            | $\bf{0}$    |
| Pezzi Buoni                         | 51          |
| Pezzi Scarto                        | $\pmb{0}$   |
| Pezzi Buoni Ripassi                 | $\pmb{0}$   |
| Pezzi Scarto Ripassi                | $\pmb{0}$   |
| Totale Pezzi Manuali(No ripassi)    | 51          |

*Figura 90: finestra TOTALI in analisi dati*

Come si vede vi è una prima sezione riferita ai tempi e una seconda sezione riferita alle quantità. Per quanto riguarda la prima parte, i tempi relativi a ripassi (sia in lavorazione che in piazzamento), a controlli qualità e a manutenzione straordinaria sono sempre nulli poiché per il momento non sono ancora state inserite delle procedure a riguardo. Si possono però rilevare i tempi complessivi di piazzamento, lavorazione e fermo (sia generico che causalizzato).

La seconda sezione è quella di maggiore importanza: grazie ad essa è possibile verificare che una macchina stia contando i pezzi correttamente. Nella riga denominata "pezzi automatici" infatti appare il numero di articoli conteggiati dal sistema, mentre nelle righe di "pezzi buoni" e "pezzi scarto" vi sono le sospensioni effettuate dall'operatore: se la somma di queste ultime due voci non corrisponde numericamente al numero di pezzi automatici significa che vi sono stati dei problemi. Naturalmente questo errore può avere cause diverse, per esempio può essere dovuto ad un problema di sistema oppure all'operatore che non ha eseguito le procedure correttamente. Considerando questo aspetto bisogna tenere presente un caso particolare che si verifica molto spesso, quello in cui sia presente una **fase associata**: quando si verifica questa situazione **il numero totale di pezzi automatici deve essere la metà rispetto al numero totale di sospensioni.** Questo succede poiché, nel momento in cui l'operatore esegue una sospensione, viene inserito un numero di pezzi realizzati: tale numero però è valido per due fasi contemporaneamente, pertanto i pezzi vengono conteggiati due volte.

Per quanto riguarda il numero di versamenti automatici invece questa operazione non avviene. Va specificato che questo evento non si verifica quando viene effettuata una ricerca inserendo il numero di fase, visto che tale codice identifica una sola lavorazione. Ciò avviene invece quando, per esempio, si esegue una ricerca utilizzando come parametri un operatore e una macchina abbinati: in questo caso trovo tutto ciò che l'operatore ha dichiarato su quella macchina, perciò se vi è una fase associata il numero sarà il doppio dei versamenti automatici. Di seguito si riporta un esempio di questa eventualità:

| <b>Totale Pezzi</b>                     |              |
|-----------------------------------------|--------------|
| Pezzi Automatici                        | 51           |
| Pezzi Automatici ripasso                | $\mathbf 0$  |
| Pezzi Buoni                             | 102          |
| Pezzi Scarto                            | $\mathbf 0$  |
| Pezzi Buoni Ripassi                     | $\mathbf{0}$ |
| Pezzi Scarto Ripassi                    | 0            |
| <b>Totale Pezzi Manuali(No ripassi)</b> | 102          |

*Figura 91: esempio conteggio pezzi con fase associata*

Anche in questo caso le voci relativi ai ripassi sono nulle, dal momento che per volere dell'azienda non è stata inserita nessuna opzione a riguardo.

Si giunge quindi alla terza finestra di importanza rilevante utilizzata quando si devono effettuare dei controlli o delle analisi, quella dei **"Grafici totali"**. Questa opzione è molto utile per avere una visione d'insieme di ciò che avviene a bordo di una certa macchina. In particolare, sono presenti due grafici distinti:

1. Grafico a torta in cui vengono indicate le % di lavorazione, fermo e piazzamento relative ad una macchina nel periodo desiderato;

2. Grafico a torta in cui si spartiscono le diverse causali di fermo, indicando per ognuna una percentuale riferita sul totale

Continuando con la fase impostata in precedenza, ciò che si vede è una schermata di questo tipo:

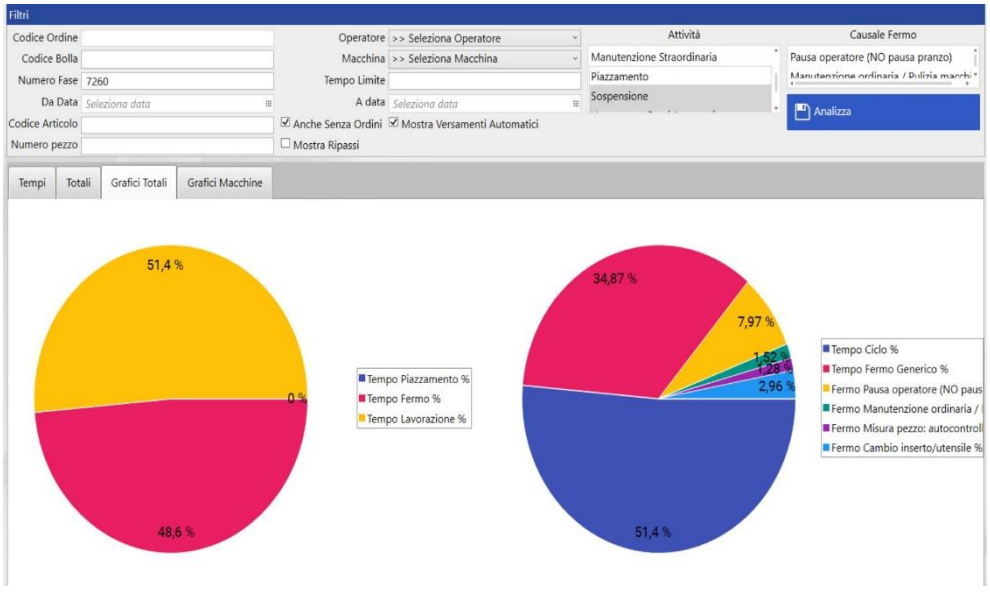

*Figura 92: grafici totali overone*

# 4 INTRODUZIONE A WORKPLAN, PROBLEMATICHE E MIGLIORAMENTI NELL'INDUSTRIA 4.0

L'obiettivo di questo capitolo è quello di mostrare i principali problemi affrontati nell'ambito dell'industria 4.0 e le strategie seguite per trovare una soluzione. Prima di poter procedere a questa trattazione però è necessario iniziare ad introdurre alcune operazioni fondamentali che vanno eseguite tramite il software Workplan per l'avvio delle commesse e il trasferimento dei dati. Alcune delle problematiche affrontate durante l'esperienza all'interno di "OLV officina meccanica" infatti necessitano dell'azione combinata dei software Overone e Workplan per essere superate, pertanto sarebbe di difficile comprensione svolgere questa trattazione senza prima aver delineato alcune operazioni fondamentali nella gestione dei dati.

# 4.1 Workplan – Procedure di base

Si procede prima di tutto ad una breve presentazione del software e dell'azienda che lo commercializza. Il marchio "Workplan" è detenuto dalla società "Vero Project", il cui mercato di riferimento sono le aziende meccaniche di precisione che lavorano su commessa o su piccola serie. Essi forniscono soluzioni ERP per la gestione della produzione, interconnessione ai controlli numerici delle macchine utensili con una soluzione software che soddisfa completamente le normative per l'industria 4.0. Oltre alle soluzioni tecnologiche il team di sviluppo ed assistenza affianca costantemente il cliente per tutte le richieste di miglioramento verso la ricerca della massima efficienza.

Workplan pertanto è un programma ERP (enterprise resource planning) realizzato appositamente per le aziende che lavorano su commessa o su piccoli lotti. E' in grado di gestire tutto il processo produttivo dalla preventivazione alla produzione. Esso permette di avere sotto controllo i costi, i tempi di realizzazione, la disponibilità dei materiali a magazzino, di raccogliere le ore in officina e in ufficio tecnico. In ogni istante è possibile monitorare l'andamento della commessa rispetto a quanto preventivato. Di fatto si tratta di uno strumento che sta diventando sempre più indispensabile per aumentare la competitività, ridurre gli sprechi e "colli di bottiglia", organizzare al meglio, migliorare l'efficienza e i profitti delle attività.

Per il momento questo programma non è sfruttato al massimo del suo potenziale, ma grazie ad esso si potrebbero gestire:

- **1. Preventivi magazzino:** preparazione di un preventivo, interfaccia diretta con files excel già in uso in azienda, consultazione dello storico per la preparazione di preventivi, lettura diretta di tutti i principali formati CAD, ciclatura particolari assistita dalla grafica 3D del pezzo da preventivare, funzione di analisi geometria;
- 2. **Attività di vendita**: in pochi clic dal preventivo all'ordine cliente e alla fattura, tutti i documenti associati alla commessa facilmente recuperabili, report avanzamento lavori, amministrazione delle vendite, archiviazione documenti;
- **3. Acquisti magazzino:** importazione distinta base da tutti i principali sistemi CAD, gestione real time del magazzino per tutti i progetti correnti, gestione completa magazzino e tracciabilità dei componenti, semplificazione acquisti, controllo costi produzione, ottimizzazione magazzino;
- **4. Gestione produzione:** rilevazione tempo speso nel progetto con diversi sistemi (barcode readers o touch screen), gestione completa delle presenze, gestione manutenzione macchine e attrezzature, gestione qualità e dei sistemi di misura, controllo in tempo reale dello stato di ogni componente, efficienza e flessibilità, gestione e supervisione;
- **5. Pianificazione:** simulazione dei carichi di officina in accordo con le risorse dichiarate, priorità dei progetti secondo i vincoli, possibilità di interagire col planning in modo dettagliato, visualizzazione dei diagrammi di gantt, ottimizzazione risorse, esportazione verso excel;
- **6. Qualità:** fogli di non conformità gestione azioni in accordo col management, rilevazione misure, piano di manutenzione, documentazione associata alla gestione della qualità, continui miglioramenti di processo, criteri di valutazione fornitori, valutazione dei costi di non conformità, miglioramento della qualità totale;
- **7. Strumenti e analisi:** qualificazione delle opportunità, campagne sales e marketing mirate, miglioramento del management, home page customizzabile, aggiunte di note e memo al progetto, spedizione di mail e documenti direttamente dall'applicazione, sommario delle scadenze, controllo dei ritardi, ottimizzazione cash flow, allarmi personalizzabili.

Durante l'esperienza in azienda sono state viste soltanto due di queste funzioni, che sono quelle relative alla gestione della produzione e alla pianificazione. Quest'ultima viene trattata separatamente nei capitoli successivi, dal momento che è l'obiettivo principale dell'introduzione di questo sistema. Le altre possibilità presenti tra quelle elencate vengono anch'esse sfruttate, tuttavia non sono state affrontate personalmente e per tale ragione la loro trattazione non viene effettuata.

In seguito a queste premesse si può procedere con la descrizione delle procedure di base da effettuare tramite workplan per la gestione delle commesse e degli articoli presenti in azienda. Anche in questo caso, allo stesso modo di quanto avviene con overone, prima di tutto è necessario autenticarsi: le persone autorizzate ad utilizzare questo programma sono le stesse che possono accedere al database di overone; questo è logico dal momento che questi due software lavorano sinergicamente. La pagina di autenticazione si presenta nel seguente modo:

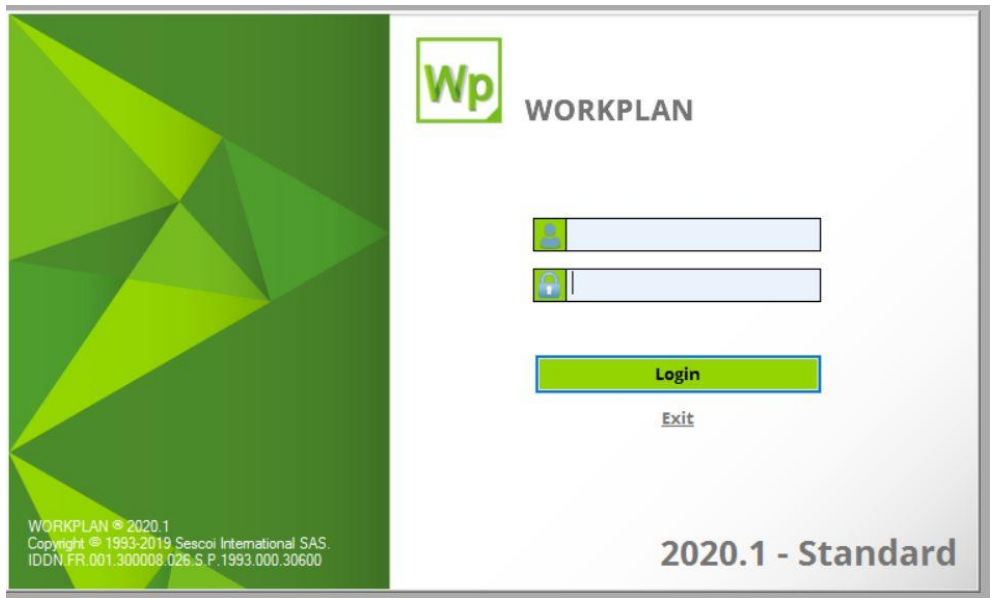

*Figura 93: autenticazione workplan*

Una volta inseriti il proprio username e la propria password ci si trova di fronte a questa schermata:

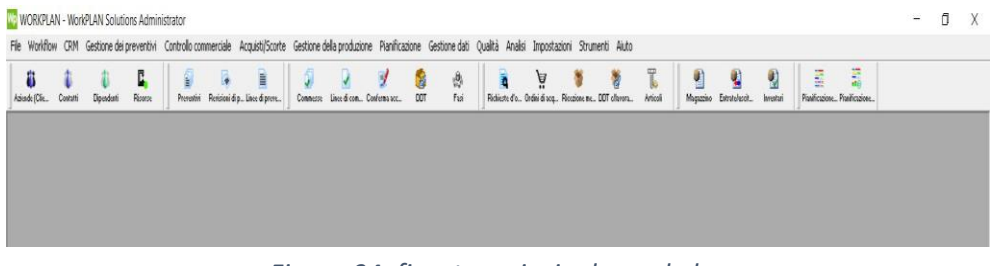

*Figura 94: finestra principale workplan*

Procedendo da sinistra verso destra si trovano le seguenti icone, suddivise per tipologia:

- Aziende clienti
- Contatti
- Dipendenti
- Risorse
- Preventivi
- Revisioni di preventivo
- Linee di preventivo
- Commesse
- Linee di commessa
- Conferma accettazione ordine
- DDT (documenti di trasporto)
- Fasi
- Richieste d'ordine
- Ordini di acquisto
- Ricezione merci
- DDT c/lavorazione
- Articoli
- Magazzino
- Entrate/uscite
- Inventari
- Pianificazione corrente
- Pianificazione con carico per risorsa

La prima cosa che si può osservare è che le voci presenti corrispondono alle funzioni descritte a inizio paragrafo riguardanti le possibilità di operazioni eseguibili con workplan.

Tuttavia, le principali funzioni utilizzate in ambito gestione produzione sono quelle di **articolo, linee di commessa/commessa, pianificazione**. La finestra relativa agli articoli contiene tutti i prodotti lavorati in azienda: questo significa che è stato creato un database contenente tutti i pezzi trattati storicamente all'interno dell'azienda. Questo lavoro di inserimento dati è stato effettuato all'origine dell'introduzione di tale sistema e ha richiesto un notevole dispendio di tempo: senza queste informazioni l'utilità del programma sarebbe pressoché nulla.

Procediamo analizzando l'icona relativa agli **ARTICOLI.** Cliccando su tale voce si ottiene appunto l'elenco completo dei prodotti lavorati in azienda:

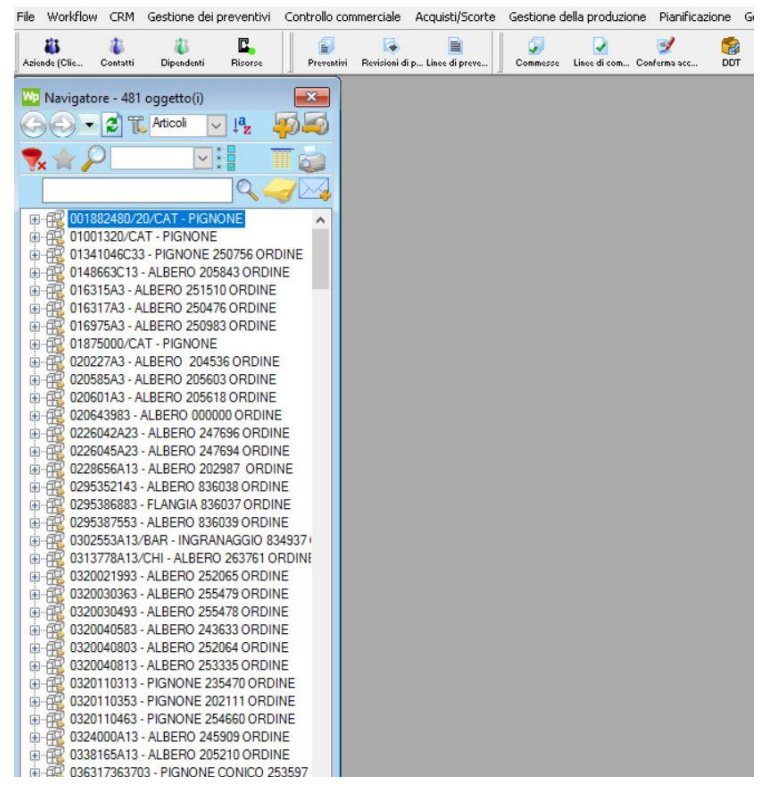

*Figura 95: articoli workplan*

Si tratta di una colonna contenente centinaia di voci, pertanto non è possibile mostrarle tutte; una volta aperta tale schermata si può procedere ad inserire il codice dell'articolo interessato. Si procede a questo punto utilizzando come esempio un articolo giunto in azienda e lavorato in un periodo non troppo lontano nel tempo:

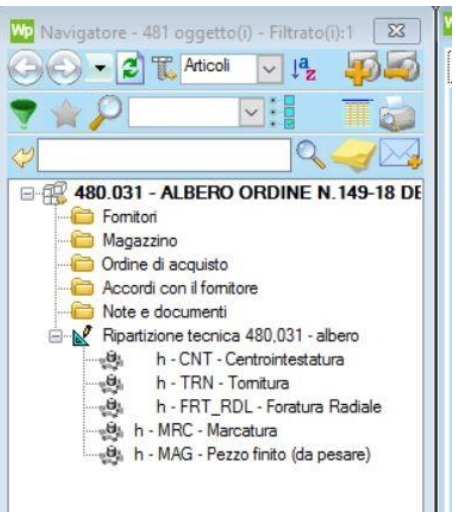

*Figura 96: articolo esempio su workplan*

L'articolo in questione è quello codificato come 480.031: inserendo tale codice nel riquadro in alto e premendo invio si ottengono tutte i particolari relativi al prodotto considerato. In particolare, si possono avere informazioni su:

- Fornitori
- Magazzino
- Ordine di acquisto
- Accordi con il fornitore
- Note e documenti
- **Ripartizione tecnica**

L'unica voce di interesse rilevante è l'ultima tra quelle elencate: essa rappresenta il ciclo di lavorazione dell'articolo ed è il punto di partenza per inserire un nuovo prodotto nel database.

Si decide di partire dall'inizio, cioè dal momento in cui si inserisce un nuovo articolo nel database: questa operazione viene effettuata su Arca e già in questa prima fase bisogna fare attenzione ad un particolare. Quando bisogna aggiungere nel sistema un prodotto mai lavorato prima, si devono registrare su Arca due informazioni: il codice del grezzo e il codice del nuovo tornito che si vuole ottenere; si ricorda infatti che da uno stesso grezzo si possono ottenere prodotti finali diversi.

A questo punto bisogna eseguire il collegamento tra queste due voci: tale operazione è necessaria perché, se non viene effettuata, non si ha il passaggio delle informazioni da Arca a Workplan. Una volta eseguita questa prima fase correttamente è possibile reperire il nuovo articolo nella lista presentata in precedenza e quindi si può procedere a definirne la ripartizione tecnica e tutti i particolari.

L'eventualità di inserire un nuovo articolo non si verifica molto spesso ovviamente, mentre è più frequente il caso in cui un prodotto già presente in database subisca alcune modifiche: in tal caso può essere necessario modificare la ripartizione tecnica, ma questo viene mostrato in seguito.

# 4.2 Ripartizione tecnica – Inizializzazione di una commessa

Dopo aver inserito il nuovo articolo nel software bisogna creare quella che è la ripartizione tecnica: si tratta del ciclo di lavorazione che deve seguire il prodotto all'interno dell'officina e l'operazione di inserimento delle fasi viene effettuata, salvo casi eccezionali, dal responsabile della qualità.

A questo punto va analizzato un aspetto molto importante: i dati che vengono inseriti all'interno di questa sezione, relativa appunto all'articolo, sono quelli che poi ci si trova nel momento in cui avviene un nuovo ordine (ossia quando viene aggiunta una nuova commessa).

Questo vuol dire che se si commette un errore di impostazione in questa fase, di conseguenza tutte le future commesse inerenti a quello specifico prodotto risultano difettose; per questa ragione bisogna effettuare tale lavoro con la massima attenzione.

Vediamo a questo punto quali operazioni si possono effettuare una volta che tutti i dati sono stati inseriti correttamente. Innanzitutto, è possibile controllare i dettagli riguardanti il prodotto:

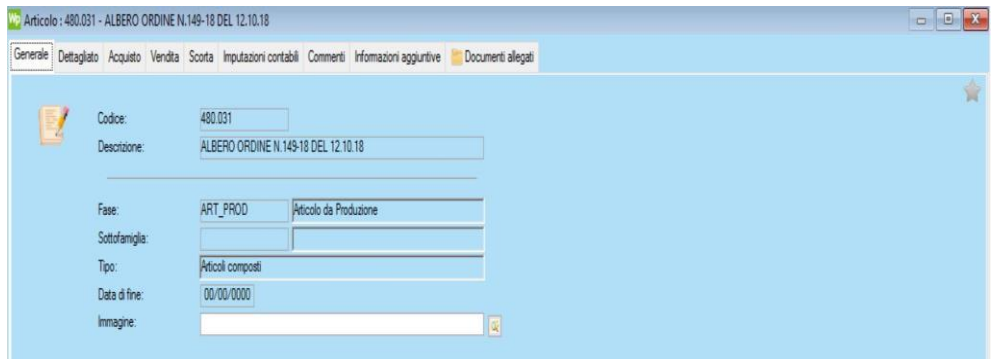

*Figura 97: informazioni generali articolo su workplan*

Per ottenere questa finestra è sufficiente cliccare sulla riga principale contenente il nome dell'articolo. Osservando le icone presenti in alto si vede che si possono selezionare tre diverse possibilità:

- 1. Generale
- 2. Dettagliato
- 3. Acquisto
- 4. Vendita
- 5. Scorta
- 6. Imputazioni contabili
- 7. Commenti
- 8. Informazioni aggiuntive
- 9. Documenti allegati

Anche in questo caso non tutte le voci hanno la stessa utilità: in particolare, quelle più utilizzate sono **generali** e **dettagliato.** Mentre la prima è già mostrata nella figura appena riportata, la seconda si presenta come:

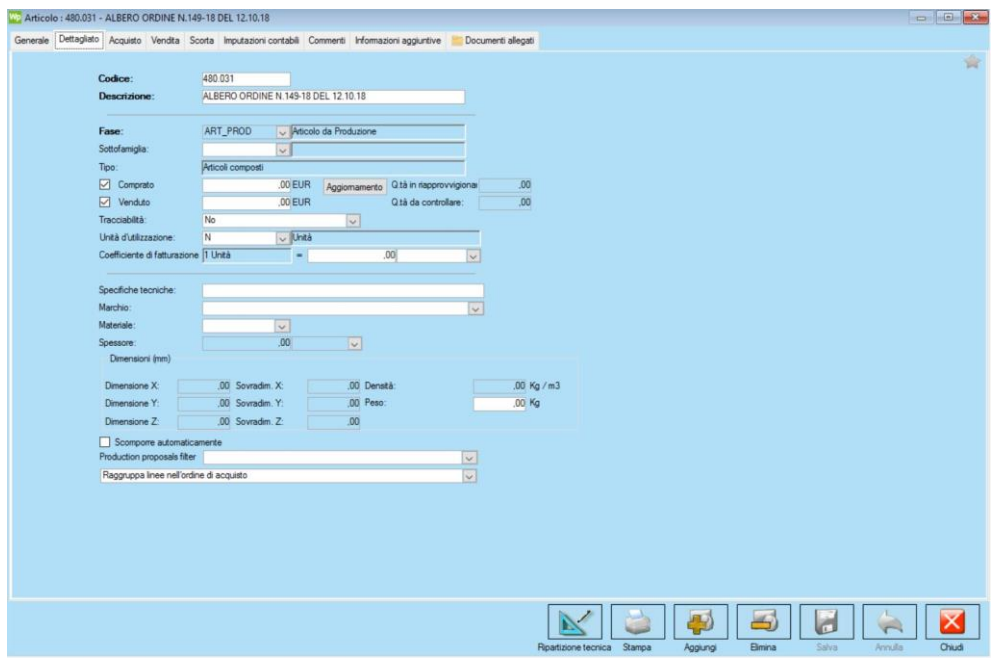

*Figura 98: informazioni dettagliate articolo workplan*

In questa sezione è possibile rilevare praticamente qualunque informazione, sia di carattere economico che per quanto riguarda il tipo di prodotto considerato e le caratteristiche tecniche. Nel caso specifico, tutti i campi risultano privi di dati per motivi di privacy.

Consideriamo a questo punto la finestra più importante, quella relativa alla **ripartizione tecnica.** Nel caso preso in esame si ha un ciclo di lavorazione abbastanza semplice, costituito da centrointestatura, tornitura, foratura radiale e marcatura; ovviamente vi è come operazione finale quella di pezzo finito (da pesare). Fino a che ci si trova ad analizzare l'articolo, **alle lavorazioni che costituiscono il ciclo non viene associato nessun numero di fase**. Questo fattore non deve sembrare strano: infatti, il numero di fase viene associato soltanto nel momento in cui viene effettuato un ordine da parte del cliente, quindi nel momento in cui è presente un codice di commessa.

Inoltre, bisogna notare che ad ogni fase è associato un codice che identifica la lavorazione: per esempio qui si ha CNT (centrointestatura), TRN (tornitura), FRT\_RDL (foratura radiale), MRC (marcatura), MAG (pezzo finito). Queste nomenclature sono preimpostate e di fatto identificano tutte le possibili lavorazioni eseguibili all'interno dell'azienda.

Dal momento che il programma è stato personalizzato secondo le specifiche richieste appunto da "OLV officina meccanica", tutti i tipi di operazioni sono stati codificati nel momento in cui è stato installato il software. Vediamo allora quali sono le possibilità che si possono trovare nella ripartizione tecnica di un articolo:

| Posizione | Codice:          | Descrizione                     | Tipologia         |              | Gruppo               | Prezzo di vendita    | Costo orario | Colore |
|-----------|------------------|---------------------------------|-------------------|--------------|----------------------|----------------------|--------------|--------|
|           | 1CNT             | Centrointestatura               | Produttiva        |              | Centrointestatura    | $\ddot{\mathbf{v}}$  |              |        |
|           | 2TRN             | Tomitura                        | Produttiva        |              | $\sqrt{}$ Tombura    | $\ddotmark$          |              |        |
|           | 5 SGR            | Sgrossatura                     | Produttiva        |              | $\sqrt{}$ Tomitura   | $\ddot{\mathbf{v}}$  |              |        |
|           | <b>GFRT_PRF</b>  | Foratura Profonda Punta Cannone | Produttiva        |              | Foratura Profonda    | ÷                    |              |        |
|           | 8FRT_RDL         | Foratura radiale                | Produttiva        |              | $\sim$ Fresatura     | $\frac{1}{2}$        |              |        |
|           | 9 MRC            | Marcatura                       | Produttiva        |              | $\vee$ Marcatura     | $\checkmark$         |              |        |
|           | 12TTR            | Trattamento Termico             | Subappalto        |              | U Lavorazioni Esteme | $\ddot{\ }$          |              |        |
|           | 13 DNT EST       | Dentatura Estema                | Subappalto        |              | U Lavorazioni Esteme | $\frac{1}{2}$        |              |        |
|           | 14 MSC           | Maschiatura                     | Produttiva        |              | Maschiatura          | $\check{~}$          |              |        |
|           | 15 TGL           | Taglio                          | Produttiva        |              | $\sqrt{}$ Taglio     | $\backsim$           |              |        |
|           | 16ART PROD       | Articolo da Produzione          | Articoli composti |              | $\sim$ Articoli      | $\sim$               |              |        |
|           | 17FRT_BTA        | Foratura Profonda BTA           | Produttiva        |              | Foratura Profonda    | $\check{}$           |              |        |
|           | 18 FRS           | Fresatura                       | Produttiva        |              | $\vee$ Fresatura     | $\sim$               |              |        |
|           | 19CNT_EST        | Centrointestatura Estema        | Subappalto        |              | Lavorazioni Esterne  |                      |              |        |
|           | 20 TRN_EST       | Tomitura Estema                 | Subappalto        |              | U Lavorazioni Esteme | $\langle \rangle$    |              |        |
|           | 21 CENTR_LAV_EST | Centro di Lavoro Estemo         | Subappalto        |              | Lavorazioni Esteme   |                      |              |        |
|           | 22 LAV_COMP_EST  | Lavorazione Completa Estema     | Subappalto        |              | U Lavorazioni Esteme | $\frac{1}{2}$        |              |        |
|           | 23 DNT           | Dentatura                       | Produttiva        |              | $\cup$ Dentatura     |                      |              |        |
|           | 24 TGL_EST       | Taglio_Estemo                   | Subappalto        |              | U Lavorazioni Esteme | $\langle \rangle$    |              |        |
|           | 25 MAG           | Pezzo finito (da pesare)        | Produttiva        |              | Magazzino            |                      |              |        |
|           | 26 MRC_EST       | Marcatura Estema                | Subappalto        |              | U Lavorazioni Esteme | $\ddot{\phantom{1}}$ |              |        |
|           | 27RADDR          | Raddrizzatura                   | Produttiva        |              | Raddrizzatura        | $\backsim$           |              |        |
|           | 28 SMU_SBAV      | Smussatura Sbavatura            | Produttiva        | $\sim$       |                      | m<br>$\sim$          |              |        |
|           | 29 FOR VERT      | Foratura Verticale              | Produttiva        | $\checkmark$ |                      | $\checkmark$         |              |        |
|           | 30 FRS EST       | Fresatura Estema                | Subappalto        |              | U Lavorazioni Esteme | $\checkmark$         |              |        |

*Figura 99: codici di lavorazione in workplan*

Ad ognuna di esse è stato associato un colore diverso: questo per il momento non è di interesse rilevante, ma diventa utile quando si deve pianificare. All'interno di questo elenco sono presenti anche lavorazioni che non sono di competenza dell'azienda: questo avviene perché spesso sul cartellino vengono indicate le operazioni svolte esternamente, e quindi è necessaria una codifica anche per esse.

Vi è un ulteriore punto di grande interesse riguardante le possibili operazioni eseguibili all'interno dell'officina, quello che concerne le macchine su cui effettuare le lavorazioni. All'interno di questo software è presente, come è stato visto in precedenza, una sezione dedicata alle risorse: con esse si intendono i macchinari presenti in azienda.

Durante la fase preliminare di installazione del programma **sono state definite tutte le operazioni che si possono eseguire a bordo di ogni macchina**. Per meglio comprendere questo aspetto viene mostrata la schermata su cui è avvenuta questa operazione:

|                | Codice:        | Descrizione.                   | Capacità settimanale | CAMM   | ۸ |           | Codice:      | Descrizione                     | Data di fine |
|----------------|----------------|--------------------------------|----------------------|--------|---|-----------|--------------|---------------------------------|--------------|
|                |                |                                |                      | Ы      |   | п         | <b>CNT</b>   | Centrointestatura               | 00/00/0000   |
| o              |                | <b>BIGLIA 1200L</b>            | 40.00                | п      |   |           | DNT          | Dentatura                       | 00/00/0000   |
| $\overline{0}$ | 10             | CMT KRONOS 206                 | 40,00                | п      |   |           | FOR_VERT     | Foratura Verticale              | 00/00/0000   |
| $\overline{0}$ | 11             | CMT 600                        | 40.00                | с      |   |           | <b>FRS</b>   | Fresatura                       | 00/00/0000   |
| $\theta$       | 12             | CMT 600                        | 40.00                | □      |   |           | FRT_BTA      | Foratura Profonda BTA           | 00/00/0000   |
| $\sigma$       | 13             | BIGLIA 1200L                   | 72.50                | г      |   |           | FRT_PRF      | Foratura Profonda Punta Cannone | 00/00/0000   |
| $\overline{0}$ | 14             | BIGLIA 1200L                   | 72.50                | П      |   |           | FRT RDL      | Foratura radiale                | 00/00/0000   |
| $\overline{0}$ | 15             | CHIRON FZ18L                   | 40.00                | п      |   |           | <b>MAG</b>   | Pezzo finito (da pesare)        | 00/00/0000   |
| $\mathbf{0}$   | 16             | CMT KRONOS 206                 | 40.00                | п      |   |           | <b>MRC</b>   | Marcatura                       | 00/00/0000   |
| $\overline{0}$ | 17             | CMT KRONOS 206                 | 40,00                | П      |   | <b>ND</b> | <b>MSC</b>   | Maschiatura                     | 00/00/0000   |
| $\alpha$       | 18             | CMT KRONOS 206                 | 40.00                | о      |   |           | <b>RADDR</b> | Raddrizzatura                   | 00/00/0000   |
| $\mathbf{0}$   | 19             | CMT KRONOS 206                 | 40.00                | □      |   | ⊡         | <b>SGR</b>   | Sorossatura                     | 00/00/0000   |
| $\alpha$       | $\overline{2}$ | BIGLIA 1200L                   | 40.00                | □      |   |           | SMU SBAV     | Smussatura Sbavatura            | 00/00/0000   |
| $\theta$       | 20             | DAEWOO MYNX 540                | 40.00                | □      |   |           | <b>TGL</b>   | Taglio                          | 00/00/0000   |
| $\theta$       | 21             | DAEWOO MYNX 540                | 40.00                | Ω      |   | p         | <b>TRN</b>   | Tomitura                        | 00/00/0000   |
| $\overline{0}$ | 23             | REMACONTROL NBT5               | 40.00                | □      |   |           |              |                                 |              |
| $\overline{0}$ | 24             | CENTRO DI LAVORO DOOSAN DNM    | 40.00                | П      |   |           |              |                                 |              |
| $\mathbf{0}$   | 27             | <b>DENTATRICE PFAUTER RS9K</b> | 40,00                | $\Box$ |   |           |              |                                 |              |
| $\overline{0}$ | $\overline{3}$ | BIGLIA 600                     | 40.00                | п      |   |           |              |                                 |              |
| $\theta$       | 30             | COMINI MM230/3                 | 40.00                | □      |   |           |              |                                 |              |
| $\overline{0}$ | 31             | CMT KRONOS 208                 | 40.00                | с      |   |           |              |                                 |              |
| $\theta$       | 32             | COMINI FCT2T 120 CP            | 30.00                | П      |   |           |              |                                 |              |
| o              | 33             | COMINI FCT2T 120 CP            | 30.00                | п      |   |           |              |                                 |              |
| $\theta$       | 34             | CMT KRONOS 208                 | 40.00                | п      |   |           |              |                                 |              |
| $\theta$       | 35             | CMT KRONOS 206                 | 40,00                | □      |   |           |              |                                 |              |
| $\overline{0}$ | 36             | HWACHEON HITECH 700            | 40.00                | п      |   |           |              |                                 |              |
| o              | 37             | HWACHEON HITECH 700            | 40.00                | с      |   |           |              |                                 |              |
| $\theta$       | 38             | PADOVANI LABOR                 | 40.00                | п      |   |           |              |                                 |              |
| $\overline{0}$ | 39             | CMT KRONOS 208                 | 40.00                | □      |   |           |              |                                 |              |
| $\overline{0}$ | $\Delta$       | HWACHEON ECOSTAR               | 40.00                | Е      |   |           |              |                                 |              |
|                | 40             | HWACHEON HITECH 700            | 40.00                | Е      |   |           |              |                                 |              |
| $\overline{0}$ |                |                                | 40.00                | C      |   |           |              |                                 |              |
| $\overline{0}$ | 41             | HWACHEON HITECH 700            |                      |        |   |           |              |                                 |              |
| $\theta$       | 42             | IMSA MFT 1000                  | 72.50                | п      |   |           |              |                                 |              |

*Figura 100: assegnazione risorse-fasi*

Osservando l'immagine appena riportata si possono notare l'elenco delle macchine, a sinistra, e l'elenco delle fasi, a destra. In questo caso si sta analizzando la macchina 1: si sta pertanto analizzando un tornio a controllo numerico computerizzato.

Ad essa sono state assegnate come lavorazioni possibili rispettivamente la maschiatura, la raddrizzatura, la sgrossatura e la tornitura; tutte le altre operazioni presenti non si possono effettuare sulla macchina numero 1.

A livello pratico questo comporta un fatto molto importante: **se per errore un operatore, durante l'inizio del proprio turno, dovesse sbagliare a selezionare il codice a barre prendendo quello di una fase non effettuabile sulla macchina su cui sta lavorando, su workplan non vi sarebbe nessun passaggio di informazioni**.

Per dirlo in altre parole, overone riceve i dati in ogni caso (che però vengono assegnati alla fase sbagliata) ma questi dati non passeranno mai a workplan poiché su di esso non risulta possibile associare quella macchina a quella lavorazione.

Lo stesso discorso vale per le operazioni manuali: se si scaricano dei pezzi prendendo il codice a barre di una fase ma selezionando la macchina sbagliata, su overone risulta il versamento dei pezzi mentre su workplan questo numero non appare.

Tornando al discorso sulla ripartizione tecnica, essa si presenta nel modo seguente:

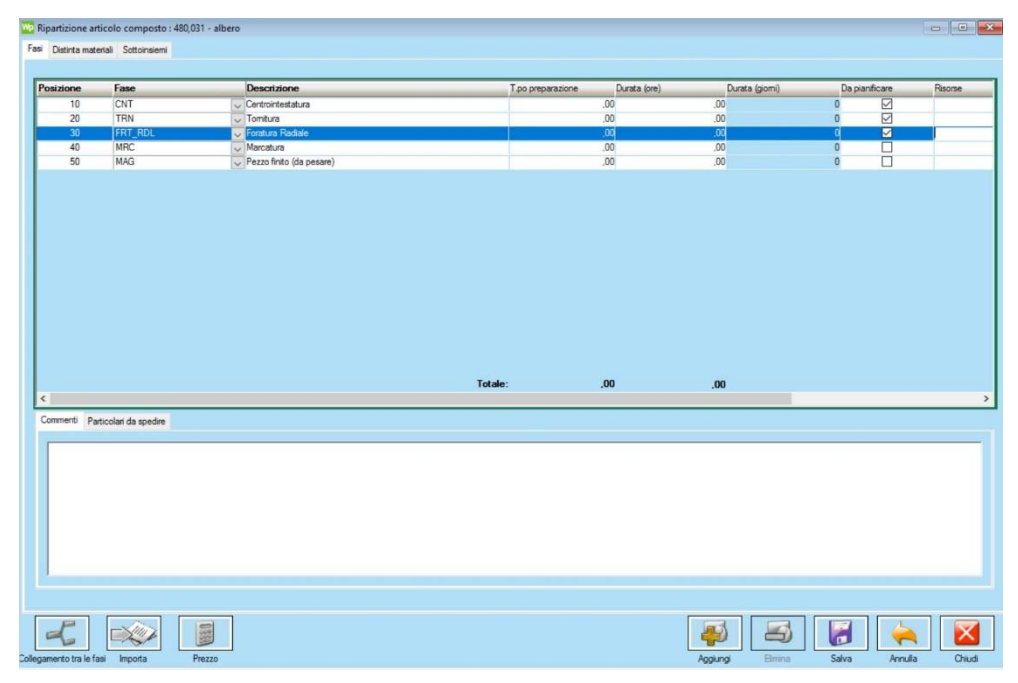

*Figura 101: ripartizione tecnica articolo*

Pertanto, una volta aperta tale finestra si possono rilevare informazioni più dettagliate riguardanti le fasi che costituiscono il ciclo di lavorazione: nel caso analizzato non sono volutamente presenti dati nelle colonne di "tempo preparazione", "durata", "risorse", poiché esse vengono sfruttate in fase di pianificazione. Le uniche informazioni utili fino a questo momento sono solamente le fasi e le relative posizioni: da questa pagina è possibile modificare l'ordine delle lavorazioni, e di conseguenza ciò che un operatore trova sul suo cartellino.

Ora che l'articolo è stato creato, passato su workplan, e dispone di un ciclo di lavorazione è possibile creare delle commesse: anche in questo caso l'operazione parte da Arca e poi passa su workplan. Tale lavoro viene pertanto effettuato dalla segreteria: il software a questo punto prende i dati dell'articolo che si deve produrre e li assegna alla nuova commessa; vi deve naturalmente essere l'informazione sulla quantità di pezzi da produrre.

Ipotizzando che sia andato tutto a buon fine, la commessa viene aggiunta al database ed è reperibile nelle finestre denominate **"commesse"** o **"linee di commessa"**: queste due voci si differenziano per il fatto che nella prima sono presenti tutti gli ordini passati in azienda storicamente, mentre nella seconda avviene una sorta di "scrematura" man mano che gli ordini vengono soddisfatti; per questo motivo la voce più utilizzata è "linee di commessa".

L'interfaccia di questa finestra si presenta nello stesso identico modo rispetto a quanto avviene per gli articoli: l'unica differenza consiste nel fatto che a fianco ai codici degli articoli sono presenti anche i codici delle commesse, in modo da avere fin da subito delle informazioni precise. Proseguendo con l'esempio impostato in precedenza, si trova il seguente ordine:

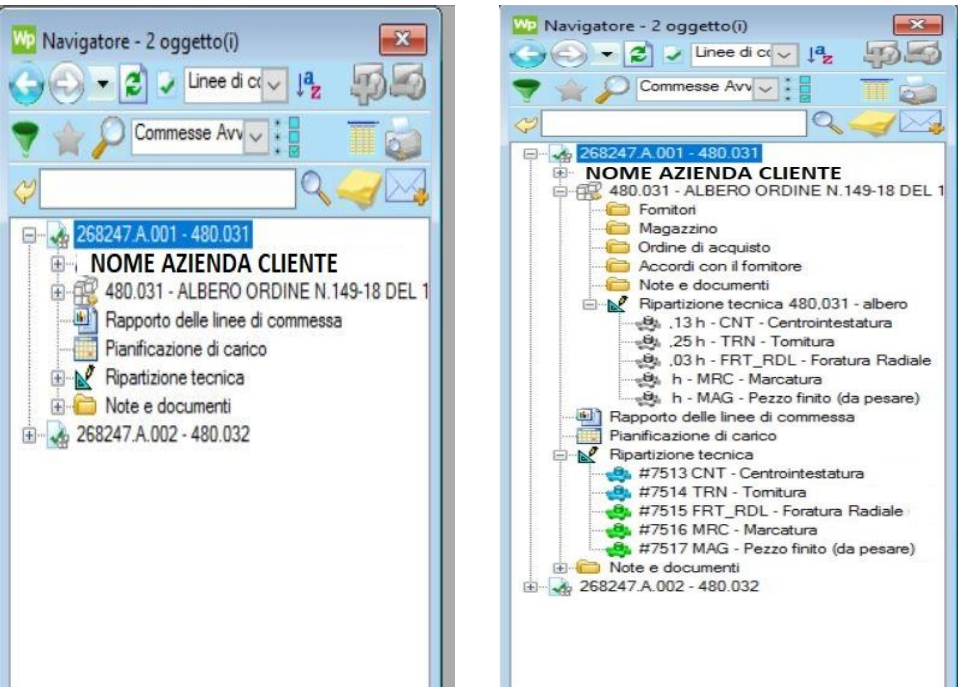

*Figura 102: esempio commessa workplan*

La schermata a sinistra rappresenta la commessa con tutti i campi presenti al suo interno ancora chiusi, mentre in quella a sinistra tali campi sono stati aperti. In particolare, vi è un fattore fondamentale da notare: la prima ripartizione tecnica che si vede nell'immagine sulla destra è quella relativa all'articolo, mentre quella presente più in basso è quella relativa alla commessa. A questo punto il perché dovrebbe essere chiaro: nella prima ripartizione non vi sono numeri di fase, essa è quella da cui la commessa ricava i propri dati; nella seconda ripartizione invece sono presenti i numeri di fase, il che vuol dire che è stato creato un cartellino partendo proprio da questa sezione.

Riferendoci soltanto alla commessa, va osservato un altro particolare: di fianco ai numeri di fase sono presenti delle icone di colore diverso. Per essere precisi, vi sono tre possibilità:

- **1. Grigio** → **Commessa creata:** una volta inserita la commessa su workplan, bisogna eseguire la "scomposizione dell'articolo", ossia bisogna fare in modo che il programma rilevi la ripartizione tecnica dall'articolo interessato e assegni i numeri di fase; fino a che ci si trova in questa situazione, cioè finché l'icona a fianco del numero di fase rimane grigia, **la commessa non viene trasferita su overone** e quindi se si prova a prendere il codice a barre di una fase il sistema fornisce un messaggio di errore;
- **2. Verde** → **Commessa avviata:** premendo il tasto destro sulla ripartizione tecnica e cliccando su "avviare" le icone diventano di colore verde; questo significa **che la commessa e i relativi numeri di fase sono stati trasferiti anche su overone** e quindi è possibile iniziare la lavorazione e scaricare pezzi;

**3. Azzurro** → **Commessa avviata e in corso:** questa operazione, a differenza delle precedenti, viene effettuata in automatico; in particolare, nel momento in cui si inizia effettivamente una lavorazione e quindi il sistema comincia a ricevere dati, l'icona diventa automaticamente azzurra;

Per completezza viene anche mostrato in quale modo avviene la generazione del cartellino del ciclo di lavorazione: si tratta di un'operazione molto semplice, infatti basta cliccare sulla ripartizione tecnica della commessa e successivamente selezionare l'opzione "stampa"; così facendo si genera in automatico la scheda di lavoro ed è possibile stamparne quantità illimitate. In questo caso, il sistema ha generato il seguente cartellino:

|       | 480.031                                     |         |                                    | Commessa | 268247                                                                                            |                      |               |
|-------|---------------------------------------------|---------|------------------------------------|----------|---------------------------------------------------------------------------------------------------|----------------------|---------------|
|       | Descrizione                                 |         |                                    | Lotto    | 1° LOTTO 2020                                                                                     | QUANTITA'            | 300           |
| bp.   | Descrizione                                 | N° Fase | Barcode                            | Eseguita |                                                                                                   |                      |               |
| 10    | Centrointestatura                           | 7513    |                                    |          |                                                                                                   |                      |               |
| 20    | Tornitura                                   | 7514    | <b>TIME</b><br><u>HIII III III</u> |          |                                                                                                   |                      |               |
| 30    | Foratura Radiale                            | 7515    |                                    |          | Chi esegue l'ultima operazione deve compilare<br>la tabella con le info su imballo e numero pezzi | <b>IMBALLO</b>       |               |
| 40    | Marcatura                                   | 7516    | Ш<br><u> Herman Herman (</u>       |          | N <sup>*</sup> Piano                                                                              | Codice Imballo       | N° PZ x Piano |
| 50    | Pezzo finito (da pesare)<br><b>COGNOME:</b> | 7517    |                                    |          |                                                                                                   |                      |               |
| NOTE: |                                             |         |                                    |          |                                                                                                   |                      |               |
|       |                                             |         |                                    |          |                                                                                                   |                      |               |
|       |                                             |         |                                    |          |                                                                                                   |                      |               |
|       |                                             |         |                                    |          |                                                                                                   |                      |               |
|       |                                             |         |                                    |          |                                                                                                   | <b>TOTALE PEZZI:</b> |               |
|       |                                             |         |                                    |          | <b>TOTALE PEZZI PESATI:</b>                                                                       |                      |               |

*Figura 103: generazione cartellino su workplan*

# 4.3 Problematiche affrontate e miglioramenti apportati

A questo punto sono state fornite tutte le informazioni di base per poter analizzare le problematiche principali affrontate durante l'esperienza in azienda al fine di consentire il corretto funzionamento dell'industria 4.0. Le tematiche toccate sono di vario tipo: in alcuni casi è stato possibile trovare una soluzione alle difficoltà affrontate sfruttando gli strumenti a propria disposizione mentre altre volte è stato necessario affidarsi ai programmatori dei software poiché i problemi non erano risolvibili in altro modo. Va specificato che non tutti gli errori, in particolar modo quelli di sistema, sono stati risolti completamente; oppure vi sono state situazioni in cui un problema risultava risolto per un certo periodo e con il passare del tempo si ripresentava.

In generale, si possono riconoscere due categorie di problemi: vi sono dei problemi legati ad un errato svolgimento delle procedure e ve ne sono altri legati a errori del sistema 4.0. Nel primo caso non ci si riferisce soltanto a disattenzioni da parte degli operatori, ma anche da parte della segreteria e nel complesso della sezione amministrativa. Nel secondo caso invece si intendono proprio quei problemi che non è stato possibile risolvere in sede ma che è stato necessario delegare a programmatori dei software utilizzati.

I problemi relativi alle procedure sono:

- 1. Versamenti automatici non coincidono con le sospensioni
- 2. Mancato riconoscimento del numero di fase da parte del sistema
- 3. Mancato aggiornamento delle quantità di una commessa
- 4. Problemi nella generazione di un nuovo lotto
- 5. Errore di sistema nella modifica di una ripartizione tecnica
- 6. Errori nella registrazione dei pezzi da parte dell'operatore

Invece, i problemi legati al software 4.0 sono:

- 1. Errato conteggio automatico dei pezzi da parte delle macchine
- 2. Mancato rilevamento dei fermi macchina
- 3. Errori di sistema nelle macchine a doppio pallet
- 4. Problemi elettronici dei dispositivi a bordo macchina
- 5. Errore nell'operazione "cambia in piazzamento"
- 6. Versamenti automatici superiori ad 1

#### 4.3.1 Problematiche nelle procedure 4.0

Si procede pertanto affrontando le tematiche dell'industria 4.0 relative ad errori risolvibili con i mezzi a disposizione in azienda. Si decide di seguire l'ordine impostato nel paragrafo precedente.

#### *4.3.1.1 Versamenti automatici errati*

In questa descrizione si vuole analizzare uno dei problemi più ricorrenti in ambito di industria 4.0, ovviamente per quanto riguarda l'esperienza affrontata. Questo tipo di difficoltà può avere cause molteplici ma in questa sezione si descrivono soltanto le motivazioni dovute ad errori di tipo "umano" e non a livello di software.

Innanzitutto, con versamenti automatici errati si intendono le situazioni in cui il numero di pezzi conteggiati dall'operatore e quello conteggiato dalla scheda elettronica collegata al sistema 4.0 non coincidono.

Questa eventualità generalmente si verifica per i seguenti motivi:

- Errato svolgimento delle procedure
- Errata gestione dei pezzi da ripassare

Cominciamo considerando il primo caso: si presentano molto spesso situazioni in cui un operatore commetta degli errori nell'inserimento corretto dei dati e questo rischia di causare una sequenza di problematiche a catena.

Un esempio di questa eventualità si ha quando bisogna eseguire la prima fase del ciclo di lavorazione di un articolo: quando ci si trova a dover iniziare a trattare un semilavorato può succedere che non sia ancora presente a bordo macchina il cartellino del ciclo di lavorazione. Naturalmente, l'attività che ha importanza maggiore all'interno di una qualsiasi azienda meccanica è quella di lavorare pezzi: questo si traduce nel fatto che gli operatori non aspettano la scheda di lavorazione per iniziare a lavorare. Così facendo si viene a creare la situazione in cui, nel momento in cui si esegue il login prendendo il codice a barre della fase, sono già stati lavorati dei pezzi che però non vengono visti dal software overone.

Per essere più precisi, la registrazione dei versamenti automatici avviene in ogni caso, poiché la scheda installata a bordo macchina conta sempre (anche quando non viene selezionata nessuna fase), però tali pezzi sono privi di un'identificazione e pertanto è come se non fossero mai stati fatti. L'unico modo per verificare questo avvenimento è quello di effettuare la ricerca su overone selezionando la voce **"anche senza ordini"**: così facendo si ha la possibilità di vedere se su una determinata macchina o in un determinato periodo di tempo si è verificata questa situazione. Tuttavia, dal momento che a questi versamenti automatici non è associata nessuna identificazione (né di commessa, né di fase, né di articolo, né di operatore) non è possibile effettuare nessun tipo di analisi su tali dati. In questo caso si capisce che la colpa non può essere imputata all'operatore ma piuttosto alla segreteria, la quale ha fatto in modo che una lavorazione iniziasse senza cartellino.

Vi sono naturalmente altri casi in cui si verifica lo stesso problema: ad esempio l'operatore può dimenticarsi di inserire i dati nel sistema 4.0, oppure può succedere che il tablet faccia fatica ad accendersi e quindi si inizia a lavorare senza averlo azionato. In questi casi l'unico modo per fare si che non avvengano queste situazioni è quello di eseguire un monitoraggio periodico della situazione e verificare se su una certa macchina il problema si verifica raramente oppure in maniera sistematica. Nella seconda eventualità si deve fare notare all'operatore che non si cura di questi fattori, che sta eseguendo in maniera non corretta le procedure; se la situazione persiste si dovranno allora prendere dei provvedimenti.

Passiamo ora alla seconda eventualità che causa una discordanza tra pezzi dichiarati dall'operatore e pezzi conteggiati da overone: quella in cui vi è la presenza di pezzi da

ripassare. A differenza del caso precedente, i pezzi conteggiati dal software 4.0 risultano maggiori rispetto a quelli conteggiati dall'operatore.

Ciò che si verifica è che quando un pezzo viene dichiarato come "da ripassare" da parte dell'operatore (e quindi gli viene allegato un cartellino giallo) è già stato conteggiato una volta da overone poiché ha già completato interamente la fase su quella macchina. Nel momento in cui si effettua il ripasso, tale pezzo viene conteggiato nuovamente perché il sistema non ha modo di sapere che si tratta di un articolo, appunto, da ripassare. Perciò, nel momento in cui nel programma della macchina passa il codice del conteggio pezzo, il sistema registra un pezzo fatto e così facendo si conta lo stesso semilavorato due volte. Dal momento che per volere dell'azienda non sono presenti opzioni specifiche per gestire i ripassi all'interno del programma, vi sono due strade per evitare il problema:

- Fermare la lavorazione della macchina prima che passi il codice di conteggio pezzo
- Lasciare che il conteggio prosegua normalmente e ricordarsi di togliere i pezzi supplementari nel momento in cui si effettua la sospensione

Si intuisce facilmente che le soluzioni proposte sono facilmente soggette a errori: per questa ragione è stata introdotta una nuova procedura per gestire i pezzi di ripasso. Tuttavia, essa non è ancora in funzione poiché si necessitano delle modifiche nel programma: questo aspetto viene trattato successivamente quando si parla dell'operazione di **"cambia in piazzamento".**

# *4.3.1.2 Mancato riconoscimento del codice a barre della fase*

Si tratta di una situazione classica che si verifica quando vi sono errori in fase di apertura delle commesse ed è il motivo principale per cui sono state introdotte le basi dell'utilizzo di workplan a inizio capitolo.

Come è stato già specificato in precedenza, il compito di inserire una nuova commessa è riservato alla segreteria; la sequenza delle operazioni è:

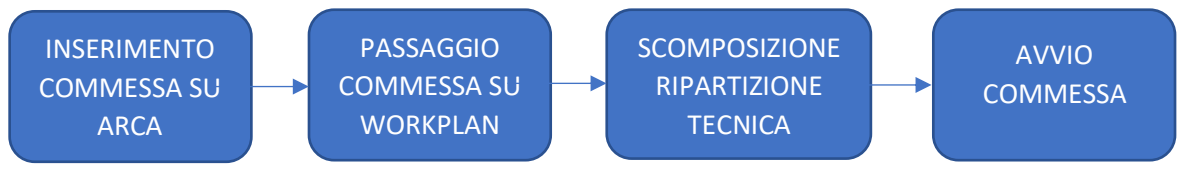

*Figura 104: procedura corretta di avvio commessa*

Spesso si sono presentate occasioni in cui un operatore non è in grado di iniziare la propria lavorazione a causa di un mancato riconoscimento da parte del sistema della fase selezionata. Questo si traduce visivamente in un messaggio di errore che appare sul tablet dell'operatore contente la scritta **"fase selezionata non presente"**. Quando si verifica questa evenienza le possibilità sono sostanzialmente due:

- È avvenuto un errore nello stampaggio della scheda di lavorazione
- La commessa non è stata avviata

Pertanto, bisogna prima di tutto verificare che la commessa sia stata effettivamente avviata: si ricerca il codice della commessa all'interno della voce "ordini produzione" su overone e si verifica che essa sia effettivamente presente. Se lo è, allora con ogni probabilità ci sono stati dei problemi nella generazione della scheda di lavorazione e si effettua una nuova stampa. Viceversa, se tale commessa non è presente all'interno di overone significa che non è stata avviata su workplan: si ricorda infatti che effettuando la scomposizione della ripartizione tecnica (facendo apparire le icone grigie), i numeri di fase vengono assegnati ed è già possibile stampare il cartellino. Tuttavia, finché non si avvia la commessa (cliccando con il tasto destro su ripartizione tecnica  $\rightarrow$  avviare  $\rightarrow$  le icone diventano verdi) non si ha il passaggio delle informazioni su overone e quindi l'operatore non può scaricare pezzi sulla fase interessata.

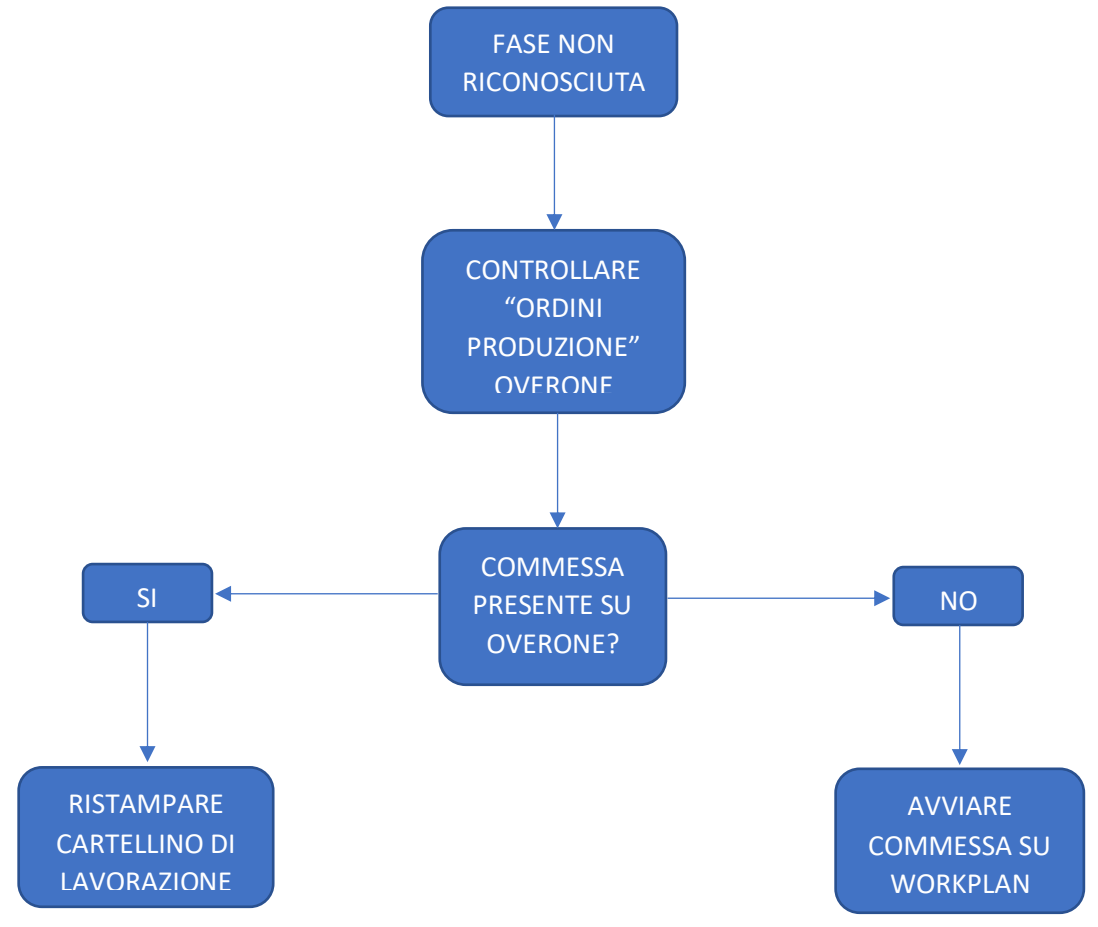

*Figura 105: procedura in caso di fase non riconosciuta*

## *4.3.1.3 Aggiornamento quantità delle commesse*

Si tratta di un'operazione già ampiamente discussa durante tutto l'elaborato, ossia quella in cui vi è la necessità di modificare la quantità di pezzi da lavorare relativi a una certa commessa. Infatti, sovente succede che un cliente effettui ordini ravvicinati nel tempo per uno stesso articolo: la segreteria deve pertanto decidere come gestire queste eventualità e le possibilità sono quelle di aggiungere pezzi a una commessa già creata oppure suddividere tale commessa in lotti.

In genere, quando si effettua questa operazione, le quantità vengono prima modificate su Arca e di conseguenza i nuovi dati passano a workplan e per ultimo a overone. Questo però non sempre accade: per motivi non chiari (probabilmente di sovraccarico del server) a volte si verifica la situazione in cui i dati, una volta giunti su workplan, non vengono passati su overone. Questo è un problema molto grave poiché vuol dire che un operatore continua a vedere sul proprio tablet, nella sezione info, la quantità richiesta non aggiornata e quindi, una volta raggiunta tale quantità non sa più come comportarsi. In genere spetta ai responsabili comunicare questi cambiamenti relativi alla commessa in corso, tuttavia l'informazione deve assolutamente passare anche nel sistema 4.0 poiché è stato verificato che molto spesso si cade in errore e si rischia di scaricare pezzi su una fase sbagliata.

In questi casi l'operatore che si accorge del mancato aggiornamento delle quantità dovrebbe comunicarlo all'ufficio tecnico: tramite il programma è possibile modificare direttamente la quantità. Infatti, quando si esegue una ricerca per commessa nella voce degli **"ordini produzione"** è possibile cambiare manualmente il numero di pezzi totali e in questo caso l'informazione passa direttamente dal computer personale ai tablet che stanno eseguendo le operazioni relative a quella commessa. Dal punto di vista pratico, una volta entrati nel modulo degli ordini di produzione e dopo aver inserito la commessa, si può modificare la quantità facendo un doppio click sull'icona corrispondente:

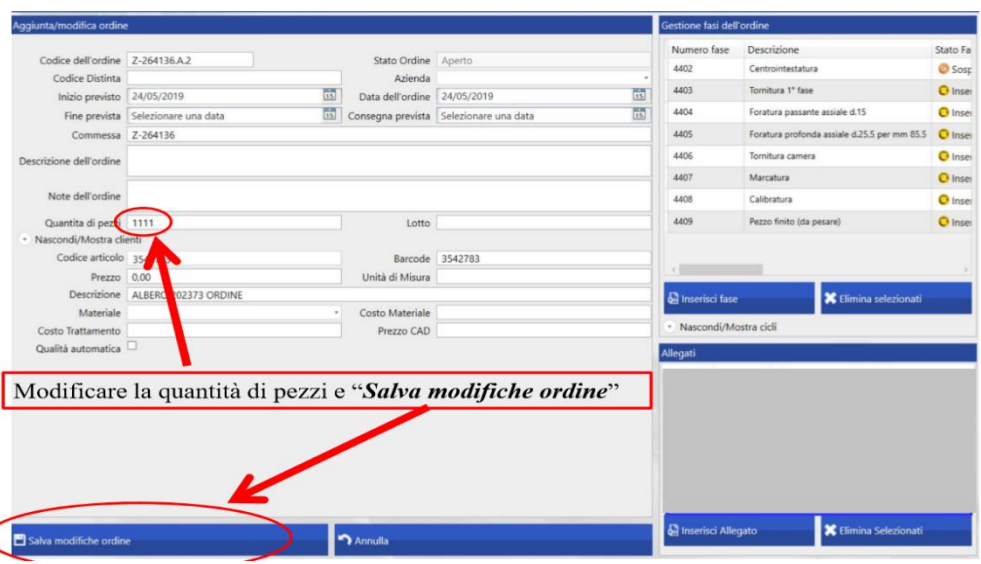

*Figura 106: aggiornamento quantità richiesta overone*

La finestra appena riportata è quella che compare nel momento in cui si effettua il doppio click: al suo interno sono presenti diverse informazioni relative all'articolo e alla commessa considerate, ma in questo caso ciò che interessa è la quantità di pezzi (1111 pezzi). A questo punto è possibile modificare manualmente tale quantità scrivendo il nuovo numero di pezzi da produrre: il sistema aggiorna automaticamente i nuovi dati in tutte le fasi presenti per quella commessa; in pochi secondi l'operatore vedrà quindi la quantità precedente modificata.

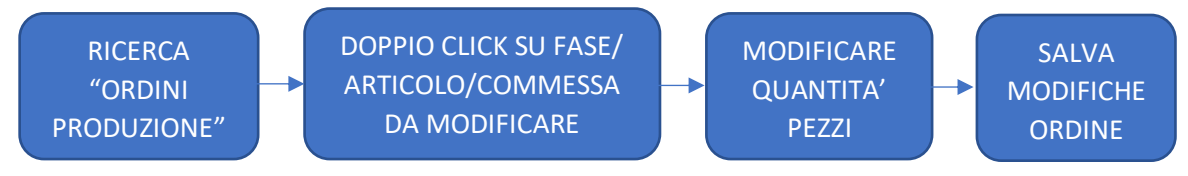

*Figura 107: procedura aggiornamento quantità overone*

#### *4.3.1.4 Generazione nuovo lotto*

Strettamente collegato al caso appena descritto vi è il problema legato alla creazione di un nuovo lotto; ci si trova perciò nell'eventualità in cui sono avvenuti ordini per uno stesso articolo in un periodo di tempo ravvicinato.

A differenza del caso precedente però non vi sono problemi a livello di informazioni non passate su overone: quando si verifica questa situazione il pericolo che si può presentare è che l'operatore non abbia ancora a disposizione il cartellino del nuovo lotto e quindi continua a scaricare pezzi su quello precedente. Ciò che succede perciò è che ci si troverà, a fine lavorazione, ad avere un lotto con quantità di pezzi superiori a quelle richieste e quello successivo con un numero di pezzi non sufficiente.

In genere l'informazione relativa ad un nuovo lotto viene trasmessa dai responsabili agli operatori, però può capitare che questo non avvenga: si generano pertanto delle situazioni di incertezza che portano l'operatore a commettere degli errori. Per questa ragione sono stati presi dei provvedimenti ed è stata fatta aggiungere una modifica al sistema 4.0, nella sezione "info" presente sul tablet, in cui è stata inserita una voce: **"NOTE".** 

In questo modo la segreteria può comunicare direttamente con l'operatore a bordo macchina segnalando l'imminente arrivo di un nuovo cartellino di lavorazione, relativo però allo stesso articolo presente in quel momento. Tale novità viene illustrata più nel dettaglio successivamente quando si parla di miglioramenti al sistema 4.0.

## *4.3.1.5 Modifica di una ripartizione tecnica*

Si analizza in questo caso una situazione più rara da verificarsi, quella in cui avvenga una modifica della ripartizione tecnica di una commessa una volta che i cartellini sono già stati creati, e pertanto i numeri di fase sono già stati assegnati.

Prima di procedere con la descrizione del problema vero e proprio si vuole effettuare una precisazione: è abbastanza frequente il caso in cui si debba eseguire la modifica della ripartizione tecnica di un determinato prodotto, magari perché vi sono state delle modifiche nel disegno originale e quindi è cambiato il ciclo di lavorazione; quando si verifica questa situazione tuttavia, la modifica viene effettuata nella ripartizione tecnica dell'**articolo** , quindi non si ha ancora nessun numero di fase. Tale cambiamento sarà dunque valido per tutte le future commesse relative all'articolo in questione. Questa però non è la circostanza che si vuole andare ad analizzare, poiché in questo caso non si genera nessun problema.

Ciò che invece interessa è quando una commessa viene modificata nel momento in cui il relativo articolo è già montato sulle macchine e quindi le lavorazioni hanno già dei numeri di fase associati. Questo avviene in genere quando si verifica una situazione particolare: molto spesso il reparto qualità, nel momento in cui crea la ripartizione tecnica, può decidere di accorpare alcune operazioni in una fase sola perché tali operazioni vengono effettuate sulla stessa macchina. Si può verificare però la situazione in cui, per esigenze di officina, si debbano eseguire tali lavorazioni separatamente e pertanto bisogna modificare in corsa il cartellino di lavorazione poiché altrimenti l'operatore non avrebbe a disposizione un codice a barre da identificare.

Quando si esegue questa operazione bisogna fare attenzione ad un particolare molto importante: la nuova fase creata viene vista da overone come l'ultima fase prevista dal ciclo di lavorazione. In genere però l'ultima operazione presente sul cartellino deve sempre essere quella di "articolo finito (da pesare)". In pratica ciò che avviene è che l'operatore che deve effettuare l'identificazione del codice della nuova fase non è in grado di farlo, perché teoricamente all'interno dell'azienda l'unica figura autorizzata ad eseguire l'ultima fase è il responsabile del magazzino e ci si dovrebbe trovare sul tablet riservato appunto al magazzino.

Per meglio comprendere questo particolare avvenimento si ricorre ad un esempio. Si consideri il seguente ciclo di lavorazione:

| Ordini                                                                                             |                                |                 |                   |                                                                         |                                                                                                   |                                                                              |              |                                        | $\infty$            |
|----------------------------------------------------------------------------------------------------|--------------------------------|-----------------|-------------------|-------------------------------------------------------------------------|---------------------------------------------------------------------------------------------------|------------------------------------------------------------------------------|--------------|----------------------------------------|---------------------|
| Nascondi/Mostra Ricerca                                                                            |                                |                 |                   |                                                                         |                                                                                                   |                                                                              |              |                                        |                     |
| Ricerca                                                                                            |                                |                 |                   |                                                                         |                                                                                                   |                                                                              |              |                                        |                     |
| Codice Ordine<br>Commessa<br>Descrizione Ordine<br>Numero Fase<br>Descrizione Fase<br>Consegna Dal | 80748751.A.1<br>Seleziona data |                 |                   | Codice Distinta<br>Codice Cliente<br>Note Ordine<br>m Codice Ordine Dal | Modifica Codice Bolla<br>Descrizione Articolo                                                     | Codice Articolo<br>Stato Fase<br>Stato Ordine<br>Macchina<br>Ragione Sociale | Q Ricerca    |                                        |                     |
| Consegna Al                                                                                        | Seleziona data                 |                 |                   | (6) Codice Ordine Al                                                    |                                                                                                   |                                                                              |              |                                        |                     |
| Elenco                                                                                             |                                |                 |                   |                                                                         |                                                                                                   |                                                                              |              |                                        |                     |
| Codice ordine<br>80748751.A.1                                                                      | 172                            | <b>O</b> Aperto | 316257            | 7425                                                                    | Quantità richiesta Stato Ordine Codice Articolo Numero fase Descrizione fase<br>Centrointestatura | Stato Fase<br>Sospesa                                                        | 171          | Pezzi buoni Pezzi scarto Completa<br>1 | 99%                 |
| 80748751.A.1                                                                                       | 172                            | <b>O</b> Aperto | 316257            | 7426                                                                    | Tornitura                                                                                         | Sospesa                                                                      | 171          | $\sigma$                               | 99%                 |
| 80748751.A.1                                                                                       | 172                            | <b>O</b> Aperto | 316257            | 7427                                                                    | Foratura profonda assiale N° 4 fori d.7                                                           | Sospesa                                                                      | 171          | $\circ$                                | 99%                 |
| 80748751.A.1                                                                                       | 172                            | O Aperto        | 316257            | 7428                                                                    | Allargatura                                                                                       | Sospesa                                                                      | 171          | $\Omega$                               | 99%                 |
| 80748751.A.1                                                                                       | 172                            | <b>O</b> Aperto | 316257            | 7429                                                                    | Maschiatura                                                                                       | Sospesa                                                                      | 171          | $\mathbf{1}$                           | 99%                 |
| 80748751.A.1                                                                                       | 172                            | O Aperto        | 316257            | 7430                                                                    | Foratura radiale e inclinata d.5 a 55°+foratura flangia                                           | Sospesa                                                                      | 131          | $\Omega$                               | 76%                 |
| 80748751.A.1                                                                                       | 172                            | <b>O</b> Aperto | 316257            | 7431                                                                    | Marcatura                                                                                         | Sospesa                                                                      | 131          | $\circ$                                | 76%                 |
| 80748751.A.1                                                                                       | 172                            | <b>O</b> Aperto | 316257            | 7432                                                                    | Pezzo finito (da pesare)                                                                          | <b>O</b> Inserita                                                            | $\circ$      |                                        | %                   |
| 80748751.A.1                                                                                       | 172                            | D Aperto        | 316257            | 7708                                                                    | Foratura flangia                                                                                  | Conclusa                                                                     | 165          | $\bullet$                              | 95%                 |
| $\left\vert \cdot\right\vert$                                                                      |                                |                 |                   |                                                                         | IL NUMERO DI FASE NON E'<br><b>PROGRESSIVO RISPETTO AGLI ALTRI</b>                                |                                                                              |              |                                        |                     |
| Nuovo                                                                                              | <b>fill</b> Elimina Ordin      |                 | Crea Copia Ordine | <b>ff</b> Elimina Fase                                                  | Stampa Ordine<br>Stampa Allega                                                                    | Stampa Etiche<br>Stampa Barco                                                | Stampa Tutti |                                        | (b) Visualizza Alle |

*Figura 108: esempio ripartizione tecnica modificata con commessa già in corso*

Si capisce da subito che è avvenuta una modifica in corsa del ciclo di lavorazione poiché vi è un numero di fase che non è consecutivo rispetto agli altri, quello di foratura flangia (7708). Tale lavorazione è solo apparentemente inserita nella posizione giusta.

Devo infatti effettuare un doppio click su una voce tra fase/articolo/commessa (esattamente come avviene per le modifiche delle quantità) e andare ad analizzare il riquadro in alto a destra, denominato **"gestione fasi dell'ordine"**: in esso è presente il ciclo di lavorazione, e tramite esso posso fare delle verifiche. In particolare, facendo doppio click sulla fase nuova scopro il seguente errore:

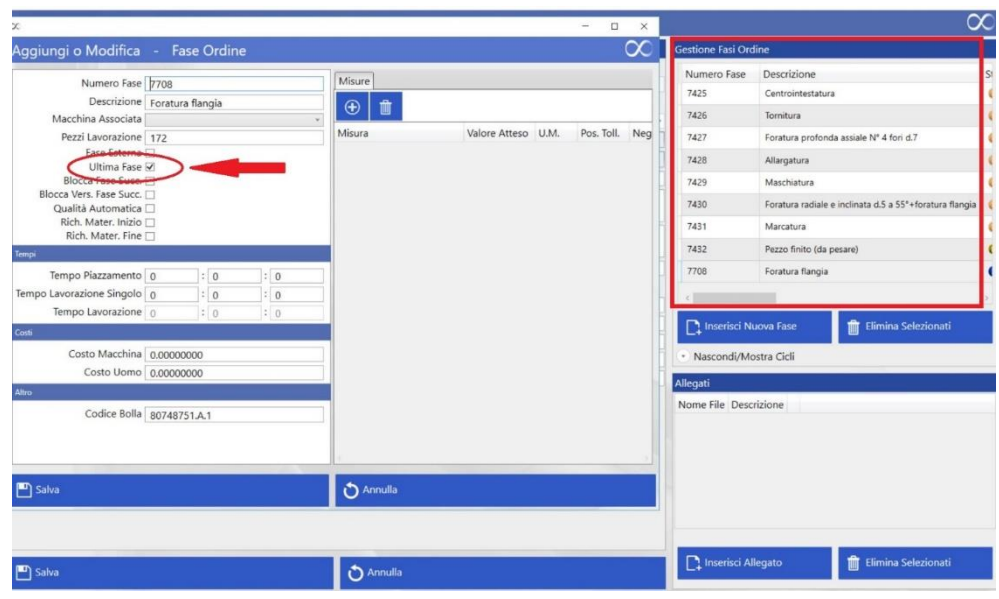

*Figura 109: procedura per sistemare l'ultima fase*

La fase "foratura flangia" è caratterizzata dalla spunta sulla voce di ultima fase: questo vuol dire che il sistema vede questa operazione come se si trattasse dell'operazione di pesatura dei pezzi finiti. Pertanto, è necessario rimuovere questa opzione e aggiungerla dove invece è giusto che sia presente, ossia sull'operazione di pezzo finito (da pesare). In questo modo si ristabilisce l'ordine corretto delle fasi e l'operatore è in grado di procedere con la lavorazione.

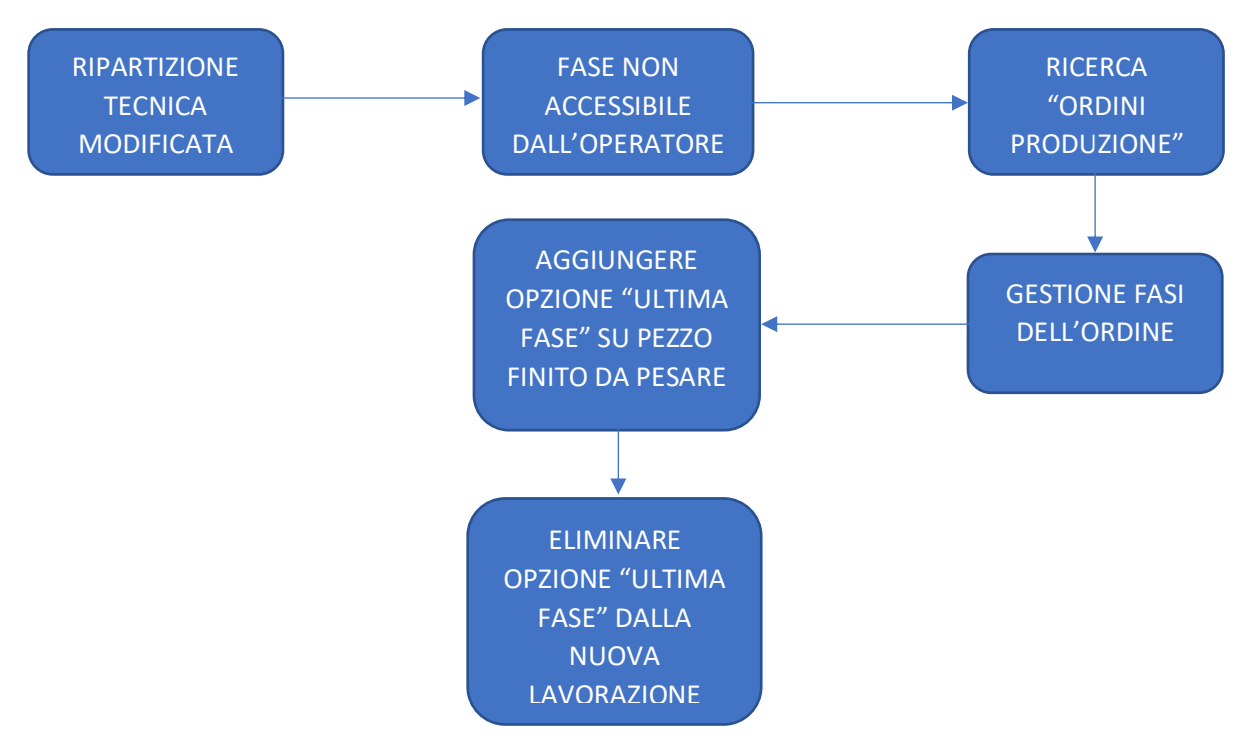

*Figura 110: procedura in caso di modifica ripartizione tecnica*

# *4.3.1.6 Errori di registrazione pezzi*

Come ultimo problema si analizza il caso in cui l'operatore, dovendo effettuare la sospensione a fine turno o per la pausa pranzo, commette un errore nell'inserimento del numero di pezzi buoni e pezzi di scarto. Questo tipo di situazione è molto frequente e l'operatore deve fare in modo di correggere l'errore; vi sono due possibilità:

- 1. Inserimento di una quantità di pezzi minore rispetto a quella reale: in questo caso il problema è facilmente risolvibile poiché è sufficiente che l'operatore effettui nuovamente una sospensione inserendo il numero di pezzi mancanti;
- 2. Inserimento di una quantità di pezzi maggiore rispetto a quella reale

La seconda eventualità va analizzata più nel dettaglio: l'operatore non ha modo di eliminare pezzi ormai dichiarati, dal sistema; ciò che egli deve fare è comunicare agli uffici l'errore.

A questo punto gli si domanda il numero di fase su cui sta lavorando e, quindi, su cui ha commesso l'errore e si procede ad una correzione manuale. Per farlo bisogna entrare in overone e andare sulla voce di **"analisi tempi"**: una volta fatto, si ricerca il numero di fase desiderato inserendo come parametro di ricerca soltanto quello relativo alle sospensioni. In questo modo si possono vedere tutti i pezzi dichiarati di volta in volta dall'operatore:

| Analisi Tempi                 |        | - Nascondi/Mostra Ricerca |                                              |      |                                                                                          |                                                                    |                     |                     |                             |             |             |                                   |                                  | $\infty$   |
|-------------------------------|--------|---------------------------|----------------------------------------------|------|------------------------------------------------------------------------------------------|--------------------------------------------------------------------|---------------------|---------------------|-----------------------------|-------------|-------------|-----------------------------------|----------------------------------|------------|
| Filtri                        |        |                           |                                              |      |                                                                                          |                                                                    |                     |                     |                             |             |             |                                   |                                  |            |
|                               |        |                           |                                              |      |                                                                                          |                                                                    |                     | w                   |                             | Attività    |             |                                   | Causale Fermo                    |            |
| Codice Ordine<br>Codice Bolla |        |                           |                                              |      |                                                                                          | Operatore >> Seleziona Operatore<br>Macchina >> Seleziona Macchina |                     |                     | Piazzamento                 |             |             | Misura pezzo: in sala metrologica |                                  |            |
| Numero Fase 7426              |        |                           |                                              |      | Tempo Limite                                                                             |                                                                    |                     |                     | Sospensione                 |             |             |                                   |                                  |            |
|                               |        |                           |                                              |      |                                                                                          |                                                                    |                     |                     | Versamento Pezzi Automatico |             |             |                                   |                                  |            |
| Codice Articolo               |        | Da Data Seleziona data    |                                              |      | A data Seleziona data<br>$\equiv$<br>□ Anche Senza Ordini Ø Mostra Versamenti Automatici |                                                                    |                     |                     | 1.4.4.                      |             |             | Analizza                          |                                  |            |
| Numero pezzo                  |        |                           |                                              |      | Mostra Ripassi                                                                           |                                                                    |                     |                     |                             |             |             |                                   |                                  |            |
|                               |        |                           |                                              |      |                                                                                          |                                                                    |                     |                     |                             |             |             |                                   |                                  |            |
| Tempi                         | Totali | Grafici Totali            | Grafici Macchine                             |      |                                                                                          |                                                                    |                     |                     |                             |             |             |                                   |                                  |            |
| Codice ordine                 |        | Quantità richiesta        | Codice Articolo Numero fase Descrizione fase |      |                                                                                          |                                                                    | Inizio              | Fine                |                             | Durata      | Attività    |                                   | Pezzi buoni Pezzi scarto Nome ma |            |
| 80748751.A.1                  |        | 172                       | 316257                                       | 7426 | Tornitura                                                                                |                                                                    | 24/01/2020 14:28:19 | 24/01/2020 14:28:19 |                             | 00.00:00:00 | Sospensione | 3                                 | $\circ$                          | 16 - CMT ( |
| 80748751.A.1                  |        | 172                       | 316257                                       | 7426 | Tornitura                                                                                |                                                                    | 23/01/2020 12:52:36 | 23/01/2020 12:52:36 |                             | 00.00:00:00 | Sospensione | 21                                | $\mathbf{0}$                     | 16 - CMT ( |
| 80748751.A.1                  |        | 172                       | 316257                                       | 7426 | Tornitura                                                                                |                                                                    | 24/01/2020 12:49:23 | 24/01/2020 12:49:23 |                             | 00.00:00:00 | Sospensione | 21                                | $\circ$                          | 16 - CMT   |
| 80748751.A.1                  |        | 172                       | 316257                                       | 7426 | Tornitura                                                                                |                                                                    | 20/01/2020 14:28:19 | 20/01/2020 14:28:19 |                             | 00.00:00:00 | Sospensione | 21                                | $\circ$                          | 16 - CMT ( |
| 80748751.A.1                  |        | 172                       | 316257                                       | 7426 | Tornitura                                                                                |                                                                    | 21/01/2020 12:54:42 | 21/01/2020 12:54:42 |                             | 00.00:00:00 | Sospensione | 22                                | $\circ$                          | 16 - CMT ( |
| 80748751.A.1                  |        | 172                       | 316257                                       | 7426 | Tornitura                                                                                |                                                                    | 22/01/2020 12:57:57 | 22/01/2020 12:57:57 |                             | 00.00:00:00 | Sospensione | 21                                | $\circ$                          | 16 - CMT ( |
| 80748751.A.1                  |        | 172                       | 316257                                       | 7426 | Tornitura                                                                                |                                                                    | 22/01/2020 14:21:06 | 22/01/2020 14:21:06 |                             | 00.00:00:00 | Sospensione | $\overline{2}$                    | $\circ$                          | 16 - CMT   |
| 80748751.A.1                  |        | 172                       | 316257                                       | 7426 | Tornitura                                                                                |                                                                    | 21/01/2020 14:26:53 | 21/01/2020 14:26:53 |                             | 00.00:00:00 | Sospensione | $\overline{3}$                    | $\mathbf{0}$                     | $16 - CMT$ |
| 80748751.A.1                  |        | 172                       | 316257                                       | 7426 | Tornitura                                                                                |                                                                    | 23/01/2020 14:29:35 | 23/01/2020 14:29:35 |                             | 00.00:00:00 | Sospensione | $\overline{3}$                    | $\circ$                          | $16 - CMT$ |
| 80748751.A.1                  |        | 172                       | 316257                                       | 7426 | Tornitura                                                                                |                                                                    | 27/01/2020 14:30:25 | 27/01/2020 14:30:25 |                             | 00.00:00:00 | Sospensione | $\overline{3}$                    | $\mathbf{0}$                     | 16 - CMT ( |
| 80748751.A.1                  |        | 172                       | 316257                                       | 7426 | Tornitura                                                                                |                                                                    | 27/01/2020 12:54:43 | 27/01/2020 12:54:43 |                             | 00.00:00:00 | Sospensione | 21                                | $\circ$                          | $16 - CMT$ |
| 80748751.A.1                  |        | 172                       | 316257                                       | 7426 | Tornitura                                                                                |                                                                    | 28/01/2020 14:27:00 | 28/01/2020 14:27:00 |                             | 00.00:00:00 | Sospensione | $\overline{3}$                    | $\circ$                          | $16 - CMT$ |
| 80748751.A.1                  |        | 172                       | 316257                                       | 7426 | Tomitura                                                                                 |                                                                    | 28/01/2020 12:58:10 | 28/01/2020 12:58:10 |                             | 00.00:00:00 | Sospensione | 21                                | $\circ$                          | 16 - CMT   |
| 80748751.A.1                  |        | 172                       | 316257                                       | 7426 | Tornitura                                                                                |                                                                    | 29/01/2020 07:52:34 | 29/01/2020 07:52:34 |                             | 00.00:00:00 | Sospensione | 6                                 | $\circ$                          | 16 - CMT   |

*Figura 111: esempio ricerca sospensioni su una macchina*

Ovviamente si deve sapere qual è la quantità che si deve correggere e deve essere l'operatore a dire quale numero ha inserito e quale deve essere il numero corretto. Se si hanno tutte le informazioni necessario l'operazione da eseguire è la seguente: si fa un doppio click sulla quantità da modificare, si cancella il numero errato e si inserisce quello corretto.

| Analisi Tempi  |                               |                                       |         |                                                |    |                                |                     |             |                             |             |                                   |                          | $\propto$  |
|----------------|-------------------------------|---------------------------------------|---------|------------------------------------------------|----|--------------------------------|---------------------|-------------|-----------------------------|-------------|-----------------------------------|--------------------------|------------|
|                | Nascondi/Mostra Ricerca       |                                       |         |                                                |    |                                |                     |             |                             |             |                                   |                          |            |
| Filtri         | $\infty$                      |                                       |         | $\times$<br>$\Box$<br>$\overline{\phantom{a}}$ |    |                                |                     |             |                             |             |                                   |                          |            |
| Codice Ordin   | <b>Modifica Transazione</b>   |                                       |         | $\infty$                                       |    | >> Seleziona Operatore         |                     |             |                             | Attività    |                                   | Causale Fermo            |            |
| Codice Boll    |                               |                                       |         |                                                |    | >> Seleziona Macchina          |                     | Piazzamento |                             |             | Misura pezzo: in sala metrologica |                          |            |
| Numero Fas     | Dettaglio                     |                                       |         |                                                |    |                                |                     | Sospensione |                             |             |                                   |                          |            |
| Da Dat         | Codice Ordine 80748751.A.1    |                                       |         |                                                |    | Seleziona data                 |                     |             | Versamento Pezzi Automatico |             | Analizza                          |                          |            |
| Codice Articol |                               | Fase 7426                             |         |                                                |    | ■ Mostra Versamenti Automatici |                     |             |                             |             |                                   |                          |            |
| Numero pezzi   |                               | Macchina 16 - CMT (1998)KRONOS 206    |         |                                                |    |                                |                     |             |                             |             |                                   |                          |            |
|                | Operatore<br>Tipo di Attività |                                       |         | $\mathbf{v}$                                   |    |                                |                     |             |                             |             |                                   |                          |            |
| Tempi          | Inizio                        | martedì 21 gennaio 2020 12:54:42      |         |                                                |    |                                |                     |             |                             |             |                                   |                          |            |
| Codice ordin   |                               | Fine martedì 21 gennaio 2020 12:54:42 |         | ÷                                              | se | <b>Inizio</b>                  | Fine                |             | Durata                      | Attività    |                                   | Pezzi buoni Pezzi scarto | Nome ma    |
| 80748751.A.1   | Pezzi buoni 22                |                                       |         |                                                |    | 24/01/2020 14:28:19            | 24/01/2020 14:28:19 |             | 00.00:00:00                 | Sospensione | $\overline{\mathbf{3}}$           | $\circ$                  | 16 - CMT   |
| 80748751.A.1   | Pezzi Scarto 0                |                                       |         |                                                |    | 23/01/2020 12:52:36            | 23/01/2020 12:52:36 |             | 00.00:00:00                 | Sospensione | 21                                | $\circ$                  | 16 - CMT   |
| 80748751.A.1   | Tempo Totale 00:00:00         |                                       |         |                                                |    | 24/01/2020 12:49:23            | 24/01/2020 12:49:23 |             | 00.00:00:00                 | Sospensione | 21                                | $\circ$                  | $16 - CMT$ |
| 80748751.A.1   | RipassoRipasso                |                                       | œ       |                                                |    | 20/01/2020 14:28:19            | 20/01/2020 14:35:19 |             | 00.00:00:00                 | Sospensione | 21                                | $\circ$                  | 16 - CMT   |
| 80748751.A.1   | salva                         |                                       | Annulla |                                                |    |                                |                     |             |                             |             | 22                                | $\circ$                  | 16 - CMT   |
| 80748751.A.1   | 172                           | 316257                                | 7426    | Tornitura                                      |    | 22/01/2020 12:57:57            | 22/01/2020 ray 57   |             | 00.00:00:00                 | Sospensione | 21                                | $\circ$                  | 16 - CMT   |
| 80748751.A.1   | 172                           | 316257                                | 7426    | Tornitura                                      |    | 22/01/2020 14:21:06            | 22/01/2020 14:21:06 |             | 00.00:00:00                 | Sospensione | 2                                 | $\circ$                  | $16 - CMT$ |
| 80748751.A.1   | 172                           | 316257                                | 7426    | Tornitura                                      |    | 21/01/2020 14:26:53            | 21/01/2020 14:26:53 |             | 00.00:00:00                 | Sospensione | $\overline{3}$                    | $\circ$                  | $16 - CMT$ |
| 80748751.A.1   | 172                           | 316257                                | 7426    | Tornitura                                      |    | 23/01/2020 14:29:35            | 23/01/2020 14:29:35 |             | 00.00:00:00                 | Sospensione | $\overline{a}$                    | $\circ$                  | $16 - CMT$ |
| 80748751.A.1   | 172                           | 316257                                | 7426    | Tornitura                                      |    | 27/01/2020 14:30:25            | 27/01/2020 14:30:25 |             | 00.00:00:00                 | Sospensione | $\overline{3}$                    | $\circ$                  | $16 - CMT$ |
| 80748751.A.1   | 172                           | 316257                                | 7426    | Tornitura                                      |    | 27/01/2020 12:54:43            | 27/01/2020 12:54:43 |             | 00.00:00:00                 | Sospensione | 21                                | $\circ$                  | $16 - CMT$ |
| 80748751.A.1   | 172                           | 316257                                | 7426    | Tornitura                                      |    | 28/01/2020 14:27:00            | 28/01/2020 14:27:00 |             | 00.00:00:00                 | Sospensione | $\overline{3}$                    | $\circ$                  | $16 - CMT$ |
| 80748751.A.1   | 172                           | 316257                                | 7426    | Tornitura                                      |    | 28/01/2020 12:58:10            | 28/01/2020 12:58:10 |             | 00.00:00:00                 | Sospensione | 21                                | $\circ$                  | $16 - CMT$ |
| 80748751.A.1   | 172                           | 316257                                | 7426    | Tornitura                                      |    | 29/01/2020 07:52:34            | 29/01/2020 07:52:34 |             | 00.00:00:00                 | Sospensione | $\kappa$                          | $\circ$                  | $16 - CMT$ |

*Figura 112: modifica numero pezzi overone*

Però non è finita qui: non bisogna dimenticare che i dati registrati dagli operatori a bordo macchina passano da overone a workplan in tempi molto brevi.

Pertanto, è necessario modificare tale quantità anche su workplan perché esso non si aggiorna in seguito a modifiche manuali: si deve andare a cercare la commessa in questione, aprirne la ripartizione tecnica e selezionare la fase interessata.

A questo punto si apre la seguente finestra:

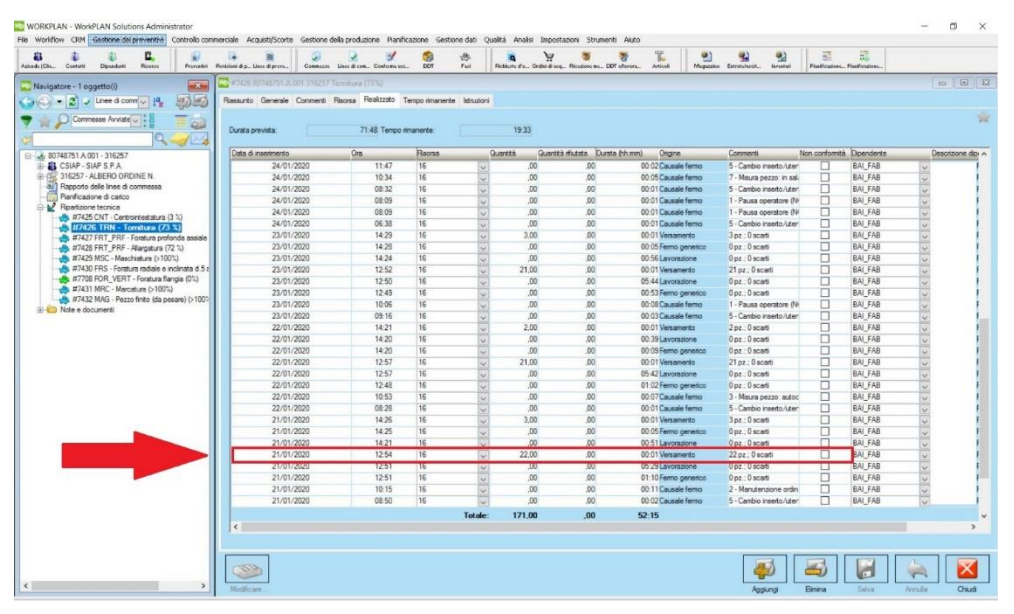

*Figura 113: modifica numero pezzi workplan*

Si trovano tutte le sospensioni effettuate dall'operatore, i tempi di lavorazione e i tempi di fermo: tutti questi dati sono stati passati da overone, ma workplan li riceve soltanto in specifici intervalli di tempo (non in tempo reale). Giunti a questo punto, si effettua la stessa modifica effettuata in precedenza su overone: quindi si seleziona la riga interessata e si scrive il numero reale di pezzi lavorati. Una volta fatto si clicca sul tasto **"salva"** e l'operazione è terminata.

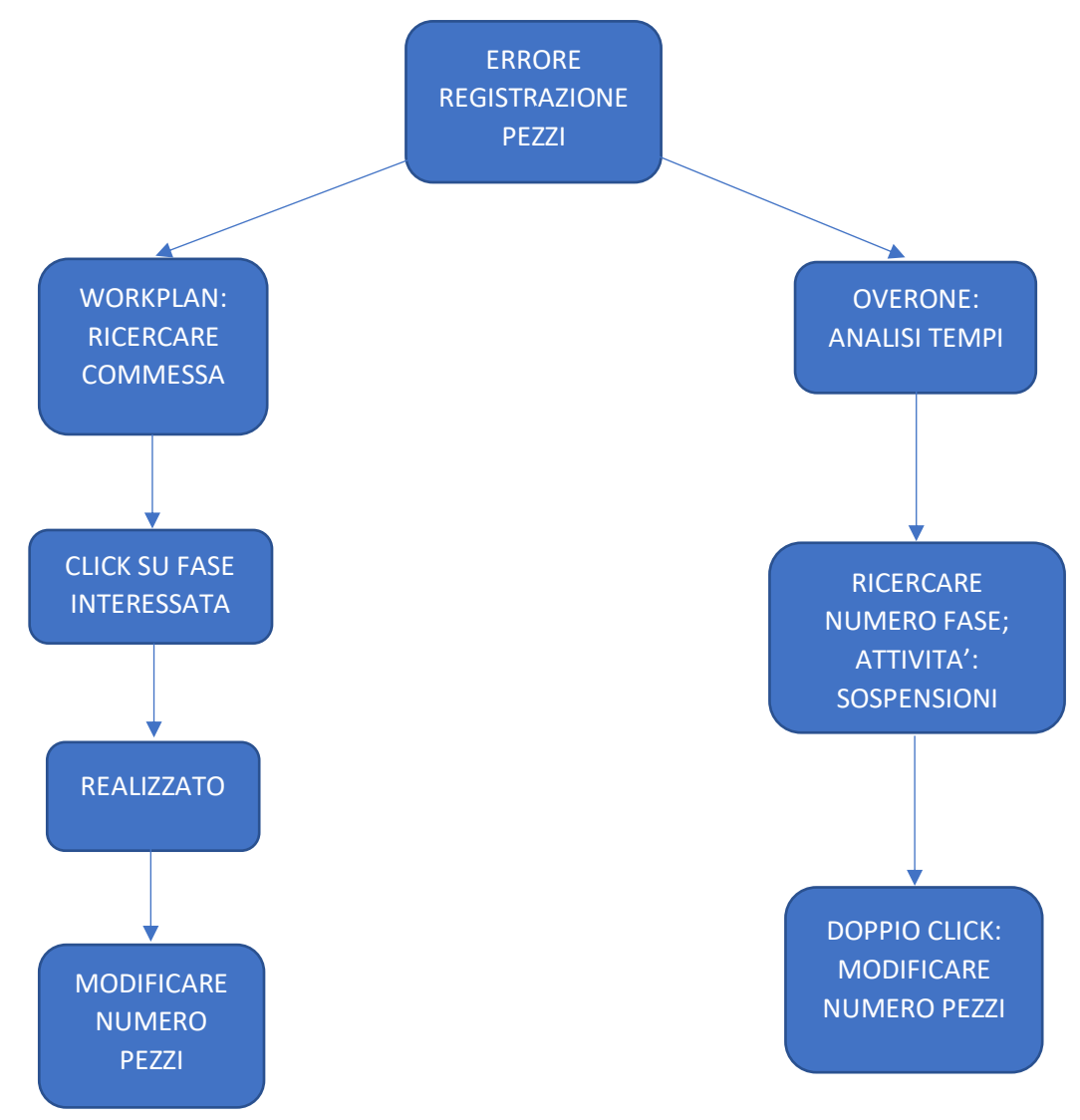

*Figura 114: procedura in caso di errori in registrazione pezzi*

Si capisce come in questo caso la collaborazione dell'operatore si fondamentale per il riconoscimento del problema: senza il suo aiuto ci si accorgerebbe dell'errore soltanto a fine lotto, quando i pezzi dichiarati di volta in volta e le sospensioni non coincidono.

A titolo di esempio si fornisce un esempio di quello che succede quando non vi è una corretta comunicazione tra i reparti:

| Nascondi/Mostra Ricerca                                                                                |                                  |                 |              |                                         |                                               |                                               |           |                                              |      |
|----------------------------------------------------------------------------------------------------|----------------------------------|-----------------|--------------|-----------------------------------------|-----------------------------------------------|-----------------------------------------------|-----------|----------------------------------------------|------|
| Ricerca                                                                                                |                                  |                 |              |                                         |                                               |                                               |           |                                              |      |
| Codice Ordine<br>Commessa<br>Descrizione Ordine                                                        | 1817.A.1                         |                 |              | Codice Distinta                         | Modifica Codice Bolla<br>Descrizione Articolo | Codice Articolo<br>Stato Fase<br>Stato Ordine |           |                                              |      |
| Numero Fase<br>Descrizione Fase                                                                        |                                  |                 |              | Codice Cliente<br>Note Ordine           |                                               | Macchina<br>Ragione Sociale                   |           |                                              |      |
| Consegna Dal<br>Consegna Al                                                                            | Seleziona data<br>Seleziona data |                 |              | m Codice Ordine Dal<br>Codice Ordine Al |                                               |                                               | Q Ricerca |                                              |      |
| Elenco                                                                                                 |                                  |                 |              |                                         |                                               |                                               |           |                                              |      |
| Codice ordine Quantità richiesta Stato Ordine Codice Articolo Numero fase Descrizione fase<br>1817.A.1 | 436                              | <b>O</b> Aperto | 336-4719/MET | 5534                                    | Centrointestatura                             | Stato Fase<br>Sospesa                         | 436       | Pezzi buoni Pezzi scarto Completa<br>$\circ$ | 100% |
| 1817.A.1                                                                                               | 436                              | <b>O</b> Aperto | 336-4719/MET | 5535                                    | Foratura Passante BTA                         | Sospesa                                       | 431       | $\alpha$                                     | 98%  |
| 1817.A.1                                                                                               | 436                              | <b>O</b> Aperto | 336-4719/MET | 5536                                    | Tornitura                                     | Sospesa                                       | 420       | 6                                            | 96%  |
|                                                                                                    | 436                              | <b>O</b> Aperto | 336-4719/MET | 5537                                    | Foratura Profonda assiale                     | Sospes                                        | 432       | $\circ$                                      | 99%  |
| 1817.A.1                                                                                               |                                  | <b>O</b> Aperto | 336-4719/MET | 5538                                    | Marcatura lettera "O                          | Sospesa                                       | 396       | $\alpha$                                     | 90%  |
| 1817.A.1<br>436                                                                                        |                                  |                 |              |                                         |                                               |                                               |           |                                              |      |
| 1817.A.1                                                                                               | 436                              | <b>O</b> Aperto | 336-4719/MET | 5539                                    | Foratura Radiale                              | Sospesa                                       | 434       | $\overline{2}$                               | 99%  |
| 1817.A.1                                                                                               | 436                              | <b>O</b> Aperto | 336-4719/MET | 5540                                    | Marcatura                                     | Sospesa                                       | 424       | 1                                            | 97%  |

*Figura 115: esempio errore di conteggio pezzi*

Come si può facilmente intuire situazioni di questo genere sono da evitare assolutamente poiché altrimenti l'utilità di tutto il sistema dell'industria 4.0 diventa marginale.

## 4.3.2 Problematiche nel sistema 4.0

Ora che sono state descritte quelle problematiche direttamente risolvibili all'interno dell'azienda, è il momento di parlare di quegli errori di sistema in cui non si ha modo di intervenire in maniera diretta ma è necessario rivolgersi a programmatori esperti i quali, analizzando i modi in cui il software invia le risposte al sistema, sono in grado di trovare delle soluzioni.

#### *4.3.2.1 Versamenti automatici errati/problema doppio pallet*

Si comincia con il più classico dei problemi rilevati all'interno di "OLV officina meccanica", quello in cui avviene un errato conteggio dei pezzi da parte della scheda elettronica. A differenza del caso analizzato in precedenza, in cui il numero di pezzi risultava errato a causa di errori commessi dagli operatori, ora il problema è legato unicamente al software e quindi non vi è responsabilità da parte di nessuno.

Vi sono diversi modi per rilevare questo tipo di anomalia, il più semplice dei quali è l'attività di monitoraggio svolta periodicamente all'interno dell'azienda: si presenta sovente la situazione in cui, confrontando il numero di pezzi conteggiati dalla macchina e quello presente sul tablet, non vi sia corrispondenza tra i numeri. In questi casi la prima cosa da fare è domandare all'operatore se ha eseguito correttamente le procedure e successivamente effettuare una verifica: se risulta che la macchina ha iniziato a ricevere dati nelle ore giuste allora vuol dire che l'operatore non ha commesso errori e quindi il problema è da imputare al sistema.

Un altro modo per verificare che la scheda elettronica conti correttamente è quello di effettuare un confronto tra sospensioni e versamenti automatici; quando questi due numeri non coincidono vi sono 3 possibilità:

- 1. L'operatore ha commesso errori a livello di procedure;
- 2. È presente una fase associata: in questo caso si deve verificare che le sospensioni siano il doppio rispetto ai versamenti automatici
- 3. La scheda elettronica perde dei dati

Quando ci si trova nell'ultima eventualità le opzioni a disposizione non sono molte, ma come prima cosa bisogna verificare se la macchina interessata abbia già presentato quel problema oppure no. A questo scopo è stato creato un file excel, aggiornato quotidianamente, in cui al termine dell'ispezione giornaliera vengono segnate tutte le anomalie presenti su ogni macchina. In questo modo, con il passare del tempo, è possibile avere nell'immediato una panoramica di quanto avviene a bordo macchina: se per esempio è la prima volta che su un certo macchinario si trovano dei pezzi mancanti si aspetta a comunicarlo al programmatore e si verifica se nei giorni successivi il problema si presenta nuovamente.

Tramite l'attività di monitoraggio è stato possibile riscontrare che le macchine più vecchie, che quindi dispongono di meccanismi di conteggio particolari (ad esempio il doppio giro a vuoto del mandrino) da questo punto di vista non danno quasi mai problemi, salvo rare eccezioni.

Paradossalmente le macchine che dispongono di un software più moderno sono quelle che invece causano la maggior parte dei problemi: in particolar modo quasi tutti i macchinari dotati di un sistema a controllo numerico della Hidenain risultano fornire dati in maniera errata. Questo fatto è molto strano poiché in origine, al momento dell'installazione di tutto il sistema 4.0, è stata acquistata un'opzione appositamente creata da Hidenain per l'industria 4.0 in modo da ricevere nel modo migliore tutti i segnali possibili. In particolare, le **macchine** in questione sono quelle numerate come **44, 75, 23, 45, 48, 49**. Questi non sono gli unici macchinari su cui è stato riscontrato questo problema, però sono quelli che lo hanno presentato (e presentano tuttora) in maniera più sistematica.

Come è già stato specificato le schede elettroniche collegate a queste macchine ricevono il segnale direttamente dal codice di conteggio inserito nel programma del controllo numerico, quindi teoricamente non dovrebbero sbagliare mai: sono stati effettuati diversi "esperimenti" da parte dei programmatori per comprendere la natura del problema ma, nonostante all'inizio tale problema sembrasse risolto, dopo pochi giorni esso si ripresentava.

Le macchine appena citate però hanno un particolare: **possiedono tutte un doppio pallet**. Questo vuol dire che la scheda elettronica deve prendere dei dati con una frequenza maggiore, poiché nel momento in cui un pezzo completa la propria lavorazione ve ne è subito un altro pronto ad iniziare. In genere si possono presentare le seguenti circostanze:

- 1. I pezzi non vengono contati su uno dei due pallet, oppure su entrambi
- 2. I pezzi vengono imputati tutti allo stesso pallet, quindi ci si trova ad averne uno che risulta non aver mai lavorato e l'altro che invece apparentemente ne ha fatti il doppio

Il secondo caso potrebbe non essere un problema eccessivo se i due pallet lavorassero lo stesso articolo, ma può avvenire anche che su di essi siano montati due prodotti diversi e pertanto è assolutamente necessario differenziarli.

Secondo l'opinione del programmatore, la causa più probabile del mancato conteggio del pezzo va imputata al tempo che il segnale di conteggio pezzo impiega ad arrivare: infatti, quando si completa un pezzo tale segnale viene attivato e il sistema aggiunge 1 al numero attuale. Per ovviare al problema sono stati fatti dei tentativi sulle varie macchine e il tempo in cui il segnale rimane on è stato cambiato, facendo diversi tentativi, da 5 millisecondi fino addirittura ad 1 secondo. Su alcuni dei macchinari citati il problema è stato effettivamente risolto tramite questa operazione, mentre su altri continua a persistere (in particolare sulla 75 e sulla 23). Nei casi in cui i pezzi vengono contati su un pallet solo invece il problema è esattamente l'opposto, ossia è possibile che il segnale duri così tanto da fare in modo che, nel momento in cui viene letto, venga imputato al pallet sbagliato. Vi sono invece altre macchine, in particolare la 43 e la 47, che nonostante dispongano di un doppio pallet non hanno mai causato problemi poiché su di esse sono installate due schede elettroniche ciascuna (una per ogni pallet): questo vuol dire che il sistema vede ciascun pallet come se fosse una macchina a se stante, quindi non vi è possibilità di commettere questo tipo di errore.

Vi è una seconda causa grazie alla quale si possono avere dei conteggi sbagliati, ossia un eccessivo sovraccarico del server. Tutti i dati inviati dalle schede elettroniche vengono raccolti da un unico server: esso quindi riceve una imponente mole di dati in ogni momento. E' stato verificato infatti che l'attività registrata da overone appesantisce molto tutte le operazioni dell'industria 4.0, come si può vedere dalla seguente immagine:

| Gestione attività                                                       |            |            | п                | × |
|-------------------------------------------------------------------------|------------|------------|------------------|---|
| File Opzioni Visualizza<br>Processi Prestazioni Utenti Dettagli Servizi |            |            |                  |   |
| Ä                                                                       | 97%        | 18%        |                  |   |
| Nome                                                                    | <b>CPU</b> | Memoria    |                  |   |
| MyBackup.exe (32 bit)<br>⋟                                              | 0%         | 1,8 MB     |                  |   |
| <b>n</b> ysqld<br>⋗                                                     | 0%         | 855,1 MB   |                  |   |
| Wp mywpio (32 bit)<br>⋗                                                 | 0%         | 2,4MB      |                  |   |
| WP MyWPs.exe (32 bit)<br>>                                              | 0%         | 1,5 MB     |                  |   |
| OverOne Monitoring Windows Service (32 bit)<br>⋋                        | 49,6%      | 46,6 MB    |                  |   |
| OverOne Worker Windows ervice (32 bit)<br>⋗                             | 19,6%      | 46,0 MB    |                  |   |
| OverOneEngine (32 bit)<br>⋗                                             | 0%         | 196,6 MB   |                  |   |
| OverUpdateQuantity (32 bit)<br>≻                                        | 0%         | 3,6 MB     |                  |   |
| Processo host per attività di Windows                                   | 0%         | 2,5 MB     |                  |   |
| <b>E</b> Runtime Broker                                                 | 0%         | 2,6 MB     |                  |   |
| Screenshot utility (32 bit)                                             | 0%         | 2,9 MB     |                  |   |
| Sentinel RMS License Manager (32 bit)<br>⋗                              | 0%         | 3,0 MB     |                  |   |
| Servizio Microsoft Distributed Transaction Coordinator<br>⋋             | 0%         | 2,1 MB     |                  |   |
| <b>E</b> SMSvcHost.exe<br>⋗                                             | 0%         | 3,5 MB     |                  |   |
| <b>B</b> SMSvcHost.exe (3)<br>⋗                                         | 0%         | 7,3 MB     |                  |   |
| SQL Browser Service EXE (32 bit)<br>⋗                                   | 0%         | 0.8 MB     |                  |   |
| Sql Server Telemetry Client<br>⋗                                        | 0%         | 23,5 MB    |                  |   |
| SQL Server VSS Writer - 64 Bit<br>⋗                                     | 0%         | $1,1$ MB   |                  |   |
| SQL Server Windows NT - 64 Bit                                          | 5,3%       | 2.514,9 MB |                  |   |
| Meno dettagli<br>$\widehat{\phantom{a}}$                                |            |            | Termina attività |   |

*Figura 116: stato server prima degli aggiornamenti*

I processi registrati dal sistema risultavano oscillare sempre tra il 90% e il 99% nell'occupazione della memoria della CPU: questo fattore sicuramente ha influenzato il ricevimento dei dati, tra cui anche quello dei versamenti automatici.

Per cercare di alleggerire il sistema da questo sovraccarico è stato necessario effettuare una pulizia del database da tutti i dati antecedenti una certa data, in modo da liberare una parte di memoria e rendere il ricevimento dei dati più scorrevole. Una volta eseguita questa pulizia l'utilizzo della CPU è risultato nettamente ottimizzato, passando ad un valore che oscilla intorno al 60-70%. In seguito a questo aggiornamento è stato riscontrato che alcune macchine hanno smesso di dare problemi e hanno iniziato ad inviare i dati correttamente; in generale tutto il sistema 4.0 ha iniziato a causare meno difficoltà.

#### *4.3.2.2 Mancato rilevamento dei fermi macchina*

Strettamente collegato al problema appena discusso vi è quello del mancato rilevamento dei fermi macchina: si tratta anche in questo caso di un difetto legato al sistema, tuttavia la situazione risulta particolare. Come prima cosa, non si può riscontrare questa anomalia effettuando l'attività di monitoraggio: nelle macchine su cui si è verificato questo errore infatti il conteggio dei pezzi risultava corretto, pertanto ad una prima occhiata non sembrava esserci nessun problema. L'anomalia è stata riscontrata in seguito ad un controllo dell'articolo in produzione sulla macchina: osservando i dati registrati è stato notato (nei grafici a torta relativi alle operazioni avvenute a bordo macchina) che la macchina risultava avere un fermo che si aggirava intorno all'1%:

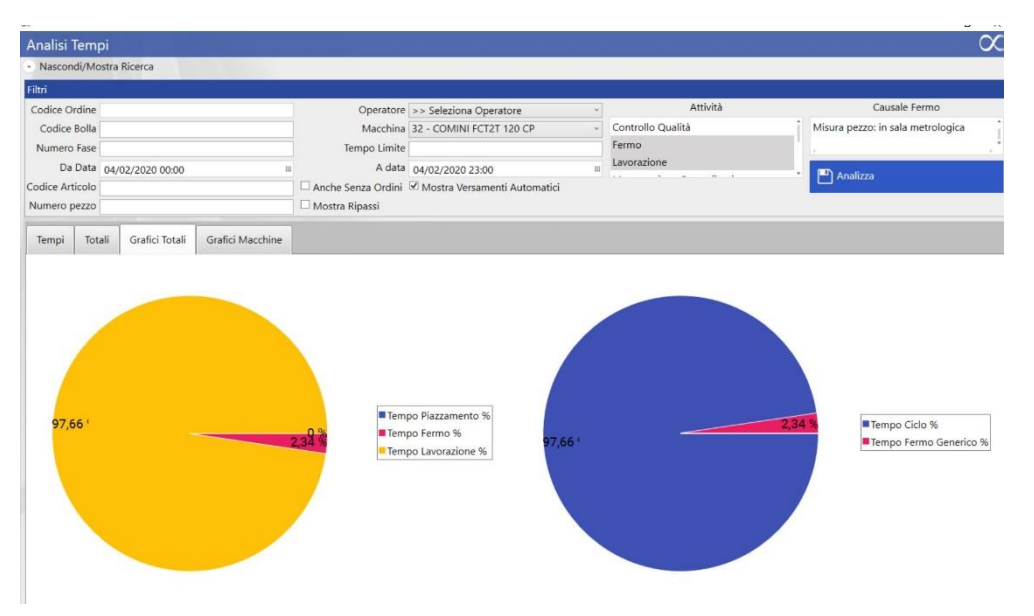

*Figura 117: esempio macchina 32 che non rileva fermi*

Questo di fatto non è possibile, neanche sulle macchine a doppio pallet in cui in genere i tempi di fermo sono minori. Inoltre, la macchina in questione risulta essere una centro-intestatrice e solitamente queste sono quelle in cui si hanno percentuali di fermo maggiori poiché eseguono lavorazioni più veloci. In seguito a questa scoperta è stato effettuato un controllo a tappeto di tutte le macchine presenti, in giorni scelti casualmente: è stato riscontrato che più di una macchina avevano lo stesso problema. Nello specifico, si parla dei macchinari 50, 51, 32, 33, 75: il fatto curioso è che anche in questo caso vi è un elemento di collegamento tra le macchine citate, infatti le prime 4 sono tutte centro-intestatrici della Comini, mentre l'ultima è una foratrice con controllo numerico Hidenain.

Per comprendere questo tipo di anomalia mai riscontrata in precedenza è dovuto venire in azienda il tecnico responsabile delle schede elettroniche: collegandosi in remoto al sistema ed effettuando un'analisi mirata sulle macchine individuate, ha potuto riscontrare che il segnale di fermo viene inviato dalle schede in maniera corretta. Tali schede hanno un funzionamento particolare: all'interno del loro sistema esiste un cosiddetto buffer, che è un registro in cui vengono raccolti tutti gli eventi della macchina; questi segnali vengono inviati sotto forma di codici: C01 indica una lavorazione, C02 un fermo e pzf un pezzo finito.
Quando ci si trova in fermo avviene la seguente operazione: alla scheda arriva il codice di fermo, ma subito dopo il monitoraggio fa in modo che avvenga un secondo controllo, per verificare di essere effettivamente fermi; se al secondo controllo arriva un altro segnale di C02 il fermo viene registrato, ma se invece arriva un C01 tale fermo non viene conteggiato perché vuol dire che in realtà si sta ancora lavorando. Questa operazione normalmente ha la durata che va dai 3 ai 10 secondi; il tecnico però ha riscontrato che tale tempo era aumentato a circa 30 secondi e ciò è dovuto al problema di sovraccarico del sistema. Perciò l'operatore, in quei 30 secondi, riusciva a fare il cambio del pezzo e a far ripartire la lavorazione e quindi nel momento in cui la scheda faceva il suo lavoro il fermo non veniva registrato.

Pertanto, una volta avvenuta la pulizia dei dati per alleggerire il sistema, tale problematica si sarebbe dovuta risolvere: ciò è avvenuto per alcune macchine, ma non per tutte; in particolare, le macchine 50 e 51 non hanno più inviato segnali errati, mentre la 32 e la 33 hanno migliorato il proprio comportamento ma a volte perdono ancora delle righe di fermo. La 75, infine, risulta ancora difettosa ma in questo caso il problema è da imputare al controllo numerico di cui è fornita (Hidenain); rimane quindi un problema ancora aperto.

#### *4.3.2.3 Problemi dei tablet a bordo macchina*

Uno dei fattori su cui molto spesso gli operatori esprimono disappunto è quello legato ad un malfunzionamento del tablet presente a bordo macchina: vi sono casi in cui tali apparecchi manifestano comportamenti anomali, come ad esempio spegnimenti improvvisi; in altri casi può accadere che essi richiedano troppo tempo per fare eseguire all'operatore le operazioni di autenticazione e di sospensione.

Questo aspetto è stato monitorato con attenzione poiché si arriva ad un punto in cui la situazione diventa difficile da gestire e l'operatore decide di iniziare indipendentemente la propria lavorazione senza aver effettuato tutte le procedure: come è già stato detto, l'operazione più importante rimane sempre quella di fare produzione, pertanto tale comportamento è assolutamente comprensibile e dunque non è soggetto a nessun tipo di ammonimento.

Se con il passare delle settimane si riscontra che su una determinata macchina il tablet collegato presenta costantemente i problemi appena descritti è necessario effettuare una sostituzione di tale apparecchio. Pertanto, è necessario smontare il dispositivo dalla carcassa che lo contiene e bisogna eseguire il setup di quello nuovo: questa operazione va implementata con molta attenzione perché altrimenti si rischia che il nuovo tablet invii il segnale nel modo sbagliato.

In particolare, ogni macchina è fornita di un proprio indirizzo IP e bisogna fare in modo che il tablet venga collegato al wi-fi aziendale con l'indirizzo corretto; per fare ciò bisogna accedere

alla sezione delle impostazioni su windows e inserire i dati necessari. Si riportano a titolo dimostrativo i dettagli relativi a ogni macchina:

| ID MACCHIN -   | <b>DESCRIZIONE</b>              | <b>TECNOLOGIA</b> | $  \cdot  $ IP | IP ADAPTER<br>$\overline{\phantom{a}}$ | IP TABLET<br>$\ ^{\ast}$ |
|----------------|---------------------------------|-------------------|----------------|----------------------------------------|--------------------------|
| $\mathbf{1}$   | BIGLIA (2008) B 1200 L          | <b>FOCAS</b>      | 10.11.1.22     | 10.11.1.122                            | 10.11.1.191              |
| $\overline{2}$ | BIGLIA (2008) B 1200 L          | <b>FOCAS</b>      | 10.11.1.23     | 10.11.1.123                            | 10.11.1.192              |
| 3              | BIGLIA (1989)B 600              | <b>RAPTOR IT</b>  | 10.11.1.3      |                                        | 10.11.1.193              |
| 4              | HWACHEON ECOSTAR 3              | <b>RAPTOR IT</b>  | 10.11.1.4      |                                        | 10.11.1.194              |
| 5              | CMT (2000)KRONOS 208            | <b>RAPTOR IT</b>  | 10.11.1.5      |                                        | 10.11.1.195              |
| 6              | BIGLIA (2011) B 1200 L          | FOCAS             | 10.11.1.6      | 10.11.1.106                            | 10.11.1.196              |
| 7              | BIGLIA (2011) B 1200 L          | <b>FOCAS</b>      | 10.11.1.7      | 10.11.1.107                            | 10.11.1.197              |
| 8              | SHE HONG PRO 1000               | FOCAS             | 10.11.1.8      |                                        | 10.11.1.198              |
| 9              | CMT (2000) KRONOS 206           | <b>RAPTOR IT</b>  | 10.11.1.9      |                                        | 10.11.1.199              |
| 10             | CMT (2000)KRONOS 206            | <b>RAPTOR IT</b>  | 10.11.1.10     |                                        | 10.11.1.210              |
| 11             | CMT (2002)KRONOS 600            | <b>RAPTOR IT</b>  | 10.11.1.11     |                                        | 10.11.1.211              |
| 12             | CMT (2002)KRONOS 600            | <b>RAPTOR IT</b>  | 10.11.1.12     |                                        | 10.11.1.212              |
| 13             | BIGLIA (2012) B 1200 L          | FOCAS             | 10.11.1.13     | 10.11.1.113                            | 10.11.1.213              |
| 14             | BIGLIA (2012) B 1200 L          | <b>FOCAS</b>      | 10.11.1.14     | 10.11.1.114                            | 10.11.1.214              |
| 15             | CHIRONFZ18L                     | <b>RAPTOR IT</b>  | 10.11.1.15     |                                        | 10.11.1.215              |
| 16             | CMT (1998)KRONOS 206            | <b>RAPTOR IT</b>  | 10.11.1.16     |                                        | 10.11.1.216              |
| 17             | CMT (1998)KRONOS 206            | <b>RAPTOR IT</b>  | 10.11.1.17     |                                        | 10.11.1.217              |
| 18             | CMT (1998)KRONOS 206            | <b>RAPTOR IT</b>  | 10.11.1.18     |                                        | 10.11.1.218              |
| 19             | CMT (1999) KRONOS 206           | <b>RAPTOR IT</b>  | 10.11.1.19     |                                        | 10.11.1.219              |
| 20             | DAEWOO (2004)MYNX 540           | <b>RAPTOR IT</b>  | 10.11.1.20     |                                        | 10.11.1.220              |
| 21             | DAEWOO (2004)MYNX 540           | <b>RAPTOR IT</b>  | 10.11.1.21     |                                        | 10.11.1.221              |
|                | <b>REMA CONTROL NBTS</b>        | <b>FOCAS</b>      | 10.11.1.25     |                                        | 10.11.1.223              |
| 24             | DOOSAN (2018) DNM670            | <b>FOCAS</b>      | 10.11.1.24     |                                        | 10.11.1.224              |
| 27             | DENTATRICE PFAUTER RS9K         | <b>RAPTOR IT</b>  | 10.11.1.27     |                                        | 10.11.1.84               |
| 30             | COMINI (2008)MM230/3            | <b>RAPTOR IT</b>  | 10.11.1.30     |                                        | 10.11.1.230              |
| 31             | <b>CMT KRONOS 208</b>           | <b>RAPTOR IT</b>  | 10.11.1.31     |                                        | 10.11.1.231              |
| 32             | COMINI (2005)FCT2T 120 CP       | <b>RAPTOR IT</b>  | 10.11.1.32     |                                        | 10.11.1.232              |
| 33             | COMINI (2005)FCT2T 120 CP       | <b>RAPTOR IT</b>  | 10.11.1.33     |                                        | 10.11.1.233              |
| 24             | CMT (1998)KRONOS 208            | <b>RAPTOR IT</b>  | 10.11.1.34     |                                        | 10.11.1.234              |
| 35             | CMT (2001)KRONOS 208            | <b>RAPTOR IT</b>  | 10.11.1.35     |                                        | 10.11.1.235              |
| 36             | HWACHEON (2006)HI TECH 700      | <b>FOCAS</b>      | 10.11.1.36     | 10.11.1.136                            | 10.11.1.236              |
| 37             | HWACHEON (2005)HI TECH 700      | <b>FOCAS</b>      | 10.11.1.37     | 10.11.1.137                            | 10.11.1.237              |
| 38             | PADOVANI (1998)LABOR 185/F      | <b>RAPTOR IT</b>  | 10.11.1.38     |                                        | 10.11.1.238              |
| 39             | CMT (2000)KRONOS 208            | <b>RAPTOR IT</b>  | 10.11.1.39     |                                        | 10.11.1.239              |
| 40             | HWACHEON (2006)HI TECH 700      | <b>FOCAS</b>      | 10.11.1.40     | 10.11.1.140                            | 10.11.1.240              |
| 41             | HWACHEON (2006)HI TECH 700      | <b>FOCAS</b>      | 10.11.1.41     | 10.11.1.141                            | 10.11.1.241              |
| 42             | IMSA (2003) MFT 1000            | <b>RAPTOR IT</b>  | 10.11.1.42     |                                        | 10.11.1.242              |
| 43F            | IMSA (2004) MFT 1000/2TI        | <b>RAPTOR IT</b>  | 10.11.1.43     |                                        | 10.11.1.243              |
| 43R            | IMSA (2004) MFT 1000/2TI        | <b>RAPTOR IT</b>  | 10.11.1.103    |                                        | 10.11.1.243              |
| 44             | IMSA (2017) MF 1000/2TA         | HEIDENAIN         | 10.11.1.44     | 10.11.1.144                            | 10.11.1.203              |
| 45             | IMSA (2004)MF 500/AL            | <b>RAPTOR IT</b>  | 10.11.1.45     |                                        | 10.11.1.245              |
| 47F            | IMSA (2008) MFT 1000/2TI fronte | <b>RAPTOR IT</b>  | 10.11.1.47     |                                        | 10.11.1.247              |
| 47R            | IMSA (2008) MFT 1000/2TI retro  | <b>RAPTOR IT</b>  | 10.11.1.104    |                                        | 10.11.1.247              |
| 48             | IMSA (2008)MF 750/2TA           | <b>RAPTOR IT</b>  | 10.11.1.48     |                                        | 10.11.1.248              |
| 49             | IMSA (2007)MF 750/2TA           | <b>RAPTOR IT</b>  | 10.11.1.49     |                                        | 10.11.1.249              |
| 50             | COMINI (2003) FCT2T 120 CP      | <b>RAPTOR IT</b>  | 10.11.1.50     |                                        | 10.11.1.250              |
| 51             | COMINI (2005)FCT2T 120 CP       | <b>RAPTOR IT</b>  | 10.11.1.51     |                                        | 10.11.1.251              |
| 52             | CMT (2003)KRONOS ARES           | <b>RAPTOR IT</b>  | 10.11.1.52     |                                        | 10.11.1.252              |
| 53             | CMT (1996)KRONOS 208            | <b>RAPTOR IT</b>  | 10.11.1.53     |                                        | 10.11.1.253              |
| 54             | HARTFORD OMNIS VMC1270A         | <b>RAPTOR IT</b>  | 10.11.1.54     |                                        | 10.11.1.154              |
| 55             | HWACHEON ECO 2SP3               | <b>RAPTOR IT</b>  | 10.11.1.55     |                                        | 10.11.1.155              |
| 56             | REMA CONTROLLEONARD 3.3 T5T6    | <b>FOCAS</b>      | 10.11.1.56     | 10.11.1.156                            | 10.11.1.179              |
| 57             | FAMAR (2006) MAXER 400          | <b>RAPTOR IT</b>  | 10.11.1.57     |                                        | 10.11.1.180              |
| 58             | SHE HONG (2006)VMC-1270A        | <b>RAPTOR IT</b>  | 10.11.1.58     |                                        | 10.11.1.181              |
| 59             | IMSA (2009) MFTB 1000/43        | <b>RAPTOR IT</b>  | 10.11.1.59     |                                        | 10.11.1.182              |
| 60             | IMSA (2006) MFT 1100 (portale)  | <b>RAPTOR IT</b>  | 10.11.1.60     |                                        | 10.11.1.183              |
| 61             | BIGLIA (2010) B 1200 L          | <b>FOCAS</b>      | 10.11.1.61     | 10.11.1.161                            | 10.11.1.184              |
| 62             | BIGLIA (2010) B 1200 L          | <b>FOCAS</b>      | 10.11.1.62     | 10.11.1.162                            | 10.11.1.185              |
| 63             | IMSA (2011) MFTB 1000/51        | <b>RAPTOR IT</b>  | 10.11.1.63     |                                        | 10.11.1.186              |
| 64             | DOOSAN (2011) DNM 650           | <b>FOCAS</b>      | 10.11.1.64     | 10.11.1.164                            | 10.11.1.201              |
| 67             | KITAMURAMY CENTER 3X            | <b>RAPTOR IT</b>  | 10.11.1.67     |                                        | 10.11.1.187              |
| 68             | DOOSAN DNM 750                  | FOCAS             | 10.11.1.68     | 10.11.1.168                            | 10.11.1.200              |
| 69             | BIGLIA (2014) B 1250 L          | <b>FOCAS</b>      | 10.11.1.69     | 10.11.1.169                            | 10.11.1.188              |
| 70             | BIGLIA (2014) B 1250 L          | <b>FOCAS</b>      | 10.11.1.70     | 10.11.1.170                            | 10.11.1.189              |
| 71             | COMINI (2014) MF 3.15U          | <b>RAPTOR IT</b>  | 10.11.1.71     |                                        | 10.11.1.190              |
| 72             | DOOSAN DNM 650II                | <b>FOCAS</b>      | 10.11.1.72     | 10.11.1.172                            | 10.11.1.202              |
| 73             | BIGLIA (2016) B 1250 L          | <b>FOCAS</b>      | 10.11.1.73     | 10.11.1.173                            | 10.11.1.80               |
| 74             | BIGLIA (2016) B 1250 L          | <b>FOCAS</b>      | 10.11.1.74     | 10.11.1.174                            | 10.11.1.81               |
| 75             | IMSA (2016)MF 1000A             | HEIDENAIN         | 10.11.1.75     | 10.11.1.175                            | 10.11.1.82               |
| 76             | BIGLIA B1250                    | <b>FOCAS</b>      | 10.11.1.76     | 10.11.1.176                            | 10.11.1.204              |
| 77             | BIGLIA B1250                    | FOCAS             | 10.11.1.77     | 10.11.1.177                            | 10.11.1.205              |
| 78             | IMSA MF 1000/51                 | HEIDENAIN         | 10.11.1.78     | 10.11.1.178                            | 10.11.1.206              |

*Figura 118: indirizzi IP necessari in caso di sostituzione tablet*

I passaggi da eseguire sono:

- 1. Installare la versione di firefox presente nel resto del sistema
- 2. Accedere al pannello di controllo
- 3. Cliccare su "centro connessioni di rete e condivisione"
- 4. Monitorare lo stato del wifi e connettersi alla rete 4.0
- 5. Cliccare su proprietà wifi
- 6. Selezionare l'opzione "protocollo Internet versione 4"
- 7. Inserire gli indirizzi IP corretti

#### *4.3.2.4 Errore operazione "Cambia in piazzamento"*

A questo punto ci si può ricollegare al discorso intrapreso in precedenza riferito ai ripassi: si ricorda che questo tipo di operazione causa molto spesso degli errori nel conteggio dei pezzi poiché si rischia di contare lo stesso pezzo due volte. Per tentare di risolvere questo problema allora si è pensato di introdurre una nuova procedura, quella di cliccare sull'opzione "cambia in piazzamento" presente sulla schermata principale del tablet:

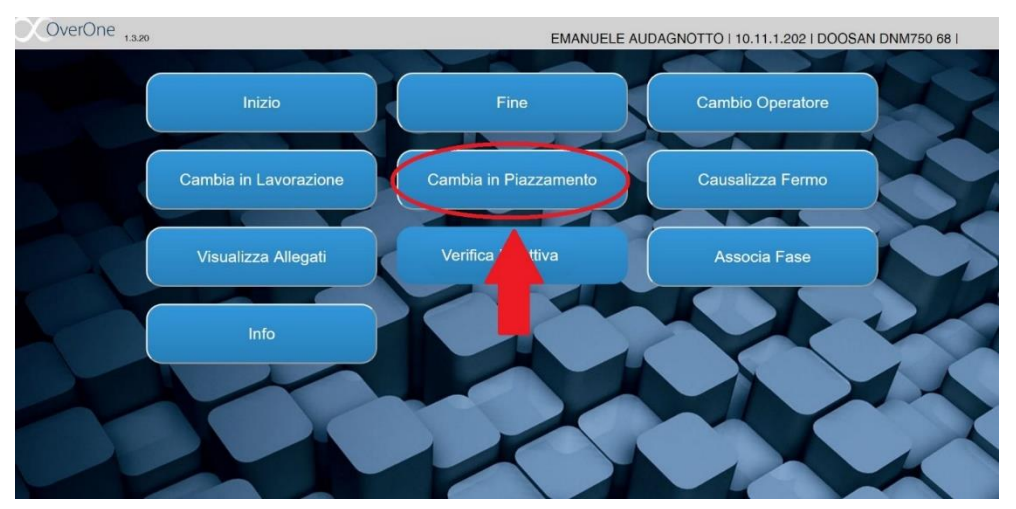

*Figura 119: procedura in caso di ripasso*

Pertanto, un operatore che deve eseguire uno o più ripassi deve semplicemente selezionare questa opzione, completare i pezzi rimanenti e infine cliccare nuovamente su "cambia in lavorazione". Tale procedura è stata scelta perché durante il periodo di tempo in cui ci si trova in piazzamento la scheda elettronica non conta i pezzi, quindi risulta una soluzione semplice ed efficace per evitare questo tipo di errore. Tuttavia, non si era a conoscenza di un fatto: nel momento in cui si entra in piazzamento la scheda non soltanto non conta i pezzi, ma azzera il conteggio di quelli realizzati fino a quel momento. Questo naturalmente non deve accadere perché altrimenti il problema viene addirittura peggiorato. Per superare questo inconveniente è stato necessario contattare il programmatore del software overone e comunicargli di effettuare un cambiamento nelle impostazioni del programma: bisogna fare in modo che, una volta entrati in piazzamento, la scheda smetta di contare (come già avveniva in precedenza) ma continui a mantenere i pezzi conteggiati fino a quel momento. Una volta realizzata questa implementazione è stato quindi possibile definire una procedura per le operazioni di ripasso:

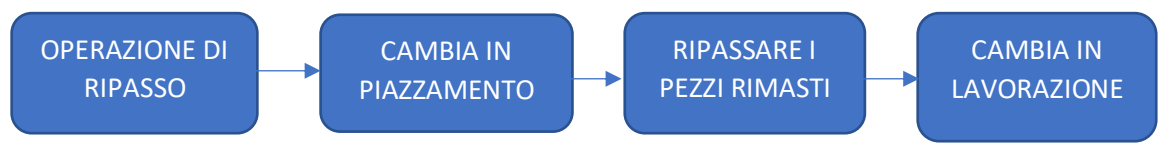

*Figura 120: nuova procedura per pezzi da ripassare*

#### *4.3.2.5 Versamenti automatici anomali*

Come ultimo problema legato ad un errore del sistema 4.0 si vuole trattare un tipo di situazione del tutto anomala e che porta ad avere un conteggio automatico dei pezzi totalmente sbagliato. Si ricorda innanzitutto che overone registra volta per volta tutti i pezzi che vengono lavorati su ogni macchina associando ad ognuno di essi la dicitura di "versamento automatico pezzo" e aggiungendo al conteggio di quel momento 1 unità; l'unica eccezione si ha nel caso in cui si stia considerando una macchina bimandrino, in cui un versamento automatico corrisponde a 2 pezzi poiché vengono lavorati due articoli contemporaneamente (ovviamente solo nel caso in cui si stia lavorando lo stesso identico articolo sui due pallet, altrimenti i tempi delle due lavorazioni potrebbero essere diversi e quindi i versamenti automatici non avverrebbero nello stesso momento).

Durante l'esperienza in azienda però si sono verificate più di una volta delle situazioni del tutto anomale, in cui il meccanismo di conteggio appena descritto non veniva rispettato. Per essere più precisi, è successo che durante alcune lavorazioni venissero associate quantità di pezzi superiori a 2 riferite ad un solo versamento automatico, come nel caso seguente:

| Analisi tempi   |                             |                               |                               |                |                                                     |                                    |                             |                          |                             |                                           | OverC     |
|-----------------|-----------------------------|-------------------------------|-------------------------------|----------------|-----------------------------------------------------|------------------------------------|-----------------------------|--------------------------|-----------------------------|-------------------------------------------|-----------|
|                 | Nascondi/Mostra Ricerca     |                               |                               |                |                                                     |                                    |                             |                          |                             |                                           |           |
| Filtri          |                             |                               |                               |                |                                                     |                                    |                             |                          |                             |                                           |           |
| Codice Ordine   |                             |                               |                               |                | Operatore >> Seleziona Operatore                    |                                    |                             | Attività                 |                             | Causale Fermo                             |           |
| Codice bolla    |                             |                               |                               |                | Macchina 75 - IMSA (2016)MF 1000A                   |                                    |                             | Sospensione              |                             | Pausa operatore (NO pausa pranzo)         |           |
| Numero Fase     |                             |                               |                               | Tempo Limite   |                                                     |                                    | Versamento Pezzi Automatico |                          |                             | Manutenzione ordinaria / Pulizia macchina |           |
|                 | Dalla Data 31/10/2019 00:00 |                               |                               |                | Alla Data 31/10/2019 14:00                          |                                    | 121                         | Versamento Pezzi Manuale |                             | the Analizza                              |           |
| Codice Articolo |                             |                               |                               |                | V Anche Senza Ordini V Mostra Versamenti Automatici |                                    |                             |                          |                             |                                           |           |
| Numero pezzo    |                             |                               |                               | Mostra Ripassi |                                                     |                                    |                             |                          |                             |                                           |           |
| Tempi           | Totali                      | <b>Grafici Totali</b>         | Grafici Macchine              |                |                                                     |                                    |                             |                          |                             |                                           |           |
| e fase          | Stato Fase                  | Codice macchina Nome macchina |                               |                | NumeroPallet Codice operatore Nome operatore        | $\overline{\phantom{a}}$<br>Inizio | Fine                        | Durata                   | Attività                    | Numero pezzo lavanto Causale              | sti buoni |
|                 |                             | 75                            | 75 - IMSA (2016) MF 1000A     | D              |                                                     | 31/10/2019 05:57:12                | 31/10/2019 05:57:12         | 00:00:00:00              | Versamento Pezzi Automatico |                                           |           |
| allargatura     | Sospesa                     | 75                            | 75 - IMSA (2016) MF 1000A   2 | 046            |                                                     | 31/10/2019 08:05:27                | 31/10/2019 08:05:27         | 00.00:00:00              | Versamento Pezzi Automatico |                                           |           |
| allargatura     | Sospesa                     | 75                            | 75 - IMSA (2016) MF 1000A 2   | 046            |                                                     | 31/10/2019 08:10:56                | 31/10/2019 08:10:56         | 00.00:00:00              | Versamento Pezzi Automatico |                                           |           |
| allargatura     | <b>Sospesa</b>              | 75                            | 75 - IMSA (2016) MF 1000A 2   | 046            |                                                     | 31/10/2019 08:14:57                | 31/10/2019 08:14:57         | 00.00:00:00              | Versamento Pezzi Automatico |                                           |           |

*Figura 121: versamenti automatici anomali*

Come si può vedere da questa immagine, ad un certo punto la macchina 75 ha inviato un segnale di versamento automatico di 93 pezzi: questo numero non ha assolutamente senso perché ovviamente non esiste un macchinario capace di lavorare una quantità di pezzi simile in una volta sola. Si tratta chiaramente di un errore del sistema, su cui però non è possibile intervenire: a differenza delle sospensioni, su cui si possono effettuare delle modifiche manuali delle quantità di pezzi versati, quando si parla di versamenti automatici non vi è modo di apportare dei cambiamenti perché teoricamente il numero associato a questa operazione deve essere standardizzato.

In seguito al rilevamento di questa anomalia sono stati effettuati dei controlli a tappeto anche nei giorni successivi e si è verificato che questo comportamento si presentava di tanto in tanto

anche su altre macchine: a questo punto la situazione non era più accettabile poiché si rischiava di non avere più coincidenza tra pezzi versati dagli operatori e pezzi conteggiati dal sistema. Pertanto, è stato necessario contattare il tecnico responsabile del programma overone e segnalargli il problema: nonostante questo tipo di errore non sia stato ben identificato, la spiegazione risiede nel fatto che per qualche motivo il software non fosse in grado di leggere il registro dei pezzi versati dalla macchina e che, una volta avuto nuovamente l'accesso, siano stati versati tutti i pezzi automaticamente dall'ultima lettura. In ogni caso, in seguito all'intervento del programmatore questo errore è stato risolto è non si è più ripetuto.

### 4.3.3 Aggiornamenti del sistema e miglioramenti apportati

Tutta la discussione che è stata effettuata finora è relativa a ciò che è stato vissuto nella prima parte dell'esperienza all'interno dell'azienda "OLV officina meccanica". Tuttavia, a seguito delle problematiche affrontate appena descritte e di alcune necessità di cui ci si è resi conto con il passare del tempo, sono state richieste delle modifiche significative al sistema in modo da poter gestire ulteriori aspetti delle dinamiche di officina e da poter avere una visione specifica di alcuni aspetti ulteriori.

Tali aggiornamenti non sono stati di immediata implementazione poiché non va dimenticato che i due programmi utilizzati in ambito 4.0, overone e workplan, appartengono a due aziende distinte: pertanto per rendere effettivamente funzionante una personalizzazione è necessario che queste due società si interfaccino e facciano in modo che un cambiamento applicato su uno dei due programmi venga riconosciuto anche dall'altro. Tra le modifiche effettuate ve ne sono alcune che interessano l'operazione di pianificazione della produzione e quindi vengono discussi successivamente.

Tra gli aggiornamenti principali si trovano:

- **1. Modifica della pagina "info" presente sui tablet**
- **2. Modifica della sezione "associa fase"**
- **3. Implementazione del modulo "verifica ispettiva"**
- **4. Aggiunta del modulo manutenzione**

I primi due miglioramenti tra quelli citati sono stati richiesti per fare in modo che l'operatore abbia a disposizione informazioni più chiare e di conseguenza sia meno soggetto alla possibilità di cadere in errore; le ultime due invece sono un upgrade vero e proprio che ha consentito all'azienda di fare alcuni passi avanti nella gestione delle informazioni.

### *4.3.3.1 Modifica pagina "INFO"*

Come è già stato mostrato nel capitolo 3, l'operatore ha la possibilità di monitorare l'andamento del proprio lavoro e il corretto funzionamento del sistema accedendo alla pagina info presente sulla schermata principale del proprio tablet. Tuttavia, è stato ritenuto necessario modificare alcuni aspetti di questa finestra perché vi sono alcune voci, tra quelle presenti, di cui l'operatore non conosce il significato.

In particolare, tra le informazioni presenti vi è quella relativa all'ordine: esso non è altro che il codice della commessa, seguito da una lettera e da un numero che identificano il lotto; l'operatore in realtà non conosce il significato della dicitura "ordine.A.X" (dove X è un numero), quindi questa informazione non solo è inutile ma rischia addirittura di confondere.

Questa codifica è semplicemente il modo in cui overone gestisce i molteplici lotti relativi ad una stessa commessa, ma la segreteria non utilizza la stessa nomenclatura. Si ricorda infatti che, nel momento in cui viene caricata una nuova commessa su Arca, bisogna inserire le seguenti informazioni:

- Articolo (obbligatorio)
- Commessa (obbligatorio)
- Quantità (obbligatorio)
- Lotto (facoltativo, Arca lo chiama sottocommessa)

Si vuole che overone gestisca allo stesso modo la questione dei lotti in modo che il cartellino cartaceo, i dati di workplan e la schermata del tablet siano perfettamente allineati e le stesse informazioni siano reperibili in ogni passaggio. Per fare ciò è stato necessario che Veroproject specificasse a overone come avviene questo passaggio di dati.

E' stato richiesto anche un altro cambiamento: uno dei problemi principali che si hanno in officina quando vi sono queste situazioni in cui sono presenti più lotti di una stessa commessa oppure vi sono più commesse di uno stesso articolo è che l'operatore non ha modo di saperlo, a men che non gli venga comunicato di persona da un responsabile.

Pertanto, si è voluto superare questo limite facendo aggiungere sulla pagina di "info" una nuova riga denominata come **"NOTE"**: tramite questo nuovo campo la segreteria può comunicare direttamente delle modifiche in tempo reale scrivendo, per esempio, un avviso di aggiunta di una certa quantità di pezzi ad una commessa in corso. Così facendo l'operatore è in grado di conoscere con esattezza gli eventuali cambiamenti che avvengono in officina senza rischiare di effettuare procedure errate. La precedente schermata viene quindi aggiornata nel modo seguente:

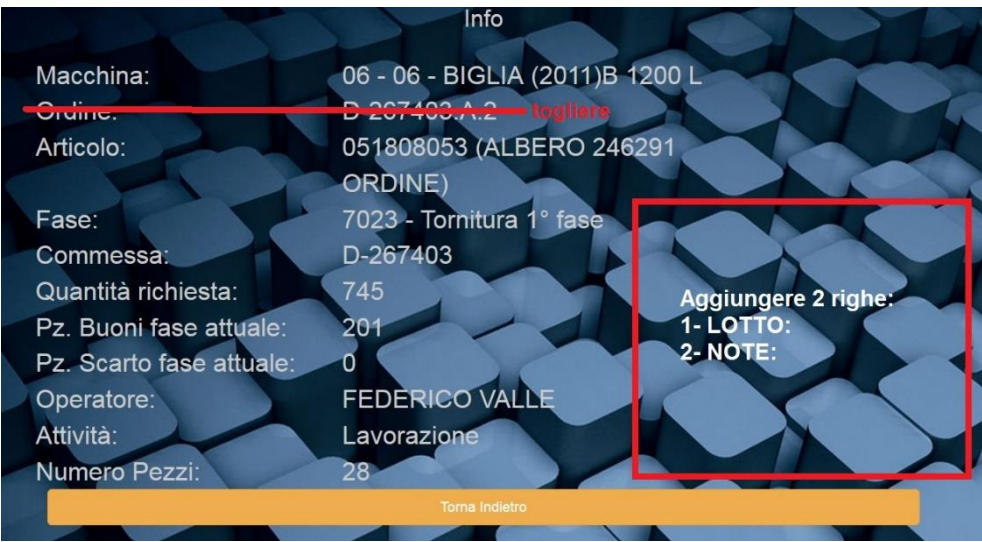

*Figura 122: nuova finestra "info"*

### *4.3.3.2 Modifica sezione "ASSOCIA FASE"*

Si tratta in questo caso di un aggiornamento molto semplice che però si è rivelato necessario a causa di un errore che portava molto spesso l'operatore a selezionare l'opzione sbagliata. In principio infatti la finestra di "associa fase" presentava al suo interno tutte le operazioni presenti nel ciclo di lavorazione, compresa quella principale. Si prenda come esempio il seguente:

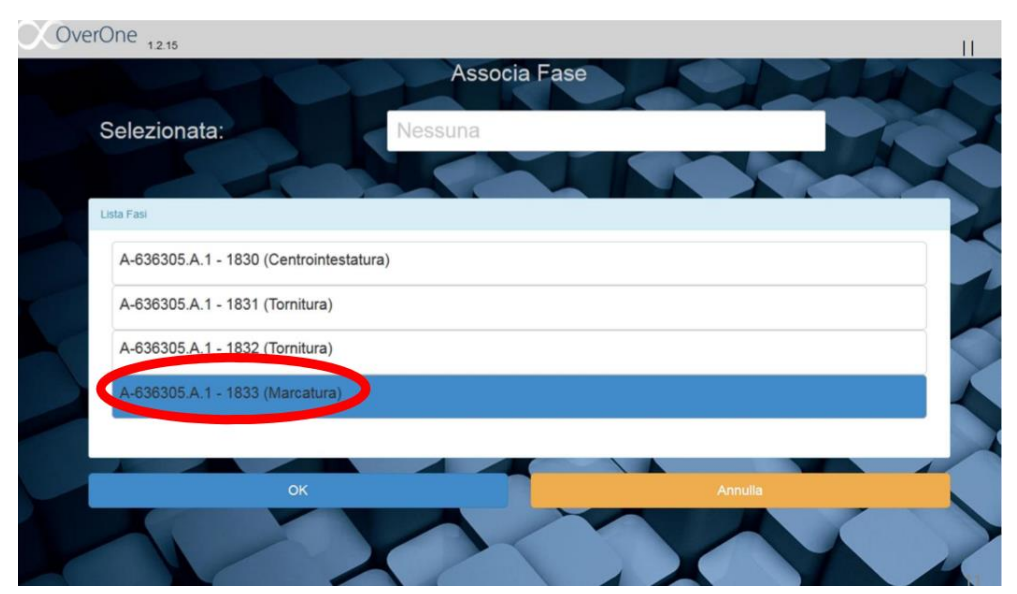

*Figura 123: finestra "associa fase" prima dell'aggiornamento*

Questo è un esempio di come si presentava la finestra di "associa fase" prima dell'aggiornamento: si può notare che al suo interno sono presenti tutte le fasi che costituiscono il ciclo di lavorazione (lo si capisce osservando i numeri di fase).

Con il passare del tempo è stato riscontrato che l'operatore a volte commetteva l'errore di selezionare come fase associata quella che in realtà doveva essere la fase principale: di fatto questo significa che i pezzi lavorati risultano conteggiati due volte sulla stessa lavorazione invece di essere ripartiti tra la fase primaria e quella secondaria.

Per questa ragione è stato richiesto ai programmatori di overone di fare in modo che in questa finestra comparissero tutte le fasi presenti nel ciclo di lavorazione, tranne quella che l'operatore seleziona attraverso il codice a barre nel momento in cui effettua l'autenticazione. In questo modo egli non è più soggetto a questo tipo di errore poiché, non vedendo tra le opzioni presenti la sua fase principale, deve obbligatoriamente selezionare quella corretta.

#### *4.3.3.3 Verifica ispettiva*

Durante il periodo trascorso in azienda è stata resa operativa la procedura della verifica ispettiva: tale operazione era già presente all'interno della schermata principale del tablet, tuttavia necessitava alcuni aggiustamenti e quindi inizialmente non veniva utilizzata. Una volta definiti con precisione tutti i punti relativi a questa nuova opzione è stato possibile renderla effettivamente funzionante.

L'operazione della verifica ispettiva è riservata unicamente al personale del reparto qualità ed ha il compito di fare in modo che l'operatore esegua le sue mansioni quotidianamente rispettando determinate regole: il responsabile qualità effettua periodicamente il controllo di alcune macchine, scelte casualmente, e verifica di persona che non ci siano irregolarità nella strumentazione presente sul banco di lavoro.

Pertanto, egli deve controllare vari aspetti della zona di lavoro ed assegnare ad ognuno di essi un punteggio, il quale viene registrato accedendo appunto alla finestra di verifica ispettiva. Tale schermata si presenta nel modo seguente:

|                                                          | <b>VERIFICA ISPETTIVA</b>                         |  |                               |                                   |  |
|----------------------------------------------------------|---------------------------------------------------|--|-------------------------------|-----------------------------------|--|
| <b>DATA E ORA</b>                                        |                                                   |  | 01/02/2020 16:42              |                                   |  |
| <b>NOME ISPETTORE</b>                                    |                                                   |  | <b>NOME ISPETTORE</b>         |                                   |  |
| <b>MACCHINA</b>                                          |                                                   |  | <b>NUMERO E NOME MACCHINA</b> |                                   |  |
| <b>OPERATORE</b>                                         | <b>NOME OPERATORE</b>                             |  |                               |                                   |  |
| <b>CODICE</b>                                            | <b>NOME ARTICOLO</b>                              |  |                               |                                   |  |
| <b>COLATA/COMMESSA</b>                                   | <b>COMMESSA XXX</b>                               |  |                               |                                   |  |
| <b>FASE DI LAVORO</b>                                    | <b>NUM FASE</b>                                   |  |                               |                                   |  |
|                                                          |                                                   |  |                               |                                   |  |
| <b>Controllo dimensionale</b>                            | OK $(+1) - KO(-2)$                                |  | Note:                         |                                   |  |
| Controllo visivo (presenza bolli, rigature, ossidazione) | OK $(+1) - KO(-1)$<br>Note:                       |  |                               |                                   |  |
| Scheda ciclo di lavorazione                              | OK (+1) - KO (-1)                                 |  |                               |                                   |  |
| Pezzo di benestare                                       |                                                   |  | OK (+1) - KO (-2)             |                                   |  |
|                                                          | NON PRESENTI - PRESENTI (abilita riga successiva) |  |                               |                                   |  |
| Identificazione pezzi non-conformi                       | Presente: OK (0) KO (-1)                          |  |                               | <b>Compilata: OK (+1) KO (-1)</b> |  |
| Scheda scarto interno                                    |                                                   |  | OK $(+1) - KO(-1)$            |                                   |  |
| <b>Pulizia Macchina</b>                                  |                                                   |  | OK $(+1) - KO(-1)$            |                                   |  |
| Postazione di lavoro e strumenti di misura               | Pulita: OK (0) - KO (-1)                          |  | Ordinata: OK (+1) - KO (0)    | Organizzata: OK (+1) - KO (0)     |  |
| Uso dei DPI                                              |                                                   |  | OK $(+1) - KO(-1)$            |                                   |  |
| <b>Osservazioni Finali</b>                               | Note:                                             |  |                               |                                   |  |
|                                                          | TOTALE:                                           |  |                               |                                   |  |

*Figura 124: modulo verifica ispettiva*

L'immagine appena presentata è ciò che il responsabile qualità vede una volta effettuato l'accesso alla finestra della verifica ispettiva: egli deve quindi autenticarsi e il sistema registra l'orario in cui è avviene il controllo, l'operatore a bordo macchina, il macchinario su cui sta lavorando, la commessa, l'articolo e il numero di fase. Una volta che sono presenti tutte queste informazioni si può pertanto procedere ad effettuare tutte le verifiche presenti nel modulo in questione: come si può notare i controlli da effettuare riguardano diversi aspetti e non solo la zona di lavoro.

Il primo controllo viene effettuato sui pezzi lavorati, in particolare viene misurato un pezzo e si verifica che rispetti le tolleranze richieste; successivamente si esegue un controllo visivo per appurare che gli articoli lavorati non siano stati danneggiati in qualche modo.

Una volta fatto ciò si verifica che l'operatore abbia tutte le schede necessarie per completare la propria operazione, quindi i cartellini di lavorazione (posizionati sul cassone della fase precedente, sul cassone della fase di propria competenza e a bordo macchina) e la scheda di monitoraggio scarti: se è tutto presente si verifica la corretta compilazione dei vari campi di ogni scheda. Ovviamente deve sempre esserci un pezzo con allegato il cartellino di benestare, altrimenti teoricamente la lavorazione non dovrebbe essere nemmeno partita.

Infine, si controlla che siano presenti tutti gli strumenti di controllo richiesti dalla scheda di autocontrollo, si monitora la pulizia della macchina e ci si assicura che l'operatore sia munito di tutti i dispositivi di sicurezza.

Per ogni voce presente si fornisce un punteggio, che può essere positivo o negativo, e alla fine si calcola il totale: questo procedimento fa in modo che gli operatori pongano attenzione non solo alla propria attività principale ma anche alla propria zona di lavoro, poiché se questa ultima risulta in buone condizioni si riduce la possibilità di commettere errori.

#### *4.3.3.4 Modulo manutenzione*

Arriviamo a questo punto alla novità più importante introdotta nel sistema 4.0: si tratta del modulo relativo alla manutenzione, installato ad inizio 2020, che consente all'azienda di gestire ulteriori aspetti per quanto riguarda le operazioni eseguibili a bordo macchina.

Questo tipo di implementazione non è uguale per tutte le aziende che utilizzano questo programma, ma è personalizzato a seconda delle esigenze del cliente.

Per quanto riguarda l'azienda "OLV officina meccanica" tale modulo è costituito dai seguenti campi:

- Manutenzione ordinaria
- Manutenzione straordinaria
- Registro manutenzioni

Vediamo innanzitutto come si presenta la nuova schermata del tablet:

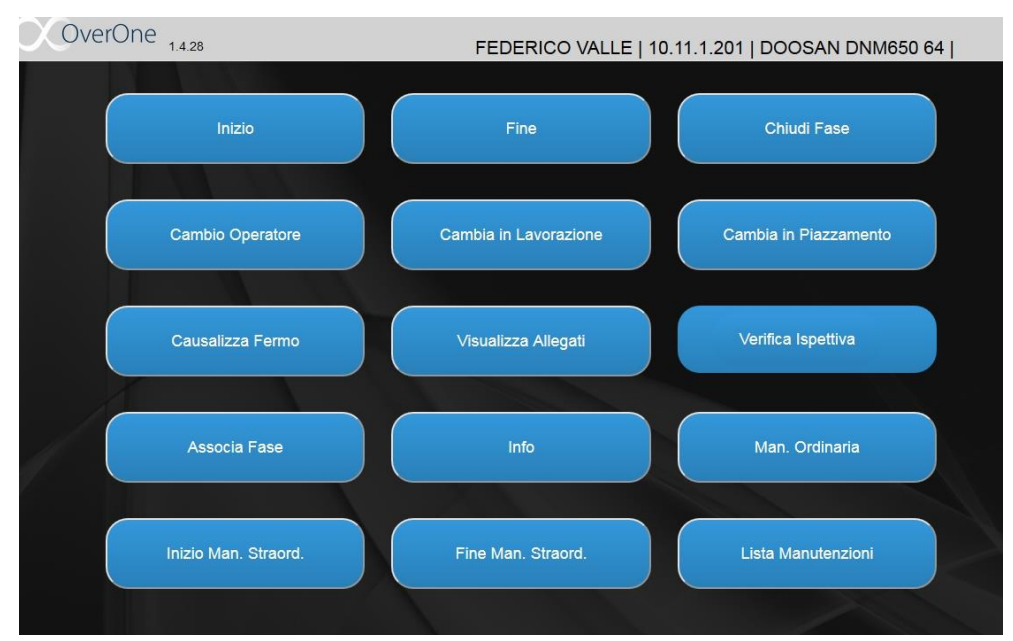

*Figura 125: schermata principale dopo aggiornamenti*

Si nota immediatamente che sono presenti alcune novità: per ora si vuole trattare unicamente la parte relativa alle manutenzioni, perciò la nuova icona denominata come "chiudi fase" per ora non viene discussa, ma è fondamentale nel momento in cui si parla di pianificazione.

Tornando al discorso relativo alle manutenzioni, sono state aggiunte quattro nuove icone:

- 1. Manutenzione ordinaria
- 2. Inizio manutenzione straordinaria
- 3. Fine manutenzione straordinaria
- 4. Lista manutenzioni

L'ultima voce menzionata non è altro che una raccolta di tutte le operazioni di manutenzione eseguite a bordo di una specifica macchina; in essa vengono raccolte le informazioni relative ad entrambi i tipi di manutenzione. Tuttavia, a livello pratico vi sono delle differenze fondamentali per quanto riguarda le procedure di manutenzione ordinaria e straordinaria.

Iniziamo considerando le **manutenzioni** del primo tipo, quelle **ordinarie**: si tratta di operazioni che non richiedono un elevato dispendio di tempo e vano effettuate periodicamente; esse sono quindi delle attività che fanno parte delle quotidiane mansioni che deve eseguire un operatore, e per questa ragione rientrano nella classificazione di "manutenzioni preventive". Dal momento che questo tipo di manutenzione in genere è piuttosto veloce, **non viene registrato nessun tempo** ma semplicemente la data e l'ora in cui essa avviene. L'operatore non deve fare altro che selezionare l'icona di "Man. Ordinaria" e gli appare la seguente schermata:

| OverOne <sub>1,428</sub> |                                          |              |  |
|--------------------------|------------------------------------------|--------------|--|
|                          | <b>MANUTENZIONI ORDINARIE</b>            |              |  |
|                          | SELEZIONA LE "MANUTENZIONI" EFFETTUATE.  |              |  |
|                          | Rabbocco olio idraulico                  | 0            |  |
|                          | Rabbocco refrigerante                    | $\bm{\odot}$ |  |
|                          | Rabbocco olio lubrificante               | Ø            |  |
|                          | Rabbocco olio da taglio                  | 0            |  |
|                          | Sostituzione filtro aria                 | ๏            |  |
|                          | Sostituzione filtro olio da taglio       | 0            |  |
|                          | Sostituzione filtro liquido refrigerante | 0            |  |
|                          | Pulizia vasca refrigerante               | Ø            |  |
|                          |                                          |              |  |

*Figura 126: manutenzioni ordinarie*

Appare una finestra in cui è presente un elenco prestabilito di possibili attività che un operatore deve eseguire periodicamente: egli pertanto deve semplicemente selezionare l'operazione da effettuare e una volta terminato cliccare sulla spunta verde. Una volta fatto, egli può verificare la corretta registrazione della manutenzione eseguita andando a controllare la lista delle manutenzioni:

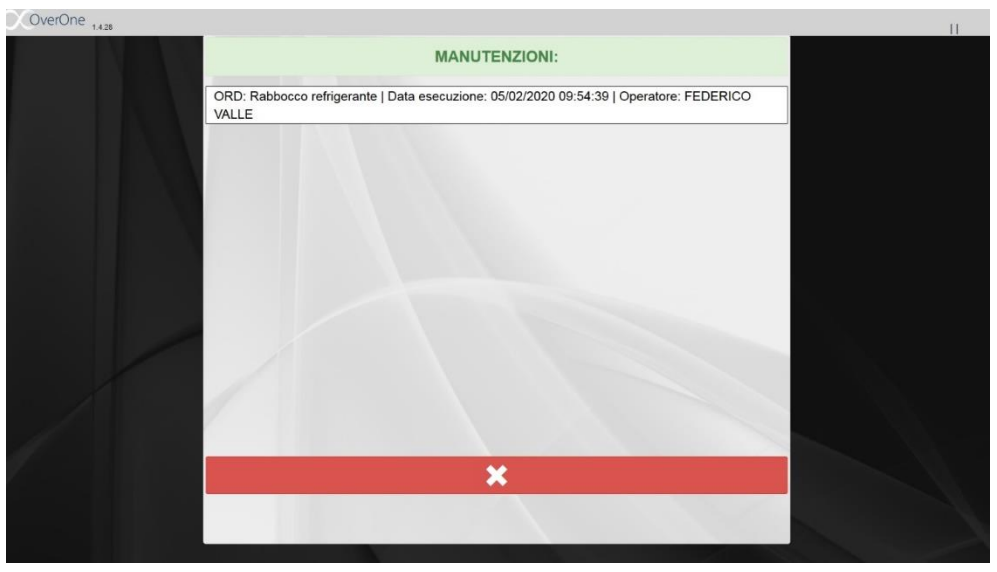

*Figura 127: lista manutenzioni dopo man.ordinaria*

Il sistema pertanto registra il tipo di manutenzione effettuato, la data, l'orario e l'operatore interessato.

Veniamo ora al secondo tipo di **manutenzioni** possibili, quelle definite come **straordinarie**: a differenza delle precedenti, questo tipo di operazioni non fa parte del normale andamento del ciclo di lavorazione e si verifica quando si presenta un problema insolito che richiede un elevato periodo di tempo per essere risolto; una manutenzione straordinaria infatti può avere una durata che oscilla tra poche ore fino a svariati giorni.

In genere tale operazione richiede un elevato livello di specializzazione e una conoscenza approfondita della macchina e per tale ragione le manutenzioni straordinarie vengono effettuate dai responsabili oppure da tecnici esterni. In questo caso è di fondamentale importanza conoscere il tempo effettivo dell'operazione, pertanto la **durata viene registrata.**

Analizziamo la procedura da seguire in questa eventualità. Prima di tutto si deve cliccare sull'icona di **"Inizio Man.Straordinaria"**: a partire da questo momento l'utente non nulla di altro sul tablet poiché ovviamente fino a quando si sta effettuando la manutenzione la macchina non può lavorare; invece, le manutenzioni ordinarie si possono eseguire anche mentre la macchina sta lavorando. Il tablet, durante questa fase, si presenta così:

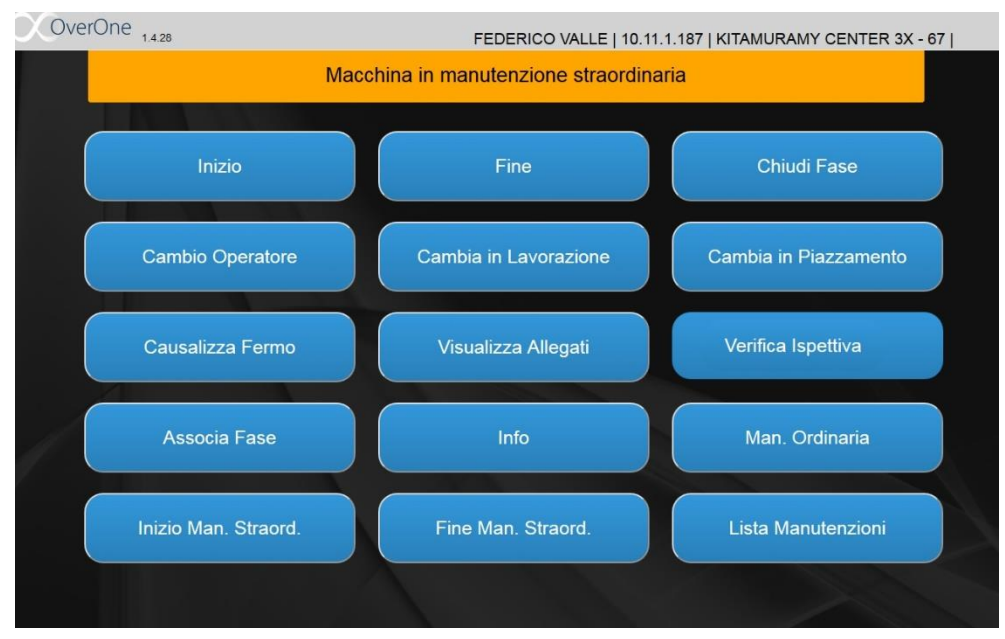

*Figura 128: macchina in manutenzione straordinaria*

Da questo momento il sistema comincia a registrare il tempo impiegato ad eseguire l'operazione; quando si giunge al termine si può cliccare sulla voce di **"Fine Man.Straodinaria"**: a differenza del caso precedente non sono presenti delle opzioni prestabilite, ma bisogna inserire manualmente il tipo di lavorazione svolta:

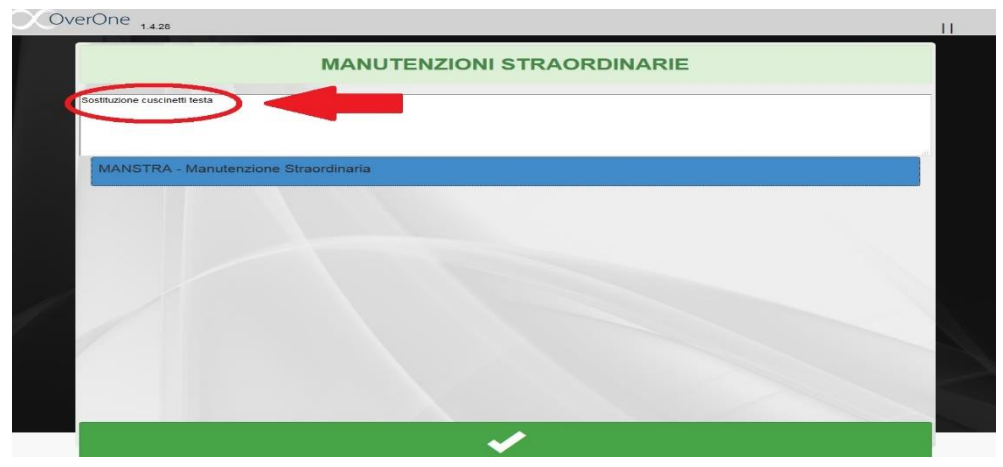

*Figura 129: fine manutenzione straordinaria*

Una volta inserita la descrizione dell'operazione svolta si deve cliccare sull'icona di "MANSTRA – manutenzione straordinaria" (in modo da farla diventare blu) e si seleziona la spunta verde: in questo modo si conclude l'operazione di manutenzione straordinaria. Come sempre, si può verificare il corretto svolgimento della procedura andando a controllare sulla lista delle manutenzioni:

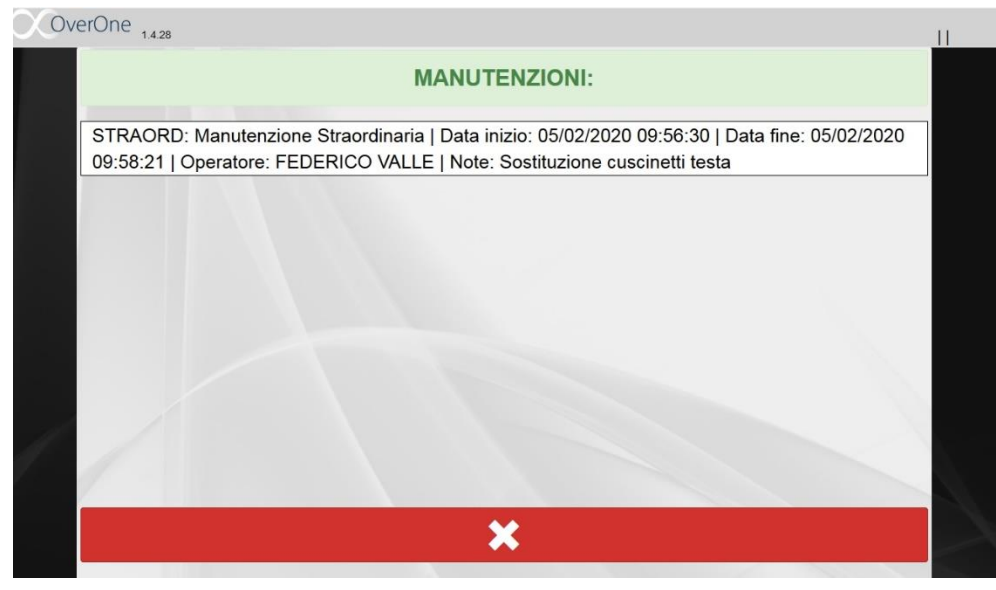

*Figura 130: lista manutenzioni in seguito a man.straordinaria*

Ciò che è importante notare è che in questo caso sono presenti due informazioni aggiuntive, la data di inizio e la data di fine, che permetteranno di effettuare delle analisi una volta che sarà presente una mole sufficiente di dati.

Naturalmente, una modifica al sistema di questo tipo deve avere la possibilità di essere monitorata; per farlo sono state aggiunte delle opzioni all'interfaccia principale del programma in modo da permettere a specifiche persone autorizzate di accedere al database aziendale. A differenza di quanto riportato nel capitolo 3, ora è presente la seguente finestra:

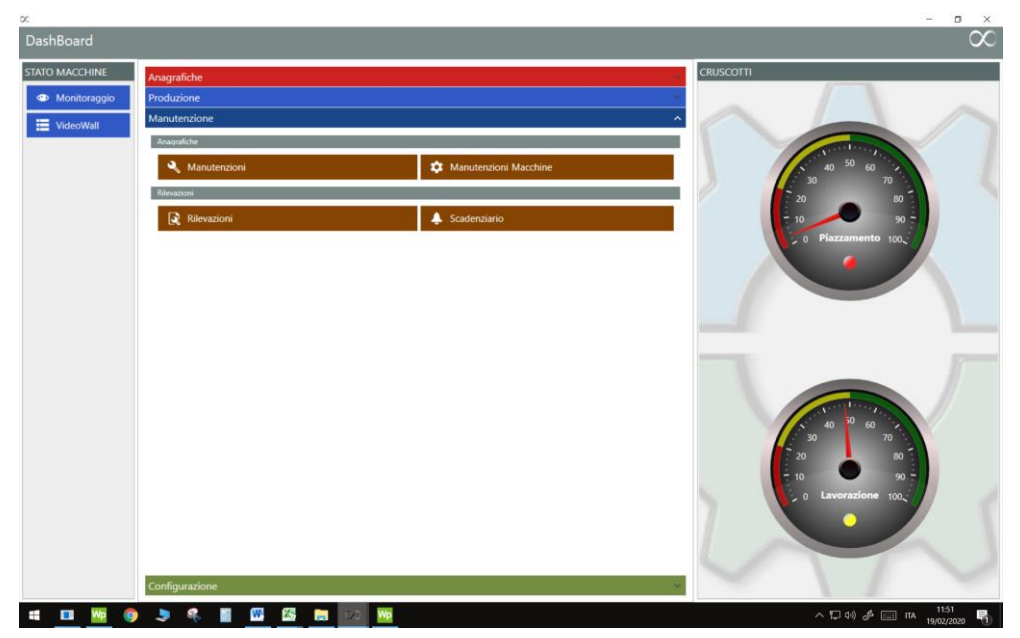

*Figura 131: nuova schermata di accesso per le manutenzioni*

Si distinguono 4 opzioni, le quali consentono di visualizzare tutto ciò che avviene a bordo delle macchine per quanto riguarda le manutenzioni. Dal momento che tale sistema è stato installato a fine gennaio 2020, non sono presenti molti dati da analizzare e pertanto l'utilità di tale novità verrà fuori con il tempo. Le nuove icone presenti sono:

1. Manutenzioni: accedendo a questa finestra è possibile analizzare queste operazioni distinguendole a seconda del tipo di manutenzione effettuata; si può effettuare una ricerca inserendo come parametro il tipo di manutenzione, il codice, la descrizione oppure il nome:

| Descrizione<br>Tipo<br>Elenco<br><b>Descrizione</b><br>Tipo T Preavviso T Genera Richiesta T Controllo a Vista T<br>Tipo<br>$T$ Codice $T$<br>Nome<br>÷<br>T Periodicità T<br>Rabbocco olio idraulico<br>Rabbocco olio idraulico<br>ORDINARIA<br><b>RABIDR</b><br>GIORNI <sup>O</sup><br>$\Box$<br>$\Box$<br>$-1$<br><b>RABREF</b><br>Rabbocco refrigerante<br>Rabbocco refrigerante<br>$\Box$<br>$\Box$<br>ORDINARIA<br>$-1$<br>GIORNI <sup>O</sup><br><b>RABLUB</b><br>Rabbocco olio lubrificante<br>Rabbocco olio lubrificante<br>GIORNI <sup>O</sup><br>$\Box$<br>$\Box$<br><b>ORDINARIA</b><br>$-1$<br><b>RABTAG</b><br>Rabbocco olio da taglio<br>Rabbocco olio da taglio<br>$\Box$<br>$\Box$<br>ORDINARIA<br>GIORNI <sup>O</sup><br>$-1$<br>Sostituzione filtro aria<br>$\Box$<br>Sostituzione filtro aria<br>$\Box$<br>ORDINARIA<br><b>SOSTARIA</b><br>$-1$<br>GIORNI <sup>O</sup><br>Sostituzione filtro olio da taglio<br>Sostituzione filtro olio da taglio<br>$\Box$<br>$\Box$<br><b>ORDINARIA</b><br>$-1$<br>GIORNI <sup>O</sup><br><b>SOSTTAG</b><br>Sostituzione filtro liquido refrigerante Sostituzione filtro liquido refrigerante -1<br>$\Box$<br><b>ORDINARIA</b><br><b>SOSTLIQ</b><br>GIORNI <sup>O</sup><br>$\Box$<br><b>PULVAS</b><br>Pulizia vasca refrigerante<br>Pulizia vasca refrigerante<br>GIORNI <sup>O</sup><br>$\Box$<br><b>ORDINARIA</b><br>$-1$<br>$\Box$ |  |
|----------------------------------------------------------------------------------------------------|--|
|                                                                                                    |  |
|                                                                                                    |  |
|                                                                                                    |  |
|                                                                                                    |  |
|                                                                                                    |  |
|                                                                                                    |  |
|                                                                                                    |  |
|                                                                                                    |  |
|                                                                                                    |  |
|                                                                                                    |  |
| STRAORDINARIA MANSTRA Manutenzione Straordinaria<br>Manutenzione Straordinaria<br>$\circ$<br>$\Box$<br>$\Box$<br>GIORNI <sup>O</sup>                                                                                                    |  |
|                                                                                                    |  |

*Figura 132: opzione ricerca manutenzioni*

2. Manutenzioni macchine: attraverso questa icona è possibile abilitare o disabilitare le attività di manutenzione relative alle diverse macchine presenti in officina:

| Macchine                                            |        | Manutenzioni |        |                                                                |            |                         |
|-----------------------------------------------------|--------|--------------|--------|----------------------------------------------------------------|------------|-------------------------|
| Scrivi qui per filtrare le macchine                 |        | Codice       | T Nome | T Descrizione                                                  | T Priorità | <b>T</b> Abilitata      |
| Macchina                                            | $\sim$ | RABIDR       |        | Rabbocco olio idra Rabbocco olio idraulico                     | 999        | ø                       |
| Codice<br>01                                        |        | RABREF       |        | Rabbocco refrigera Rabbocco refrigerante                       | 999        | Ø                       |
| Nome<br>01 - BIGLIA B 1200 L                        |        | RABLUB       |        | Rabbocco olio lubr Rabbocco olio lubrificante                  | 999        | 國                       |
| Codice<br>02                                        |        | RABTAG       |        | Rabbocco olio da I Rabbocco olio da taglio                     | 999        | ø                       |
| Nome<br>02 - BIGLIA (2008)B 1200 L                  |        | SOSTARIA     |        | Sostituzione filtro a Sostituzione filtro aria                 | 999        | Ø.                      |
| Codice<br>03                                        |        | SOSTTAG      |        | Sostituzione filtro e Sostituzione filtro olio da taglio       | 999        | ø                       |
| Nome<br>03 - BIGLIA (1989)B 600                     |        | SOSTLIO      |        | Sostituzione filtro I Sostituzione filtro liquido refrigerante | 999        | $\overline{\mathbf{z}}$ |
| Codice<br>04<br>Nome<br>04 - HWACHEON ECOSTAR 3     |        | PULVAS       |        | Pulizia vasca refrigi Pulizia vasca refrigerante               | 999        | ø                       |
| Codice.<br>05<br>Nome<br>05 - CMT KRONOS 208        |        |              |        |                                                                |            |                         |
| Codice<br>06<br>Nome<br>06 - BIGLIA (2011)B 1200 L  |        |              |        |                                                                |            |                         |
| Codice<br>07<br>Nisme<br>07 - BIGLIA (2011)B 1200 L |        |              |        |                                                                |            |                         |
| Codice<br>08<br>Nome<br>08 - SHE HONG PRO 1000      |        |              |        |                                                                |            |                         |
| Codice:<br>09                                       |        | Salva        |        |                                                                |            |                         |

*Figura 133: finestra manutenzioni macchine*

3. Rilevazioni: consente di analizzare tutte le operazioni di manutenzione, ordinaria e straordinaria, avvenute in un determinato periodo di tempo:

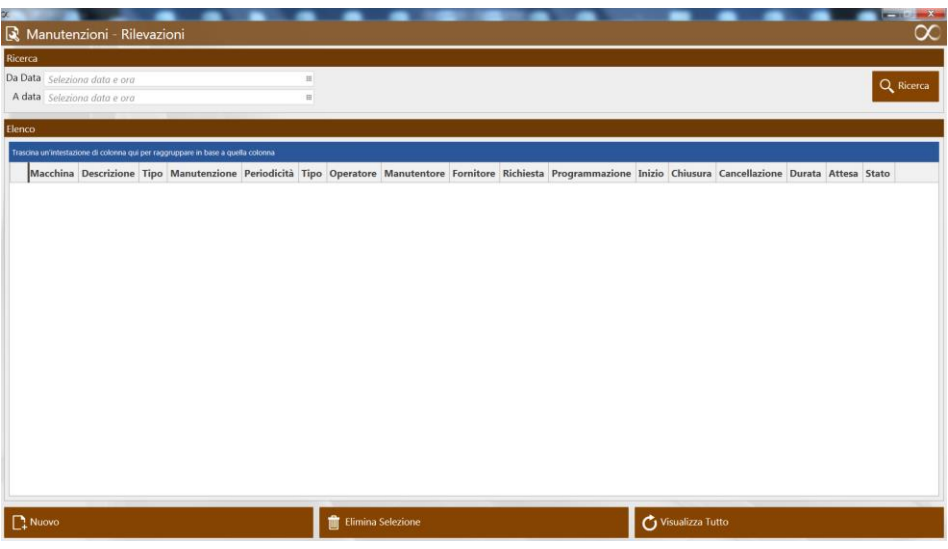

*Figura 134: finestra rilevazioni manutenzioni*

4. Scadenziario: questa ultima opzione consentirà in futuro di effettuare una programmazione delle attività di manutenzione; tuttavia durante la permanenza all'interno dell'azienda essa non è stata utilizzata e pertanto non vengono effettuati ulteriori approfondimenti.

# 5 ANALISI TEMPI DI PRODUZIONE

In questo capitolo si vuole descrivere una delle attività più importanti svolte durante l'esperienza all'interno dell'azienda e che è di fondamentale importanza per l'obiettivo finale della pianificazione della produzione. All'interno dell'officina circolano centinaia di articoli, ognuno dei quali ha delle caratteristiche particolari e richiede attrezzature specifiche per la propria realizzazione. E' importante conoscere determinati aspetti relativi alle lavorazioni dei diversi tipi di pezzi poiché, dopo aver effettuato i calcoli necessari, è fondamentale avere la competenza di poter dire se il risultato ottenuto è attinente con la realtà oppure no. Per questa ragione, nel momento in cui ci si trova a dovere analizzare i dati di produzione di un determinato prodotto è sempre conveniente verificare i risultati ottenuti insieme a qualcuno di più competente dal punto di vista pratico: nel caso specifico tali risultati vengono sottoposti al responsabile della logistica oppure al capo officina.

L'obiettivo di questo tipo di procedura è quello di andare a stimare una quantità media di pezzi orari lavorabili in ogni fase del ciclo di lavorazione di un certo articolo. Detto in altre parole: ogni articolo necessita di un proprio ciclo di lavorazione, il quale è costituito da una serie di fasi da eseguire su macchinari diversi; ovviamente, non tutte le fasi hanno la stessa durata, ma ognuna di esse è caratterizzata da un tempo specifico, che generalmente è costante ma in alcuni casi può essere soggetto a variazioni. Per questo motivo, l'attività da svolgere deve essere quella di calcolare, mediante un metodo che viene presentato successivamente, qual è la quantità di pezzi che si possono lavorare ogni ora, per ogni fase di ogni articolo presente nel database aziendale. Si capisce quindi che si tratta di un lavoro che ha richiesto una notevole quantità di tempo: per essere più precisi, ci sono voluti all'incirca 12 mesi di analisi per completare questa operazione. Tale processo è iniziato a gennaio 2019: non è stato possibile partire prima perché il sistema 4.0 non era ancora perfettamente funzionante e per fare in modo di avere dei dati attendibili si è dovuto aspettare di essere operativi al 100%. Una volta che tutti i tablet e le relative schede elettroniche sono stati installati e hanno cominciato a raccogliere dati è stato possibile procedere: inizialmente però vi era un altro problema, ossia quello che non vi erano dati a disposizione da analizzare. Infatti, questo tipo di indagine richiede che vi sia una certa quantità di tempi da osservare, poiché se così non fosse tutto il lavoro svolto non avrebbe senso e basterebbe andare di persona a bordo macchina e verificare la durata di ogni fase considerando un solo pezzo campione.

Senza i tempi ricavati tramite questa analisi non sarebbe mai possibile pianificare: infatti il programma utilizzato per tale scopo, Workplan, non ha modo di conoscere autonomamente i tempi di lavorazione di ogni articolo; essi vanno inseriti manualmente e poi, una volta avviata la pianificazione vera e propria, si può verificare che i numeri inseriti siano attinenti a ciò che accade all'interno dell'officina. Non va dimenticato che workplan riceve i dati di ciò che avviene a bordo macchina da Overone: si tratta quindi di una semplice operazione di raccolta dei tempi, non vi è possibilità che il programma esegua operazioni di calcolo senza essere guidato da un utente esterno.

In seguito a queste premesse, è possibile procedere con la descrizione della procedura seguita per calcolare la quantità di pezzi orari relativi ad ogni articolo.

## 5.1 Tempi e metodi

Vediamo innanzitutto quali sono i principi secondo cui si è svolta la procedura di analisi: tale trattazione è utile per comprendere le dinamiche di base che stanno dietro questo tipo di indagine e può essere applicata a qualunque azienda meccanica.

Ogni azienda deve compiere tutti gli studi necessari per la fabbricazione di un dato prodotto sia per conferirgli i requisiti desiderati, sia per ottenere la produzione con il minimo costo. I tempi di lavorazione, o tempi ciclo, permettono di determinare il tempo medio necessario per la lavorazione di un pezzo; essi si determinano analizzando in modo dettagliato ogni singola operazione del ciclo di lavoro. Ognuna delle attività che compongono l'operazione è detta fase e per ognuna di queste è possibile calcolare, o rilevare, o preventivare il tempo necessario per eseguirla. Dalla conoscenza di questi tempi si calcola il tempo di operazione.

La conoscenza dei tempi di ogni singola operazione consente di:

- 1. Programmare la produzione
- 2. Determinare il costo

Per il periodo di tempo trascorso in azienda però, la seconda possibilità non è stata resa operativa.

Quando si parla di tempo di operazione si intende il tempo impiegato computato tra l'istante in cui il pezzo da lavorare viene prelevato e quello in cui, terminata l'operazione e depositato il pezzo, l'operatore si accinge a prelevarne un altro. Quindi è composto essenzialmente da tre parti:

- 1. Tempo impiegato per l'azione manuale di prelevamento e piazzamento del pezzo
- 2. Tempo impiegato per l'esecuzione delle lavorazioni previste nell'operazione
- 3. Tempo impiegato per togliere dal suo posizionamento il pezzo lavorato e depositarlo

Parte di questi tempi sono attivi, cioè tempi durante i quali si verifica l'asportazione di truciolo, mentre gli altri sono passivi, cioè tempi durante i quali non si ha avanzamento nella produzione. Inoltre, per alcuni di questi tempi è previsto l'intervento manuale dell'operatore, mentre nessun suo intervento è previsto durante le lavorazioni che avvengono in automatico. Da un punto di vista generale, si può effettuare il seguente tipo di ripartizione dei tempi:

- TEMPO ACCESSORIO: sono tempi per interventi manuali a macchina ferma o in movimento, come per esempio prendere un pezzo, montarlo e smontarlo dall'attrezzatura, bloccarlo o sbloccarlo;
- TEMPO OPERATORE MENTRE LA MACCHINA LAVORA IN AUTOMATICO: sono tempi relativi ad attività svolte dall'operatore mentre la macchina lavora in automatico, come ad esempio i controlli dimensionali di pezzi già lavorati;
- TEMPO DI LAVORAZIONE CON AVANZAMENTO MANUALE: sono tempi di macchina per lavorazioni con avanzamenti manuali dove è indispensabile l'intervento dell'operatore (ad esempio una centratura e foratura al tornio);
- TEMPO MACCHINA CON AVANZAMENTO IN AUTOMATICO: sono tempi di macchina per lavorazioni con avanzamenti in automatico, senza nessun intervento manuale;
- TEMPO DI PREPARAZIONE DELLA MACCHINA: sono tempi rivolti all'organizzazione del posto di lavoro, quindi si parla della lettura del disegno e del ciclo di lavorazione e dell'attrezzaggio della macchina.

Nel caso specifico di "OLV officina meccanica" non tutti i tempi appena citati vengono coinvolti nel processo di analisi: in particolare, il tempo di preparazione della macchina non viene considerato nello svolgimento dei calcoli; esso viene trattato a parte, seguendo un concetto meno preciso rispetto a quello utilizzato per l'analisi degli altri tempi riportati.

Va specificato che i diversi tipi di tempo che sono stati descritti non vengono differenziati da Overone, infatti esso distingue unicamente tempi di lavorazione e tempi di fermo; tuttavia, la conoscenza di queste "categorie" consente di comprendere al meglio i dati riportati dal programma e successivamente analizzati. Per dirlo in altre parole, tutti i tempi che si andranno ad analizzare rientrano in una di queste categorie e pertanto è utile conoscerli per avere un'idea di quali possono essere le cause di alcuni tempi di fermo o di lavorazione che possono risultare ambigui o anomali.

## 5.2 Procedura di calcolo utilizzata

Veniamo ora alla descrizione di quanto avviene a livello pratico all'interno dell'azienda "OLV officina meccanica" per il calcolo dei pezzi orari. Innanzitutto, va detto che il metodo utilizzato è stato creato e implementato principalmente da studenti e tirocinanti che si sono susseguiti in azienda e che quindi non disponevano di una esperienza specifica per questo tipo di

situazioni. Gli strumenti utilizzati sono solamente il software Overone, grazie al quale è possibile reperire i tempi per ogni lavorazione, e un file excel creato in modo da ricevere una specifica sequenza di informazioni e, in base ad una serie di calcoli, fornire una stima dei pezzi orari prodotti per ogni fase di ogni articolo.

### 5.2.1 Considerazioni preliminari

Partiamo da un concetto primario: nel momento in cui si effettua una ricerca sull'opzione di "Analisi tempi" presente in Overone, ciò che bisogna osservare è l'alternanza dei tempi di fermo e dei tempi di lavorazione presenti tra due versamenti pezzi automatici consecutivi; si ricorda infatti che il versamento pezzi automatico scandisce il tempo di lavorazione della fase presa in considerazione. Molto spesso accade che non si trovano gli stessi tempi di fermo e lavorazione tra tutti i versamenti automatici poiché, durante lo svolgimento delle proprie mansioni, un operatore può incorrere in una quantità molteplice di imprevisti e quindi il tempo totale (costituito da tempo di lavorazione e tempo di fermo) può non essere sempre lo stesso. Le cause che provocano anomalie rispetto al ciclo standard di lavorazione possono essere, per esempio, tutte quelle legate a fermi causalizzati: in questo caso ci si trova ad avere un tempo ciclo nettamente superiore a quello reale, e se si prendesse tale tempo per calcolare i pezzi orari si otterrebbe una sottostima significativa della produzione. Un altro esempio può essere quello dei ripassi: a differenza del caso precedente, ci si trova ad avere dei tempi di lavorazione maggiori (e non di fermo) perché il pezzo ha dovuto eseguire nuovamente una parte del proprio trattamento.

Ciò che bisogna fare è identificare quello che realmente è il tempo ciclo standard del pezzo analizzato, in modo da avere da subito un'idea di quale dovrebbe essere il tempo teorico da ricavare. Una volta fatto, si procede con l'inserimento di tutti i dati raccolti da Overone e si ottiene una produzione di pezzi orari che in genere è inferiore a quella teorica, poiché per ottenere il risultato sono stati considerati anche tutti quei tempi supplementari che di norma non dovrebbero essere presenti. Una ulteriore osservazione che bisogna fare è che, di norma, il tempo ciclo di una fase può non essere costituito unicamente da un tempo di lavorazione, seguito da un tempo di fermo per poi arrivare al versamento automatico del pezzo: ciò che spesso accade è che, all'interno di due versamenti automatici consecutivi, sono presenti più tempi di fermo e più tempi di lavorazione. Questo fattore è molto importante e viene preso in considerazione nel momento in cui si esegue la procedura; le cause possono essere principalmente due:

1. La prima, che è anche la più ovvia e più probabile, consiste nel fatto che il ciclo di lavorazione del pezzo non è continuo ma è caratterizzato dall'alternanza di momenti di lavoro della macchina e momenti di fermo per consentire all'operatore di eseguire operazioni manuali intermedie; per esempio, durante una tornitura l'operatore può dover fermare la macchina, togliere il pezzo, pulirlo, e inserirlo nel verso opposto nella macchina in modo da completare il processo;

2. Una seconda causa è invece il modo in cui vengono inviati i segnali a Overone: molto spesso sono presenti tempi di lavorazione o tempi di fermo di durata inferiore ai 10 secondi; in questi casi non si può pensare che sia effettivamente avvenuta una lavorazione, per esempio, di 5 secondi, ma si tratta semplicemente di un tempo necessario alla scheda elettronica per reperire delle informazioni e che viene visto dal sistema come lavorazione.

Questo per quanto riguarda la parte preliminare nell'analisi dei tempi. Ovviamente, non è possibile andare a osservare i tempi di lavorazione di un certo articolo se prima non si conoscono le commesse passate in officina (da quando è presente il sistema 4.0) e le quantità di pezzi richieste per ognuna di esse.

Il primo passo, pertanto, è sempre quello di partire all'interno della voce degli "Ordini Produzione": inserendo il codice dell'articolo è possibile verificare se vi sono effettivamente dei dati presenti per effettuare l'analisi; questi, infatti, non sempre sono a disposizione perché è possibile che l'ultima volta che l'articolo è stato lavorato fosse prima dell'introduzione dell'industria 4.0, oppure può essere addirittura che l'articolo sia nuovo e quindi non sia mai stato lavorato all'interno dell'azienda.

Se invece, ci si trova nell'eventualità in cui siano presenti più ordini relativi all'articolo interessato si deve effettuare una selezione; per farlo si guardano sostanzialmente due aspetti: la quantità richiesta per ogni ordine e le macchine/operatori che hanno svolto le fasi. Riguardo al primo aspetto, si privilegiano le commesse con quantità richieste maggiori, in modo da avere un maggior numero di dati da analizzare e quindi aumentare le probabilità di inglobare casi di fermi causalizzati e in generale tempi fuori da quelli standard: così facendo si fornisce una stima più vicina a quella reale poiché si considerano più variabili che periodicamente si presentano durante un ciclo di lavorazione. Per quanto riguarda il secondo punto, invece, è necessario verificare se le fasi delle diverse commesse sono state svolte sulle stesse macchine e dagli stessi operatori oppure no: se ci si trova nella prima circostanza allora è inutile analizzare due volte la stessa commessa perché si troverà lo stesso tempo; se invece si verifica che le lavorazioni sono state svolte su macchine diverse e da operatori diversi è possibile fare una media, o quantomeno un confronto, dei risultati che si ottengono in modo da effettuare un'analisi che tenga conto anche di questo aspetto. In generale, si dà comunque la priorità alla quantità di pezzi richiesta.

A questo punto sono stati descritti i primi aspetti che è necessario osservare per eseguire un'analisi il più attendibile possibile. Il tutto viene riassunto nello schema seguente:

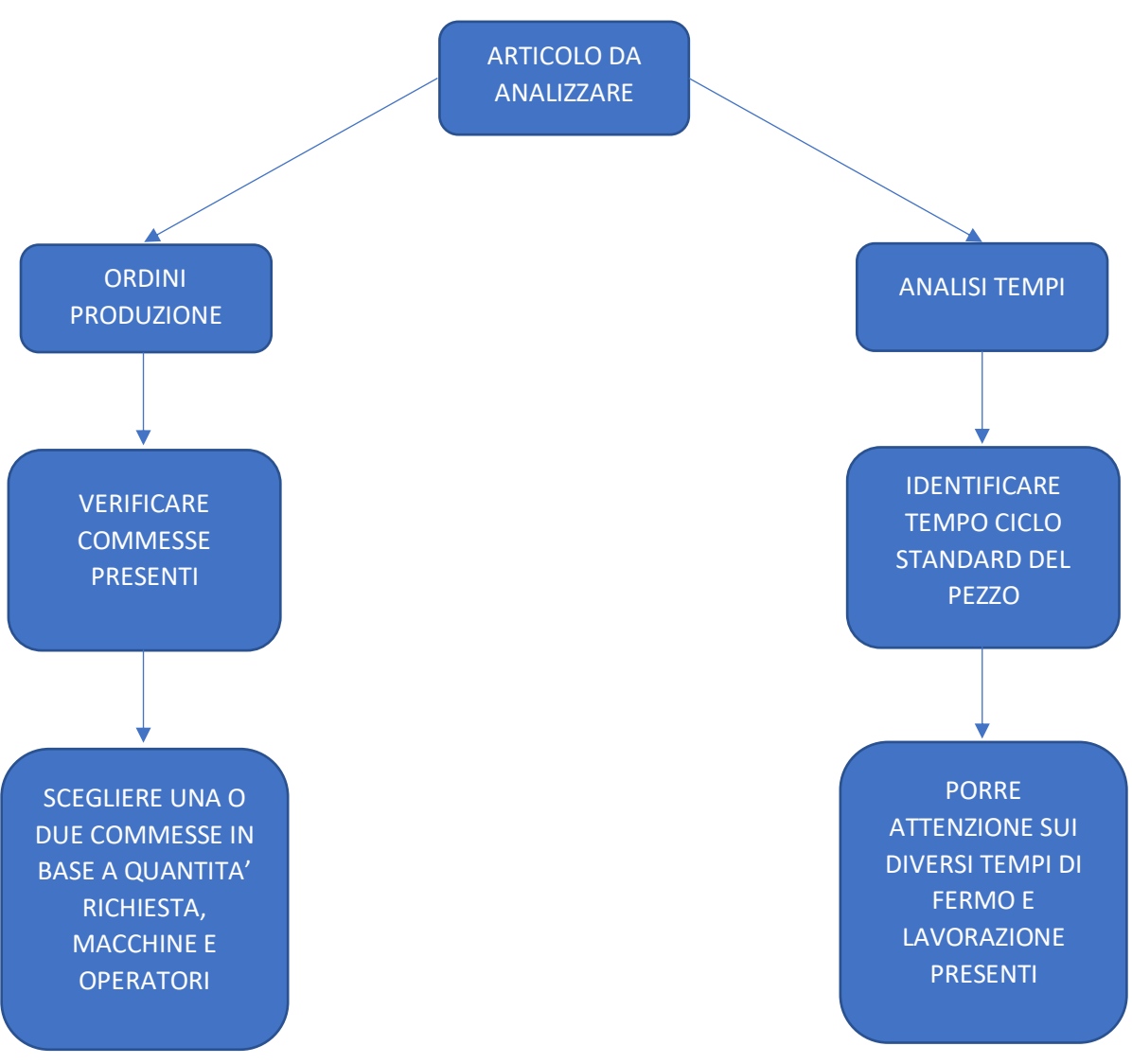

*Figura 135: osservazioni preliminari per l'analisi tempi*

### 5.2.2 Suddivisione tempi di lavorazione

Come è già stato anticipato nella parte introduttiva di questo capitolo, il metodo utilizzato per eseguire la procedura di calcolo dei pezzi orari sfrutta un file realizzato su excel: di fatto, grazie a tale sistema il processo è piuttosto rapido, a patto che si conosca con precisione il suo funzionamento. Vi sono diversi punti su cui porre l'attenzione per quanto riguarda questo foglio di calcolo.

Il primo aspetto fondamentale da tenere in considerazione è quello relativo ai tempi di lavorazione: come è stato specificato in precedenza, vi sono alcune fasi di determinati articoli costituite da più tempi di lavorazione, il che vuol dire che la durata totale della lavorazione è data dalla somma di questi tempi. Il file excel è strutturato in modo da considerare questo aspetto: è presente infatti una tabella di ripartizione dei tempi di lavorazione che consente di

distinguere in maniera precisa tutte le operazioni che devono essere svolte in una determinata fase. Si specifica che per ora si stanno considerando soltanto i **tempi di lavorazione,** mentre quelli di fermo non sono ancora stati menzionati; essi vengono trattati in un secondo momento. Vediamo come si presenta tale ripartizione:

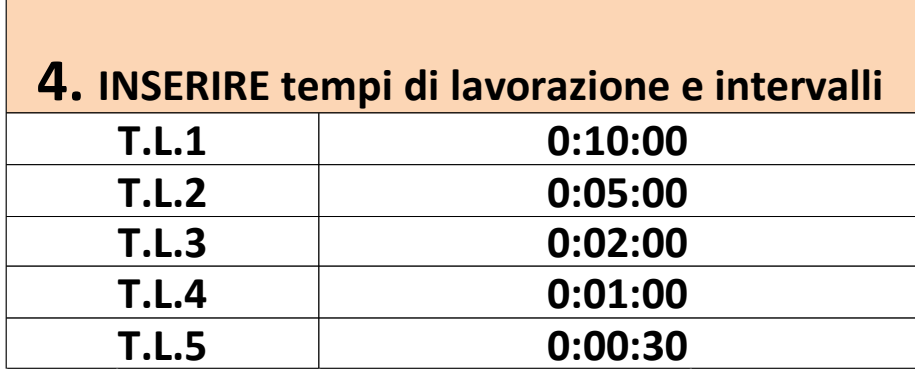

*Figura 136: tabella ripartizione tempi di lavorazione*

Il suo funzionamento è molto semplice: ogni riga rappresenta un intervallo di lavorazione, per cui i dati che si inseriscono vengono suddivisi a seconda dei tempi che si decide di imporre. Tale tabella va modificata caso per caso, a seconda di come si susseguono le lavorazioni; in questo caso si ha:

- **T.L.5**: al suo interno vanno a finire tutti i tempi di lavorazione di durata compresa tra 0 e 30 secondi
- **T**.**L.4**: al suo interno vanno a finire tutti i tempi di lavorazione di durata compresa tra 30 secondi e 1 minuto
- **T**.**L.3**: al suo interno vanno a finire tutti i tempi di lavorazione di durata compresa tra 1 minuto e 2 minuti
- **T**.**L.2**: al suo interno vanno a finire tutti i tempi di lavorazione di durata compresa tra 2 minuti e 5 minuti
- **T**.**L.1**: al suo interno vanno a finire tutti i tempi di lavorazione di durata compresa tra 5 minuti e 10 minuti

### 5.2.3 Importazione dati da Overone

A questo punto si può mostrare come iniziare ad eseguire un'analisi dei tempi: dopo aver individuato l'articolo da analizzare, si osservano le commesse e si sceglie quella con il maggior numero di pezzi richiesti; come è già stato descritto in precedenza, si può affinare l'analisi analizzando due commesse in cui gli operatori e le macchine su cui sono state svolte le lavorazioni sono diversi.

Ipotizzando di sceglierne solo una, si procede nel modo seguente:

- 1. Si effettua la ricerca in "Analisi tempi" mettendo come attività: lavorazione, fermo, versamento pezzi automatico
- 2. Si individua il tempo ciclo standard
- 3. Si inseriscono gli intervalli di tempo sulla base di quanto osservato nel punto precedente
- 4. Si effettua una copia di tutti dati trovati, senza omettere nulla
- 5. Si preme su un apposito tasto presente nel file excel:

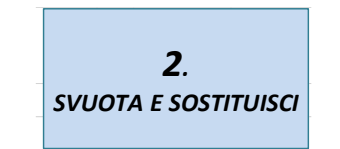

*Figura 137: icona per inserimento dati*

Una volta cliccato su tale icona, i dati presenti fino a quel momento (derivanti da un'analisi precedente) vengono cancellati e sostituiti con i dati necessari per la ricerca attuale. Nel momento in cui viene eseguita questa operazione, i tempi di lavorazione presenti vengono filtrati attraverso la tabella mostrata in precedenza e inseriti in delle apposite colonne:

| 4. TEMPO<br><b>LAVORAZIONE</b> | T.L.1                    | T.L.2                    |   | $TL.3$ T.L.4 T.L.5 |  |
|--------------------------------|--------------------------|--------------------------|---|--------------------|--|
| ٠                              | ٠                        | ٠                        |   |                    |  |
| $\overline{\phantom{a}}$       | $\overline{\phantom{a}}$ | $\overline{\phantom{a}}$ |   |                    |  |
|                                | $\overline{\phantom{a}}$ |                          |   |                    |  |
|                                | $\overline{\phantom{a}}$ |                          |   |                    |  |
|                                |                          |                          |   |                    |  |
| $\frac{1}{2}$                  | $\overline{\phantom{m}}$ | ٠                        | ٠ | ä,                 |  |
|                                |                          |                          |   |                    |  |

*Figura 138: colonne di smistamento dei tempi di lavorazione*

Tramite questa tabella è possibile verificare direttamente il corretto smistamento dei tempi di lavorazione. Per meglio comprendere questo aspetto si preferisce fornire un esempio pratico: si considera un'operazione di dentatura presente nel ciclo di lavorazione di un articolo lavorato in azienda. Si esegue la ricerca necessaria, si sostituiscono i dati e si ottiene il seguente risultato:

|            |                     |                     | Pezzi               |
|------------|---------------------|---------------------|---------------------|
| ∣Dentatura | 21/06/2019 12:08:31 | 21/06/2019 12:08:31 | 0:00:00 Automatico  |
|            |                     |                     |                     |
|            |                     |                     |                     |
| Dentatura  | 21/06/2019 12:08:31 | 21/06/2019 12:08:34 | 0:00:03 Lavorazione |
|            |                     |                     |                     |
|            |                     |                     |                     |
|            |                     |                     |                     |
| Dentatura  | 21/06/2019 12:09:04 | 21/06/2019 12:10:56 | 0:01:52 Lavorazione |
|            |                     |                     |                     |
|            |                     |                     | Versamento          |
|            |                     |                     | Pezzi               |
| Dentatura  | 21/06/2019 12:10:56 | 21/06/2019 12:10:56 | 0:00:00 Automatico  |
|            |                     |                     |                     |
|            |                     |                     |                     |
| ∣Dentatura | 21/06/2019 12:10:56 | 21/06/2019 12:10:58 | 0:00:02 Lavorazione |
|            |                     |                     |                     |
| Dentatura  | 21/06/2019 12:11:51 | 21/06/2019 12:13:43 | 0:01:52 Lavorazione |
|            |                     |                     |                     |
|            |                     |                     | Versamento          |
|            |                     |                     | l Pezzi             |
| ∣Dentatura | 21/06/2019 12:13:43 | 21/06/2019 12:13:43 | 0:00:00 Automatico  |

*Figura 139: esempio sostituzione dati*

Sono state riportate solamente le colonne che in questo momento interessano per comprendere il concetto; al fine di rendere più chiara la discussione, sono stati selezionati come esempio solamente i tempi trascorsi tra 3 versamenti automatici.

Osservando i tempi presenti nella penultima colonna, si nota che vi è un tempo ciclo ben delineato: un primo tempo richiede una durata molto breve, all'incirca 3 secondi (chiaramente un tempo fittizio necessario a Overone per ricevere i dati), mentre vi è un secondo tempo che si aggira intorno a 1 minuto e 52 secondi che è il tempo effettivo necessario alla lavorazione. Pertanto, si impostano gli intervalli di lavorazione inserendo per esempio T.L.5 = 10 secondi, T.L.4 = 2 minuti. Nelle colonne di suddivisione verrà riportato quanto segue:

| 4. TEMPO<br><b>LAVORAZIONE</b> | T.L.1                    | T.L.2                    |         | T.L.3 T.L.4 T.L.5 |         |
|--------------------------------|--------------------------|--------------------------|---------|-------------------|---------|
|                                | ٠                        | $\overline{\phantom{a}}$ |         |                   |         |
| 0:00:03                        | $\overline{\phantom{a}}$ | $\overline{\phantom{a}}$ | ×,      | ٠                 | 0:00:03 |
| 0:01:52                        |                          |                          | 0:01:52 |                   |         |
|                                |                          |                          |         |                   |         |
| 0:00:02                        |                          |                          |         |                   | 0:00:02 |
| 0:01:52                        | ä,                       | ٠                        | 0:01:52 | ٠                 |         |
|                                |                          |                          |         |                   |         |

*Figura 140: esempio suddivisione tempi*

Pertanto, una riga bianca corrisponde ad un versamento automatico mentre nelle altre vengono inseriti i tempi di lavorazione rilevati e suddivisi in base agli intervalli impostati in precedenza.

Va notato un ulteriore fattore: nella ricerca appena mostrata non si vedono tempi di fermo poiché il foglio di calcolo esegue in automatico una scrematura di tali tempi, considerando soltanto quelli di lavorazione. Inoltre, dal momento che si tratta di un file excel, i dati devono essere copiati e sostituiti da Overone secondo un ordine ben preciso, altrimenti il sistema non è in grado di eseguire le operazioni per cui è impostato. In particolare, tale ordine è:

- 1. Codice ordine
- 2. Quantità richiesta
- 3. Codice articolo
- 4. Numero di fase
- 5. Descrizione operazione
- 6. Inizio
- 7. Fine
- 8. Durata
- 9. Attività
- 10. Pezzi buoni
- 11. Pezzi scarto
- 12. Nome macchina
- 13. Codice macchina
- 14. Codice operatore
- 15. Nome operatore

### 5.2.4 Analisi tempi

Ora che sono state analizzate nel dettaglio le prime importanti operazioni a livello pratico è possibile procedere alle operazioni di calcolo vere e proprie. Ciò che è stato visto fino a questo momento non è altro che una importazione di dati: tuttavia, essa è la parte più importante poiché è quella che richiede maggiore attenzione da parte di chi vuole eseguire i calcoli.

La seconda parte della procedura è una serie di operazioni preimpostate ed è una diretta conseguenza della parte preliminare; ossia, se la prima parte è stata eseguita accuratamente si ottiene di conseguenza un risultato finale il più vicino possibile al reale.

Di seguito viene mostrata la tabella all'interno della quale vengono impostati i calcoli:

|                                                                     | <b>ANALISI TEMPI</b>     |                             |              |                      |                                                |                            |                       |                      |                                                                         |
|---------------------------------------------------------------------|--------------------------|-----------------------------|--------------|----------------------|------------------------------------------------|----------------------------|-----------------------|----------------------|-------------------------------------------------------------------------|
|                                                                     |                          |                             |              |                      | Numero di pezzi ogni                           | <b>FERMO</b>               |                       |                      |                                                                         |
| Medie tempi di<br>Lavorazione                                       |                          | Totale tempo di Lavorazione |              | Tempo di Lavorazione | ora considerando solo<br>le Lavorazioni [pz/h] | <b>Media Operatore [%]</b> | Media<br>Macchina [%] | Media Op-<br>Mac [%] | Numero di pezzi ogni ora considerando il tempo ciclo<br>[pz/h] WORKPLAN |
| <b>MEDIA TEMPO</b><br><b>LAVORAZIONE</b><br>1                       |                          |                             | $\mathbf 0$  | Ore [h]              |                                                |                            |                       |                      |                                                                         |
| <b>MEDIA TEMPO</b><br><b>LAVORAZIONE</b><br>$\overline{\mathbf{2}}$ |                          | 0:00:00                     | $\mathbf{0}$ | Minuti [min]         |                                                |                            |                       | ٠                    |                                                                         |
| <b>MEDIA TEMPO</b><br><b>LAVORAZIONE</b><br>3                       | $\overline{\phantom{a}}$ |                             | $\mathbf 0$  | Secondi [s]          |                                                |                            |                       |                      |                                                                         |
| <b>MEDIA TEMPO</b><br><b>LAVORAZIONE</b><br>4                       | $\overline{\phantom{a}}$ |                             | 0,00000      | Minuti totali [min]  |                                                |                            |                       |                      |                                                                         |
| <b>MEDIA TEMPO</b><br><b>LAVORAZIONE</b><br>5                       | $\overline{\phantom{a}}$ |                             |              |                      |                                                |                            |                       |                      |                                                                         |

*Figura 141: tabella per l'analisi tempi*

Come si può notare, all'interno di tale tabella sono presenti diversi campi che vanno analizzati uno alla volta in modo da comprendere il funzionamento di tutto il sistema.

#### *Medie tempi di lavorazione*

All'interno di questa sezione avviene la prima operazione di importanza fondamentale: i tempi di lavorazione, una volta che vengono importati nel file excel, vengono suddivisi all'interno delle colonne mostrate in precedenza secondo gli intervalli impostati da chi esegue i calcoli. Pertanto, ogni intervallo avrà al suo interno tutti i tempi di durata compresa al suo interno: ciò che avviene in questa prima parte è una stima della media di ogni tempo di lavorazione. Per esempio, la media tempo lavorazione 1 è:

$$
MEDIA\ T.\ L.\ 1 = \frac{somma\ tempi\ in\ T.\ L.\ 1}{numero\ total\ e\ tempi\ presenti\ in\ T.\ L.\ 1}
$$

#### *Totale tempo di lavorazione*

Ciò che avviene all'interno di questo campo non è altro che la somma di tutte le medie calcolate nel punto 1, in modo da ottenere il tempo totale di lavorazione richiesto in ogni **ciclo**. L'operazione quindi è:

```
TEMPO TOTALE
 = media T, L, 1 + media T, L, 2 + media T, L, 3 + media T, L, 4+ media T.L.5
```
#### *Tempo di lavorazione*

A questo punto non si fa altro che calcolare la durata totale della lavorazione utilizzando i minuti come unità di misura; il calcolo è:

$$
min. totali = \frac{secondi}{60} + minuti + ore * 60
$$

#### *Numero pezzi ogni ora considerando solo le lavorazioni*

Si effettua un primo calcolo di pezzi orari, che però non tiene ancora conto dei tempi di fermo; ciò che avviene è semplicemente:

$$
\frac{pz}{h} = \frac{60}{min. totali}
$$

#### *Fermo*

Giunti a questo punto bisogna fare delle considerazioni. Ogni lavorazione è caratterizzata da tempi di lavorazione e da tempi di fermo: i primi vengono presi direttamente, secondo la procedura mostrata finora; gli ultimi invece non vengono analizzati nel dettaglio come avviene per le lavorazioni, ma sono trattati in modo diverso. I tempi di fermo sono funzione sostanzialmente di 4 fattori:

- Articolo lavorato
- Operazione svolta
- Operatore
- Macchina

A questo punto dell'analisi, vengono considerati soltanto gli ultimi due fattori appena citati, ossia operatore e macchina; gli altri due per il momento non entrano in gioco. Ciò che si fa è andare a prendere la media di fermo dell'operatore che sta eseguendo la lavorazione e la media di fermo della macchina che si sta considerando. Tali valori, definiti in percentuale, sono dei valori fissi che sono stati calcolati secondo due identici criteri:

- Operatore: tramite Overone è stata effettuata un'analisi in cui sono state considerate tutte le lavorazioni svolte da un certo operatore in un periodo di circa 3 mesi, senza distinzione di macchina su cui ha lavorato, né di articolo;
- Macchina: lo stesso tipo di analisi vale per le macchine, ma in questo caso non è stata fatta distinzione riguardo l'operatore e l'articolo;

Pertanto, il foglio di calcolo va a reperire il dato che gli serve (sia per l'operatore che per la macchina) da un altro file excel, in cui sono riportati tutti i dati necessari; per motivi di privacy si riportano soltanto i dati relativi alle macchine:

| <b>MACCHINE</b>        |                                                                            |                                                           |  |  |  |  |  |
|------------------------|----------------------------------------------------------------------------|-----------------------------------------------------------|--|--|--|--|--|
|                        | Dati macchine dal 01/03/2019 al 21/05/2019                                 |                                                           |  |  |  |  |  |
| <b>CODICE MACCHINA</b> | <b>NOME MACCHINA</b>                                                       | <b>TEMPO IN CUI LA</b><br><b>MACCHINA E' FERMA</b><br>[%] |  |  |  |  |  |
| 01                     | <b>TORNIO BIGLIA 1200 (2008)</b>                                           | 23,21%                                                    |  |  |  |  |  |
| 02                     | <b>TORNIO BIGLIA 1200 (2008)</b>                                           | 23,14%                                                    |  |  |  |  |  |
| 03                     | <b>TORNIO BIGLIA 600(1989)</b>                                             | 15,61%                                                    |  |  |  |  |  |
| 04<br>05               | TORNIO HWACHEON ECOSTRAR3<br>TORNIO CMT KRONOS 208 (2000)                  | 17,75%<br>31,60%                                          |  |  |  |  |  |
| 06                     | TORNIO BIGLIA 1200-L(2011)                                                 | 30,08%                                                    |  |  |  |  |  |
| 07                     | TORNIO BIGLIA 1200-L(2011)                                                 | 30.62%                                                    |  |  |  |  |  |
| <b>O</b> <sub>8</sub>  | POWER CENTER PRO 1000 SHE HONG                                             | 38,50%                                                    |  |  |  |  |  |
| 09<br>10               | TORNIO CMT KRONOS 206 (2000)<br>TORNIO CMT KRONOS 206 (2000)               | 25,85%<br>21,70%                                          |  |  |  |  |  |
| 11                     | TORNIO CMT KRONOS 600 (2002)                                               | 66.27%                                                    |  |  |  |  |  |
| 12                     | TORNIO CMT KRONOS 600 (2002)                                               | 32.83%                                                    |  |  |  |  |  |
| 13                     | TORNIO BIGLIA 1200-L(2012)                                                 | 33,12%                                                    |  |  |  |  |  |
| 14<br>15               | TORNIO BIGLIA 1200-L(2012)<br>CENTRO DI LAVORO CHIRON FZ18L                | 36,70%<br>52,35%                                          |  |  |  |  |  |
| 16                     | TORNIO CMT KRONOS 306 (1998)                                               | 38,85%                                                    |  |  |  |  |  |
| 17                     | TORNIO CMT KRONOS 306 (1998)                                               | 40,00%                                                    |  |  |  |  |  |
| 18                     | TORNIO CMT KRONOS 306 (1998)                                               | 33,16%                                                    |  |  |  |  |  |
| 19<br>20               | TORNIO CMT KRONOS 306 (1998)<br>CENTRO DI LAVORO DAEWOO MYNX-540 (2004)    | 21,66%<br>35,48%                                          |  |  |  |  |  |
| 21                     | CENTRO DI LAVORO DAEWOO MYNX-540 (2004)                                    | 36,79%                                                    |  |  |  |  |  |
| 27                     | <b>DENTATRICE PFATUER R59K</b>                                             | 28,91%                                                    |  |  |  |  |  |
| 30                     | CENTR. QUADRA MM230/3 (2008)                                               | 49,26%                                                    |  |  |  |  |  |
| 31<br>32               | <b>TORNIO CMT KRONOS</b>                                                   | 58,96%<br>56,00%                                          |  |  |  |  |  |
| 33                     | CENTR. QUADRA FC2T120CP<br>CENTR. QUADRA FC2T120CP                         | 53,59%                                                    |  |  |  |  |  |
| 34                     | TORNIO CMT KRONOS 208 (1998)                                               | 44,73%                                                    |  |  |  |  |  |
| 35                     | TORNIO CMT KRONOS 208 (2001)                                               | 29.32%                                                    |  |  |  |  |  |
| 36<br>37               | TORNIO HWACHEON HITECH700 (2006)<br>TORNIO HWACHEON HITECH700 (2005)       | 15,83%<br>13,07%                                          |  |  |  |  |  |
| 38                     | TORNIO PADOVANI (1998)                                                     | 58.02%                                                    |  |  |  |  |  |
| 39                     | TORNIO CMT KRONOS (2000)                                                   | 39,68%                                                    |  |  |  |  |  |
| 40                     | TORNIO HWACHEON HITECH700 (2006)                                           | 19,18%                                                    |  |  |  |  |  |
| 41<br>42               | TORNIO HWACHEON HITECH700 (2006)                                           | 20,11%<br>32,03%                                          |  |  |  |  |  |
| 43 - FRONTE            | FORATRICE IMSA MFT 1000 (2003)<br>FORATRICE IMSA MFT 1000/2T (2004)        | 45,98%                                                    |  |  |  |  |  |
| 43 - RETRO             | FORATRICE IMSA MFT 1000/2T (2004)                                          | 52,37%                                                    |  |  |  |  |  |
| 44                     |                                                                            | 1,91%                                                     |  |  |  |  |  |
|                        | FORATRICE IMSA MFT 1000/2T A (2004)                                        |                                                           |  |  |  |  |  |
| 45                     | FORATRICE IMSA MF500 AL (2004)                                             | 37,84%                                                    |  |  |  |  |  |
| 47 - FRONTE            | FORATRICE IMSA MFT/2T (2003)                                               | 41,10%                                                    |  |  |  |  |  |
| 47 - RETRO             | FORATRICE IMSA MFT/2T (2008)                                               | 47,73%                                                    |  |  |  |  |  |
| 48                     | FORATRICE IMSA MF 750/2TA (2008)                                           | 24,59%                                                    |  |  |  |  |  |
| 49<br>50               | FORATRICE IMSA MF 750/2TA (2008)<br>CENTR. QUADRA FC2T120CP (2003)         | 14,18%                                                    |  |  |  |  |  |
| 51                     | CENTR. QUADRA FC2T120CP (2003)                                             | 57,77%                                                    |  |  |  |  |  |
| 52                     | <b>TORNIO CMT ARES 208 (2003)</b>                                          | 36,32%                                                    |  |  |  |  |  |
| 53                     | TORNIO CMT KRONOS 208 (1996)                                               | 38,71%                                                    |  |  |  |  |  |
| 54<br>55               | CENTRO DI LAVORO HARTFORD OMNIS (2007)<br>TORNIO CNC HWACHEON (bimandrino) | 53,73%                                                    |  |  |  |  |  |
| 56                     | CENTRO DI LAVORO REMACONTROL LEONARD TST6                                  | 41.65%                                                    |  |  |  |  |  |
| 57                     | CENTRO DI TORNITURA FAMAR MAXER 400(2006)                                  | 15,90%                                                    |  |  |  |  |  |
| 58                     | CENTRO DI LAVORO SHE HONG OMNIS VCM 1270A (2006)                           | 33,22%                                                    |  |  |  |  |  |
| 59                     | FORATRICE IMSA MFTB 1000/43 (2009)                                         | 47,94%                                                    |  |  |  |  |  |
| 60                     | FORATRICE IMSA MFT 1100 + CARICATORE                                       | 22.93%                                                    |  |  |  |  |  |
| 61<br>62               | TORNIO BIGLIA B1200-L (2010)<br>TORNIO BIGLIA B1200-L (2010)               | 39,78%<br>44,78%                                          |  |  |  |  |  |
| 63                     | FORATRICE IMSA MFTB 1000/51 (2011)                                         | 45,15%                                                    |  |  |  |  |  |
| DOOSAN DNM650 64       | CENTRO DI LAVORO DOOSAN DNM650 (2011)                                      | 43,05%                                                    |  |  |  |  |  |
| 67                     | CENTRO DI LAVORO KITAMURA MYCENTER 3X                                      |                                                           |  |  |  |  |  |
| DOOSAN DNM750 68<br>69 | CENTRO DI LAVOTO DOOSAN DNM750 (2013)<br><b>TORNIO BIGLIA B1250 (2016)</b> | 48,62%<br>27,56%                                          |  |  |  |  |  |
| 70                     | <b>TORNIO BIGLIA B1250 (2016)</b>                                          | 31,31%                                                    |  |  |  |  |  |
| 71                     | CENTROINTESTATURA COMINI                                                   | 35,57%                                                    |  |  |  |  |  |
| DOOSAN DNM650 - 72     | CENTRO DI LAVORO DOOSAN DNM650 (2015)                                      | 42,19%                                                    |  |  |  |  |  |
| 73                     | <b>TORNIO BIGLIA B1250 (2016)</b>                                          | 35,73%<br>35,22%                                          |  |  |  |  |  |
| 74<br>75               | <b>TORNIO BIGLIA B1250 (2016)</b><br>FORATRICE IMSA MF1000A (2016)         |                                                           |  |  |  |  |  |
| <b>BIGLIA B1250 76</b> | TORNIO BIGLIA B1250 (2017)                                                 | 40,18%                                                    |  |  |  |  |  |
|                        | TORNIO BIGLIA B1250 (2017)                                                 | 42,39%                                                    |  |  |  |  |  |
| <b>BIGLIA B1250 77</b> |                                                                            |                                                           |  |  |  |  |  |
| 78                     | FORATRICE IMSA MFTB 1000/50 + CARICATORE (2017)                            | 9,97%                                                     |  |  |  |  |  |

*Figura 142: percentuali di fermo per ogni macchina*

In questa sezione, dunque, si reperiscono le percentuali di fermo di operatore e macchina e successivamente si effettua una media:

> $median\ op /mac [\%] =$ media op. +media macc. 2

#### *Numero di pezzi/ora considerando il tempo ciclo*

A questo punto si effettua il primo calcolo in cui si ottiene un valore di pezzi orari vicino al reale, tuttavia tale risultato non è ancora definitivo. Si opera infatti la stima del tempo ciclo della fase analizzata considerando sia i tempi di lavorazione che le percentuali di fermo, utilizzando la seguente espressione:

$$
\left(\frac{pz}{h}\right)' = \frac{pz}{h} - \frac{pz}{h} * median\,op/macc
$$

I pezzi orari utilizzati nel calcolo sono quelli ricavati nel punto 4 della procedura.

#### *Salva Analisi*

L'operazione di calcolo non è ancora terminata, infatti si ricorda che non sono ancora stati presi in considerazione i fermi relativi alla specifica fase che si sta analizzando. Finora infatti ci si è basati unicamente su dati generici, relativi alla macchina e all'operatore che sta eseguendo la lavorazione.

Una volta ottenuta la prima stima di pezzi orari, bisogna cliccare su un altro tasto presente all'interno del file excel, denominato "Salva Analisi":

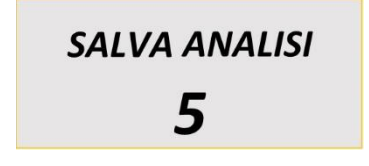

*Figura 143: tasto di Salva Analisi*

A questo punto viene aperto un ulteriore file excel, in cui si riportano tutti i dati dei calcoli effettuati e si effettua un'ultima importante operazione; il foglio di calcolo generato è il seguente:

| <b>COMMESSA</b>                            | <b>ARTICOLO</b>                                 |         | <b>FASE</b>             | <b>DESCRIZIONE FASE</b>                                      |                                      |                                                                                                    | <b>MACCHINA</b>      | <b>OPERATORE</b>                                             |  |  |  |  |  |
|--------------------------------------------|-------------------------------------------------|---------|-------------------------|--------------------------------------------------------------|--------------------------------------|----------------------------------------------------------------------------------------------------|----------------------|--------------------------------------------------------------|--|--|--|--|--|
|                                            |                                                 |         |                         |                                                              |                                      |                                                                                                    |                      |                                                              |  |  |  |  |  |
|                                            |                                                 |         |                         | <b>ANALISI TEMPI</b>                                         |                                      |                                                                                                    |                      |                                                              |  |  |  |  |  |
|                                            |                                                 |         |                         | <b><i>INUMBERO UN PEZZI</i></b>                              |                                      | <b>FERMO</b>                                                                                                    |                      | Numero di pezzi ogni                                         |  |  |  |  |  |
| Medie tempi di Lavorazione                 | <b>Totale</b><br>tempo di<br><b>Lavorazione</b> |         | Tempo di Lavorazione    | ogni ora<br>considerando solo<br>le Lavorazioni<br>$1 - 161$ | <b>Media</b><br><b>Operatore</b> [%] | <b>Media</b><br><b>Macchina</b><br>$[%] % \begin{center} \includegraphics[width=\linewidth]{images/Transr4.pdf} \end{center} % \vspace*{-1em} \caption{The image shows the number of estimators in the left and right.} \label{fig:class} %$ | Media Op-<br>Mac [%] | ora considerando il<br>tempo ciclo [pz/h]<br><b>WORKPLAN</b> |  |  |  |  |  |
| <b>MEDIA TEMPO</b><br><b>LAVORAZIONE 1</b> |                                                 | 0       | Ore [h]                 |                                                              |                                      |                                                                                                    |                      |                                                              |  |  |  |  |  |
| <b>MEDIA TEMPO</b><br><b>LAVORAZIONE 2</b> |                                                 | 0       | <b>Minuti</b><br>[min]  |                                                              |                                      |                                                                                                    |                      |                                                              |  |  |  |  |  |
| <b>MEDIA TEMPO</b><br><b>LAVORAZIONE 3</b> |                                                 | 0       | Secondi [s]             | 0,00                                                         |                                      |                                                                                                    |                      | 0.00                                                         |  |  |  |  |  |
| <b>MEDIA TEMPO</b><br><b>LAVORAZIONE 4</b> |                                                 | 0,00000 | <b>Minuti</b><br>totali |                                                              |                                      |                                                                                                    |                      |                                                              |  |  |  |  |  |
| <b>MEDIA TEMPO</b><br><b>LAVORAZIONE 5</b> |                                                 |         |                         |                                                              |                                      |                                                                                                    |                      |                                                              |  |  |  |  |  |
|                                            |                                                 |         |                         |                                                              |                                      |                                                                                                    |                      | 0.00                                                         |  |  |  |  |  |

*Figura 144: foglio di calcolo dopo "Salva Analisi"*

Viene creato pertanto un foglio di calcolo, il quale viene posizionato in automatico in una apposita cartella, in cui è presente un "riassunto" dell'analisi effettuata; tuttavia, in questo file si effettua un calcolo definitivo: nel riquadro segnalato in rosso viene considerata la percentuale di fermo relativa alla fase specifica analizzata; tale percentuale viene presa dalla sezione dei GRAFICI TOTALI presenti nell'analisi tempi di Overone. In particolare, viene fatta una ulteriore media tra questa percentuale di fermo e la media Op/macc calcolata in precedenza; una volta ottenuta tale media si ricalcolano i pezzi orari effettivi che si andranno ad inserire nel sistema.

In questo modo si conclude l'operazione di analisi dei tempi di produzione: ciò che resta da fare è andare ad inserire il risultato ottenuto all'interno di workplan, in modo da avere il nuovo dato disponibile per la pianificazione.

Di seguito si mostra uno schema riassuntivo della procedura utilizzata:

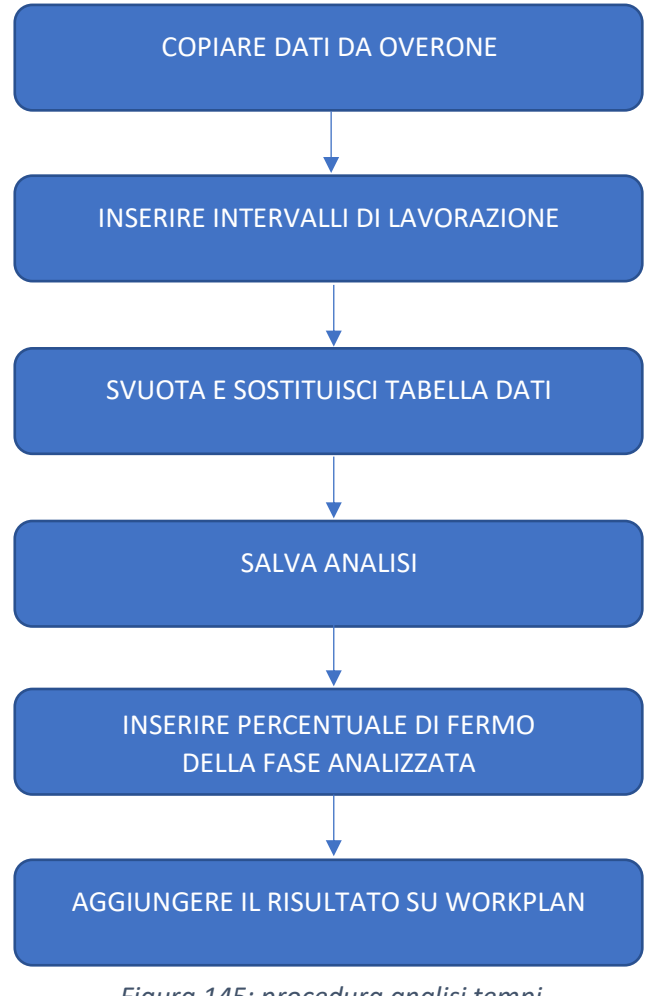

*Figura 145: procedura analisi tempi*

# 5.3 Esempio analisi articolo

In seguito alla descrizione della procedura di analisi tempi si procede effettuando un esempio pratico di come tale indagine viene svolta. Dal momento che gli articoli lavorati in azienda sono alcune centinaia, il primo passo è quello di avere un elenco in cui sono presenti tutti i prodotti già analizzati; successivamente bisogna periodicamente effettuare operazioni di monitoraggio in cui si controllano i pezzi montati su ogni macchina e si verifica che dispongano già di tutti i dati necessari per essere pronti alla pianificazione.

L'articolo selezionato per questo esempio è un ingranaggio costituito da un ciclo di lavorazione piuttosto completo e che risulta adatto per sottolineare alcuni importanti aspetti dell'analisi tempi. Innanzitutto, esso deve effettuare le seguenti operazioni:

- Centrointestatura
- Foratura profonda BTA
- Sgrossatura
- Tornitura 1° fase
- Tornitura 2° fase
- Marcatura
- Pezzo finito (da pesare)

L'articolo in questione è codificato come 84525203. Come prima cosa, una volta identificato tale prodotto, si effettua una ricerca sugli ordini di produzione per vedere se sono già passate commesse relative a esso e se vi sono quantità di pezzi sufficienti per ottenere risultati precisi. Si precisa che in genere un'analisi viene eseguita quando sono presenti quantità richieste superiori ai 100 pezzi; in caso non si raggiunga tale numero, si preferisce aspettare ulteriori commesse dell'articolo in modo da avere più dati (a meno che non vi sia l'urgenza di avere una stima, anche poco verosimile, di pezzi orari per inserire il prodotto in pianificazione).

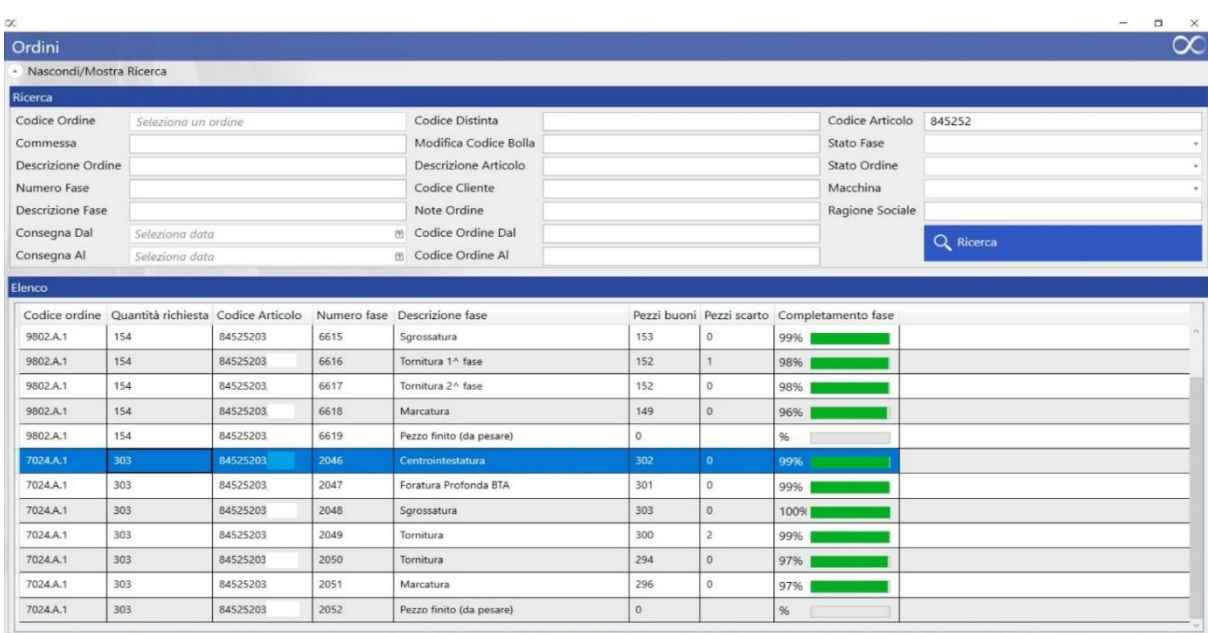

La ricerca all'interno degli "ordini produzione" fornisce il seguente risultato:

*Figura 146: ricerca ordini produzione articolo esempio*

Pertanto, esistono degli ordini all'interno del sistema in cui è stato lavorato tale articolo: come si può notare, essi sono caratterizzati da due quantità richieste differenti, in particolare vi è una commessa da 154 pezzi e una da 303 pezzi. Seguendo il modo di operare descritto finora, si analizza quella con quantità maggiore, con numeri di fase che vanno da 2046 a 2052.

Ovviamente, se si volesse essere più precisi, si potrebbero analizzare entrambe le commesse e poi fare una media, ma dal momento che lo scopo di questo esempio è quello di mostrare il funzionamento della procedura di analisi tempi, ciò non è necessario. Inoltre, si noti che i cicli di lavorazione delle due commesse possono sembrare diversi: in realtà le operazioni sono identiche e semplicemente si è voluto specificare che le due lavorazioni di tornitura sono da distinguere come 1° e 2° fase; la motivazione è che i due lotti sono stati lavorati a distanza di tempo uno dall'altro e nel frattempo sono state modificate le nomenclature delle operazioni.

A questo punto si può procedere con la ricerca dei tempi attraverso la pagina, appunto, di "analisi tempi": come è già stato sottolineato più volte durante tutto l'elaborato, il modo migliore per eseguire tale ricerca è utilizzando il numero di fase come parametro di ricerca. Essa infatti non lascia spazio a errori poiché identifica una specifica commessa, uno specifico articolo e una specifica lavorazione.

Non bisogna dimenticarsi di selezionare le attività che interessano, che sono LAVORAZIONE, FERMO, VERSAMENTO PEZZO AUTOMATICO; tutto il resto non è di nessuna rilevanza quando si effettua questa analisi. Si potrebbero, per esempio, selezionare anche le sospensioni, magari quando la lavorazione viene eseguita su una macchina che in passato ha dato problemi di conteggio e si vuole verificare che il totale delle sospensioni corrisponda al totale dei versamenti automatici: tuttavia, a livello di procedura, tale ricerca è inutile.

Una volta identificati i numeri di fase si effettua la ricerca operazione per operazione e si calcolano i pezzi orari; per meglio comprendere alcuni aspetti di questa procedura, si decide di mostrare il calcolo dei pezzi per quanto riguarda l'operazione di tornitura 1° fase:

| $\infty$           |                                                     |                           |                  |                                                    |                  |                     |                     |                     |                                    |             |                                           |                                   | $\Box$<br>-                |          |
|--------------------|-----------------------------------------------------|---------------------------|------------------|----------------------------------------------------|------------------|---------------------|---------------------|---------------------|------------------------------------|-------------|-------------------------------------------|-----------------------------------|----------------------------|----------|
| Analisi Tempi      |                                                     |                           |                  |                                                    |                  |                     |                     |                     |                                    |             |                                           |                                   |                            | $\infty$ |
|                    |                                                     | - Nascondi/Mostra Ricerca |                  |                                                    |                  |                     |                     |                     |                                    |             |                                           |                                   |                            |          |
| Filtri             |                                                     |                           |                  |                                                    |                  |                     |                     |                     |                                    |             |                                           |                                   |                            |          |
| Codice Ordine      |                                                     |                           |                  | Operatore >> Seleziona Operatore                   |                  |                     |                     | Attività            |                                    |             | Causale Fermo                             |                                   |                            |          |
| Codice Bolla       |                                                     |                           |                  | Macchina >> Seleziona Macchina                     |                  |                     |                     |                     | Sospensione                        |             |                                           | Pausa operatore (NO pausa pranzo) |                            |          |
|                    | Numero Fase 2049                                    |                           |                  | Tempo Limite                                       |                  |                     |                     |                     | Versamento Pezzi Automatico        |             | Manutenzione ordinaria / Pulizia macchi " |                                   |                            |          |
|                    | Da Data                                             | ong data                  |                  | A data Seleziona data                              |                  |                     | $\overline{1}$      |                     | Versamento Pezzi Manuale           |             | <sup>4</sup> Analizza                     |                                   |                            |          |
| Codice Articolo    |                                                     |                           |                  | □ Anche Senza Ordin Ø Nostra Versamenti Automatici |                  |                     |                     |                     |                                    |             |                                           |                                   |                            |          |
| Numero pezzo       |                                                     |                           |                  | Mostra Ripassi                                     |                  |                     |                     |                     |                                    |             |                                           |                                   |                            |          |
| Tempi              | Totali                                              | Grafici Totali            | Grafici Macchine |                                                    |                  |                     |                     |                     |                                    |             |                                           |                                   |                            |          |
|                    |                                                     |                           |                  |                                                    |                  |                     |                     |                     |                                    |             |                                           |                                   |                            |          |
|                    | Codice ordine<br>Quantità richiesta Codice Articolo |                           |                  | Numero fase Descrizione fase                       |                  |                     | Inizio              | Fine                |                                    | Durata      | Attività                                  |                                   | Pezzi buoni Pezzi scarto C |          |
| 7024.A.1           |                                                     | 303                       | 84525203         | 2049                                               | Tornitura        |                     | 31/01/2019 10:35:42 |                     | 31/01/2019 10:39:43                | 00.00:04:01 | Lavorazione                               | $\mathbf{0}$                      | $\mathbf{0}$               |          |
| 7024.A.1           |                                                     | 303                       | 84525203.        | 2049                                               | Tornitura        |                     | 31/01/2019 10:39:43 |                     | 31/01/2019 10:39:43                | 00.00:00:00 | Versamento Pezzi Automatico               |                                   | $\Omega$                   |          |
| 7024.A.1           |                                                     | 303                       | 84525203         | 2049                                               | Tornitura        |                     | 31/01/2019 10:39:43 |                     | 31/01/2019 10:39:50                | 00.00:00:06 | Lavorazione                               |                                   | $\Omega$                   |          |
| 7024.A.1           |                                                     | 303                       | 84525203,        | 2049                                               | Tornitura        |                     | 31/01/2019 10:39:50 |                     | 31/01/2019 10:41:18                | 00.00:01:28 | Fermo                                     |                                   | $\Omega$                   |          |
| 7024.A.1           |                                                     | 303                       | 84525203         | 2049                                               | Tornitura        |                     | 31/01/2019 10:41:18 |                     | 31/01/2019 10:49:06<br>00.00:07:47 |             | Lavorazione                               |                                   | $\circ$                    |          |
|                    | 303<br>7024.A.1                                     |                           | 84525203.        | 2049                                               | Tornitura        |                     | 31/01/2019 10:49:06 | 31/01/2019 10:51:21 |                                    | 00.00:02:15 | Fermo                                     |                                   | $\circ$                    |          |
|                    | 303<br>7024.A.1                                     |                           | 84525203         | 2049                                               | Tornitura        |                     | 31/01/2019 10:51:21 |                     | 31/01/2019 10:55:21                | 00.00:03:59 | Lavorazione                               |                                   | $\Omega$                   |          |
|                    | 7024.A.1<br>303                                     |                           | 84525203.        | 2049                                               | Tornitura        |                     | 31/01/2019 10:55:21 |                     | 31/01/2019 10:55:21                | 00.00:00:00 | Versamento Pezzi Automatico               |                                   | $\Omega$                   |          |
|                    | 303<br>7024.A.1                                     |                           | 84525203         | 2049                                               | Tornitura        |                     | 31/01/2019 10:55:21 | 31/01/2019 10:55:30 |                                    | 00.00:00:09 | Lavorazione                               |                                   | $\circ$                    |          |
|                    | 7024.A.1<br>303                                     |                           | 84525203.        | 2049                                               | Tornitura        |                     | 31/01/2019 10:55:30 |                     | 31/01/2019 10:58:36                | 00.00:03:06 | Fermo                                     |                                   | $\circ$                    |          |
| 303<br>7024.A.1    |                                                     | 84525203                  | 2049             | Tornitura                                          |                  | 31/01/2019 10:58:36 |                     | 31/01/2019 11:06:21 | 00.00:07:44                        | Lavorazione |                                           | $\Omega$                          |                            |          |
|                    | 7024.A.1<br>303                                     |                           | 84525203         | 2049                                               | Tornitura        |                     | 31/01/2019 11:06:21 | 31/01/2019 11:07:34 |                                    | 00.00:01:12 | Fermo                                     |                                   | $\Omega$                   |          |
| 7024.A.1           |                                                     | 303                       | 84525203         | 2049                                               | <b>Tornitura</b> |                     | 31/01/2019 11:07:34 |                     | 31/01/2019 11:11:30                | 00.00.03:55 | Lavorazione                               |                                   | $\bullet$                  |          |
| 7024.A.1           |                                                     | 303                       | 84525203         | 2049                                               | Tornitura        |                     | 31/01/2019 11:11:30 |                     | 31/01/2019 11:11:30                | 00.00:00:00 | Versamento Pezzi Automatico               |                                   | $\circ$                    |          |
|                    | 303<br>7024.A.1                                     |                           | 84525203         | 2049                                               | Tornitura        |                     | 31/01/2019 11:11:30 |                     | 31/01/2019 11:11:36                | 00.00:00:06 | Lavorazione                               | $\Omega$                          | $\Omega$                   |          |
| $702A \triangle 1$ |                                                     | 303                       | 84525203         | 20AQ                                               | Tornitura        |                     | 31/01/2019 11-11-36 |                     | 31/01/2019 11-14-10                | 00.00-02-33 | Earmo                                     | $\Omega$                          | $\alpha$                   |          |

*Figura 147: ricerca analisi tempi articolo esempio*

All'interno dell'immagine appena riportata sono stati sottolineati gli aspetti principali da osservare in tale ricerca: è stato inserito un numero di fase, è stata selezionata la casella "mostra versamenti automatici", sono state selezionate le attività menzionate in precedenza. E' possibile procedere con delle considerazioni e individuare il tempo ciclo dell'operazione: osservando il riquadro rosso in basso si vede che, se non ci sono imprevisti, la sequenza di operazioni per completare un pezzo è costituita da:

### LAVORAZIONE  $\rightarrow$  FERMO  $\rightarrow$  LAVORAZIONE  $\rightarrow$  FERMO  $\rightarrow$  LAVORAZIONE  $\rightarrow$ VERSAMENTO PEZZO

Ognuno di questi passaggi ha una durata specifica, che oscilla all'interno di un certo intervallo; perciò, prima di inserire i dati nel foglio di calcolo, si vanno a impostare tali intervalli:

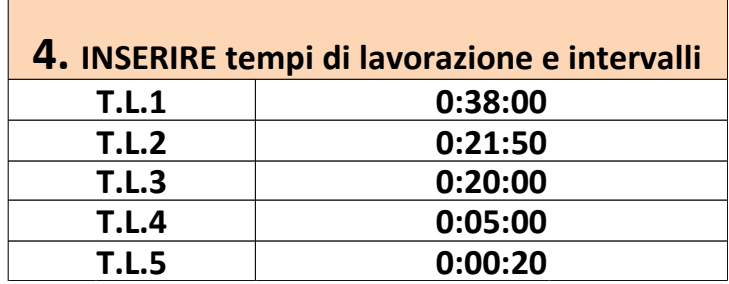

*Figura 148: intervalli articolo esempio*

Bisogna sempre fare in modo di lasciare un certo margine rispetto alle durate presenti nel tempo ciclo individuato, in modo da considerare eventuali tempi anomali. A questo punto è finalmente possibile copiare tutti i dati, che in questo caso saranno centinaia di righe, e cliccare sull'opzione SVUOTA E SOSTITUISCI del foglio di calcolo:

|                             | $\overline{\mathbf{z}}$ |  | <b>3.CONTROLLO</b>      |      |  |                  | <b>Articolo</b>                   |                  |               |                     | 4. INSERIRE tempi di lavorazione e intervalli |           |                                           |         |         |                   |  |
|-----------------------------|-------------------------|--|-------------------------|------|--|------------------|-----------------------------------|------------------|---------------|---------------------|-----------------------------------------------|-----------|-------------------------------------------|---------|---------|-------------------|--|
| <b>SVUOTA E SOSTITUISCI</b> |                         |  |                         |      |  |                  |                                   |                  | T.L.1         |                     | 0:38:00                                       |           |                                           |         |         |                   |  |
|                             |                         |  | Articolo già completato |      |  |                  | 84525203                          |                  |               |                     | T.L.2                                         |           | 0:21:50                                   |         |         |                   |  |
|                             | <b>SALVA ANALISI</b>    |  |                         |      |  |                  |                                   |                  |               |                     | <b>T.L.3</b>                                  |           | 0:20:00                                   |         |         |                   |  |
|                             |                         |  |                         |      |  |                  |                                   |                  |               |                     |                                               |           |                                           |         |         |                   |  |
|                             |                         |  |                         |      |  |                  |                                   |                  |               |                     |                                               |           | <b>T.L.4</b>                              |         | 0:05:00 |                   |  |
|                             |                         |  |                         |      |  |                  |                                   |                  |               |                     |                                               |           | <b>T.L.5</b>                              | 0:00:20 |         |                   |  |
|                             |                         |  |                         |      |  |                  |                                   |                  |               |                     |                                               |           |                                           |         |         |                   |  |
| 7024.A.1                    |                         |  | 303 84525203            | 2049 |  | <b>Tornitura</b> | 02/05/2019 06:29 02/05/2019 06:29 |                  | 00:00:00      | sto Pezzi Au        |                                               | $\bullet$ | 14 -<br><b>BIGLIA</b><br>[2012]B<br>1200L | 14      | 00:00.0 | <b>FROS</b> 6     |  |
| 7024.A.1                    |                         |  | 303 84525203            |      |  | 2049 Tomitura    | 02/05/2019 06:25                  | 02/05/2019 06:29 |               | 0-03-59 Lavorazione |                                               |           | (2012) 8120                               |         | 892     | EROS <sub>C</sub> |  |
|                             |                         |  |                         |      |  |                  |                                   |                  |               |                     |                                               |           | <b>M-BIGLIA</b><br>(2012) B 1200          |         |         |                   |  |
| 7024.A.1                    |                         |  | 303 84525203            |      |  | 2049 Tornitura   | 02/05/2019 06:24                  | 02/05/2019 06:25 |               | 0.0057 Fermo        |                                               |           |                                           |         | 092     | EROS 6            |  |
|                             |                         |  |                         |      |  |                  |                                   |                  |               |                     |                                               |           | 14 - BIGLIA                               |         |         |                   |  |
| 7024.A.1                    |                         |  | 303 84525203            |      |  | 2049 Tomitura    | 02/05/2019 06:16                  | 02/05/2019 06:24 |               | 0.07.44 Lavorazione |                                               |           | (2012) B 1200                             |         | 092     | <b>EROSC</b>      |  |
|                             |                         |  |                         |      |  |                  |                                   |                  |               |                     |                                               |           |                                           |         |         |                   |  |
|                             |                         |  |                         |      |  |                  |                                   |                  |               |                     |                                               |           | 14 - BIGLIA<br>1201218 1200               |         |         |                   |  |
| 7024 A.1                    |                         |  | 303 84525203            |      |  | 2049 Tornitura   | 02/05/2019 06:14                  | 02/05/2019 06:16 |               | 0.0147 Fermo        |                                               |           |                                           |         | 092     | <b>EROSC</b>      |  |
|                             |                         |  |                         |      |  |                  |                                   |                  |               |                     |                                               |           | 14 - BIGLIA                               |         |         |                   |  |
| 7024 A.1                    |                         |  | 303 84525203            |      |  | 2049 Tornitura   | 02/05/2019 06:14                  | 02/05/2019 06:14 |               | 0.00.06 Lavorazione |                                               |           | (2012) B 1200                             |         | 092     | EROS <sub>C</sub> |  |
| 7024 A.1                    |                         |  | 303 84525200            |      |  | 2049 Tornitura   | 02/05/2019 06:14                  | 02/05/2019 06:14 | 0.00.00 Pezzi |                     |                                               |           | 0 (2012) 8 1200 14                        |         | 092     | EROS <sub>C</sub> |  |
| 7024.A.1                    |                         |  | 303 84525200            |      |  | 2049 Tornitura   | 02/05/2019 06:10                  | 02/05/2019 06:14 |               | 0.0358 Lavorazione  |                                               |           | 0 (2012) B 1200 M                         |         | 092     | EROS <sub>(</sub> |  |
| 7024 A.1                    |                         |  | 303 84525203            |      |  | 2049 Tornitura   | 02/05/2019 06:09                  | 02/05/2019 06:10 |               | 0.00.44 Fermo       |                                               |           | 0 (2012) 8 1200 14                        |         | 092     | EROS <sub>0</sub> |  |
| 7024 A.I.                   |                         |  | 303 84525203            |      |  | 2049 Tornitura   | 02/05/2019 05:56                  | 02/05/2019 06:09 |               | 0:12:55 Lavorazione |                                               |           | 0 (2012) B 1200 14                        |         | 092     | <b>EROSC</b>      |  |
| 7024.A.1                    |                         |  | 303 84525203            |      |  | 2049 Tornitura   | 02/06/2019 12:57                  | 02/06/2019 13:04 |               | 0.06.32 Lavorazione |                                               |           | 0 (2012) 8 1200 14                        |         | 032     | <b>EROSO</b>      |  |
| 7024 A.1                    |                         |  | 303 84525203            |      |  | 2049 Tornitura   | 02/06/2019 12:55                  | 02/06/2019 12:57 |               | 0.02.10 Fermo       |                                               |           | 0 (2012) B 1200 14                        |         | 092     | <b>EROSO</b>      |  |
| 7024.A.1                    |                         |  | 303 84525203            |      |  | 2049 Tornitura   | 02/06/2019 12:55                  | 02/06/2019 12:55 |               | 0.00.06 Lavorazione |                                               |           | 0 (2012) B 1200 14                        |         | 092     | EROS <sub>G</sub> |  |
| 7024.A.1                    |                         |  | 303 84525203            |      |  | 2049 Tomitura    | 02/06/2019 12:55                  | 02/06/2019 12:55 | 0.0000 Pezzi  |                     |                                               |           | 0 (2012) B 1200 14                        |         | 092     | EROS <sub>G</sub> |  |
| 7024 A.1                    |                         |  | 303 84525203            |      |  | 2049 Tomitura    | 02/06/2019 12:51                  | 02/06/2019 12:55 |               | 0.03.56 Lavorazione |                                               |           | 0 (2012) B 1200 14                        |         | 032     | EROS <sub>(</sub> |  |
|                             |                         |  |                         |      |  |                  |                                   |                  |               |                     |                                               |           |                                           |         |         |                   |  |

*Figura 149: svuota e sostituisci articolo esempio*

Naturalmente, i dati sono disposti in un ordine preciso poiché le operazioni che esegue questo file funzionano analizzando le specifiche colonne e andando a identificare specifici numeri o lettere. Vediamo quindi la tabella di analisi tempi vera e propria, che si riempie in automatico nel momento in cui si esegue l'operazione di sostituzione dati:

| <b>ANALISI TEMPI</b>                                |                      |                             |                      |                     |                                                |                            |                       |                      |                                                                         |  |  |  |  |
|-----------------------------------------------------|----------------------|-----------------------------|----------------------|---------------------|------------------------------------------------|----------------------------|-----------------------|----------------------|-------------------------------------------------------------------------|--|--|--|--|
|                                                     |                      |                             |                      |                     | Numero di pezzi ogni                           |                            | <b>FERMO</b>          |                      |                                                                         |  |  |  |  |
| Medie tempi di<br>Lavorazione                       |                      | Totale tempo di Lavorazione | Tempo di Lavorazione |                     | ora considerando solo<br>le Lavorazioni [pz/h] | <b>Media Operatore [%]</b> | Media<br>Macchina [%] | Media Op-<br>Mac [%] | Numero di pezzi ogni ora considerando il tempo ciclo<br>[pz/h] WORKPLAN |  |  |  |  |
| <b>MEDIA TEMPO</b><br>LAVORAZIONE<br>1              | $\cdot$              |                             | $\mathbf 0$          | Ore [h]             |                                                |                            |                       |                      |                                                                         |  |  |  |  |
| <b>MEDIA TEMPO</b><br>LAVORAZIONE<br>$\overline{2}$ | $\ddot{\phantom{0}}$ | 0:12:02                     | Minuti [min]<br>12   |                     | 4,99                                           | 31,57%                     | 36,70%                | 34,14%               | 3,28                                                                    |  |  |  |  |
| <b>MEDIA TEMPO</b><br>LAVORAZIONE<br>3              | 0:08:00              |                             | $\overline{2}$       | Secondi [s]         |                                                |                            |                       |                      |                                                                         |  |  |  |  |
| <b>MEDIA TEMPO</b><br>LAVORAZIONE<br>4              | 0:03:54              |                             | 12,03333             | Minuti totali [min] |                                                |                            |                       |                      |                                                                         |  |  |  |  |
| <b>MEDIA TEMPO</b><br>LAVORAZIONE<br>5              | 0:00:08              |                             |                      |                     |                                                |                            |                       |                      |                                                                         |  |  |  |  |

*Figura 150: tabella analisi tempi articolo esempio*

Osservando le medie dei tempi riportate all'interno della tabella si vede che le durate delle lavorazioni non sono costanti: per capirlo basta confrontare questi tempi con quelli presenti nella ricerca su Overone dell'analisi tempi.
Nella condizione ideale in cui non ci fossero tempi di fermo, la produzione oraria di questo articolo nell'operazione di tornitura 1° fase sarebbe di circa 5 pezzi/ora. Tuttavia, i fermi in realtà ci sono: in particolare l'operatore incaricato di lavorare i pezzi ha una media di fermo del 31,57% mentre la macchina su cui è avvenuta la produzione ha una media di fermo del 36,70 %. Considerando questi due fattori, la produzione oraria scende a poco più di 3 pezzi/ora. Rimane da svolgere l'ultima operazione, quella di salva analisi; cliccando sull'apposita icona si ottiene:

| <b>COMMESSA</b>                            |                            | <b>ARTICOLO</b> | <b>FASE</b>          |                         |                                                 | <b>DESCRIZIONE FASE</b>              |                                 | <b>MACCHINA</b>             | <b>OPERATORE</b>                                             |  |  |  |
|--------------------------------------------|----------------------------|-----------------|----------------------|-------------------------|-------------------------------------------------|--------------------------------------|---------------------------------|-----------------------------|--------------------------------------------------------------|--|--|--|
| 7024.A.1<br>84525203                       |                            |                 |                      | 2049                    | Tornitura                                       |                                      | 14                              |                             |                                                              |  |  |  |
|                                            | <b>ANALISI TEMPI</b>       |                 |                      |                         |                                                 |                                      |                                 |                             |                                                              |  |  |  |
|                                            |                            | <b>Totale</b>   |                      |                         | <b>NUMBER OF DEZZI</b><br>ogni ora              |                                      | <b>FERMO</b>                    |                             | Numero di pezzi ogni                                         |  |  |  |
|                                            | Medie tempi di Lavorazione |                 | Tempo di Lavorazione |                         | considerando solo<br>le Lavorazioni<br>$Im-141$ | <b>Media</b><br><b>Operatore</b> [%] | Media<br><b>Macchina</b><br>[%] | <b>Media Op-</b><br>Mac [%] | ora considerando il<br>tempo ciclo [pz/h]<br><b>WORKPLAN</b> |  |  |  |
| <b>MEDIA TEMPO</b><br><b>LAVORAZIONE 1</b> |                            |                 | 0                    | Ore [h]                 |                                                 |                                      |                                 |                             |                                                              |  |  |  |
| <b>MEDIA TEMPO</b><br><b>LAVORAZIONE 2</b> |                            |                 | 12                   | <b>Minuti</b><br>[min]  |                                                 |                                      |                                 |                             |                                                              |  |  |  |
| <b>MEDIA TEMPO</b><br><b>LAVORAZIONE 3</b> | 0:08:00                    | 0:12:02         | $\overline{2}$       | Secondi [s]             | 4,99                                            | 31,57%                               | 36,70%                          | 34,14%                      | 3,28                                                         |  |  |  |
| <b>MEDIA TEMPO</b><br><b>LAVORAZIONE 4</b> | 0:03:54                    |                 | 12,03333             | <b>Minuti</b><br>totali |                                                 |                                      |                                 |                             |                                                              |  |  |  |
| <b>MEDIA TEMPO</b><br><b>LAVORAZIONE 5</b> | 0:00:08                    |                 |                      |                         |                                                 |                                      |                                 |                             |                                                              |  |  |  |
|                                            |                            |                 |                      |                         |                                                 |                                      |                                 | 46,22%                      | 2,99                                                         |  |  |  |
|                                            |                            |                 |                      |                         |                                                 |                                      |                                 | 40,18%                      |                                                              |  |  |  |

*Figura 151: pezzi orari finali articolo esempio*

Tutti i calcoli effettuati vengono salvati e si effettua l'ultima operazione, ossia quella in cui si va a considerare la percentuale di fermo registrata dal sistema per la lavorazione considerata: in questo caso è stata riscontrata una percentuale del 46,22%.

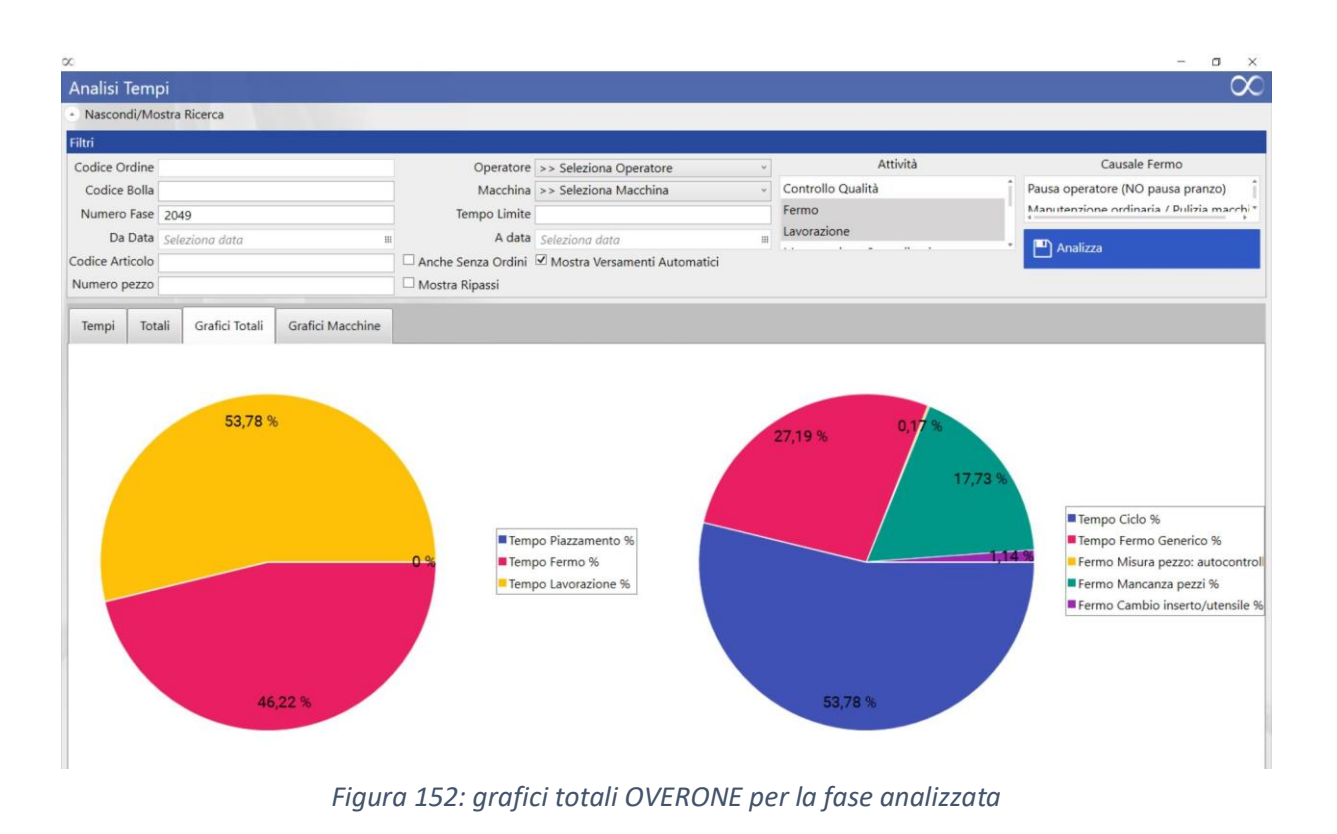

Essa viene inserita manualmente, il file effettua la media con la percentuale operatore/macchina e ricalcola i pezzi orari: in questo caso, la differenza è esigua e ci si aggira sempre intorno ai 3 pezzi/ora.

Questa operazione va effettuata per tutte le fasi che compongono il ciclo di lavorazione e di volta in volta il risultato viene aggiunto su workplan, nella sezione relativa agli articoli:

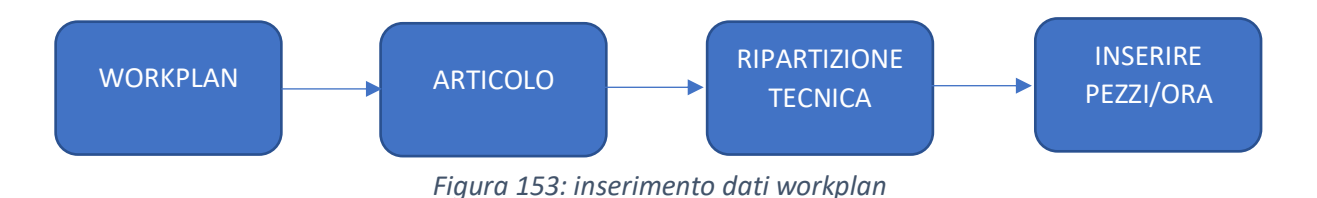

Per concludere, si entra nella ripartizione tecnica e si inseriscono i risultati ottenuti, che successivamente vengono convertiti in centesimali automaticamente:

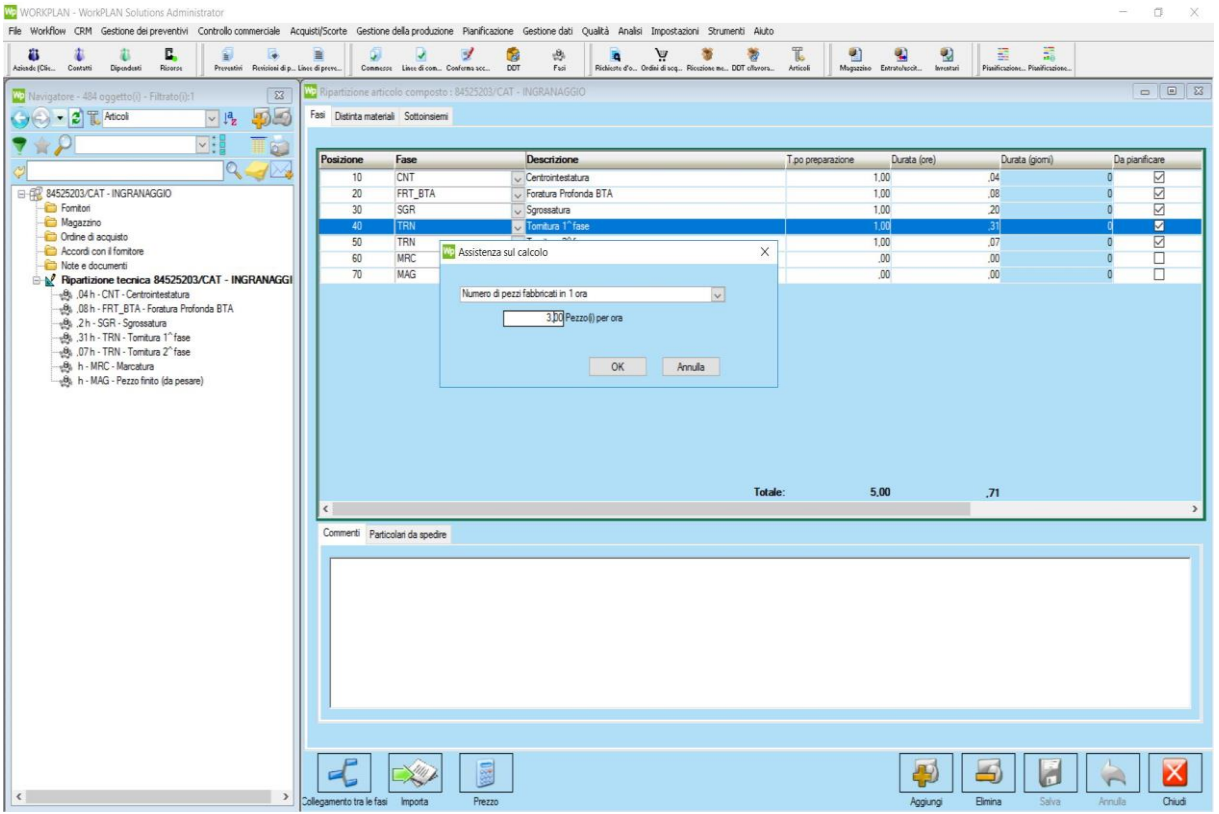

*Figura 154: salvataggio dati su workplan*

# 6 PIANIFICAZIONE DELLA PRODUZIONE

Si giunge all'argomento principale di questa trattazione: essa rappresenta il motivo principale per cui si è deciso di intraprendere l'applicazione del progetto di industria 4.0 all'interno dell'azienda.

La complessità e la moltitudine delle realtà competitive che caratterizzano oggi le aziende industriali hanno progressivamente condotto alla ricerca di soluzioni organizzative, gestionali e tecniche della produzione quanto mai eterogenee; nell'ambito della stessa realtà merceologica convivono, con pari opportunità di successo, strutture produttive difformi sotto il profilo dimensionale, nelle tecnologie impiegate, per gli obiettivi perseguiti. Talune sono inclini a privilegiare traguardi di efficienza, altre sono volte al conseguimento di elevati livelli di prestazione in termini di servizio offerto, altri ancora alla ricerca della qualità assoluta. Inoltre, vi è un mutamento molto più rapido degli obiettivi, il quale rende più arduo il loro conseguimento. In questa situazione estremamente complessa ed articolata, si avverte più che mai la necessità di una gestione quanto mai razionale ed organizzata dell'intero sistema aziendale, realizzata fondamentalmente attraverso un'attenta e strutturata attività di programmazione.

Il tema centrale dell'attività di programmazione risiede, appunto, nell'esigenza di armonizzare le richieste del mercato, espresse da una previsione della domanda e consolidate in un portafoglio ordini e tramite gli obiettivi di budget, con le potenzialità del sistema produttivo; ciò osservando i vincoli espressi dall'ampiezza del mix richiesto, dal ritmo della domanda e dai termini di consegna, per quanto riguarda il mercato; dalle esigenze di saturazione dei macchinari, del contenimento dell'investimento in scorte, e degli specifici rapporti di fornitura, per quanto riguarda l'offerta, con un occhio sempre puntato verso le problematiche ambientali e della sicurezza. I bisogni dei consumatori infatti si modificano con crescente intensità, inducendo elementi di varietà e variabilità nelle produzioni che mal si conciliano con sistemi industriali forse efficienti, ma caratterizzati da scarse flessibilità e capacità di reazione.

Va detto che, nella realtà aziendale, la programmazione non rappresenta nulla di nuovo, in quanto è sempre stata attuata. Soltanto, però, nel corso degli ultimi decenni, questa si è affermata come una metodologia razionale impiegata nella gestione dell'impresa. In questo senso, si è passati da un processo prevalentemente non formale e intuitivo, attuato dalla dirigenza aziendale, ad un processo che si realizza nella definizione di una serie di documenti programmatici, o piani d'azione, relative alle varie attività gestionali dell'azienda. In questi piani d'azione si specificano, in modi e termini diversi da caso a caso, gli obiettivi da perseguire, i mezzi da impiegare e le operazioni da compiere in un certo periodo di tempo. Tali piani, una volta definiti, vengono successivamente resi noti ed accettati da parte di tutti i responsabili

della attività aziendali e rappresentano uno strumento efficace per la guida, il coordinamento ed il controllo della gestione, nel suo complesso e nei suoi principali segmenti operativi. La programmazione deve, allora, fissare in via anticipata gli obiettivi dell'azione aziendale, definire le linee direttive per il loro conseguimento, e sviluppare in dettaglio le sequenze degli atti e dei tempi di esecuzione delle operazioni di gestione.

Come è già stato enunciato nei capitoli precedenti, tale obiettivo non è stato facile da raggiungere: per poter cominciare a programmare la produzione è stato prima necessario che tutte le innovazioni introdotte in officina fossero operative in modo da poter reperire tutti i dati inviati dalle macchine in maniera corretta ed avere una base solida da cui partire. Grazie agli aggiornamenti effettuati all'inizio del nuovo anno è stato finalmente possibile avviare questa importante fase: i potenziali miglioramenti che essa può comportare sono considerevoli, tuttavia va sottolineato che l'implementazione di tale innovazione non è stata immediata ma ha richiesto un notevole dispendio di tempo per poter essere vantaggiosa. Inizialmente sono stati fatti svariati tentativi di pianificazione di alcune commesse in modo da comprendere, innanzitutto, quali fossero i principi secondo cui il software Workplan esegue i suoi "ragionamenti" e quindi cercare di adattarsi a questo nuovo modo di lavorare. Tale processo non si è rivelato per niente semplice e, nonostante la dimestichezza acquisita in seguito a vari tentativi di programmazione, non si è ancora giunti ad avere un sistema di pianificazione perfettamente efficiente.

All'interno di questo capitolo, perciò, viene mostrata la fase preliminare che è stata seguita per comprendere il funzionamento del software, i problemi incontrati in tale fase e le strategie adottate per superarli; solo alla fine viene enunciata la fase di pianificazione vera e propria e la sua diffusione all'interno dell'officina. La parte più complessa di questo processo, infatti, è stata quella di modificare le abituali procedure presenti in officina per quanto riguarda la scelta degli articoli da montare su ogni macchina: in precedenza, questa operazione avveniva semplicemente tramite una comunicazione verbale; in particolare, i responsabili di reparto dovevano recarsi presso l'ufficio tecnico (una volta terminata la lavorazione su una certa macchina) e domandare al capo officina con quale articolo continuare. Si capisce, quindi, che tale sistema non era particolarmente efficiente e che l'introduzione di un nuovo modus operandi come quello della pianificazione della produzione possa rivoluzionare i processi interni, migliorandoli.

### 6.1 Cos'è la pianificazione della produzione?

La programmazione della produzione può essere definita come quel processo con cui si stabilisce ed impegna (se le risorse esistono o sono ottenibili) l'ammontare delle risorse e (attività, manodopera, macchinari, attrezzature, servizi generali d'impianto, eccetera) di cui l'azienda avrà bisogno per le sue attività produttive future e l'allocazione di tali risorse per ottenere il prodotto desiderato nelle quantità stimate, nel tempo giusto, al posto giusto ed al minor costo totale possibile. La caratteristica più evidente di un'azienda manifatturiera, che la distingue per esempio dalle aziende commerciali, bancarie o assicurative, è la produzione, vale a dire la trasformazione di materie prime, energia e lavoro, in prodotti finiti. Il cuore di queste aziende è costituito dal sistema produttivo. Questo può essere definito come un insieme composto di molti elementi, tra loro interdipendenti e di natura molto diversa (i materiali, gli impianti, i macchinari, la manodopera, sevizi generali di impianto, l'organizzazione, eccetera) che hanno in comune il fine di ottenere la trasformazione dei materiali che entrano in prodotti finiti vendibili. Per il funzionamento del sistema produttivo è essenziale, tra l'altro, procurarsi i materiali che devono essere trasformati e collocare sul mercato i prodotti costruiti.

Il flusso fisico ha inizio con l'acquisto delle materie prime dai fornitori (approvvigionamento). Successivamente tali materie prime vengono trasformate in prodotti finiti (produzione) dopo essere state prelevate da un apposito magazzino. Completato il processo di produzione, i prodotti finiti vengono depositati nel magazzino e prodotti finiti per poi essere successivamente distribuiti sul mercato o ai clienti (distribuzione fisica). Parallelamente al flusso fisico dei materiali è possibile anche individuare un flusso informativo. Questo ha inizio dal mercato dei prodotti finiti o dai clienti dal quale si reperiscono tutte le informazioni necessarie per la determinazione della domanda. Tale domanda, che può essere costituita da ordini clienti acquisiti (nel caso di produzioni su commessa), da previsioni di vendita (nel caso di produzioni per il magazzino) o da entrambi, rappresenta l'input principale per la successiva fase di pianificazione della produzione. Questa a sua volta fornisce gli input primari per le fasi di produzione, distribuzione fisica e programmazione dei rifornimenti. La programmazione della produzione assume una posizione centrale nell'ambito della logistica integrata e, di conseguenza, nella gestione dei flussi fisici ed informativi caratteristici delle aziende manifatturiere. In relazione alla definizione precedentemente proposta si può, allora, affermare che la programmazione della produzione si presenta come un processo costituito da un insieme di attività mediante le quali si ottiene la trasformazione di un input principale costituito dalla domanda (espressa da previsioni e/o da ordini clienti) in una serie di output quali ordini di produzione, ordini di approvvigionamento esterno e decisioni riguardo le risorse produttive necessarie in futuro.

## 6.2 Preparazione di un articolo per la pianificazione

Prima di poter pianificare la produzione è stata effettuata un'operazione fondamentale senza la quale il processo non sarebbe mai potuto partire: l'assegnazione delle risorse. Come è già stato mostrato nel capitolo precedente, all'interno di workplan è presente un database in cui sono contenuti tutti gli articoli lavorati storicamente all'interno dell'azienda; quando si accede a ognuno di questi è necessario che siano presenti una serie di dati senza cui l'operazione di programmazione della produzione non è attuabile. Tali voci sono:

- **1. Tempo di preparazione**
- **2. Durata**
- **3. Risorse**

Se una di queste voci è mancante, il programma, nel momento in cui si aggiunge la commessa alla pianificazione, non potrà svolgere il suo compito correttamente. Il dato relativo alla durata, il secondo presente nell'elenco, è quello relativo alla stima dei pezzi orari discusso nel capitolo precedente: con l'inizio del nuovo anno è stata effettuata una verifica all'interno del database per appurare che tutti i prodotti lavorati all'interno dell'azienda disponessero di questa informazione. E' stato appurato che quasi tutti gli articoli analizzati avessero a disposizione questo dato, tuttavia vi sono alcune eccezioni; vi sono infatti alcuni casi in cui sono presenti una o più fasi senza la stima dei pezzi orari:

- La prima motivazione può essere che tali lavorazioni sono state svolte su macchine che non inviano dati correttamente e quindi non è stato possibile effettuare un'analisi precisa
- Un'altra ragione è dovuta al fatto che la lavorazione può essere stata svolta su una macchina manuale, pertanto non sono disponibili tempi da analizzare
- Infine, vi è la possibilità che l'articolo analizzato sia un articolo nuovo, mai lavorato in azienda ma già inserito nel database

Quando ci si trova di fronte a una di queste problematiche bisogna fare in modo di inserire il dato mancante: per farlo ci si confronta con il responsabile della logistica, con il capo officina e con i responsabili e si stima, basandosi solamente sull'esperienza, una produzione oraria per l'articolo in questione. Per essere più precisi, questa ultima procedura è quella che viene seguita nei prima due casi elencati sopra; quando invece ci si trova a dover inserire dati per un prodotto mai lavorato prima le opzioni si riducono: infatti, in questo caso nessuno è a conoscenza dei reali tempi impiegati dalle macchine per compiere le rispettive lavorazioni e pertanto è necessario attendere la produzione di alcuni pezzi e successivamente analizzare i tempi.

Una volta che si aggiunge l'articolo alla pianificazione è possibile monitorare il suo andamento all'interno dell'officina e verificare se i tempi ad esso assegnati sono coerenti con quanto realmente avviene oppure no: se si verifica questa seconda evenienza si procede con una correzione della produzione oraria per una o più fasi costituenti il ciclo di lavorazione, a seconda di quanto osservato. In questo modo si può fare si che la pianificazione diventi man mano più precisa e meno soggetta ad errori.

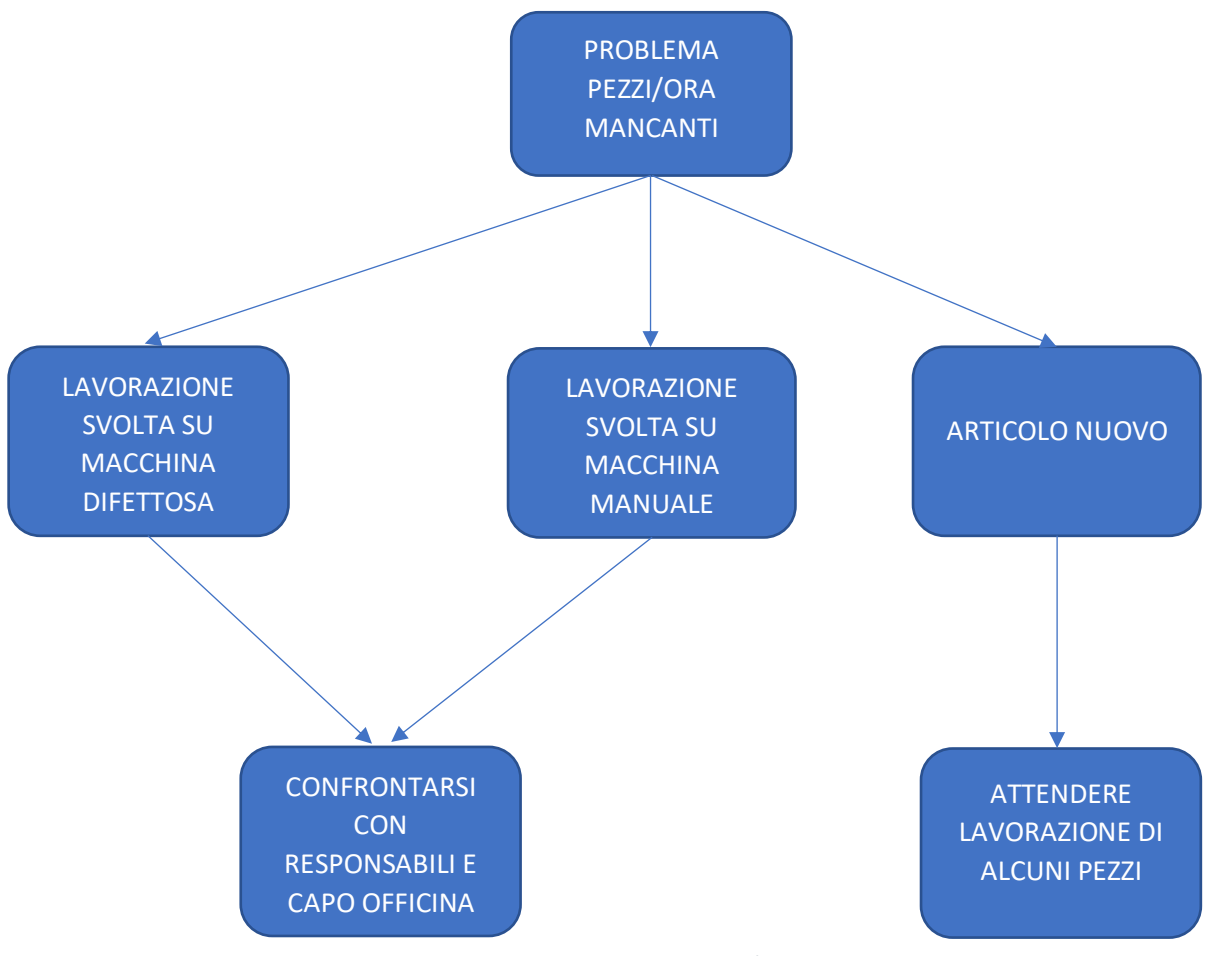

*Figura 155: procedura in caso di pezzi/ora mancanti*

Prima di analizzare la parte relativa all'assegnazione delle risorse, si discute la sezione che riguarda quelli denominati come **"tempo di preparazione"**: con questa definizione si intendono i tempi relativi al piazzamento delle macchine, quindi si sta parlando del compito principale svolto dai responsabili di reparto.

Come è già stato specificato nel capitolo 5, quando si effettua un'analisi dei tempi si considerano soltanto i tempi di lavorazione e i tempi di fermo, pertanto fino a questo momento i tempi di piazzamento non sono stati in alcun modo considerati. Tuttavia, essi sono molto importanti poiché non si tratta di operazioni veloci da effettuare, anzi tutt'altro: un

montaggio macchina in genere ha una durata che può variare da circa 1 ora ad addirittura 6 ore. Il discorso relativo a questo tipo di operazioni in realtà non è così semplice poiché esso dipende da molteplici fattori, il primo dei quali è quello relativo all'ultimo articolo che era montato sulla macchina prima di effettuare il nuovo piazzamento: infatti, in base a questo fattore il tempo potrebbe essere considerevolmente maggiore o minore, a seconda dei casi.

Si faccia un esempio banale ma che aiuti a comprendere il concetto: quando sono nella situazione di avere due lotti della stessa commessa da dover lavorare, farò in modo di procedere alla lavorazione di questi in modo consecutivo e quindi eseguirò il piazzamento soltanto per il primo che passa; a livello di pianificazione bisogna tenere conto di questo fattore, altrimenti si considera un tempo di piazzamento in realtà non esiste poiché per il secondo lotto dovrebbe essere nullo.

Purtroppo, per tenere effettivamente in considerazione tutte le possibilità che si possono presentare all'interno dell'officina bisognerebbe analizzare caso per caso, e questo chiaramente non è possibile. Si è deciso di assegnare a ciascuna lavorazione un tempo di preparazione standard, che in alcuni casi è variabile a seconda del tipo di macchina su cui si sta lavorando; questi tempi sono stati concordati con la collaborazione dei responsabili di officina, i quali hanno fornito una stima del tempo necessario, in media, per preparare le macchine di propria competenza. Tuttavia, vi sono dei casi in cui ciò non è stato possibile: in particolare, la preparazione di una macchina per tornitura è un'operazione che richiede più tempo rispetto alle altre ed è soggetta a forti variazioni per quanto riguarda il tempo, dovute a fattori esterni. Di seguito si riporta una tabella con i tempi standard da assegnare alle lavorazioni:

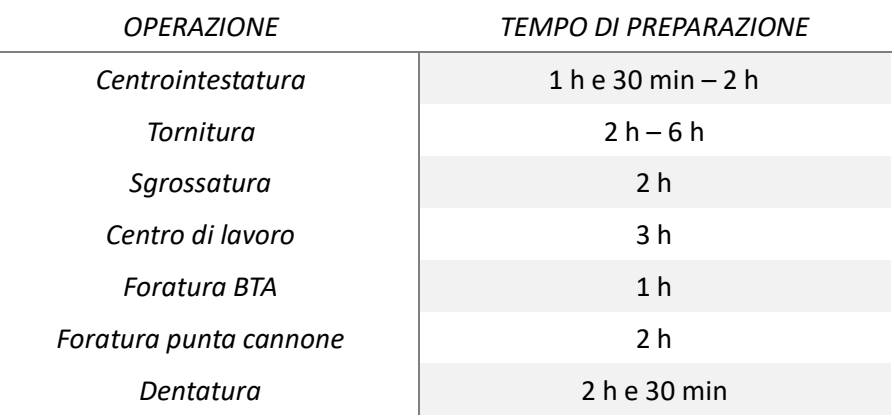

#### *Tabella 2: tempi di preparazione*

Si nota quindi come tutte le operazioni presenti abbiano dei tempi di preparazione generalmente standard, a parte alcune eccezioni che si possono verificare determinate situazioni e che vanno gestite in tempo reale.

Vi è tuttavia il problema della tornitura, in cui il tempo di montaggio macchina può variare notevolmente: quando si considera questo tipo di lavorazione è stata effettuata la scelta di impostare un tempo standard di 3 ore per quanto riguarda la fase presente sull'articolo, e in caso tale durata non sia veritiera modificarla di volta in volta sulla commessa. Per quanto riguarda la centrointestatura, invece, la situazione è più semplice: la differenza nel tempo di piazzamento è dovuta soltanto al modello di macchia che si deve preparare; in particolare:

- Macchine 30 e 71: si tratta delle due centrointestatrici di dimensioni maggiori presenti all'interno dell'azienda, e quando un articolo viene montato su una di esse il tempo di piazzamento è di 2 ore
- Macchine 32, 33, 50, 51: queste sono le restanti centrointestatrici presenti in azienda, e per esse il tempo di piazzamento è di 1 ora e 30 minuti

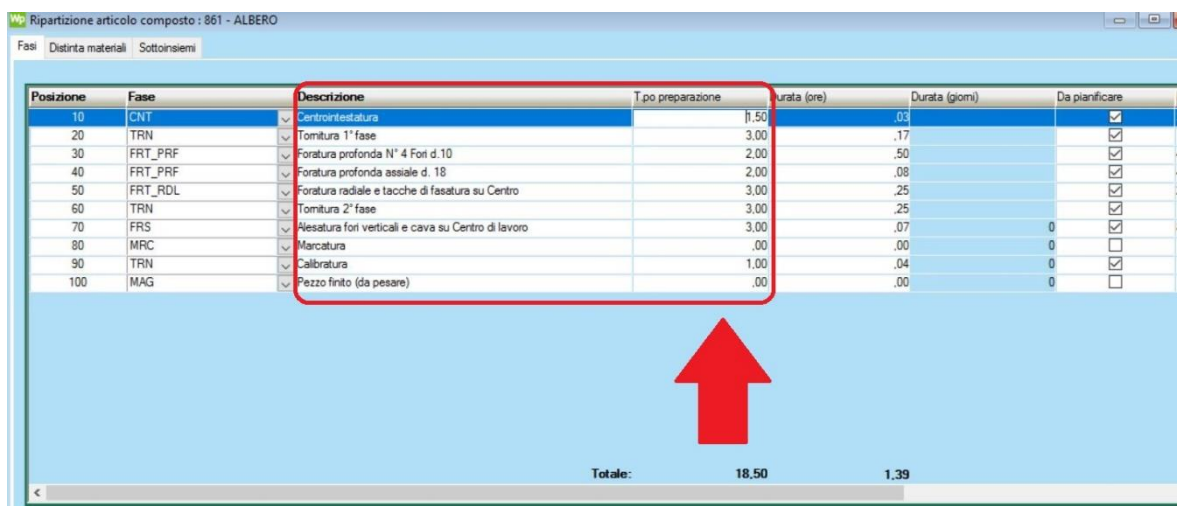

Vediamo quindi un esempio di inserimento dei tempi di preparazione su Workplan:

*Figura 156: inserimento tempi di preparazione*

A differenza di quanto avviene per le durate, questo tempo viene inserito direttamente nella tabella poiché non ha senso fornire una produzione di pezzi orari all'interno di un'operazione di piazzamento. Inoltre, bisogna notare un ulteriore particolare: dal momento che i dati presenti in questa tabella sono forniti in centesimale, nel momento in cui vengono inseriti manualmente bisogna scriverli nella maniera corretta; se, per esempio, voglio dare come tempo di preparazione 1 ora e 30 minuti, non devo scrivere 1.30 ma piuttosto 1.50, altrimenti in seguito risulterà una durata diversa da quella che si voleva realmente inserire.

Dopo aver inserito i tempi correttamente, è sufficiente salvare le modifiche apportate e da quel momento in avanti l'articolo risulta avere i nuovi tempi inseriti come valori standard. Il procedimento si riassume nel seguente schema:

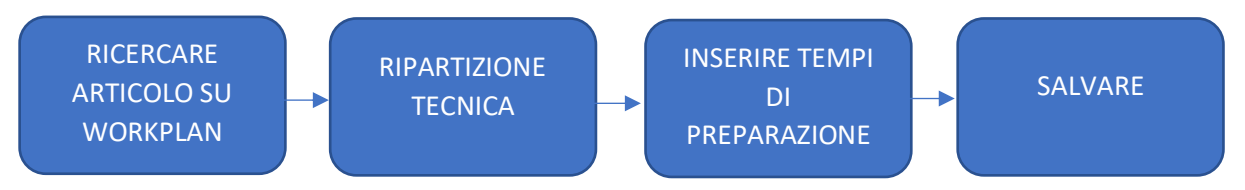

*Figura 157: inserimento tempi di preparazione su Workplan*

Giunti a questo punto, all'interno dell'articolo analizzato sono presenti sia i tempi di piazzamento che le produzioni orarie relative ad ogni fase che compone il ciclo di lavorazione.

Rimane solo una cosa da fare, **assegnare le risorse**: si tratta di una fase molto delicata poiché richiede una conoscenza approfondita delle operazioni necessarie a lavorare un determinato articolo e delle macchine su cui tali operazioni possono essere effettuate. Per questo motivo, tale fase non è stata gestibile singolarmente, ma è stato più che mai necessario il supporto di tutti i responsabili di reparto: essi, avendo a disposizione un database con tutti i disegni tecnici dei pezzi lavorati in officina, sono in grado di assegnare ad ognuno di questi le macchine specifiche su cui si possono montare tali articoli.

Prima di mostrare la procedura è necessario fare una importante premessa: normalmente, quando arriva una nuova commessa da lavorare in officina, relativa ad un articolo che viene trattato con una certa frequenza, si tende a montare tale prodotto sempre sulle stesse macchine. Un primo importante passo da fare è stato quello di **assegnare agli articoli tutte le possibili macchine su cui possono avvenire le fasi**, senza tenere conto di come si agisce normalmente: bisogna, quindi, fare in modo che il programma abbia a disposizione tutte le possibilità reali che consentono di ottenere lavorazioni precise relative ad ogni fase presenti nel ciclo di lavorazione. In questo modo, nel momento in cui si inserisce l'articolo in pianificazione, il software si trova ad avere più possibilità di scelta e quindi è in grado di riempire tutte le macchine senza creare sovrapposizioni e, di conseguenza, attese e ritardi di consegna.

Prima di procedere e mostrare come assegnare le risorse su workplan, cerchiamo di capire alcuni principi base secondo i quali si decide come assegnare le macchine ad ogni lavorazione. Si inizia considerando quella che generalmente è la prima operazione da effettuare all'interno del ciclo di lavorazione, la **centrointestatura**; si ricorda che in officina sono presenti 6 centrointestatrici (come è anche riportato nella tabella mostrata sopra), quattro delle quali sono pressoché equivalenti.

Vi sono però due eccezioni, in particolare le macchine 30 e 71: queste due macchine hanno la particolarità di poter effettuare lavorazioni su pezzi di dimensioni considerevoli, cosa che invece non può avvenire sulle altre macchine; inoltre, esse sono dotate di una fresa e di tre mandrini, quindi sono in grado di effettuare anche operazioni di maschiatura e foratura sull'asse del pezzo, oltre che ovviamente di esecuzione del centrino (questa ultima si effettua su tutte le macchine). Perciò, quando si analizza un articolo in cui vanno effettuate operazioni più complesse rispetto alla normale sfacciatura e centratura, bisogna assegnare le due macchine appena citate come possibili scelte che il programma può utilizzare; negli altri casi, invece, si assegnano le restanti quattro, a patto che il pezzo non sia di dimensioni troppo elevate.

Veniamo ora alle operazioni di **foratura profonda**: come è stato detto nel primo capitolo di questo elaborato, all'interno dell'officina sono a disposizione due tipi di macchine per eseguire questa lavorazione, le foratrici BTA e le foratrici con punta a cannone. In questo caso, la principale variabile da considerare nell'assegnazione delle macchine è relativa alla dimensione del foro da effettuare: in particolare, per forature di diametro superiore ai 23-26 mm si utilizza la tecnologia BTA, mentre per quelle di diametro inferiore si utilizza la punta a cannone; questa regola vale praticamente sempre, salvo in rare eccezioni.

Un ulteriore parametro che influenza tale assegnazione è quello riguardante la posizione del foro: quando si deve eseguire una foratura sull'asse del pezzo, si assegnano tutte le macchine che lavorano in contro-rotazione; ciò significa che ruotano contemporaneamente pezzo e utensile, in versi opposti, in modo da ridurre gli errori di linearità. Tutte le foratrici BTA lavorano in contro-rotazione, mentre solo alcune delle foratrici con punta a cannone dispongono di tale sistema. Negli altri casi invece, in cui vi è la necessità di eseguire uno o più fori disassati, si prediligono le macchine a doppio pallet, le quali sono dotate di una punta a cannone. Si riassume quanto detto, per ciò che riguarda la foratura profonda, nel seguente schema:

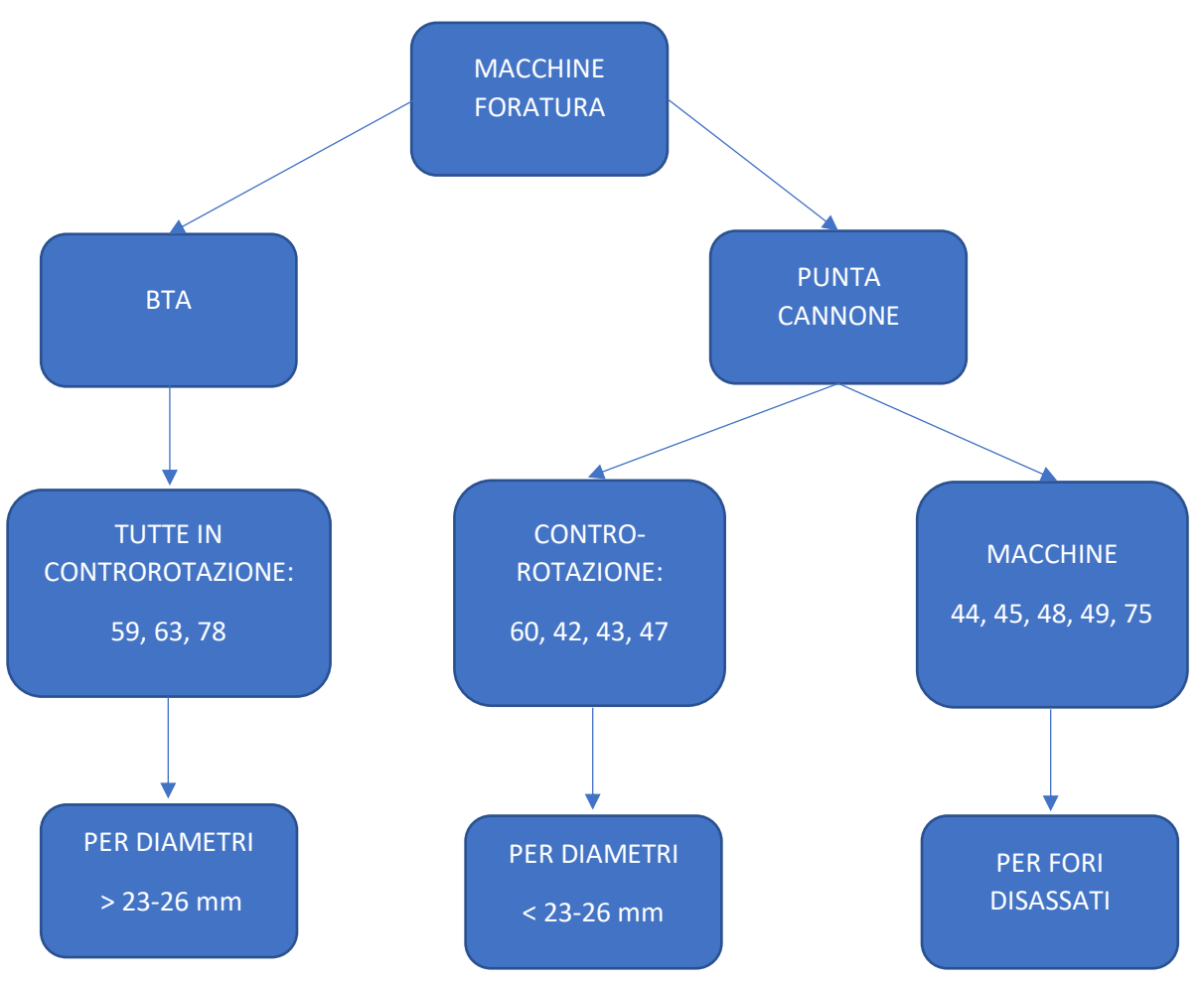

*Figura 158: assegnazione macchine foratura*

Come fase successiva si considerano le lavorazioni che possono essere effettuate sui **centri di lavoro**, quindi fresature, forature radiali, eccetera. Anche in questo caso vi sono dei criteri secondo cui vanno assegnati i macchinari, che dipendono principalmente dalla complessità della lavorazione; per essere più precisi, a seconda dei tipi di fori o fresature che bisogna effettuare si possono utilizzare una o più macchine.

Pertanto, il fattore principale da considerare è il numero di assi di cui dispone un centro di lavoro: si cerca sempre di assegnare i macchinari più complessi solo ad articoli molto specifici, altrimenti si rischia di non avere nessuna macchina a disposizione per lavorare tali pezzi. Le macchine su cui sono presenti soltanto 3 assi non possono essere utilizzate, per esempio, per eseguire forature radiali inclinate; invece, quelle dotate del quarto e del quinto asse permettono di effettuare lavorazioni più complesse.

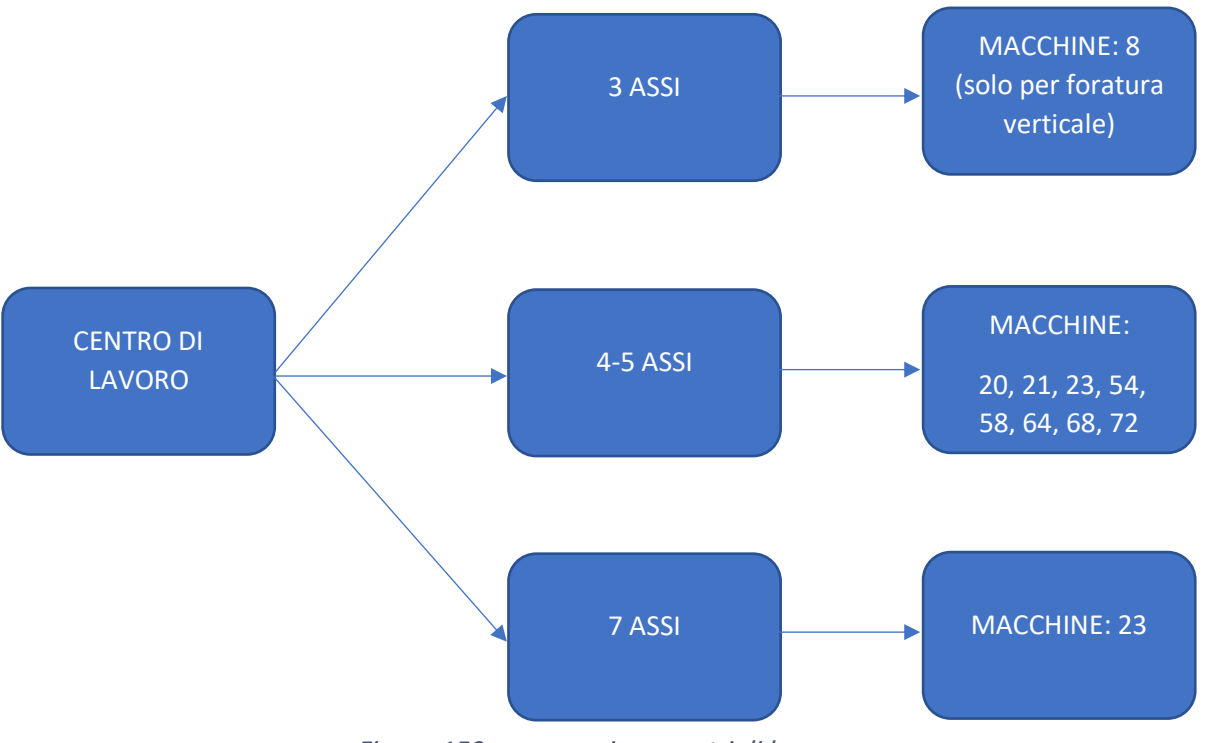

*Figura 159: assegnazione centri di lavoro*

Rimane ancora una fase da analizzare, quella relativa alla **tornitura**. Quando si considera questa operazione i fattori da prendere in esame per decidere su quali macchine può essere montato un articolo sono veramente molti. A differenza dei casi precedenti, non è sufficiente la semplice conoscenza tecnica dei macchinari e delle loro dimensioni per poter effettuare le scelte giuste, ma bisogna sapere esattamente come questi si comportano quando sono sottoposti a determinati sforzi. Dal momento che ogni articolo richiede delle accortezze specifiche, si elencano i principali fattori da tenere in considerazione per assegnare le macchine di tornitura:

- 1. Dimensione del pezzo: come in precedenza, articoli di dimensioni importanti necessitano di macchinari sufficientemente grandi da poterli lavorare
- 2. Meccanismo di posizionamento del pezzo: a seconda dell'articolo che si sta considerando, bisogna prevedere come questo viene posizionato sulla macchina; vi sono diversi modi per bloccare il pezzo, per esempio tramite pinza e contropunta, trascinatore (a tre o quattro punte), morse, eccetera
- 3. Presenza o meno della lunetta: quando si lavorano pezzi molto lunghi è necessario stabilizzarne la rotazione tramite una lunetta in modo da evitare le vibrazioni
- 4. Rigidezza della macchina: anche in questo caso, vi sono macchine che trasmettono in maniera più o meno arcata le vibrazioni, perciò in base alla precisione richiesta da disegno si decide l'assegnazione dei macchinari

Prima di procedere con la dimostrazione di come si effettua l'assegnazione delle macchine, si vuole sottolineare un importante fattore: si noti che in questa fase si stanno assegnando le risorse, le produzioni orarie e i tempi di preparazione, nella sezione di Workplan relativa all'**ARTICOLO**. Ciò va tenuto ben presente poiché nella fase iniziale di pianificazione ha rappresentato un problema, che viene spiegato nel dettaglio successivamente; tuttavia, ciò che va tenuto a mente è che, impostando i dati appena discussi nella sezione relativa all'articolo si fa in modo che da quel momento in avanti tutte le commesse che giungono in azienda dispongano già di tutti i dati necessari alla pianificazione. In altre parole, se le operazioni descritte finora venissero effettuate sulle commesse invece che sugli articoli, si farebbe un lavoro inutile e dispendioso poiché andrebbe ripetuto ogni volta che arriva un nuovo ordine di pezzi.

A questo punto vediamo la procedura per assegnare le risorse alle fasi di un prodotto, continuando con l'esempio riportato quando sono stati impostati i tempi di preparazione. Vi sono diversi modi per effettuare questa operazione, infatti si può agire direttamente dalla ripartizione tecnica oppure utilizzando la voce dell'articolo. Il metodo utilizzato è il seguente:

| <b>Descrizione</b>                                  | T.po preparazione | Durata (ore)     | Durata (giorni) | Da pianificare                | Risorse                  | Pezzo di acquisto |
|-----------------------------------------------------|-------------------|------------------|-----------------|-------------------------------|--------------------------|-------------------|
| Centrointestatura                                   | 1,50              | ,03              |                 | ☑                             | 32,33,50,51              |                   |
| U Tomitura 1° fase                                  | 3,00              | .17              |                 | ☑                             | 12.16.17.3.4.5           |                   |
| Foratura profonda Nº 4 Fori d.10                    | 2,00              | ,50              |                 | ☑                             | 44,49                    |                   |
| $\sqrt{ }$ Foratura profonda assiale d. 18          | 2,00              | .08              |                 | $\hbox{${\scriptstyle\vee}$}$ | 43 - FRONTE 43 - RETF    |                   |
| Foratura radiale e tacche di fasatura su Centro     | 3,00              | ,25              |                 |                               | 20                       |                   |
| $\vee$ Tomitura 2° fase                             | 3,00              | .25              |                 | $\overline{\vee}$             | 1,13,14,2,6,61,62,69,7,7 |                   |
| Alesatura fori verticali e cava su Centro di lavoro | 3,00              | ,07              |                 | ☑                             |                          |                   |
| $\vee$ Marcatura                                    | .00.              | .00 <sub>1</sub> |                 | □                             |                          |                   |
| $\sqrt{\frac{6}{10}}$ Calibratura                   | 1.00              | .04              |                 | $\boxdot$                     | 11                       |                   |
| $\vee$ Pezzo finito (da pesare)                     | .00.              | .00 <sub>1</sub> |                 | Ē<br>n                        |                          |                   |
|                                                     |                   |                  |                 |                               |                          |                   |

*Figura 160: assegnazione risorse su Workplan*

Ciò che bisogna fare è accedere alla ripartizione tecnica dell'articolo, posizionarsi sotto la voce denominata "risorse" e cliccare sulla riga corrispondente alla fase che si vuole considerare: a quel punto, appare un elenco contenente tutte le possibili macchine in grado di effettuare la lavorazione che si sta considerando.

Questo significa che non è presente l'elenco completo di tutti i macchinari presenti all'interno dell'azienda, ma soltanto di quelli che realmente interessano per la fase considerata; l'operazione di assegnazione risorse-lavorazioni è già stata descritta nel capitolo 4 ed è di fondamentale importanza poiché, se esente da errori, consente di evitare incorrere in problemi derivanti da assegnazioni sbagliate per quanto riguarda gli articoli. Per fare un esempio, in centrointestatura troverò solamente le macchine 32, 33, 50, 51, 30, 71: tra queste seleziono quelle su cui si può realmente montare l'articolo analizzato, poiché chiaramente non tutte andranno bene per lavorarlo.

### 6.3 Capacità settimanale

Una volta analizzata la sezione relativa agli articoli, viene il momento di considerare le macchine vere e proprie. Ciascuna di esse lavora una certa quantità di ore giornaliere, ma tale quantità non è identica per tutte: vi sono infatti certi macchinari utilizzati soltanto per svolgere lavorazioni molto specifiche, come per esempio la macchina 11, utilizzata soltanto per eseguire calibrature; in questi casi il tempo di effettivo utilizzo non può corrispondere a quello delle altre macchine, poiché non sarebbe corretto. Inoltre, per poter pianificare è necessario dire al programma quali sono le reali capacità delle risorse presenti in officina, in modo che esso possa stabilire il tempo che la commessa trascorre in officina; se non si impostassero le ore di lavoro giornaliere delle singole macchine, nel momento in cui si pianifica una commessa il software non sarebbe in grado di assegnare nessuna risorsa perché è come se esse fossero tutte occupate.

Pertanto, è necessario dire a Workplan quali sono le ore di lavoro che ogni singola macchina può supportare ogni giorno; non per forza bisogna assegnare la stessa capacità tutti i giorni, questo dipende dalle esigenze dell'officina. Tuttavia, in periodi di lavoro "stabile", cioè quando non vi sono particolari urgenze per cui nasce la necessità di effettuare straordinari, le capacità giornaliere sono costanti. Vediamo dunque come impostare questa variabile: prima di tutto, bisogna accedere alla sezione relativa alle risorse presente nella schermata principale del programma; cliccando su di essa appare l'elenco completo delle macchine presenti all'interno dell'azienda. A questo punto, bisogna analizzarle una ad una ed impostare la capacità desiderata; inizialmente si ha una schermata di questo tipo:

| ж<br>Pisones<br>Contatti<br>Dipendenti<br>Preventivi Revisioni di p., Linee di preve<br>Azionde (Clic | Commesse Linex di com Conferma acc | <b>DOT</b><br>Faci                 | Richicate d'o., Ordini di scg., Picceione ne., DDT c/hypes<br>Articoli | Mugazzino Entratolascit<br>Inventuri | 磊<br>Ξ<br>Pisnificazione Pisnificazione          |
|----------------------------------------------------------------------------------------------------|------------------------------------|------------------------------------|------------------------------------------------------------------------|--------------------------------------|--------------------------------------------------|
| $\Sigma$<br>W2 Navigatore - 51 oggetto(i)                                                             | Risorsa: 1 - BIGLIA 1200L          |                                    |                                                                        |                                      | $\Box$ $\Box$                                    |
| 部屋<br>- 2 B Risorse<br>$\sqrt{2}$                                                                     | 28/02/2020<br>Data creazione       |                                    |                                                                        |                                      |                                                  |
|                                                                                                    | 0.00<br>Capacità                   |                                    |                                                                        |                                      |                                                  |
| ⊡∺                                                                                                    | □<br>Eccezione                     |                                    |                                                                        |                                      |                                                  |
|                                                                                                    | Giorno festivo                     |                                    |                                                                        |                                      |                                                  |
|                                                                                                    |                                    |                                    |                                                                        |                                      |                                                  |
| 1 - BIGLIA 1200L<br><b>MATHAMPHOS CUT</b>                                                             |                                    |                                    |                                                                        |                                      |                                                  |
| 11-CMT 600                                                                                            | 59                                 | S10                                | S11                                                                    | S12                                  | S13                                              |
| 12 - CMT 600                                                                                          | 0.00H                              | 0.00H                              | 0.00H                                                                  | 0.00 H                               | 0.00H                                            |
| 13 - BIGLIA 1200L                                                                                     |                                    |                                    |                                                                        |                                      |                                                  |
| 14 - BIGLIA 1200L                                                                                     |                                    |                                    |                                                                        |                                      |                                                  |
| <b>L</b> 15 - CHIRON FZ18L                                                                            |                                    |                                    |                                                                        |                                      |                                                  |
| 16 - CMT KRONOS 206<br>17-CMT KRONOS 206                                                              |                                    |                                    |                                                                        |                                      |                                                  |
| 18 - CMT KRONOS 206                                                                                   |                                    |                                    |                                                                        |                                      |                                                  |
| 19 - CMT KRONOS 206                                                                                   |                                    |                                    |                                                                        |                                      |                                                  |
| <b>2</b> 2 - BIGLIA 1200L                                                                             |                                    |                                    |                                                                        |                                      |                                                  |
| 20 - DAEWOO MYNX 540                                                                                  |                                    |                                    |                                                                        |                                      |                                                  |
| 21 - DAEWOO MYNX 540                                                                                  |                                    |                                    |                                                                        |                                      |                                                  |
| 23 - REMACONTROL NBT5<br>24 - CENTRO DI LAVORO DOOSAN DNM 670                                         |                                    |                                    |                                                                        |                                      |                                                  |
| 2. 27 - DENTATRICE PFAUTER RS9K                                                                       |                                    |                                    |                                                                        |                                      |                                                  |
| <b>L</b> 3 - BIGLIA 600                                                                               |                                    |                                    |                                                                        |                                      |                                                  |
| 30 - COMINI MM230/3                                                                                   |                                    |                                    |                                                                        |                                      |                                                  |
| 31 - CMT KRONOS 208                                                                                   | $12H$                              |                                    |                                                                        |                                      |                                                  |
| 32 - COMINI FCT2T 120 CP                                                                              |                                    |                                    |                                                                        |                                      |                                                  |
| 33 - COMINI FCT2T 120 CP<br>34 - CMT KRONOS 208                                                       |                                    |                                    |                                                                        |                                      |                                                  |
| 35 - CMT KRONOS 206                                                                                   |                                    |                                    |                                                                        |                                      |                                                  |
| 36 - HWACHEON HITECH 700                                                                              |                                    |                                    |                                                                        |                                      |                                                  |
| 37 - HWACHEON HITECH 700                                                                              |                                    |                                    |                                                                        |                                      |                                                  |
| 38 - PADOVANI LABOR                                                                                   |                                    |                                    |                                                                        |                                      |                                                  |
| 39 - CMT KRONOS 208<br>4 - HWACHEON ECOSTAR                                                           |                                    |                                    |                                                                        |                                      |                                                  |
| 40 - HWACHEON HITECH 700                                                                              |                                    |                                    |                                                                        |                                      |                                                  |
| 41 - HWACHEON HITECH 700                                                                              |                                    |                                    |                                                                        |                                      |                                                  |
| 42 - IMSA MFT 1000                                                                                    |                                    |                                    |                                                                        |                                      |                                                  |
| 43 - FRONTE - IMSA MFT 1000/2TI                                                                       |                                    |                                    |                                                                        |                                      |                                                  |
| 43 - RETRO - IMSA MFT 1000/2TI<br>44 - IMSA MF 1000/2TA                                               |                                    |                                    |                                                                        |                                      |                                                  |
| 45 - IMSA MF 500/AL                                                                                   | $0H$ $\blacksquare$<br>24/02/2020  |                                    | کا کا کا کا کا کا کا                                                   |                                      | 29/03/2020                                       |
| 47 - FRONTE - IMSA MFT 1000/2TI                                                                       | 0.00 0.00 0.00 0.00 0.00 0.00 0.00 | 0.00 0.00 0.00 0.00 0.00 0.00 0.00 | $0.00 - 0.00$<br>0.00 0.00 0.00                                        | $0.00 - 0.00$<br>0.00 0.00 0.00      | 0.00 0.00 0.00 0.00 0.00 0.00 0.00               |
| 47 - RETRO - IMSA MFT 1000/2TI                                                                        | <b>SALE OF</b><br><b>Sales Co.</b> |                                    |                                                                        |                                      | <b>STATISTICS</b><br><b>STATE</b><br><b>Call</b> |
| 48 - IMSA MF 750/2TA                                                                                  | $\epsilon$                         |                                    |                                                                        |                                      |                                                  |
| 49 - IMSA MF 750/2TA                                                                                  |                                    |                                    |                                                                        |                                      |                                                  |
| 5-CMT KRONOS 208<br><b>E</b> 50 - COMINI FCT2T 120 CP                                                 | 10/02/2020                         | $0.5$ $\vee$<br>Incremento:        | Copia capacità                                                         |                                      | œ                                                |
| 51 - COMINI FCT2T 120 CP                                                                              |                                    |                                    | Prendi in conto la variazione della capacità                           |                                      |                                                  |
|                                                                                                    |                                    |                                    |                                                                        |                                      | Salva<br>Chiudi                                  |

*Figura 161: capacità macchina 1 prima della modifica*

Come si può notare, il programma imposta di default una capacità giornaliera di 0 ore per tutte le macchine. Ciò che bisogna fare è muovere manualmente la capacità della risorsa per ogni giorno della settimana e portarla al valore voluto; in questo caso, si vuole assegnare una capacità di 8 ore dal lunedì al venerdì, mentre visto che l'azienda è chiusa nel weekend, per il sabato e la domenica si imposta capacità di 0 ore:

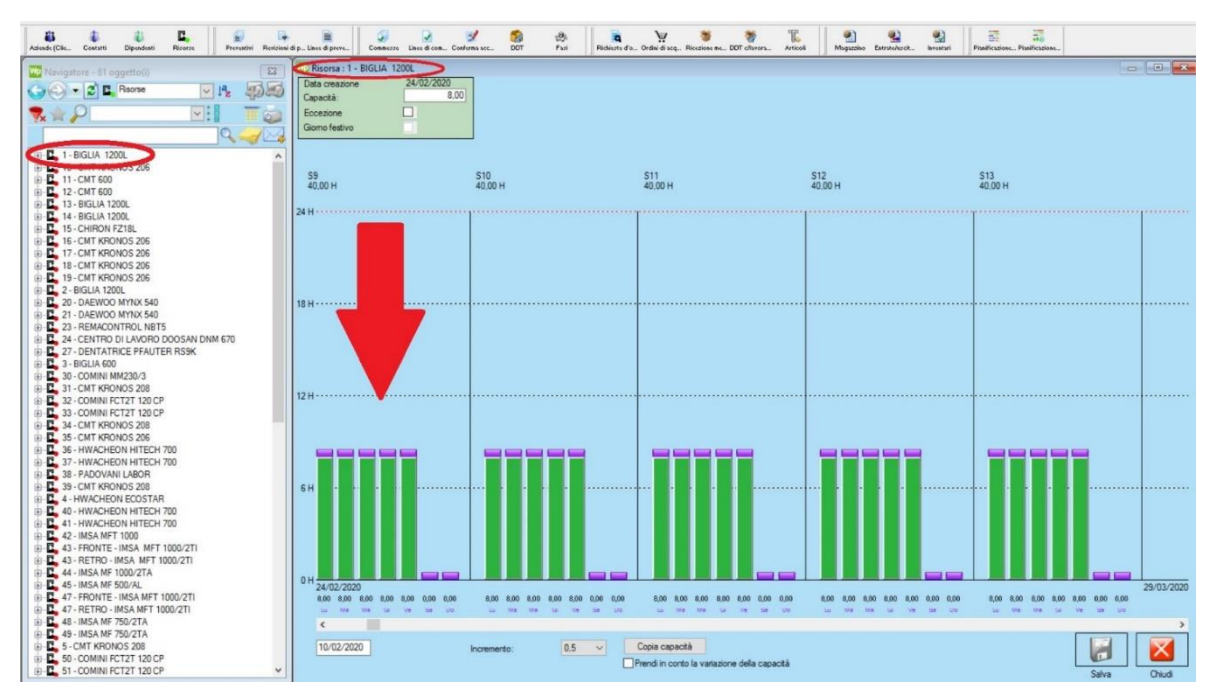

*Figura 162: capacità macchina 1 dopo le modifiche*

In questo modo la risorsa 1 è pronta ad entrare in pianificazione; in caso vi siano altre macchine che lavorano lo stesso quantitativo di ore giornaliere è sufficiente cliccare sul tasto in basso "copia capacità" e selezionare le risorse interessate. Si noti che, in alto a destra, è presente la voce di eccezione: se si clicca su tale icona, la capacità impostata per il giorno interessato non viene automaticamente impostata come capacità standard, ma è valida solo per il giorno analizzato.

Di seguito viene riportato l'elenco completo dei macchinari con le rispettive capacità settimanali:

| NUMERO MACCHINA | <b>DESCRIZIONE MACCHINA ORE LUN-VEN ORE SAB.</b> |             |               |  |  |  |  |
|-----------------|--------------------------------------------------|-------------|---------------|--|--|--|--|
| 1               | <b>Tornio</b>                                    | 8           | o             |  |  |  |  |
| 2               | Tornio                                           | 8           | o             |  |  |  |  |
| 3               | Tornio                                           | 8           | o             |  |  |  |  |
| 4               | Tornio                                           | 8           | o             |  |  |  |  |
| 5               | Tornio                                           | 8           | o             |  |  |  |  |
| 6               | Tornio                                           | 14,5        | $\circ$       |  |  |  |  |
| 7               | Tornio                                           | 14,5        | o             |  |  |  |  |
| 8               | Centro di lavoro                                 | 8           | o             |  |  |  |  |
| 9               | Tornio                                           | 8           | o             |  |  |  |  |
| 10              | <b>Tornio</b>                                    | 8           | о             |  |  |  |  |
| 11              | <b>Tornio</b>                                    | o           | o<br>o        |  |  |  |  |
| 12<br>13        | <b>Tornio</b><br><b>Tornio</b>                   | 8<br>14,5   | o             |  |  |  |  |
| 14              | Tornio                                           | 14,5        | o             |  |  |  |  |
| 15              | Centro di lavoro                                 | 8           | o             |  |  |  |  |
| 16              | Tornio                                           | 8           | o             |  |  |  |  |
| 17              | Tornio                                           | 8           | $\circ$       |  |  |  |  |
| 18              | Tornio                                           | 8           | o             |  |  |  |  |
| 19              | Tornio                                           | 8           | o             |  |  |  |  |
| 20              | Centro di lavoro                                 | 8           | o             |  |  |  |  |
| 21              | Centro di lavoro                                 | 8           | o             |  |  |  |  |
| 23              | Centro di lavoro                                 | 8           | $\Omega$      |  |  |  |  |
| 24              | Centro di lavoro                                 | 8           | o             |  |  |  |  |
| 27              | Dentatrice                                       | 8           | o             |  |  |  |  |
| 30              | Centrointestatrice                               | 8           | o             |  |  |  |  |
| 31              | Tornio                                           | 8           | o             |  |  |  |  |
| 32              | Centrointestatrice                               | 7,5         | o             |  |  |  |  |
| 33              | Centrointestatrice                               | 7,5         | o             |  |  |  |  |
| 34              | <b>Tornio</b>                                    | 8           | o             |  |  |  |  |
| 35              | <b>Tornio</b>                                    | 8           | $\circ$       |  |  |  |  |
| 36              | <b>Tornio</b>                                    | 8           | o             |  |  |  |  |
| 37              | <b>Tornio</b>                                    | 8           | o             |  |  |  |  |
| 38              | Tornio                                           | 8           | o             |  |  |  |  |
| 39<br>40        | Tornio                                           | 8<br>8      | o<br>$\Omega$ |  |  |  |  |
|                 | Tornio                                           |             | o             |  |  |  |  |
| 41<br>42        | Tornio                                           | 8<br>14,5   | o             |  |  |  |  |
| 43              | Foratrice<br>Foratrice                           | 14,5        | o             |  |  |  |  |
| 44              | Foratrice                                        | 8           | o             |  |  |  |  |
| 45              | Foratrice                                        | 14,5        | o             |  |  |  |  |
| 47              | Foratrice                                        | 14,5        | $\Omega$      |  |  |  |  |
| 48              | Foratrice                                        | 14,5        | o             |  |  |  |  |
| 49              | Foratrice                                        | 14,5        | o             |  |  |  |  |
| 50              | Centrointestatrice                               | 8           | o             |  |  |  |  |
| 51              | Centrointestatrice                               | 8           | o             |  |  |  |  |
| 52              | <b>Tornio</b>                                    | 8           | o             |  |  |  |  |
| 53              | Tornio                                           | 8           | o             |  |  |  |  |
| 54              | Centro di lavoro                                 | 8           | o             |  |  |  |  |
| 55              | <b>Tornio</b>                                    | 8           | o             |  |  |  |  |
| 56              | Centro di lavoro                                 | 8           | o             |  |  |  |  |
| 57              | Centro di lavoro                                 | $\mathbf 0$ | o             |  |  |  |  |
| 58              | Centro di lavoro                                 | 8           | o             |  |  |  |  |
| 59<br>60        | Foratrice                                        | 14,5        | o<br>$\circ$  |  |  |  |  |
| 61              | Foratrice                                        | 14,5<br>8   | o             |  |  |  |  |
| 62              | <b>Tornio</b><br><b>Tornio</b>                   | 8           | o             |  |  |  |  |
| 63              | Foratrice                                        | 14,5        | o             |  |  |  |  |
| 64              | Centro di lavoro                                 | 14,5        | o             |  |  |  |  |
| 67              | Centro di lavoro                                 | $\Omega$    | $\Omega$      |  |  |  |  |
| 68              | Centro di lavoro                                 | 8           | o             |  |  |  |  |
| 69              | <b>Tornio</b>                                    | 8           | o             |  |  |  |  |
| 70              | Tornio                                           | 8           | o             |  |  |  |  |
| 71              | Cetrointestatrice                                | 8           | o             |  |  |  |  |
| 72              | Centro di lavoro                                 | 14,5        | o             |  |  |  |  |
| 73              | <b>Tornio</b>                                    | 8           | o             |  |  |  |  |
| 74              | <b>Tornio</b>                                    | 8           | o             |  |  |  |  |
| 75              | Foratrice                                        | 14,5        | o             |  |  |  |  |
| 76              | <b>Tornio</b>                                    | 8           | o             |  |  |  |  |
| 77              | Tornio                                           | 8           | o             |  |  |  |  |
| 78              | Foratrice                                        | 14,5        | o             |  |  |  |  |

*Figura 163: capacità settimanali*

Osservando tale elenco si nota come in alcuni casi ci siano delle differenze sostanziali relative alla capacità giornaliera delle macchine. Questo è dovuto sostanzialmente ai turni di lavoro, che non sono uguali per tutte le lavorazioni e per tutti i macchinari: normalmente, le risorse che eseguono operazioni che richiedono una durata maggiore hanno bisogno di lavorare più a lungo, in modo da riuscire a stare dietro alle fasi che invece necessitano di un tempo minore.

Per esempio, le centrointestatrici hanno tutte una capacità che si aggira intorno alle 8 ore, poiché si tratta di lavorazioni veloci, mentre le foratrici profonde hanno una capacità giornaliera superiore alle 14 ore, proprio perché sono operazioni più lunghe. Le capacità riportate all'interno della tabella sono "standard", nel senso che sono quelle che vengono rispettate in caso non vi siano imprevisti: è ovvio però che, in casi di ordini urgenti o di elevati carichi di lavoro, tali capacità andrebbero modificate poiché gli operatori dovrebbero fare degli straordinari.

Vi sono, inoltre, delle macchine in cui la capacità è addirittura ridotta a zero: tali casi straordinari hanno questa particolarità per motivi diversi; le macchine 57 e 67 non possono lavorare poiché, a causa di alcuni malfunzionamenti, necessitano interventi di manutenzione da parte delle case costruttrici e, nel momento in cui è stata avviata la fase di pianificazione, risultavano ancora guaste. La macchina 11 invece è un caso differente: essa viene utilizzata solamente per eseguire operazioni di calibratura; tale lavorazione non è molto frequente, ma viene effettuata solo per trattare quei pezzi che richiedono tolleranze molto strette. Per questo motivo, tale macchinario risulta spento per la maggior parte del tempo e quindi la capacità è stata impostata a zero; nei casi in cui vi sia la necessità di utilizzarlo, si modifica la capacità, ma a differenza degli altri si impostano i giorni di lavoro come delle eccezioni e non come delle capacità fisse che la macchina ha a disposizione tutte le settimane.

### 6.4 Funzionamento di Workplan in pianificazione

Per meglio comprendere lo sviluppo del lavoro di pianificazione avvenuto all'interno dell'azienda si decide di procedere descrivendo alcuni aspetti relativi a tale ambito nel seguente ordine, in modo da comprendere al meglio quanto eseguito a livello pratico:

- Breve descrizione del funzionamento di workplan in pianificazione
- Pianificazione di una commessa
- Fase di pianificazione preliminare: difficoltà riscontrate, osservazioni effettuate
- Avvio pianificazione

Partiamo dal primo punto tra quelli elencati, ossia il funzionamento di workplan in pianificazione: con questo, non si vuole soltanto analizzare in quale modo il software ragiona quando si vuole programmare la produzione, ma anche descrivere quali sono alcune dinamiche presenti all'interno dell'officina da tenere in considerazione nel momento in cui si avvia il lavoro.

#### 6.4.1 Fasi da non pianificare

Innanzitutto, va specificato un primo aspetto fondamentale**: non tutte le fasi presenti nel ciclo di lavorazione degli articoli devono essere pianificate**. Questo significa che il software programma la lavorazione di una certa commessa soltanto fino all'ultima operazione utile, ma non tiene conto di lavorazioni secondarie che, di fatto, non comportano l'occupazione di macchinari. Vediamo quali sono le operazioni che non rientrano a far parte di questo processo:

- **1. Operazioni manuali**
- **2. Fasi associate**
- **3. Lavorazioni esterne**
- **4. Fase "pezzo finito"**

A livello di impostazioni, bisogna fare in modo che workplan non consideri tali operazioni in pianificazione; la procedura è molto semplice:

| Posizione      | Fase       | Descrizione                            | T.po preparazione<br>Durata (ore) | Durata (giorni) | Da pianificare |
|----------------|------------|----------------------------------------|-----------------------------------|-----------------|----------------|
| h <sub>0</sub> | <b>CNT</b> | Centrointestatura<br>u                 | 1,50                              | .05             | M              |
| 20             | FRT_PRF    | $\sqrt{\frac{1}{2}}$ Foratura passante | 2,00                              | .25             | OSD            |
| 30             | TRN        | $\sqrt{}$ Tomitura                     | 3,00                              | .29             |                |
| 40             | <b>MRC</b> | $\sqrt{M}$ arcatura                    | .00.                              | 00,             |                |
| 50             | <b>MSC</b> | $\vee$ Maschiatura                     | ,00                               | .00             | $\Box$         |
| 60             | MAG        | Pezzo finito (da pesare)               | .00.                              | .00             | □              |
|                |            |                                        |                                   |                 |                |

*Figura 164: fasi da pianificare*

Come è già stato descritto nei capitoli precedenti, all'interno dell'officina sono presenti alcuni macchinari non dotati di un sistema a controllo numerico computerizzato, che pertanto non sono entrati a far parte del sistema 4.0 per la raccolta dei dati.

Questo si traduce nel fatto che tali apparecchi non sono in grado di inviare dati in tempo reale al programma e quindi le lavorazioni effettuate non dispongono di tempi da analizzare: quando un operatore termina di eseguire un'operazione su una di tali macchine deve recarsi

presso uno dei due tablet manuali presenti in azienda e indicare la quantità di pezzi lavorata. Va notato che per queste operazioni non sono presenti un tempo di inizio e un tempo di fine lavorazione, perché in quel caso si potrebbe quantomeno effettuare una stima grossolana della produzione oraria. Pertanto, la decisione presa dalla direzione è stata quella di non considerare tali trattamenti in pianificazione.

Le operazioni da eseguire su attrezzature manuali molto spesso devono essere eseguite dall'operatore come fasi associate: si ricorda che, in questa eventualità, bisogna effettuare contemporaneamente l'identificazione dei due codici di fase interessati. In questo caso, ciò che avviene è che l'operatore esegue contemporaneamente due lavorazioni, in cui una ha una durata nettamente superiore rispetto all'altra e quindi non comporta nessuna perdita di tempo. Per esempio, potrei avere una lavorazione del tipo "tornitura + marcatura": dal momento che la tornitura richiede in genere alcuni minuti mentre la marcatura soltanto pochi secondi, un operatore esegue l'operazione associata mentre la macchina sta già lavorando un altro pezzo; in questo modo non si hanno perdite di tempo e il tempo ciclo delle due lavorazioni coincide con il tempo ciclo della sola fase principale.

Può capitare che alcune operazioni presenti all'interno del ciclo di lavorazione di una commessa non vengano effettuate direttamente in azienda ma che vengano affidate ad officine esterne; quando ciò avviene, tale lavorazione non deve essere considerata in pianificazione. Questa decisione è stata presa poiché, per iniziare la programmazione della produzione, è stato ritenuto meglio non considerare tali operazioni; naturalmente, una lavorazione esterna richiede una certa tempistica per essere completata, quindi in qualche modo bisogna considerarla.

A questo punto si possono verificare diverse situazioni: nella stragrande maggioranza dei casi le lavorazioni esterne sono inserite nel ciclo di lavoro come prima o ultima fase da eseguire; in questi casi, il problema di fatto non sussiste poiché i pezzi, una volta giunti in azienda, seguono un percorso regolare senza dover uscire per alcuni giorni dall'officina, quindi (a livello di pianificazione) è come se la lavorazione esterna non ci fosse. Vi sono, invece, altri casi molto rari in cui la fase esterna si trova tra due lavorazioni interne all'azienda: è necessario dire al programma che è presente un tempo supplementare da considerare nel momento in cui pianifica la commessa. In genere, la quantità di tempo necessaria ad un'azienda esterna per completare il proprio lavoro si conosce, pertanto bisogna dire al programma che tra due specifiche lavorazioni deve lasciare trascorrere un certo periodo.

Infine, vi è la fase di "pezzo finito (da pesare)": tale operazione è sempre presente all'interno del ciclo di lavorazione e rappresenta l'ultima fase da effettuare prima di poter spedire i pezzi. Si capisce da subito che tale procedura non può essere pianificata, e non avrebbe senso farlo, poiché non viene effettuata su nessun macchinario.

Tuttavia, essa rappresenta la reale conclusione di una commessa e per questa ragione va gestita con attenzione: si vedrà successivamente, infatti, che tale fase torna utile nel momento in cui si vuole eliminare una commessa dalla pianificazione.

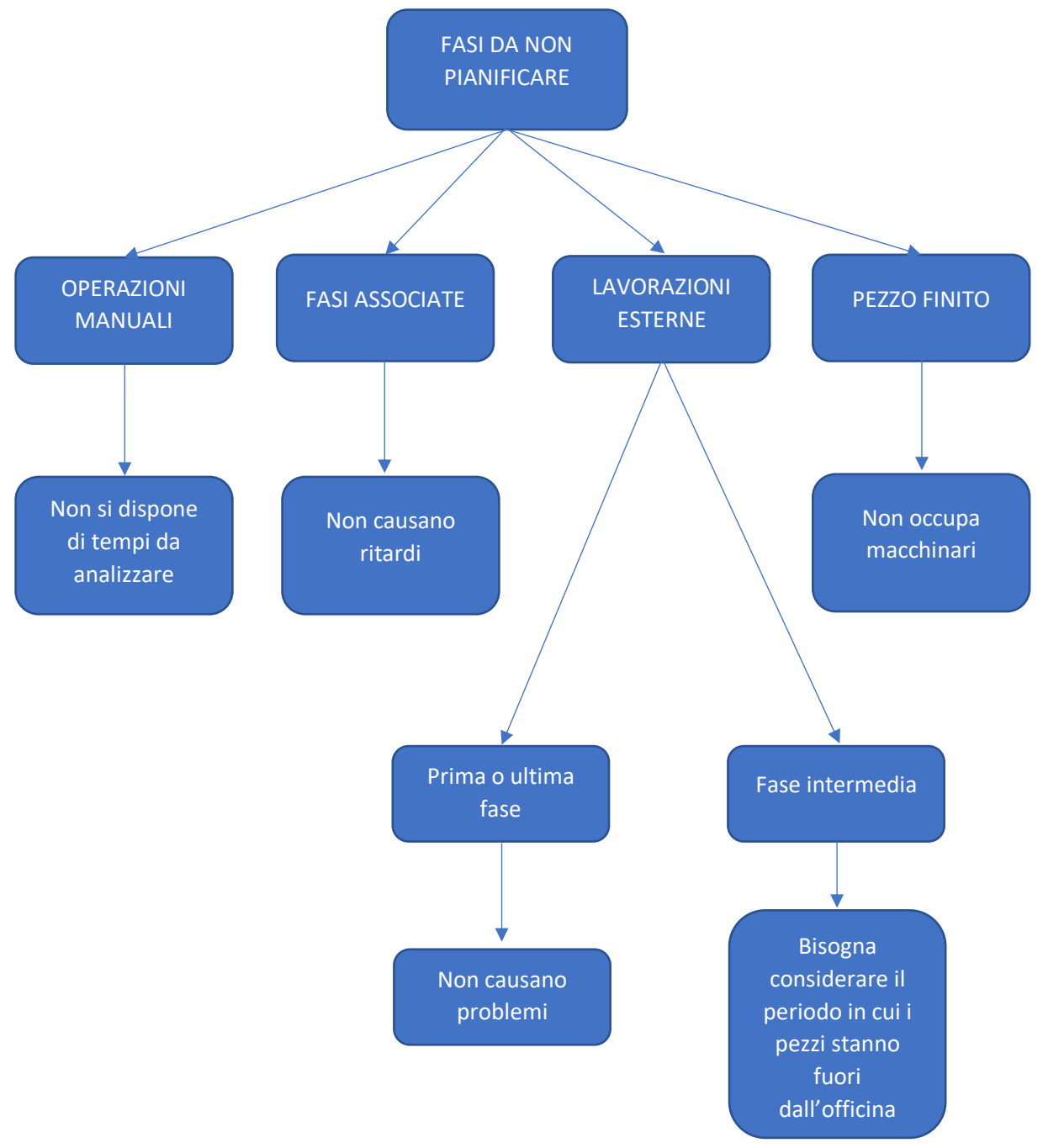

*Figura 165: fasi da non pianificare*

#### 6.4.2 Procedure da eseguire prima di pianificare

Una volta arrivati al punto in cui, sull'anagrafica degli articoli, sono presenti i tempi di preparazione, le produzioni orarie, le risorse, e sono state definite correttamente le fasi da pianificare è tutto pronto per poter iniziare a programmare la produzione. Considerando questo aspetto, va sottolineato che, dal momento che tale operazione è stata lunga e periodicamente giungono in azienda ordini di articoli nuovi e quindi che non dispongono dei dati, sono stati effettuati dei cambiamenti per quanto riguarda l'inserimento di una nuova commessa nel database. In precedenza, quando veniva effettuato un ordine, la segreteria registrava la nuova commessa su Arca, avveniva il passaggio su workplan e avviava tale commessa rendendo possibile l'accesso alle fasi tramite i tablet.

Dal momento in cui si è iniziato a pianificare tale procedura è stata modificata: visto che non tutti gli articoli dispongono di tutti i dati necessari (magari per mancanza di tempi da analizzare, oppure perché si tratta di un articolo che non veniva lavorato da molto tempo e quindi non era stato analizzato) la segreteria, prima di avviare una commessa, deve sempre verificare il corretto riempimento di tutti i campi dell'anagrafica e, in casi alcuni di questi siano vuoti, deve comunicarlo all'ufficio tecnico in modo che vengano riempiti. A quel punto, con l'aiuto dei responsabili, si aggiungono i dati mancanti e si avvia direttamente in ufficio la commessa.

Questa premessa è utile per dire che la pianificazione parte sempre dalla ripartizione tecnica: in questo caso, però, si tratta della ripartizione tecnica presente sulla commessa e non sull'articolo. Si ricorda che, all'interno di Workplan, sono presenti due macro-voci, che sono commessa e linee di commessa. Nonostante entrambe vadano bene per pianificare, è stato riscontrato che, per come funzionano i meccanismi all'interno dell'officina, conviene utilizzare sempre la linea di commessa: questa si differenzia dalla precedente perché possiede due informazioni al suo interno, ossia il codice della commessa ma anche il codice dell'articolo; dal momento che in azienda si è abituati a ragionare "per articoli", questa risulta di più facile utilizzo. Inoltre, all'interno di questa sezione sono stati creati alcuni filtri, molto utili per trovare in maniera più rapida i dati ricercati:

- Commesse create
- Commesse avviate
- Commesse avviate e in corso

A livello teorico tali filtri sono molto utili perché, una volta partita la pianificazione, permettono di verificare rapidamente molti aspetti relativi alla pianificazione corrente. In particolare, sulle commesse create si trovano tutti gli ordini che sono stati caricati sul programma ma che non sono ancora stati abilitati all'officina: in questo modo, l'ufficio tecnico può verificare che gli articoli destinati ad essere lavorati dispongano di tutti i dati necessari. Sulle commesse avviate, invece, si devono trovare tutti gli articoli aggiunti alla pianificazione: questo perché si tratta di ordini che inizieranno ad essere lavorati in brevissimo tempo e quindi il software deve averli assegnati a determinate macchine. Infine, vi è il filtro relativo alle commesse avviate e in corso, utile per verificare l'andamento delle lavorazioni e il rispettarsi della pianificazione.

Una volta individuata la commessa che si vuole pianificare, si deve aprire la ripartizione tecnica ed effettuare il **collegamento tra le fasi**: si tratta di un passaggio molto importante poiché il software non conosce a priori il flusso di lavoro corretto, quindi bisogna fare in modo di indicarglielo. Questo avviene perché a volte può capitare che, per esigenze di officina, non si facciano eseguire le fasi nello stesso ordine indicato sul cartellino: se il software prendesse per buono l'ordine indicato nella ripartizione tecnica, quindi, la pianificazione risulterebbe completamente sballata. Di seguito si riporta un esempio di collegamento tra le fasi, utilizzando lo stesso codice mostrato nell'immagine precedente:

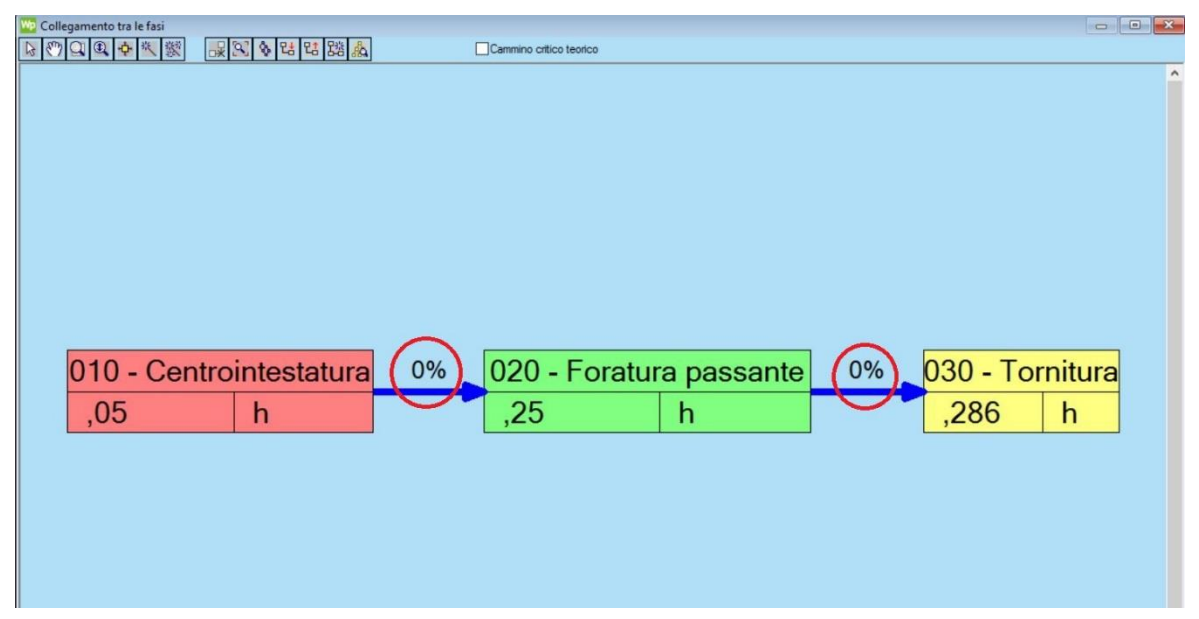

*Figura 166: collegamento tra le fasi*

Il software assegna di default l'ordine presente nella ripartizione tecnica, tuttavia, tramite questa interfaccia è possibile modificare manualmente l'ordine delle fasi senza compromettere il ciclo originario (da cui poi viene stampato il cartellino di lavorazione): il concetto fondamentale è che, da questo momento in avanti, tutto ciò che viene eseguito riguarda la pianificazione e non l'officina. Allo stesso modo, il collegamento tra le fasi non ha nulla a che vedere con ciò che deve eseguire un operatore, esso è di utilità soltanto quando si vuole rendere reale il più possibile la pianificazione.

All'interno dell'immagine appena riportata bisogna notare un ulteriore particolare che si è rivelato molto importante: infatti, tra una fase e l'altra è presente una freccia di collegamento, e sopra si essa vi è una percentuale; tale percentuale viene indicata come **"percentuale di sovrapposizione"**. Essa serve per indicare quale deve essere il modo in cui la commessa viene lavorata, o meglio, con quali tempistiche si deve passare da una fase a quella successiva. Di default Workplan considera una percentuale di sovrapposizione dello 0%: questo significa che una fase, prima di iniziare il proprio svolgimento, deve attendere che la lavorazione precedente ad essa venga terminata. Si fanno di seguito due esempi opposti:

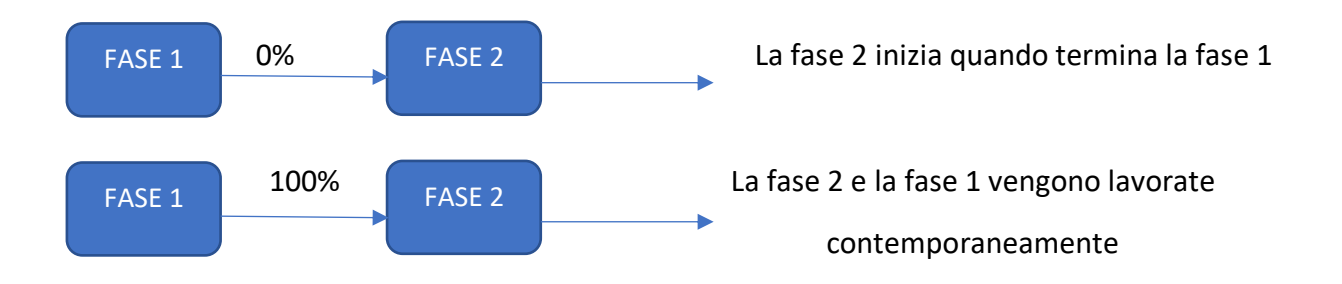

Quando è stato il momento di iniziare a pianificare molte commesse tale variabile è stata molto utilizzata: quasi mai, infatti, si aspetta che una lavorazione sia completamente terminata prima di iniziare la successiva; a volte, però, questo può succedere, magari in periodi in cui non vi sono grossi volumi di lavoro, oppure in particolari circostanze in cui due fasi consecutive devono essere svolte sulla stessa macchina.

In ogni caso, è chiaro che più si sovrappone più si accorcia la data di fine ciclo, quindi se si riesce a mantenere una percentuale superiore allo 0% si ottengono dei vantaggi in termini di tempistiche. Secondo lo stesso principio, è possibile definire un tempo di post-operazione tra le fasi: se, per esempio, so che dopo una centrointestatura sto sempre un giorno fermo, posso definire appunto un giorno di fermo e il programma mi farà sempre partire la fase successiva il giorno dopo.

#### 6.4.3 Aggiungere alla pianificazione

Giunti a questo punto, bisogna aggiungere la commessa alla pianificazione. Innanzitutto, il software workplan, nel momento cui pianifica, effettua due fasi:

- 1. **Pianificazione preventiva**: è quella che il programma esegue nel momento in cui lancio la commessa e tiene unicamente conto dei dati inseriti nell'anagrafica dell'articolo
- 2. **Pianificazione reale**: quando la commessa inizia il suo ciclo di lavorazione all'interno dell'officina, il programma comincia a ricevere dati e aggiorna la pianificazione in base a quello che sta realmente accadendo

Tenendo a mente che si deve sempre partire dalla ripartizione tecnica, bisogna cliccare con il tasto destro su di essa e selezionare l'opzione aggiungi alla pianificazione; a questo punto, si presentano 3 differenti opzioni che definiscono il tipo di "ragionamento" che eseguirà il software:

- **Al più presto**: bisogna fornire a workplan una data, che viene interpretata come la data in cui si vuole iniziare la lavorazione; il programma, allora, se riscontra la possibilità fa in modo di fare iniziare il ciclo di lavoro nel giorno indicato
- **Al più tardi**: a differenza del caso precedente, si fornisce una data che rappresenta il giorno in cui si vuole che la commessa abbia completato il proprio ciclo di lavoro; pertanto, si fornisce una data di consegna che bisogna rispettare a tutti i costi
- **Periodo**: si forniscono al programma due date, una di inizio e una di fine, entro le quali la commessa deve essere completata

In seguito ad alcuni tentativi di pianificazione, e su suggerimento del responsabile del software, l'ultima opzione non è stata mai usata poiché il programma elabora i dati in un modo non consono con i meccanismi dell'azienda.

Pertanto, sono stati utilizzati sempre "al più tardi" e "al più presto": queste due possibilità si sono rivelate più adatte al tipo di lavoro presente in officina e, a seconda dei casi e dell'urgenza nei tempi di consegna, è stata preferita una piuttosto che l'altra.

Prima di procedere va specificato un fattore importante: con il passare degli anni e l'esperienza accumulata, **è stato stimato che all'interno di "OLV officina meccanica" il tempo di percorrenza medio di un qualsiasi prodotto è di 3 settimane**; pertanto, **quando si pianifica al più tardi**, in **genere si considera questo periodo come data di consegna**, facendolo partire dal momento in cui il materiale giunge in officina.

### 6.5 Pianificazione di una commessa

Il discorso impostato finora serve da base per vedere come si aggiunge, nel pratico, una commessa alla pianificazione e quali operazioni si possono eseguire una volta aggiunta. Si analizza, quindi, un ordine reperito tramite il filtro di "commesse create" e non ancora avviato in produzione:

| 23<br>Wa Navigatore - 32 oggetto(i)                                                                           |                       |            | Ripartizione tecnica : 1035.A.001 - 5138661/CAT              |                  |            |                     |       |                                          |          |                |                       |               |
|----------------------------------------------------------------------------------------------------|-----------------------|------------|--------------------------------------------------------------|------------------|------------|---------------------|-------|------------------------------------------|----------|----------------|-----------------------|---------------|
| 50-0<br>$\left(\frac{1}{2}, \left(\frac{1}{2}\right)\right)$ $\rightarrow$ [Free d compesse $\rightarrow$ [4] |                       |            | Fasi Distinta material Sottoinsiemi Controllo delle quantità |                  |            |                     |       |                                          |          |                |                       |               |
| Commesse Create<br>Q.                                                                                         |                       |            |                                                              |                  |            |                     |       |                                          |          |                |                       |               |
|                                                                                                    | <b>Posizione</b> Fase |            | Descrizione                                                  | U.<br>Durata     | Tipologia  |                     |       | Inizio Fine Ore rimanenti Avanzame Stato |          | Da pianificare | Simu Risorse          | notefleggedu  |
| $\mathcal{L}$                                                                                                 |                       | CNT        | Centrointestatura + Maschiatura M                            | 50.00h           | intemo(a)  | 00/01/00/0          | 50.00 | Creato                                   |          | Ø              | 130.71                |               |
| (F) 46 0035 A 001 - 336-4719.                                                                                 | 20                    | TRN        | - Tomitura                                                   | 75.00h           | Interno(a) | 00/01/00/00         | 75.00 | Creato:                                  |          | ☑              | 12, 16, 17, 3, 34, 35 |               |
| + 0041A001-374-5107                                                                                           | 30                    | FRT_PRF    | Foratura Passante                                            | 82.00h           | intemo(a)  | 00/01/00/00         | 82,00 | Creato                                   |          | ☑              | $\Box$ 42.43 - FRONTE |               |
| (i) 4 0154 A 001 - 32002135                                                                                   | 40                    | <b>MRC</b> | Marcatura                                                    | .00h             | interno(a) | 00/01/00/00         | 0.00  | Creato                                   |          | □              | □                     |               |
| iii - 6 0171 A 002 - 3297J180                                                                                 | 50                    | DNT        | Dentatura                                                    | 74.30h           | intemo(a)  | $-00/01/00/00$      | 74.30 | Creato                                   |          | ☑              | $\Box$ 27             |               |
| (4) -6 0595 A 001 - 3302811M                                                                                  | 60                    | MAG        | Pezzo finito (da pesare)                                     | .00 <sub>h</sub> | interno(a) | $-00/00/00/00$      | 0.00  | Creato                                   |          | ō              | 0                     |               |
| (ii) 46 0736 A 001 - 5178816/                                                                                 |                       |            |                                                              |                  |            |                     |       |                                          |          |                |                       |               |
| (i) 4 0983 A 001 - R561700/                                                                                   |                       |            |                                                              |                  |            |                     |       |                                          |          |                |                       |               |
| + 36 1031 A 001 - 5180348/                                                                                    |                       |            |                                                              |                  |            |                     |       |                                          |          |                |                       |               |
| 46 1035 A 001 - 51386617CAT                                                                                   |                       |            |                                                              |                  |            |                     |       |                                          |          |                |                       |               |
| 田<br>由 印 5138661<br>- PIGNONE                                                                                 |                       |            |                                                              |                  |            |                     |       |                                          |          |                |                       |               |
| al Rapporto delle linee di commessa                                                                           |                       |            |                                                              |                  |            |                     |       |                                          |          |                |                       |               |
| Planificazione di carico                                                                                      |                       |            |                                                              |                  |            |                     |       |                                          |          |                |                       |               |
| <b>N</b> Ripartizione tecnica                                                                                 |                       |            |                                                              |                  |            |                     |       |                                          |          |                |                       |               |
| -(8), #8135 CNT - Centrointestatura + Maschiatura M1                                                          |                       |            |                                                              |                  |            |                     |       |                                          |          |                |                       |               |
| -(9), #8136 TRN - Tomitura (0%)                                                                               |                       |            |                                                              |                  |            |                     |       |                                          |          |                |                       |               |
| B. #8137 FRT_PRF - Foratura Passante (0%)                                                                     |                       |            |                                                              |                  |            |                     |       |                                          |          |                |                       |               |
| -(8), #8138 MRC - Marcatura (0%)                                                                              |                       |            |                                                              |                  |            |                     |       |                                          |          |                |                       |               |
| -B. #8139 DNT - Dentatura (0%)                                                                                |                       |            |                                                              |                  |            |                     |       |                                          |          |                |                       |               |
| -(8), #8140 MAG - Pezzo finito (da pesare) (0%)                                                               |                       |            |                                                              |                  |            |                     |       |                                          |          |                |                       |               |
| Note e documenti                                                                                              |                       |            |                                                              |                  |            |                     |       |                                          |          |                |                       |               |
|                                                                                                    |                       |            |                                                              |                  |            |                     |       |                                          |          |                |                       |               |
| + 4 1479 A 001 - 301-5692-04                                                                                  |                       |            | Totale:                                                      | 281.30           |            |                     |       |                                          |          |                |                       |               |
| iii 4 1505 A 001 - 300-8585-06                                                                                |                       |            |                                                              |                  |            |                     |       |                                          |          |                |                       | $\rightarrow$ |
| (i) 46 3148 A 001 - 177-6799-11/                                                                              | T po preparazione     |            | <b>Qth</b><br>Too unitario                                   | T.po previsto    |            |                     |       |                                          |          |                |                       |               |
| (a) 46 3265 A 001 - 336 4719                                                                                  |                       | $02.00 +$  | $00.04 =$<br>720.00                                          | 50:00            |            |                     |       |                                          |          |                |                       |               |
| 8 4 80759645 A.001 - 316251<br>(i) 46 80762139 A 001 - 316072                                                 |                       |            | $\mathbf{x}$                                                 |                  |            |                     |       |                                          |          |                |                       |               |
| (i) 46 80762139 A 002 - 316257                                                                                |                       |            |                                                              |                  |            |                     |       |                                          |          |                |                       |               |
| (ii) 30762139 A 003 - 320364                                                                                  |                       |            | Commerti (Centrointestatura + Maschiatura M10 x 1,5)         |                  |            | $\vert \cdot \vert$ |       |                                          |          |                |                       |               |
| El & A-266314.A.002 - 06203033/LAV2                                                                           |                       |            |                                                              |                  |            |                     |       |                                          |          |                |                       |               |
| (i) 4 D-270199.A.002 - 0459M45693                                                                             |                       |            |                                                              |                  |            |                     |       |                                          |          |                |                       |               |
| (i) 4, F-257040.A.002 - 0YZ1216953                                                                            |                       |            |                                                              |                  |            |                     |       |                                          |          |                |                       |               |
| 4 - 6 F-260669 A.001 - 0459M45693                                                                             |                       |            |                                                              |                  |            |                     |       |                                          |          |                |                       |               |
| + + F-268552 A.002 - 051808053                                                                                |                       |            |                                                              |                  |            |                     |       |                                          |          |                |                       |               |
| B & H-268571 A 001 - 0YZ1216953                                                                               |                       |            |                                                              |                  |            |                     |       |                                          |          |                |                       |               |
| + L-262340.A.001 - 0YZ1207703                                                                                 |                       |            |                                                              |                  |            |                     |       |                                          |          |                |                       |               |
| B 311432AA3/LAV1                                                                                              |                       |            |                                                              |                  |            |                     |       |                                          |          |                |                       |               |
| (ii) 46 0-268556 A 003 - 0459506843                                                                           |                       |            |                                                              |                  |            |                     |       |                                          |          |                |                       |               |
| B- & R-267187.A.002 - 04301298H023                                                                            |                       |            |                                                              |                  |            |                     |       |                                          |          |                |                       |               |
| iii - Jb S-262944 A 005 - 3517253                                                                             | ∾                     |            |                                                              |                  |            |                     |       |                                          |          | کا             | ь                     | $\mathbf{r}$  |
| (a) 46 S-270131 A 003 - 310850AA3                                                                             |                       |            |                                                              |                  |            |                     |       |                                          |          |                | $\sqrt{2}$            |               |
| $\leq$<br>>                                                                                                   | Modificare            | Esporta    | importa                                                      |                  |            |                     |       | Stampa                                   | Aggiungi | <b>Binina</b>  | Salva<br>Annulla      | Chiudi        |

*Figura 167: inizio pianificazione di una commessa*

Come prima cosa, si controlla che siano presenti tutti i dati necessari: si noti che l'anagrafica di workplan relativa ad una commessa è differente rispetto a quella relativa ad un articolo; nella prima, infatti, è presente il dato sulla quantità richiesta.

Nell'articolo, ovviamente, questa non ci può essere poiché esso fornisce soltanto una sorta di panoramica relativa al prodotto e non un ordine da sviluppare. Pertanto, grazie a questa voce supplementare, il programma calcola immediatamente il tempo totale necessario ad ogni lavorazione: si tratta ovviamente di un tempo teorico, visto che è basato sui dati inseriti manualmente nell'anagrafica dell'articolo. Il calcolo che viene effettuato è:

#### $Tempo\, previous = Tempo\, preparation + (Quantità * Tempo\, unitario)$

In questo caso, si sta considerando la prima fase, ossia una "centrointestatura + maschiatura", in cui sono assegnate le due macchine più grandi, le quali richiedono un tempo di piazzamento medio di 2 ore; la quantità richiesta si può rilevare in più sezioni, ed è pari a 720 pezzi; infine i pezzi orari prodotti sono stati stimati pari a 15 pz/h, che tradotti in centesimale diventano 00:04. Quindi, complessivamente, la fase di "centrointestatura + maschiatura" richiederà un tempo complessivo teorico di:

Tempo previsto = 
$$
2(h) + 720(pz) * \frac{4}{60}(h) = 50(h)
$$

La stessa operazione viene effettuata per tutte le fasi presenti nel ciclo, escluse quelle da pianificare: complessivamente si ha un tempo di lavorazione teorico di 281,30 h.

All'interno della ripartizione tecnica, presente nella sezione relativa alla commessa, sono affiancate delle percentuali a fianco di ogni fase: esse forniscono un'informazione relativa all'avanzamento di ogni fase e, per tale ragione, sono definite come **percentuali di avanzamento**. La funzione è quella di indicare se si sta procedendo più velocemente o più lentamente rispetto a quanto previsto dai tempi teorici. A lavorazione conclusa, posso avere i seguenti casi:

- Se % avanzamento < 100%  $\rightarrow$  la lavorazione sta procedendo più velocemente rispetto a quanto previsto, quindi è stata sottostimata la produzione
- Se % avanzamento = 100%  $\rightarrow$  la lavorazione ha rispettato perfettamente i tempi previsti
- Se % avanzamento > 100%  $\rightarrow$  la lavorazione è stata più lenta di quanto indicato al programma, pertanto è stata effettuata una sovrastima della produzione

In questo esempio le percentuali di avanzamento sono tutte allo 0% poiché è stata analizzata una commessa non ancora avviata in produzione e, pertanto, il programma non ha ancora ricevuto nessun dato per nessuna fase.

Detto questo, si può passare al punto successivo, ossia il collegamento tra le fasi: questo va sempre verificato, qualora sia stato correttamente reato nella sezione relativa all'articolo, e in caso sia necessario va modificato. Per questa commessa si trova:

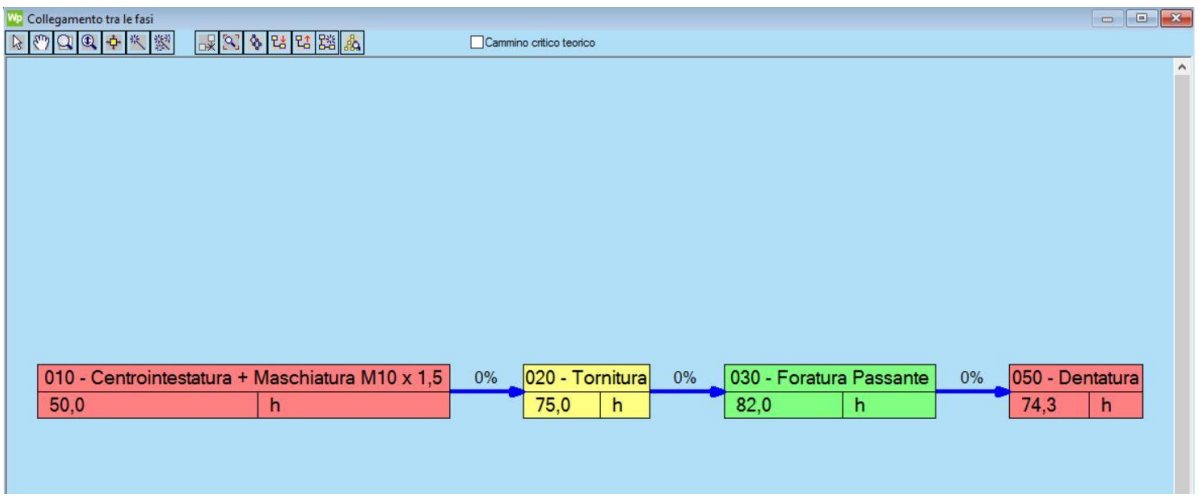

*Figura 168: collegamento tra le fasi in pianificazione*

Anche in questo caso è presente la stessa differenza tra articolo e commessa, infatti qui sono già presenti i tempi di lavorazione complessivi e non i centesimali. Per semplicità, sono state lasciate allo 0% le percentuali di sovrapposizione; tuttavia, con ogni probabilità queste saranno più alte.

A questo punto, è possibile aggiungere la commessa alla pianificazione: va sottolineato che, nel momento in cui è stato svolto tale esempio, vi era soltanto un'altra commessa presente in pianificazione e di conseguenza il software non ha dovuto lasciare dei buchi tra una fase e l'altra, poiché le macchine risultavano praticamente tutte libere. Premendo il tasto destro sulla ripartizione tecnica e selezionando l'opzione "aggiungi alla pianificazione" compare la seguente schermata:

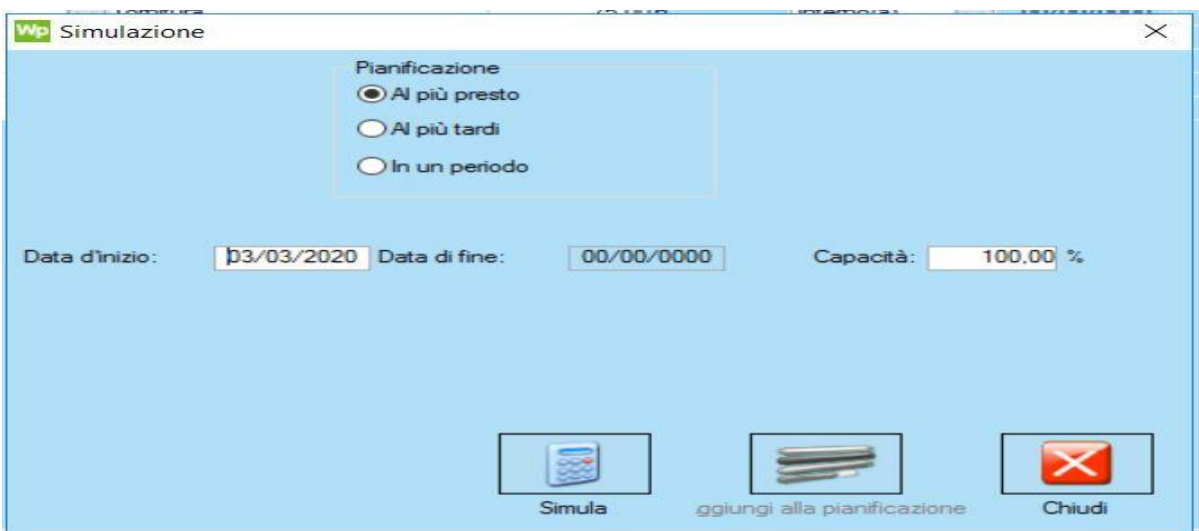

*Figura 169: finestra di simulazione*

Sono presenti le tre possibilità di pianificazione già citate in precedenza, ossia "al più tardi", "al più presto" e "in un periodo". In questo esempio è stato deciso di pianificare "al più presto": quando si effettua tale scelta, il programma propone in automatico come data di inizio la data corrente del giorno in cui si pianifica; ovviamente, per ogni commessa pianificata va assegnata la data di inizio che si reputa reale.

Una volta inserita la data, bisogna cliccare sul tasto **"simula"**: a questo punto il software inserisce la commessa nel pianificatore e "spalma" le lavorazioni nel modo che ritiene migliore. Questa è la fase definita come **PIANIFICAZIONE PREVENTIVA**, quindi Workplan non sta ancora considerando ciò che realmente sta avvenendo in officina: la commessa viene semplicemente aggiunta considerando soltanto i tempi teorici di lavorazione, ma non le macchine; quindi, in questa fase, non avviene ancora l'assegnazione di una specifica risorsa, tra quelle disponibili, da parte del programma.

All'interno è presente una ulteriore voce denominata **capacità**, che viene impostata di default al 100%. Tale percentuale in genere viene modificata per lasciare un po' di margine alle capacità delle macchine, in modo da avere una pianificazione più flessibile; tuttavia, per come si lavora all'interno di "OLV officina meccanica", è stato riscontrato che anche lasciando una

capacità del 100%, ossia di pieno sfruttamento delle macchine, la pianificazione risulta abbastanza regolare. Pertanto, tale valore in genere non è stato modificato.

Una volta effettuata la simulazione, il software fornisce una data teorica di fine lavorazione della commessa:

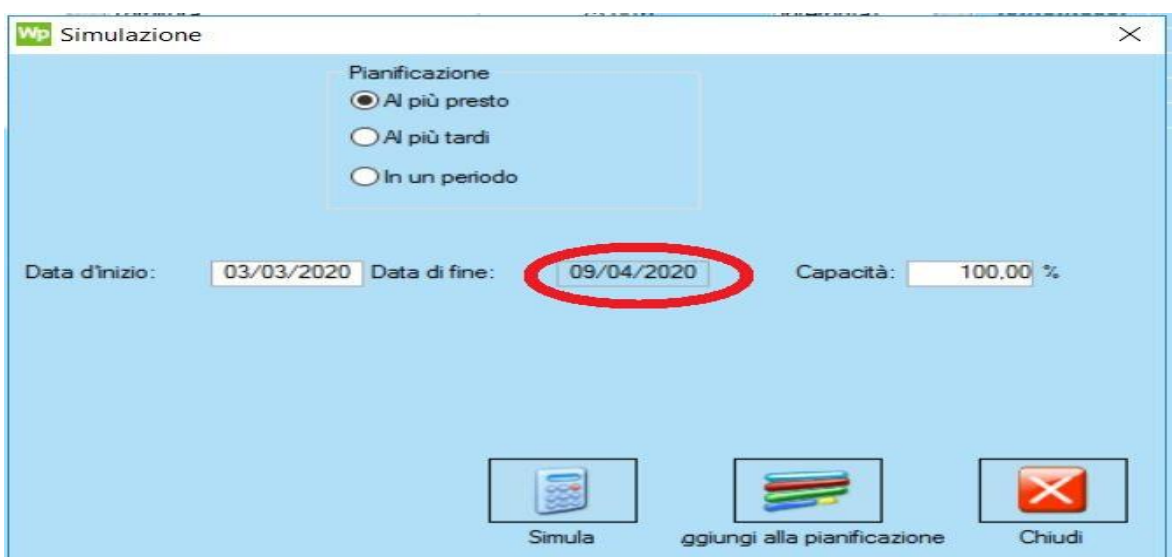

*Figura 170: finestra di simulazione dopo aver lanciato l'analisi*

Quindi, cliccando sulla voce "aggiungi alla pianificazione" è possibile vedere la distribuzione delle fasi nel tempo; si specifica nuovamente che questa non è ancora una pianificazione reale, ma soltanto teorica. Tuttavia, essendo presenti soltanto due commesse in programmazione, vi sarà poca differenza tra pianificazione teorica e reale poiché l'officina viene vista dal software come se fosse quasi completamente libera:

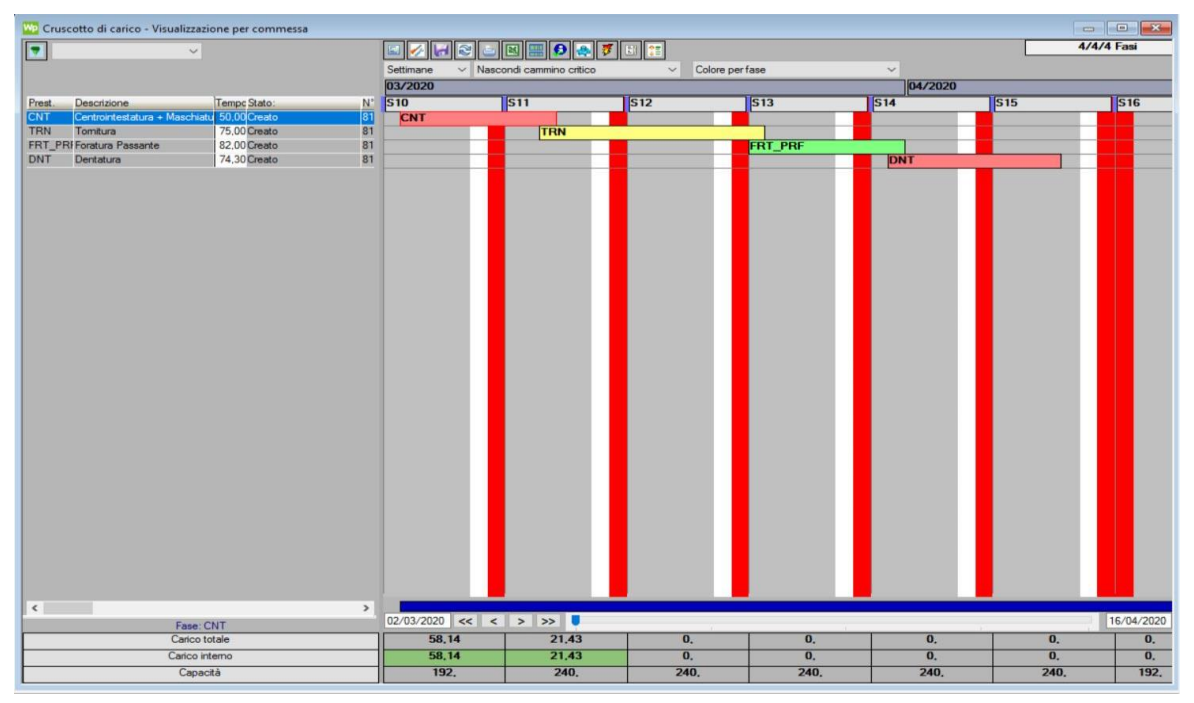

*Figura 171: visualizzazione pianificazione preventiva*

Questo tipo di rappresentazione è conosciuto come "diagramma di GANTT", ed è un tipo di diagramma utilizzato principalmente nelle attività di project management.

Esso è costruito partendo da un asse orizzontale, a rappresentazione dell'arco temporale del progetto, suddiviso in fasi incrementali (ad esempio giorni, settimane, mesi), e da un asse verticale, a rappresentazione delle attività che costituiscono il progetto. Delle barre orizzontali di lunghezza variabile rappresentano le sequenze, la durata e l'arco temporale di ogni singola attività del progetto (l'insieme di tutte le attività del progetto ne costituisce la work breakdown structure). Queste barre possono sovrapporsi durante il medesimo arco temporale ad indicare la possibilità dello svolgimento in parallelo di alcune delle attività.

Un diagramma di Gantt permette dunque la rappresentazione grafica di un calendario di attività, utile al fine di pianificare, coordinare e tracciare specifiche attività in un progetto dando una chiara illustrazione dello stato d'avanzamento del progetto rappresentato; di contro, uno degli aspetti non tenuti in considerazione in questo tipo di diagrammazione è l'interdipendenza delle attività, caratteristica invece della programmazione reticolare.

Ad ogni attività possono essere in generale associati una serie di attributi: durata (o data di inizio e fine), predecessori, risorsa, costo. In questo caso specifico, ogni fase è caratterizzata da un colore diverso per contraddistinguerla e da una sigla per identificarla. Le strisce verticali bianche e rosse identificano, rispettivamente, il sabato e la domenica: essi vengono caratterizzati da colori diversi rispetto agli altri giorni della settimana poiché sono caratterizzati da capacità delle risorse differenti rispetto agli altri.

Nel momento in cui è iniziata la fase di pianificazione, questi due giorni rappresentavano di fatto dei giorni di chiusura aziendale, pertanto una lavorazione che non riesce ad essere completata il venerdì viene automaticamente slittata al lunedì. Non ha ancora senso analizzare la distribuzione di tali fasi in questo momento.

Bisogna, a questo punto, lanciare la pianificazione reale: il procedimento è molto semplice, basta cliccare sul tasto presente in alto rappresentato dal **"fulmine"**. Da questo momento, il pianificatore si mette in "ascolto" delle informazioni che giungono dall'officina e quindi aggiorna i suoi dati in base a ciò che gli arriva:

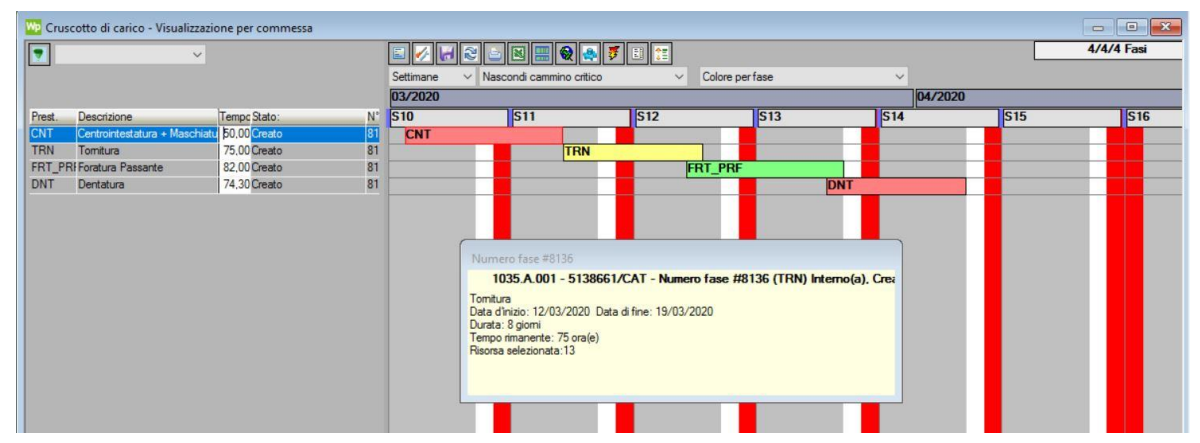

*Figura 172: visualizzazione pianificazione reale*

Ecco che il software inizia ad analizzare i dati e assegna, in base a questi, una risorsa per ogni lavorazione. Come si può notare, non è cambiato molto rispetto al caso precedente, tuttavia il programma ha calcolato che in realtà si riesce a completare la commessa addirittura prima rispetto a quanto preventivato. Analizziamo il discorso relativo alle sovrapposizioni: dal momento che è stata impostata una percentuale dello 0% tra tutte le fasi, queste devono aspettare che la precedente sia terminata prima di poter iniziare. Questo è evidente nel passaggio da centrointestatura a tornitura; nelle due fasi successive, invece, vi è una sovrapposizione soltanto apparente: in realtà, significa che la fase precedente viene completata, all'interno della giornata, abbastanza in fretta da poter cominciare già quella successiva.

#### 6.5.1 Azioni eseguibili dopo aver inserito la commessa in pianificazione

A questo punto la commessa è a tutti gli effetti inserita in pianificazione, quindi il software analizza ciò che avviene in officina ed aggiorna periodicamente i suoi algoritmi. Una volta che le fasi sono state smistate e le risorse sono state assegnate è possibile aggiungere delle sorte di personalizzazioni alla pianificazione: infatti, non è detto che i calcoli effettuati dal programma soddisfino le reali esigenze dell'officina, quindi è necessario fare in modo di "dire al software" ciò di cui si ha bisogno. Quando si effettua una modifica alla pianificazione corrente, bisogna sempre eseguire un aggiornamento dei calcoli; per farlo, è necessario prima cliccare su uno dei tasti presenti al di sopra del GANTT, denominato "**ricarica pianificazione"**: selezionando questa opzione, il programma aggiorna le informazioni che riceve dalla commessa analizzata. Successivamente, per fare in modo che venga aggiornata anche la pianificazione, è necessario cliccare nuovamente sul tasto rappresentato dal "fulmine": in questo modo il software esegue la simulazione utilizzando i nuovi dati disponibili.

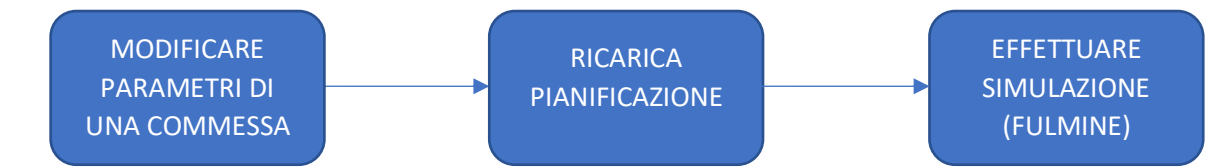

Una prima cosa che si può fare è **forzare una risorsa**: a volte può succedere che una commessa venga pianificata dopo essere già stata avviata in officina, oppure capita che si sappia già dall'inizio, con certezza, su quale macchina dovrà essere svolta una fase. Perciò, bisogna fare in modo che il pianificatore forzi il programma ad assegnare una risorsa specifica ad una certa fase. Il procedimento è molto semplice, infatti, basta andare ad eliminare le possibilità di scelta delle risorse dalla commessa, lasciando soltanto quella su cui si vuole lavorare; tale modifica può essere effettuata sia lavorando sulla linea di commessa, sia direttamente dalla finestra di pianificazione.

Una seconda operazione che si può eseguire una volta pianificato è quella di spalmare una **lavorazione su più risorse:** questo avviene quando si hanno grandi quantità di pezzi e tempi di consegna molto brevi, per cui è necessario far procedere una o più fasi (in genere quelle che richiedono un tempo maggiore) su più macchine. Per definire questa impostazione è presente una apposita opzione denominata "dividere in": cliccando su di essa, il programma chiede su quante macchine si vuole assegnare quella fase; è possibile spalmare la lavorazione su un massimo di 5 risorse.

Vediamo una terza possibilità: quella di **bloccare le fasi**. Questa si è rivelata un'operazione molto importante poiché consente di non avere eccessivi stravolgimenti della pianificazione nel momento in cui questa viene aggiornata. Analizzando questo punto, bisogna mettersi nell'ottica che, a pianificazione ben avviata, sono presenti decine di commesse pianificate e tutte, o quasi tutte le macchine risultano occupate. Dal momento che il programma riceve quotidianamente dati dall'officina per aggiornare i suoi calcoli, può succedere che decida di modificare le risorse assegnate ad alcuni fasi di commesse diverse, oppure che decida di posticipare una lavorazione per farne passare prima un'altra; in realtà, i cambiamenti che il software può effettuare sono veramente molti. Per ovviare a questa possibilità, nei casi in cui lo si ritiene necessario, è possibile bloccare le fasi: in questo modo, quando faccio delle modifiche, o aggiungo una nuova commessa, il software non può in nessun modo toccare le fasi che ho deciso di bloccare; esse continueranno ad essere svolte sulle risorse assegnate in partenza e non verranno posticipate in alcun modo.

Dal momento che finora si stanno mostrando modifiche da effettuare sulle singole fasi, vediamo un altro fattore molto importante, che viene discusso nel dettaglio successivamente, la **chiusura delle fasi**. Il pianificatore non riconosce in automatico che una fase è giunta alla sua conclusione, ma glielo deve dire qualcuno: per questo motivo è presente un ulteriore tasto, denominato "concludere", grazie al quale si può dichiarare terminata una lavorazione.

Vi è, inoltre, la possibilità di dare delle **costrizioni** alle singole fasi, ossia si possono forzare manualmente certe situazioni. Per farlo, bisogna cliccare con il tasto destro sulla fase che si vuole forzare e andare sulle proprietà; una volta fatto, si seleziona la voce "costrizioni":

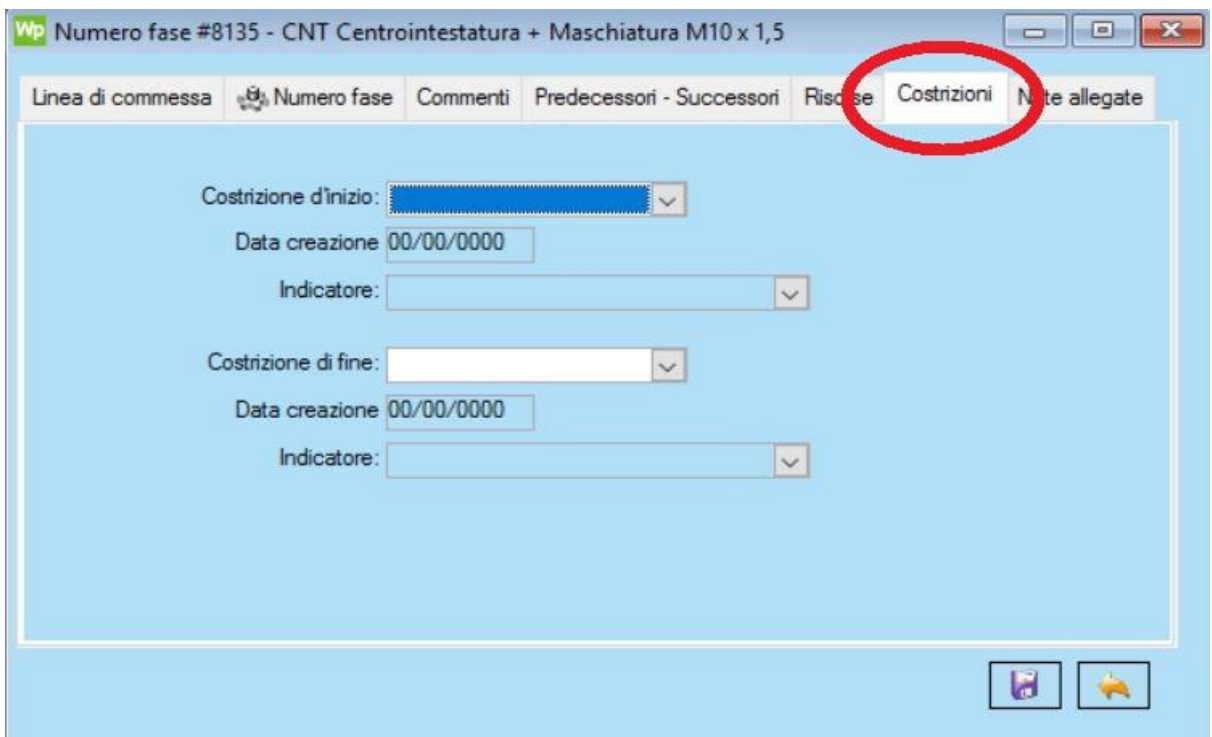

*Figura 173: finestra "costrizioni"*

Tramite questa finestra si possono, dunque, assegnare delle costrizioni di inizio e di fine sulla singola fase; queste, in particolare, possono essere:

- Inizia il:
- Inizia al più presto il:
- Inizia al più tardi il:
- Finisci il:
- Finisci al più presto il:
- Finisci al più tardi il:

Se, per esempio, fornisco una data di inizio, quindi una costrizione del tipo "Inizia il", il programma mi fa iniziare la fase quel giorno, senza eccezioni: questo vuol dire, però, che magari il software deve posticipare altre lavorazioni per dare la precedenza a quella che si vuole forzare. Vi sono anche costrizioni meno forti, come "inizia al più presto il", in cui il programma cerca la soluzione migliore possibile per rispondere ad una richiesta.

Giungiamo, infine, all'ultima delle modifiche effettuabili a livello di pianificazione, quella relativa alla **priorità**. Osservando la pianificazione riportata nel diagramma di Gantt, si possono notare una serie di tasti posti al di sopra di esso (tra cui vi sono "ricarica pianificazione", "fulmine", …): l'ultimo di questi tasti è denominato "lista delle linee di commessa pianificate" ed è di grande importanza. Accedendo a questa finestra appare un elenco con tutte le commesse inserite all'interno della pianificazione e dove sono riportate una serie di informazioni, per esempio il codice dell'articolo, la data di inizio pianificata, la data di fine pianificata e altro ancora. Vediamo come si presenta tale finestra:

| Lista delle linee di commessa pianificate |         |                             |            |                       |                                                                        |                                               |          |  |    | $\Box$<br>$\mathbb{Z}$                                                |
|-------------------------------------------|---------|-----------------------------|------------|-----------------------|------------------------------------------------------------------------|-----------------------------------------------|----------|--|----|-----------------------------------------------------------------------|
| Filtra Linea di commessa                  | Cliente | Sovraccan Nota di posizione |            |                       | Data di inizio pia Data di fine piar Scadenza prevista Ritardo cliente | Scadenza interni Ritardo interno Num, di fasi | Priorità |  |    | Linea blk Ripartizione modif Cancella Peso no Ultima simulazione salv |
| 266833A001-480.167                        |         | .000                        | 03/03/2020 | 19/03/2020 00/00/0000 |                                                                        | 00/00/0000                                    | 410      |  | 50 | 02/03/2020 14:56:00                                                   |
| 01035.A.001 - 5138661                     |         | .000                        | 03/03/2020 | 03/04/2020 00/00/0000 |                                                                        | 00/00/0000                                    | 420      |  | 50 | 00/00/0000 00:00:00                                                   |
|                                           |         |                             |            |                       |                                                                        |                                               |          |  |    |                                                                       |
|                                           |         |                             |            |                       |                                                                        |                                               |          |  |    |                                                                       |
|                                           |         |                             |            |                       |                                                                        |                                               |          |  |    |                                                                       |

*Figura 174: lista delle linee di commessa pianificate*

Quella evidenziata in rosso è la voce che indica la priorità di una commessa rispetto alle altre: questo parametro, quindi, definisce a quale commessa viene data la precedenza per l'assegnazione delle macchine e per fare in modo che venga completata il prima possibile.

Il programma ordina di default le priorità delle commesse in base all'ordine temporale secondo cui vengono pianificate (perciò, una commessa pianificata alle 10 di mattina avrà priorità rispetto a una pianificata alle 16 del pomeriggio). Tale parametro è modificabile, quindi è possibile fare in modo che una commessa urgente venga tratta prima di altre. Dal momento che in precedenza si è parlato di costrizioni, vediamo quali sono le principali differenze:

- Innanzitutto, le costrizioni si effettuano sulle singole fasi, mentre la priorità si dà all'intera commessa
- In secondo luogo, la costrizione vince sempre sulla priorità, perciò anche modificando quest'ultima il programma non sposta il periodo di svolgimento di una fase a cui in precedenza è stata effettuata una costrizione

Un ulteriore fattore interessante relativo a questa finestra è quello relativo alle date di **"scadenza interna"** e **"ritardo interno"**: è possibile, infatti, fissare per ogni commessa queste due date; nel momento in cui si accede alla lista delle linee pianificate, si troverebbe segnate in arancione le commesse che non rispettano la scadenza interna e in rosso quelle che vanno oltre il ritardo interno. Perciò tale opzione è utile per avere un quadro generale della situazione di pianificazione e per saper dare informazioni di consegna al cliente.

#### 6.5.2 Opzioni di visualizzazione della pianificazione

In questa sezione si vuole mostrare quali sono i diversi metodi, o le diverse tipologie, che si hanno a disposizione per visualizzare la pianificazione corrente e i dettagli che la caratterizzano; con "dettagli" si intendono il codice dell'articolo, il codice della commessa, il tempo di lavorazione (realizzata e rimanente), le risorse assegnate, le date di inizio e di fine pianificate. Alcuni di questi metodi potrebbero, potenzialmente, essere quelli che poi vanno sfruttati per trasmettere le informazioni dall'ufficio all'officina. Procediamo con un elenco:

- **GANTT per fasi**
- **GANTT per risorse**
- Carico totale per fase
- Carico totale per risorsa

Analizziamo dunque le opzioni elencate. La prima, denominata "GANTT per fasi", è la visualizzazione utilizzata nell'esempio impostato finora, quindi è costituita da un elenco delle fasi in ordinata e da un orizzonte temporale in ascissa. All'interno di ogni fase, rappresentata da una barra con un certo colore, sono riportate le informazioni relative ai dati della commessa.

La domanda quindi è: come posso fare in modo che queste informazioni vengano trasmesse in officina? Per rispondere, è necessario osservare attentamente l'immagine della pianificazione corrente, in particolare i tasti presenti sopra ad essa; alcuni di questi sono già stati descritti, tuttavia ve ne è uno che non è ancora stato menzionato: quello rappresentato dal simbolo di Excel. Infatti, tramite tale icona è possibile esportare la pianificazione che si sta visualizzando su un foglio excel, e successivamente stamparlo per consegnarlo ai responsabili di reparto. L'operazione, di fatto, è molto rapida, e questo è l'esempio di ciò che si ottiene con la commessa pianificata come esempio:
|        |                                                                 | Anteprima<br>Normale Layout di<br>interruzioni di pagina<br>pagina<br>Visualizzazioni cartella di lavoro | Visualizzazioni Schermo<br>personalizzate intero |                       | Griglia di Intestazioni | Mostra                  | Righello V Barra della formula                             | Zoom | 100%<br>Zoor<br>selezione<br>Zoom |             | الطبت | Nuova Disponi   | 盯<br>Blocca<br>finestra tutto riquadri » Scopri | Dividi<br>Nascondi | <b>Ill</b> Affianca<br>Finestra | <b>Ed:</b> Scorrimento sincrono<br>44 Reimposta posizione finestra | Salva area | ≂<br>ы<br>Cambia<br>di lavoro finestra - | 專<br>Macro<br>Macro  |                            |  |
|--------|-----------------------------------------------------------------|----------------------------------------------------------------------------------------------------|--------------------------------------------------|-----------------------|-------------------------|-------------------------|------------------------------------------------------------|------|-----------------------------------|-------------|-------|-----------------|-------------------------------------------------|--------------------|---------------------------------|--------------------------------------------------------------------|------------|------------------------------------------|----------------------|----------------------------|--|
|        |                                                                 | $f_x$ Fasi<br>$\Delta1$<br>٠                                                                             |                                                  |                       |                         |                         |                                                            |      |                                   |             |       |                 |                                                 |                    |                                 |                                                                    |            |                                          |                      |                            |  |
| $12$   |                                                                 |                                                                                                    |                                                  |                       | D                       |                         |                                                            | G    | H                                 |             |       |                 | I J K L M N O                                   |                    |                                 | PQRSTUVWXYZAAAB                                                    |            | AE<br>AF.<br>AD.                         |                      | AM AN AO AP AQ AR          |  |
|        |                                                                 |                                                                                                    |                                                  |                       |                         |                         |                                                            |      |                                   |             |       | s <sub>10</sub> |                                                 |                    | \$11                            | <b>S12</b>                                                         |            |                                          | 513                  | \$14                       |  |
|        |                                                                 |                                                                                                    |                                                  |                       |                         |                         |                                                            |      |                                   |             |       | 02/03/2020      |                                                 |                    | 09/03/2020                      | 16/03/2020                                                         |            |                                          | 23/03/2020           | 30/03/2020                 |  |
|        |                                                                 | Fasi                                                                                                    | Inizio                                           | Fine                  |                         |                         | Durata Risorse Tempo previsto Realizzato Tempo rimanentiLu |      |                                   |             |       |                 | Ma Me Gi Ve Sa                                  |                    | Ma Me Gi Ve Sa Do I             |                                                                    | Ve Sa Do   |                                          | Ma Me Gi Ve Sa Doltu | Ma Me Gi Ve Sa Do Lu Ma Me |  |
| E      |                                                                 | 1035/A/001/5138661/CAT<br>Centrointestatura + Maschiatura M10 x                                          | 03/03/2020 11/03/2020                            | 03/03/2020 03/04/2020 | 32                      | 30                      | 281.3                                                      |      |                                   | 281.3<br>50 |       |                 |                                                 |                    |                                 |                                                                    |            |                                          |                      |                            |  |
|        |                                                                 | Tornitura                                                                                                |                                                  | 12/03/2020 19/03/2020 |                         | 13                      |                                                            |      |                                   |             |       |                 |                                                 |                    | CNT                             |                                                                    | TRN.       |                                          |                      |                            |  |
|        |                                                                 | Foratura Passante                                                                                        |                                                  | 19/03/2020 27/03/2020 |                         | 42                      |                                                            |      |                                   | 82          |       |                 |                                                 |                    |                                 |                                                                    |            |                                          | FRT PRF              |                            |  |
| $\sim$ |                                                                 | Dentatura                                                                                                |                                                  | 27/03/2020 03/04/2020 |                         | $\overline{\mathbf{z}}$ | 74.3                                                       |      |                                   | 74,3        |       |                 |                                                 |                    |                                 |                                                                    |            |                                          |                      | DNT                        |  |
|        |                                                                 |                                                                                                    |                                                  |                       |                         |                         |                                                            |      |                                   |             |       |                 |                                                 |                    |                                 |                                                                    |            |                                          |                      |                            |  |
|        |                                                                 |                                                                                                    |                                                  |                       |                         |                         |                                                            |      |                                   |             |       |                 |                                                 |                    |                                 |                                                                    |            |                                          |                      |                            |  |
|        |                                                                 |                                                                                                    |                                                  |                       |                         |                         |                                                            |      |                                   |             |       |                 |                                                 |                    |                                 |                                                                    |            |                                          |                      |                            |  |
|        | $\begin{array}{r} 10 \\ 11 \\ 12 \\ 13 \\ 14 \\ 15 \end{array}$ |                                                                                                    |                                                  |                       |                         |                         |                                                            |      |                                   |             |       |                 |                                                 |                    |                                 |                                                                    |            |                                          |                      |                            |  |
|        |                                                                 |                                                                                                    |                                                  |                       |                         |                         |                                                            |      |                                   |             |       |                 |                                                 |                    |                                 |                                                                    |            |                                          |                      |                            |  |
|        |                                                                 |                                                                                                    |                                                  |                       |                         |                         |                                                            |      |                                   |             |       |                 |                                                 |                    |                                 |                                                                    |            |                                          |                      |                            |  |

*Figura 175: esportazione su excel del GANTT per fasi*

In questo caso, il file creato è stato filtrato soltanto sulla commessa in analisi; tuttavia, è possibile effettuare lo stesso procedimento esportando su excel tutte le commesse presenti in pianificazione. Come si può osservare, all'interno di questo file sono presenti tutte le informazioni necessarie elencate in precedenza, ordinate secondo uno schema chiaro e comprensibile. Questa, perciò, è una prima possibilità di come si possono indicare ai responsabili gli articoli da montare.

La pianificazione può essere gestita nel modo che più si ritiene opportuno, tuttavia, a seconda del settore in cui si opera, questa può essere più o meno incerta: all'interno di "OLV officina meccanica", in cui molto spesso succede che avvengano ordini imprevisti da parte di un cliente, e quindi non si dispone di una mole di lavoro costante, la pianificazione non può essere effettuata su ordini temporali molto lunghi. In fase preliminare, pertanto, **è stato concordato di pianificare settimanalmente** e, in casi eccezionali, addirittura giornalmente. All'interno di questa tipologia di visualizzazione si può anche decidere di creare dei filtri specifici per certe fasi, in modo che, una volta creato il file excel, vengano stampate soltanto le programmazioni relative, per esempio, alla sola attività di tornitura.

La seconda possibile visualizzazione da trasmettere all'officina è quella del GANTT per risorse: questo, di fatto, riporta le stesse informazioni presenti nel precedente, con la differenza che in ordinata sono presenti tutte le risorse; in questo modo ho una visione più evidente delle macchine occupate, e dei periodi in cui sono occupate. Anche in questo caso, è possibile esportare il diagramma su Excel. Questo tipo di visualizzazione per certi versi è addirittura più utile del precedente, poiché l'informazione è disposta in una maniera più facilmente leggibile dal responsabile o dall'operatore. Anche in questo caso, si possono creare dei filtri: per esempio si può creare un filtro che comprenda le sole centrointestatrici, uno che comprenda le foratrici, e così via.

Vi sono altri due diagrammi da descrivere, totalmente diversi rispetto a quelli riportati finora, ma che risultano molto utili nel momento in cui ci si trova ad avere una grande quantità di commesse in pianificazione. Si tratta dei diagrammi che forniscono informazioni sulle capacità di carico totale per fase e per risorsa; essi vengono analizzati separatamente.

Entrambi, tuttavia, sono accessibili utilizzando lo stesso tasto: si tratta dell'icona posizionata sulla destra di quella che consente di eseguire l'esportazione su Excel, rappresentata con una sorta di griglia blu e azzurra.

Quando si seleziona tale voce, e si sceglie l'opzione di carico totale per fase, il programma fornisce un'informazione relativa alla percentuale di sfruttamento di una lavorazione in proporzione alla capacità totale dell'officina. Per meglio comprendere, vediamo l'esempio della commessa in analisi:

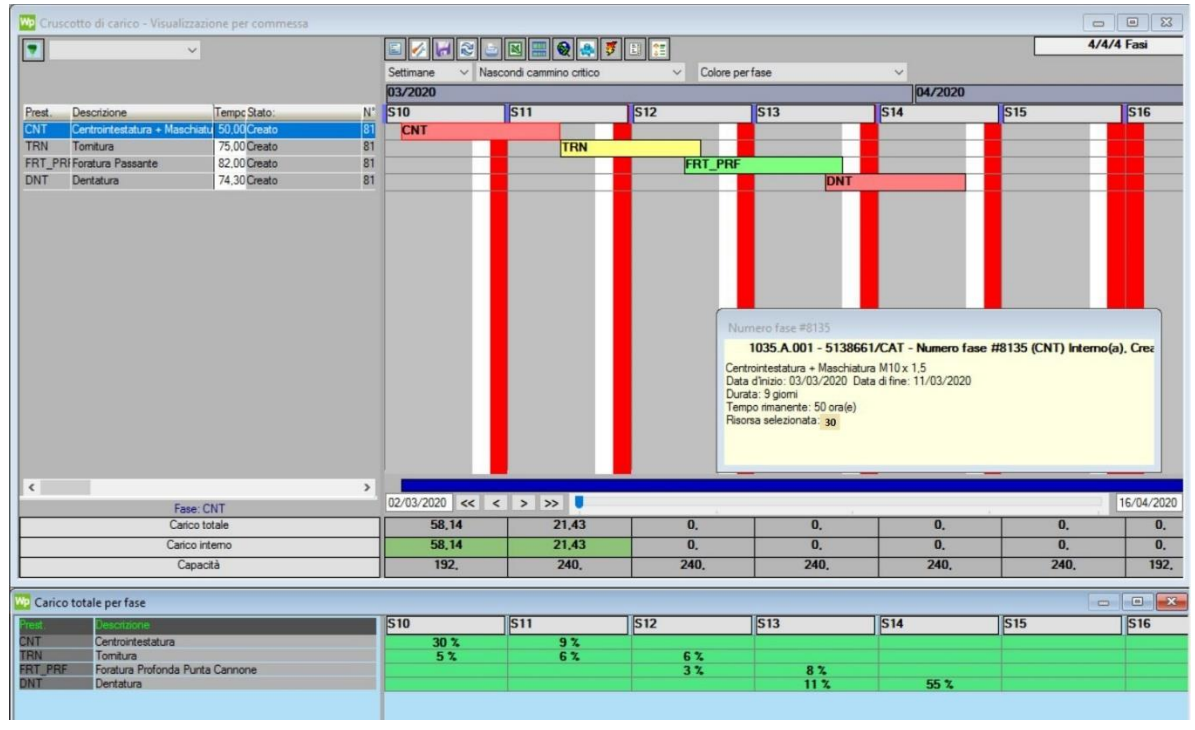

*Figura 176: carico totale per fase*

Workplan apre la tabella; evidenziata in verde, posta sotto al diagramma di GANTT: al suo interno, vengono calcolate le percentuali di sfruttamento di ogni fase presente nel ciclo rapportandole con la capacità totale di tutte le risorse presenti in officina e in grado di svolgere tale fase. Per esempio, nella settimana 10, si ha uno sfruttamento del 30% delle centrointestatrici: si tratta di una percentuale piuttosto alta, ma questo è accettabile perché non va dimenticato che le risorse in grado di eseguire questa lavorazione sono soltanto 6; nella settimana 11, invece, tale percentuale scende al 9%, poiché la lavorazione termina a metà settimana.

Per quanto la tornitura e la foratura, le percentuali sono molto più basse; questo è dovuto a due ragioni: innanzitutto, vi sono molte più macchine in grado di eseguire queste lavorazioni, quindi potenzialmente si hanno a disposizione più risorse; in secondo luogo, le capacità delle singole risorse sono mediamente più alte rispetto a quelle di centrointestatura (ci sono torni e foratrici che lavorano anche 14,5 ore giornaliere, mentre le centrointestatrici soltanto 8 ore).

Le righe presenti in tale tabella possono assumere i seguenti colori:

- **Verde**: se sono **sotto al 90 %** della capacità
- **Blu**: se mi trovo **tra 90% e 100%** della capacità
- **Rosso**: se sono **al di sopra del 100%** della capacità

**A meno che non si forzi manualmente qualcosa, non si dovrebbero mai avere linee rosse perché il programma ha come scopo quello di evitare sovraccarichi delle macchine**; il rosso in genere si ha quando si forzano più lavorazioni sulla stessa macchina.

Si può estrapolare lo stesso diagramma che però, invece che alle fasi, è riferito alle risorse:

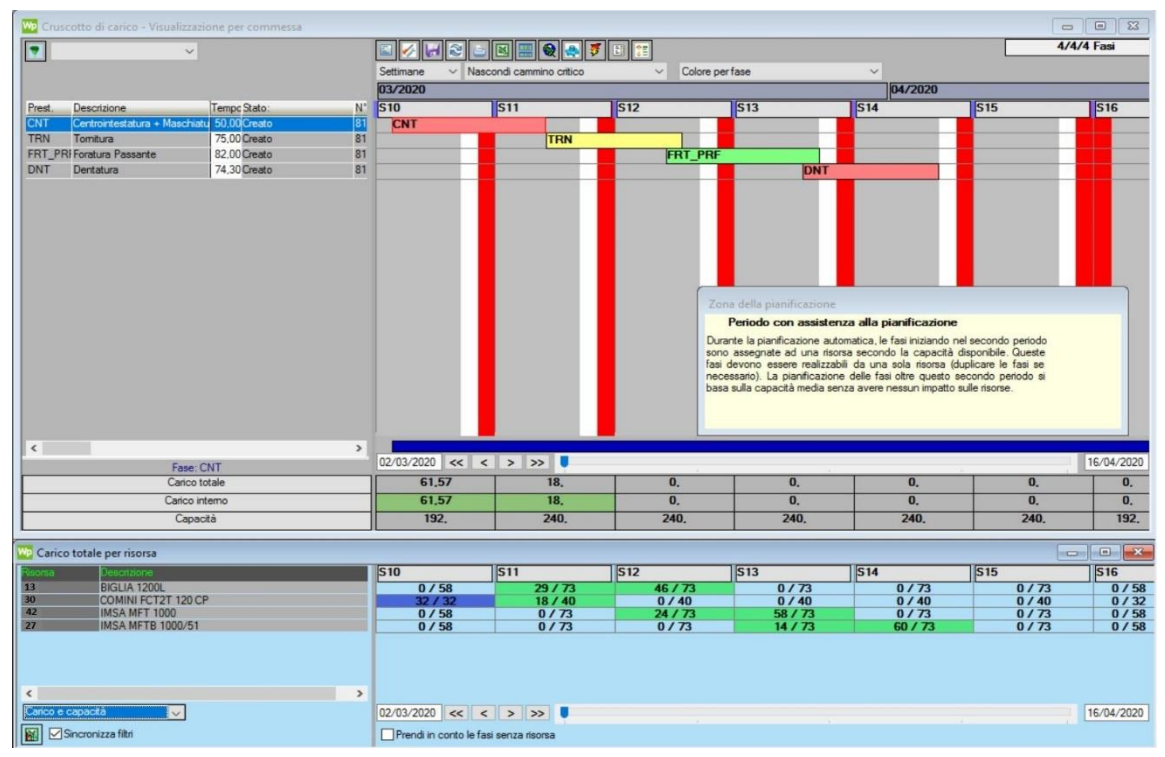

*Figura 177: carico totale per risorsa*

Nell'esempio riportato siamo nuovamente focalizzati sulla commessa in analisi, e non sulla pianificazione totale. Qui posso vedere quali sono le ore settimanali in cui viene impegnata una certa risorsa, in relazione a quella che è la sua capacità. Si precisa che, in questo caso, si sta visualizzando la capacità settimanale, ma volendo si può impostare di vedere la ripartizione dei carichi per giorni, oppure per mesi o anni, a seconda di come si decide di pianificare.

## 6.6 In quale modo Workplan analizza i dati?

Finora è stato mostrato come aggiungere una commessa alla pianificazione e quali operazioni si ha la possibilità di effettuare una volta lanciata la simulazione. Però, non state fornite alcune informazioni fondamentali riguardanti al modo in cui workplan aggiorna i dati: in questo caso non si sta parlando di modifiche effettuate alla pianificazione, ma di come i dati vengono presi dall'officina ed analizzati.

Vi è un primo punto molto importante relativo a questo programma: **il software, a differenza di Overone, non riceve in tempo reale tutte le informazioni che invia l'officina**. Gli unici dati che vengono registrati in automatico sono quelli relativi alle sospensioni e ai fermi causalizzati. Tutti gli altri, quindi i tempi di lavorazione e i tempi di fermo generico, vengono raccolti due volte al giorno, in particolare alle 13e30 e alle 20e30. Anche se questo può sembrare strano, tale fatto avviene per dei motivi ben precisi ed è stata una scelta aziendale; inizialmente, infatti, esso era impostato per ricevere i dati in tempo reale.

La prima ragione per cui è stata effettuata tale scelta è quella relativa alla memoria del server: è stato osservato che, facendo raccogliere i dati in tempo reale sia a Overone che a Workplan, vi era una eccessiva occupazione della memoria disponibile; questo rendeva tutto il sistema più lento e difettoso.

La seconda ragione è che su Workplan, a differenza di Overone, i dati relativi ad una commessa vengono tutti accumulati nella sezione in cui si registra il "realizzato" delle lavorazioni. Tuttavia, mentre in Overone è presente un efficiente sistema che consente di effettuare analisi mirate e trovare rapidamente le informazioni necessarie, in Workplan questo non è possibile: le informazioni sono tutte accumulate (si tratta di migliaia di righe di dati), non è possibile differenziarle, e se si volessero fare delle analisi utilizzando tale software si richiederebbe molto più tempo rispetto a Overone.

Infine, vi è una terza ragione, che è quella più importante: **Workplan ha il problema che non è in grado di gestire i secondi**. Infatti, tale programma è nato per supportare aziende che effettuano lavorazioni di stampaggio: questi processi richiedono elevati tempi di lavorazione, per cui i secondi non sono significativi (visto che magari si tratta di lavorazioni di 7-8 ore). All'interno di "OLV officina meccanica", invece, i secondi sono fondamentali poiché molte delle lavorazioni effettuate richiedono pochi minuti, o addirittura meno di 1 minuto, per cui non poter gestire i secondi diventa un problema enorme; infatti, workplan arrotonda i minuti per difetto, perciò ci si troverebbe, in fase di pianificazione, ad avere dei tempi registrati di lavorazione molto inferiori a quelli reali.

Per questa ragione, i tempi vengono presi due volte al giorno: in questo modo, si ottiene il valore complessivo dei tempi di lavorazione e di fermo di una commessa, e i secondi quindi non sono più rilevanti.

#### **Cosa succede alla pianificazione se:**

### **1. SI VERIFICA UN IMPREVISTO**

Si vuole analizzare un caso molto frequente all'interno delle aziende, in particolar modo quelle meccaniche, ossia quello in cui si verifica un imprevisto: vi sono molti tipi di imprevisto, ma in questo caso si vuole descrivere la situazione in cui si abbia, ad esempio, un guasto della macchina; tale evento si verifica sovente e rientra nella casistica delle manutenzioni straordinarie. Perciò, immaginando di voler pianificare una commessa, vediamo cosa succede al pianificatore; vi sono due possibilità:

- o La commessa deve ancora essere inserita in pianificazione
- o La commessa è già stata inserita in pianificazione

Il primo caso, di fatto, è molto semplice, tuttavia Workplan non ha modo di sapere che una risorsa non è utilizzabile, quindi se non si effettuano degli interventi a livello di programmazione esso la considera disponibile. Quindi, nel momento in cui si pianifica una commessa, bisogna dire al programma che tale risorsa non è utilizzabile: per farlo, basta togliere tra le possibilità di scelta la macchina in manutenzione. In questo modo essa viene esclusa dal principio.

Invece, analizziamo il caso in cui la commessa sia già presente in pianificazione: anche qui, bisogna prima vedere se la lavorazione sulla macchina è già partita oppure no. Nel secondo caso, bisogna agire come descritto in precedenza, ossia togliere la risorsa dalle possibilità di scelta; una volta fatto, si ricarica la pianificazione, si effettua la simulazione e il programma modifica la risorsa scelta in precedenza. Se, invece, la macchina in questione subisce un guasto quando la lavorazione pianificata è già partita, il programma si accorge di questo, poiché il sistema smette di inviare dati; perciò, a differenza dei casi precedenti, non bisogna modificare nulla. Il software, semplicemente, posticipa la data di fine lavorazione, e continua a farlo finchè non sente che ricominciano ad arrivare dati.

### **2. SI PIANIFICA UNA COMMESSA GIA' IN CORSO**

Come è già stato sottolineato in precedenza, quando si pianifica è indispensabile fare attenzione che la commessa non sia già in lavorazione su qualche macchina; essa, quindi, deve essere soltanto stata creata o avviata su Workplan, ma non deve risultare "in corso", ossia non deve essere caratterizzata dalle icone delle fasi colorate in blu. Il problema, in questo caso, sorge dal punto di vista della risorsa assegnata: bisogna, infatti, fare attenzione che il programma indirizzi la fase della commessa che si sta pianificando sulla macchina su cui sta realmente avvenendo la lavorazione. Questo può

creare dei grossi problemi nel momento in cui sono presenti tante commesse in pianificazione, poiché c'è il rischio che, per fare in modo di rispecchiare la situazione presente in officina, vengano posticipati degli ordini che erano pianificati sulla stessa macchina; si capisce, però, che se non vi sono problemi dal punto di vista della comunicazione tra ufficio tecnico e officina, questo non dovrebbe mai accadere poiché bisogna seguire le indicazioni fornite dal foglio della pianificazione. Dal punto di vista dei tempi, invece, il software lavora bene: esso, nonostante la fase che si sta pianificando sia già in corso, estrapola il dato relativo al tempo di lavorazione già effettuato e lo sottrae al tempo totale; in questo modo, si trova in pianificazione soltanto il tempo teorico mancante per concludere l'operazione.

#### **3. SI PIANIFICA UNA COMMESSA SENZA LE PRODUZIONI ORARIE INSERITE**

Vediamo, invece, cosa succede quando si pianifica una commessa in cui sono presenti una o più fasi dove non sono state calcolate le produzioni orarie. In questa situazione, Workplan pianifica le fasi in questione a zero: questo vuol dire che, dal momento che il programma non ha modo di conoscere i tempi di lavorazione, assegna un tempo complessivo pari a zero. Quindi, se si devono lavorare 100 pezzi, oppure 1000 pezzi, il software dice che si impiega lo stesso tempo.

Ecco perché è fondamentale controllare sempre che siano presenti tutti i dati nell'anagrafica dell'articolo: se alcuni di questi sono mancanti, infatti, il software consente di pianificare lo stesso, ma non lo fa secondo una logica. Lo stesso discorso si può fare nel caso in cui non siano state associate le risorse alle fasi: la commessa si può inserire in pianificazione ugualmente, ma non viene assegnata nessuna macchina e quindi, di fatto, è come non aver pianificato.

## 6.7 Pianificazione: fase preliminare

In questa sezione viene descritta la fase preliminare della programmazione della produzione: con questo si intende il periodo sperimentale in cui sono stati fatti molti tentativi di pianificazione delle commesse in modo da familiarizzare col software, comprendere come esso ragiona e vedere se vi sono delle problematiche di qualche genere. Alcuni aspetti sono già stati delineati in precedenza; in particolare, gli aspetti più importanti riguardano la differenza tra pianificazione preventiva e reale (e quindi tra la prima simulazione e quella successiva all'inserimento in pianificazione), le metodologie secondo cui Workplan analizza i dati e come esso si comporta in caso di imprevisti.

In questa sezione, pertanto, si identificano alcune problematiche affrontate e i metodi utilizzati per superarle; tra le principali vi sono:

- Chiusura fase
- Macchine a doppio pallet
- Accodare commesse

A seconda dei casi, tali problemi si sono riusciti a risolvere manualmente utilizzando alcune accortezze sul programma, ma in altri casi è stato necessario l'intervento dei programmatori per poter trovare una soluzione a monte. Si noti bene che, in questo caso, i programmatori che hanno dovuto intervenire sono stati quelli di Overone e Workplan, in collaborazione, poiché le nuove informazioni di cui si necessitava dovevano trovare una corrispondenza in entrambi i software per consentire il corretto passaggio dei dati.

## 6.7.1 Problema di chiusura delle fasi

Si tratta del problema più importante che si è dovuto risolvere all'interno dell'azienda e, finché non è stato operativo, non si è potuto iniziare con la fase di pianificazione vera e propria.

Si parte da un presupposto molto importante: in officina, nessuno sa quando una commessa è stata completata; questo vuol dire che gli operatori non possono sapere con certezza che un certo ordine è stato evaso completamente. Questo succede perché, come è stato ampiamente discusso durante tutta la trattazione, le quantità di pezzi da lavorare in ogni lotto possono continuamente essere modificate. Quindi, non si ha mai la certezza di poter smontare una macchina e procedere con la commessa successiva.

Vi è un ulteriore problema, che è quello principale a livello di pianificazione: gli operatori a bordo macchina, anche se sapessero con assoluta sicurezza di aver terminato un lotto, non hanno modo di comunicarlo all'ufficio tecnico; ciò che avviene è, quindi, che il responsabile deve giungere di persona agli uffici, domandare se può smontare la macchina e farsi dire quale articolo nuovo deve montare. A livello di pianificazione questo è un enorme problema; analizziamo il processo un passo alla volta: innanzitutto, ci si deve porre nell'ottica in cui vi siano molte commesse pianificate, in modo da riempire tutta, o quasi tutta, l'officina.

Mediamente sono montati tra i 30 e i 40 articoli contemporaneamente, considerando tutte le macchine presenti in azienda, perciò le fasi da monitorare sono una quantità significativa e bisogna disporre di metodi efficaci per verificarne il corretto avanzamento. Una volta che tutti questi articoli si trovano in pianificazione, ad ogni fase vengono assegnate delle risorse: tali risorse, pertanto, vengono viste dal pianificatore come occupate per un certo periodo; perciò, per tutta la durata teorica necessaria a svolgere ciascuna fase esse non possono essere assegnate ad altre commesse. Il programma, nel momento in cui inizia la lavorazione di una commessa pianificata, comincia a ricevere dati e associa a tale lavorazione una risorsa.

Quando un ordine viene completato, il software smette di ricevere dati, tuttavia non considera in automatico la risorsa assegnata in precedenza come libera e pronta ad accogliere un nuovo articolo; pertanto, pur non ricevendo più nessun dato, la macchina continua a risultare occupata sempre dalla stessa commessa. L'unico modo che si ha per liberare la risorsa in questione, è quello di dire al programma che la fase è conclusa: questa operazione va effettuata manualmente e, di fatto, è molto semplice; infatti, è sufficiente andare sul diagramma di Gantt, cliccare con il tasto destro sulla fase interessata e selezionare l'opzione "concludere".

Ora, però, bisogna mettersi nell'ottica in cui tutto ciò che avviene in officina è stato inserito in pianificazione, perciò si hanno 30-40 commesse assegnate alle diverse macchine e si devono concludere le fasi che hanno terminato il proprio svolgimento. Vi sono 3 principali problemi:

- Essendo tante le commesse in pianificazione, l'operazione di chiusura delle fasi richiede una elevata perdita di tempo
- Per monitorare l'avanzamento delle fasi, bisogna usare contemporaneamente Overone e Workplan, in modo da vedere quali sono le operazioni da concludere, o vicine alla conclusione; quindi, vi è una ulteriore perdita di tempo, molto consistente
- Non sempre si può dire con certezza che una fase è conclusa

Quindi, la pianificazione diventerebbe eccessivamente complicata da seguire e non si riuscirebbe a stare dietro a ciò che avviene in officina, dal momento che vi è quotidianamente un continuo ricambio degli articoli lavorati.

**Ciò che si necessitava era, quindi, un sistema che consentisse di chiudere a bordo macchina una fase: in questo modo, la lavorazione viene eliminata dalla pianificazione, la risorsa assegnata viene resa nuovamente disponibile e si ha un aggiornamento in tempo reale di ciò che avviene nello stabilimento. Perciò, la pianificazione diventa più attendibile**. Attenzione, però, a non fare confusione: il programma continua sempre a ricevere le informazioni relative ai tempi di fermo e lavorazione, due volte al giorno; tuttavia, proprio come avviene per le sospensioni, l'informazione di fase conclusa viene trasmessa in tempo reale. Per fare si che tale procedura fosse possibile, è stato introdotto un nuovo tasto nella schermata principale dei tablet presenti a bordo macchina, denominato **"CHIUDI FASE":**

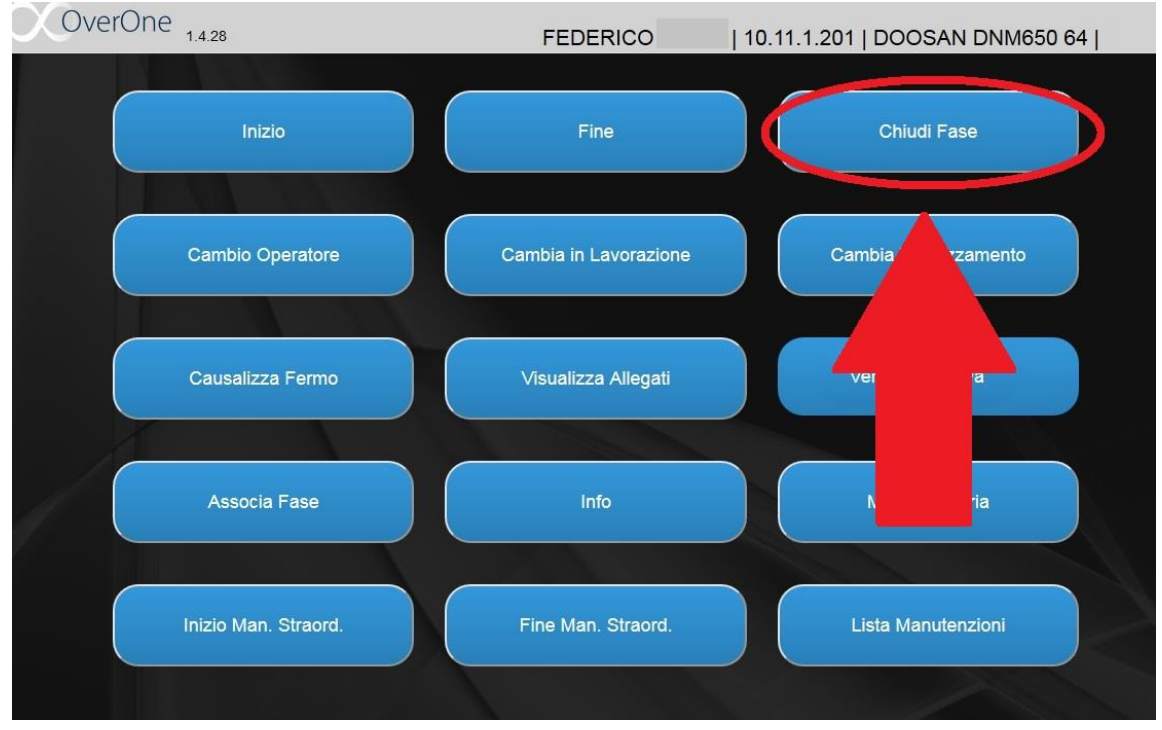

*Figura 178: nuovo tasto "chiudi fase"*

Grazie a tale aggiornamento, si ottengono notevoli vantaggi anche dal punto di vista degli errori che può commettere un operatore: **nel momento in cui una fase viene dichiarata come conclusa,** infatti**, il barcode corrispondente viene disabilitato e non è più possibile scaricare pezzi su tale fase**. A questo punto, il passo successivo è stato decidere chi abilitare ad eseguire tale operazione poiché, nonostante i vantaggi che comporta, essa deve essere gestita nel modo corretto, e quindi bisogna evitare di chiudere fasi che in realtà non sono concluse.

La decisione è stata quella che il tasto di chiusura fase possa essere utilizzato da tutti coloro che montano e smontano le macchine, quindi dal capo officina, dai responsabili e anche da alcuni operatori (vi sono infatti alcuni operatori in grado di eseguire piazzamenti delle macchine). Dal punto di vista pratico, la procedura di chiusura fase è identica a quella di "FINE", con la differenza che una volta inseriti i pezzi buoni e di scarto, compare questo messaggio:

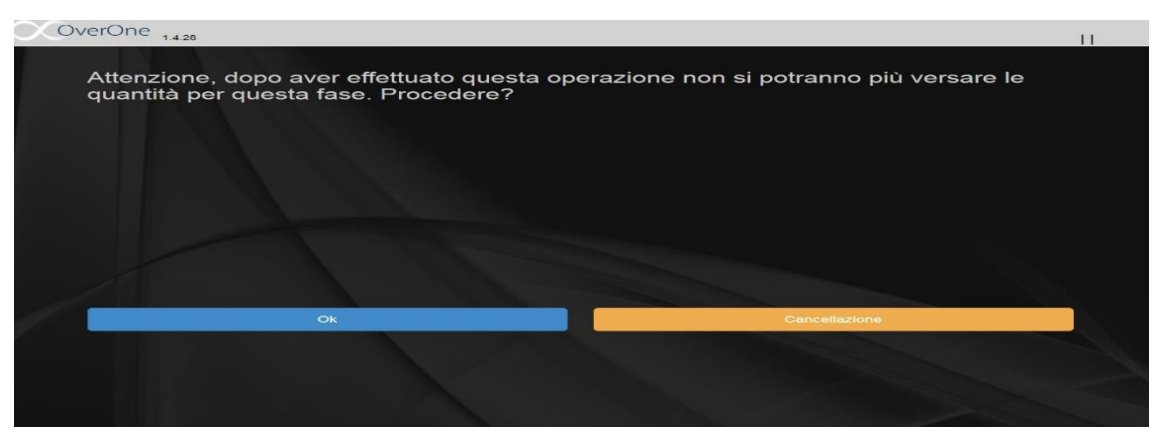

*Figura 179: operazione di chiusura fase*

Tale novità consente anche di far sapere ai responsabili di reparto l'effettiva conclusione di una fase in corso, grazie al documento contenente la pianificazione corrente che hanno a disposizione. Infatti, in tale documento essi vedono la pianificazione settimanale e, in caso vi fossero aggiunte di quantità ad alcune commesse, questa viene aggiornata ed essi sono in grado di conoscere in anticipo il momento in cui si deve concludere la fase.

## 6.7.2 Problema delle macchine a doppio pallet

Il secondo problema riscontrato durante la fase di pianificazione preliminare è quello relativo alle macchine a doppio pallet: queste, infatti, presentano delle particolarità che non sono state rilevanti fino a che non è giunto il momento di pianificare. Come prima cosa, bisogna ricordare come tali macchinari vengono visualizzati su Overone; nel momento in cui si accede alla sezione info presente sul tablet di una di queste macchine, il programma domanda quale dei due pallet si vuole visualizzare:

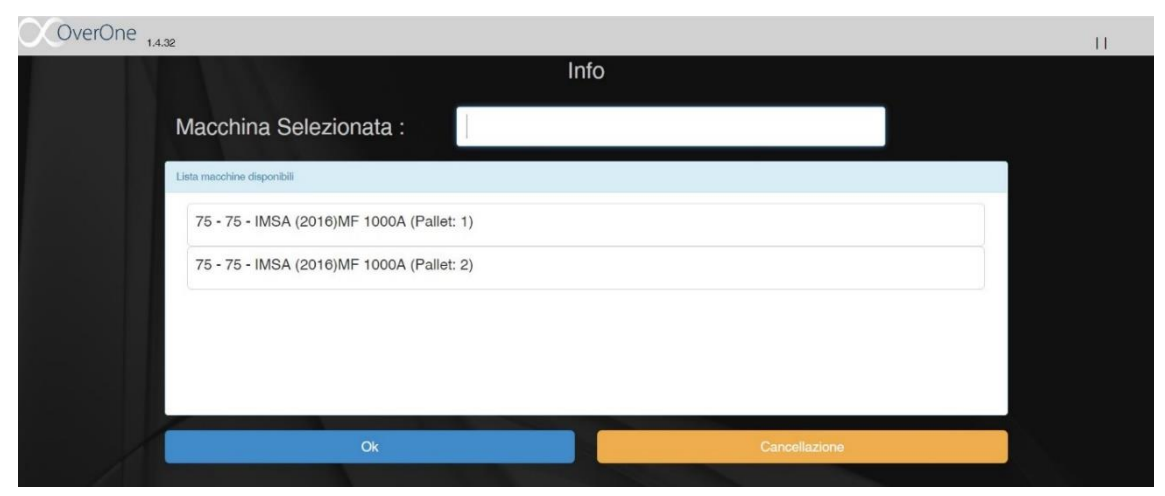

*Figura 180: tablet macchina a doppio pallet*

Questa interfaccia serve all'operatore e ai responsabili per assegnare un articolo ad ognuno dei due pallet e perciò, a livello di officina, non vi è nessun problema da questo punto di vista. Diverso è il discorso quando si tratta di dover analizzare i dati di una di queste macchine: accedendo alla sezione di "Analisi tempi" di Overone, infatti, questa distinzione non esiste. Nel calcolare le produzioni orarie questo, in realtà, non è mai stato un problema poiché, eseguendo le ricerche utilizzando i numeri di fase, si trovano ugualmente i dati corretti.

Vi sono alcune macchine a doppio pallet, in particolare la 43 e la 47, in cui ciascuno dei due pallet viene visto dal sistema come una risorsa a se stante: questo avviene poiché entrambi i pallet sono dotati di una scheda personalizzata per la raccolta dati; quando, per esempio, accedo alla sezione del monitoraggio di overone, si presentano nel seguente modo:

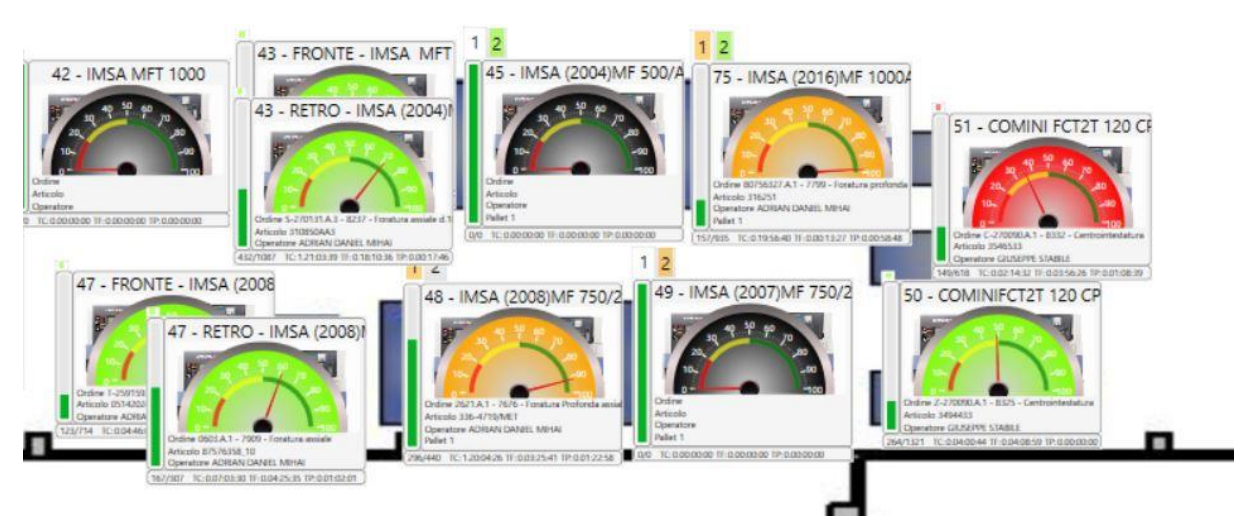

*Figura 181: monitoraggio macchine a doppio pallet*

Come si può notare, queste due macchine sono caratterizzate da due cruscotti ciascuna (denominati rispettivamente FRONTE e RETRO), mentre le altre, ad esempio la 75, da uno solo, nonostante sia anch'essa dotata di un doppio pallet. A livello di pianificazione questo è un grosso problema, poiché Workplan considera queste risorse come se fossero dotate di un unico pallet, e quindi assegna al massimo una commessa alla volta, quando in realtà potrebbe assegnarne due. Infatti, tali macchinari sono in grado di lavorare contemporaneamente due articoli diversi, quindi il programma deve tenerne conto in qualche modo.

Per le macchine 43 e 47 questo discorso non vale perché, essendo dotate di una scheda elettronica per pallet, workplan le vede come se fossero 4 macchine distinte e quindi non si ha questo problema. E' stato, quindi, necessario trovare una soluzione per superare questo limite del sistema; si possono verificare questi due casi:

- Si vuole lavorare lo stesso articolo su entrambi i pallet della macchina
- Si vogliono lavorare due fasi diverse di uno stesso articolo sui due pallet della macchina

La prima eventualità è più semplice da risolvere: infatti, se l'articolo da lavorare è lo stesso, è sufficiente impostare una produzione oraria doppia per la lavorazione in questione; così facendo, il programma continua a non riconoscere il doppio pallet, ma in qualche modo il problema si supera perché è come se si lavorasse a velocità doppia.

Il secondo caso, invece, è di più difficile risoluzione, poiché bisogna fare in modo di dire al pianificatore di inserire due fasi contemporaneamente sulla stessa macchina. Tale problema, in realtà, non è ancora stato del tutto risolto. Vi sono diverse opzioni che si possono attuare per tentare di aggirarlo, ma che non sempre consentono di trovare una soluzione ottimale.

Innanzitutto, quando si vogliono pianificare due fasi sulla stessa macchina, bisogna forzare la risorsa: questo vuol dire che la pianificazione, in questo caso, segue l'officina, e non viceversa; se si lasciasse tale compito a workplan, infatti, questa eventualità non si presenterebbe mai.

Tra le varie possibilità, quella che è stata riscontrata più affidabile è quella di impostare una sovrapposizione tra le fasi del 100%. Questo, in teoria, consente di avvicinare ciò che avviene a livello di software a ciò che avviene a livello di officina. Bisogna però fare attenzione a un particolare: le due fasi che si sovrappongono devono essere consecutive; se ciò non avviene, tale strategia non funziona.

Vi sarebbe ancora una terza casistica, quella in cui si vogliono montare due articoli diversi su ciascuno dei due pallet della macchina: questo rimane tutt'oggi un punto aperto, poiché non è stato ancora identificato un modo per dire al pianificatore di lavorare contemporaneamente due commesse diverse sulla stessa macchina. In realtà, tale eventualità non si verifica spesso, però in alcuni casi si richiede questo tipo di esigenza e quindi, se non si troverà in breve tempo una soluzione, sarà necessario giungere alla conclusione drastica di installare delle schede elettroniche supplementari per i singoli pallet (proprio come accade per le macchine 43 e 47).

## 6.7.3 Accodare commesse sulla stessa macchina

Si analizza l'ultimo dei problemi riscontrati durante la fase di pianificazione preliminare, che in qualche modo si può collegare con il primo. Infatti, come è già stato ampiamente trattato, in base al cliente che commissiona i pezzi, vi sono diversi modi di agire, che in genere sono aggiungere pezzi alla commessa esistente, oppure creare più lotti della stessa commessa.

Per descrivere tale situazione ci si collega a questo ultimo caso: quando avvengono diversi ordini, ravvicinati nel tempo, di uno stesso articolo, si suddividono i pezzi in sotto-commesse denominate lotti. In genere, a livello di officina, si cerca di fare in modo che alcune fasi, in particolare la prima, vengano accodate, ossia le commesse vengono lavorate una di seguito all'altra in modo da evitare perdite di tempo per il piazzamento della macchina.

Solitamente, questa pratica avviene soprattutto per la prima fase, che è quasi sempre la centrointestatura: si fa in modo, quindi, di centrointestare i pezzi del primo lotto, e subito dopo si centrointestano quelli del secondo lotto. In questi momenti bisogna, quindi, fare in modo che la pianificazione segua questa procedura; vi sono due strade principali per eseguire questo passaggio:

- Si modifica la priorità delle due commesse in questione e, facendo alcuni tentativi, si fa in modo che a fine lavorazione del lotto 1 si abbia l'inizio lavorazione del lotto 2; ovviamente, anche in questo caso è necessario forzare la macchina su cui eseguire la/le operazioni;
- Si impongono delle costrizioni: si tratta di quelle più vincolanti, in particolare del tipo "Inizia il"; ciò che bisogna fare è, quindi, pianificare la prima commessa, vedere quando terminano le fasi relative ad essa, e di conseguenza pianificare la seconda commessa ponendo le costrizioni che servono nei momenti che servono;

Va però notato che, anche in questo caso, è l'officina a comandare sulla pianificazione, cosa che non dovrebbe succedere. Vi sono dei modi di agire all'interno dell'azienda ormai ben consolidati, e quindi si cerca di fare in modo che la pianificazione continui a seguire queste procedure. Questa, in realtà, è una cosa che con il tempo si dovrà superare poiché, quando i meccanismi saranno ben oliati, dovrà essere l'officina a seguire la pianificazione, e non viceversa.

## 6.8 Inizio pianificazione e risultati attesi

Tutto ciò che è stato descritto finora, quindi impostazioni, accortezze, e problemi riscontrati, sono solo una parte di ciò che realmente si affronta nel momento in cui si pianifica. Quando sono presenti tante commesse in pianificazione, infatti, vi sono sempre alcune particolarità da osservare e alcune modifiche da effettuare, per fare si che l'insieme complessivo abbia un senso. Questo per dire che tale processo è molto complicato da portare avanti e richiede una totale dedizione per poter essere applicato in officina.

Verso la fine di gennaio 2020 è stato finalmente possibile cominciare con la pianificazione della produzione vera e propria; questo si è rivelato il passaggio più complesso di tutto il processo, poiché è stato necessario prima di tutto fare in modo che tutte le risorse venissero occupate con gli articoli realmente presenti in officina. Pertanto, in questa fase la pianificazione ha seguito ciò che avviene in officina: un fattore da tenere a mente è, infatti, che la pianificazione non vincola la produzione, ma la produzione vincola la pianificazione.

Il processo di inizio della programmazione della produzione è stato molto lento poiché Workplan segue una precisa serie di calcoli e algoritmi per assegnare le risorse alle commesse; tale nuovo modo di ragionare è completamente diverso da quanto si è fatto in precedenza all'interno dell'officina e, pertanto, una dei compiti più complicati è stato quello di fare in modo che i responsabili di reparto accettassero questo nuovo modo di lavorare e capissero che il corretto funzionamento della pianificazione dipende da loro.

Quindi, il processo seguito per progredire con la pianificazione è stato il seguente:

- 1. Capire come trasmettere le informazioni all'officina
- 2. Riempire, un po' alla volta, tutte i macchinari di centrointestatura
- 3. Riempire gradualmente il resto dell'officina

Il primo punto è di fondamentale importanza, poiché bisogna fare in modo che le informazioni relative alla pianificazione della produzione arrivino all'officina in maniera tempestiva e che siano facilmente leggibili, quindi ci devono essere all'interno indicazioni chiare e facilmente interpretabili. Come è stato mostrato in precedenza, vi sono diversi modi per riportare in formato cartaceo i dati della pianificazione: infatti, è possibile stampare differenti tipi di file excel, a seconda del tipo di visualizzazione scelto.

A tal proposito, sono stati creati dei filtri relativi alle diverse fasi presenti in officina, in modo che si abbia un'immagine specifica di determinate lavorazioni da poter assegnare ai responsabili di reparto o, in generale, a chi monta le macchine. I filtri creati sono i seguenti:

| Risorsa avanzata<br>$\checkmark$                                                            |                             |                                                             |                                                   |
|---------------------------------------------------------------------------------------------|-----------------------------|-------------------------------------------------------------|---------------------------------------------------|
|                                                                                             | Giomi<br>$\checkmark$       | Colore per fase<br>Nascondi cammino crítico<br>$\checkmark$ | $\checkmark$                                      |
|                                                                                             | 510                         |                                                             | 511                                               |
| Tempc Stato:<br>Prest<br>Descrizione                                                        | 02/03/2020 03/03/2<br>$N^*$ | <b>WP</b> Gestione dei filtri di risorse                    | $\times$                                          |
| <b>CNT</b><br>13.18 In corso<br>Centrointestatura                                           | 81                          | Filtri disponibili                                          | <b>Risorse</b>                                    |
| 59.00 Avviato<br><b>TRN</b><br>Tomitura                                                     | 81                          | Filtro predefinito                                          | BIGLIA 1200L                                      |
| FRT_PRI Foratura profonda assiale N° 4 48,67 Avviato<br>FRT PRFAllargatura<br>11.24 Avviato | 81<br>81                    | Centri di lavoro                                            | 図へ<br>10<br><b>CMT KRONOS 206</b>                 |
| <b>FRS</b><br>Foratura radiale e inclinata d.E 23,00 Avviato                                | 81                          |                                                             | $\boxtimes$                                       |
| FOR_VEI Fori flangia<br>23,00 Avviato                                                       | 81                          | Centrointestatrici                                          | $\boxtimes$<br>11<br><b>CMT 600</b>               |
|                                                                                             |                             | Dentatrice                                                  | $\boxtimes$<br>12<br><b>CMT 600</b>               |
|                                                                                             |                             | Foratrici                                                   | $\boxtimes$<br>13<br>BIGLIA 1200L                 |
|                                                                                             |                             | Tomi                                                        | $\boxtimes$<br>14<br>BIGLIA 1200L                 |
|                                                                                             |                             |                                                             | $\boxtimes$<br>15<br>CHIRON FZ18L                 |
|                                                                                             |                             |                                                             | $\boxtimes$<br>16<br><b>CMT KRONOS 206</b>        |
|                                                                                             |                             |                                                             | 17<br><b>CMT KRONOS 206</b>                       |
|                                                                                             |                             |                                                             | $\boxed{2}$<br>18<br>CMT KRONOS 206               |
|                                                                                             |                             |                                                             | 19<br><b>CMT KRONOS 206</b>                       |
|                                                                                             |                             |                                                             | $\boxtimes$<br>BIGLIA 1200L<br>2                  |
|                                                                                             |                             |                                                             | 20<br>DAEWOO MYNX 540                             |
|                                                                                             |                             |                                                             | DAEWOO MYNX 540                                   |
|                                                                                             |                             |                                                             | $\boxtimes$<br>21                                 |
|                                                                                             |                             |                                                             | 23<br><b>REMACONTROL NBT5</b><br>$\triangleright$ |
|                                                                                             |                             |                                                             | 24<br>CENTRO DI LAVORO DOOSAN DIN                 |
|                                                                                             |                             |                                                             | 27<br><b>DENTATRICE PFAUTER RS9K</b><br>☑         |
|                                                                                             |                             |                                                             | $\overline{3}$<br>BIGLIA 600<br>$\boxtimes$       |
|                                                                                             |                             |                                                             |                                                   |
|                                                                                             |                             | Visualizza fasi senza risorsa associata                     |                                                   |
|                                                                                             |                             | Elimina<br>Crea                                             | Tutte<br>Annulla<br>Utilizza<br>Nessuna           |

*Figura 182: filtri per risorse*

Sono stati creati 5 filtri (inizialmente), in cui per ognuno di essi sono presenti le macchine associate ad una certa lavorazione; quindi in questo caso abbiamo:

- Centrointestatura  $\rightarrow$  risorse: 32, 33, 50, 51, 30, 71
- Centri di lavoro  $\rightarrow$  risorse: 8, 15, 20, 21, 23, 24, 54, 56, 57, 58, 64, 67, 68, 72
- Dentatrice  $\rightarrow$  risorse: 27
- Foratrici  $\rightarrow$  risorse: 42, 43, 44, 45, 47, 48, 49, 59, 60, 63, 75, 78
- Torni → risorse: 1, 2, 3, 4, 5, 6, 7, 9, 10, 11, 12, 13, 14, 16, 17, 18, 19, 31, 34, 35, 36, 37, 38, 39, 40, 41, 52, 53, 55, 61, 62, 69, 70, 73, 74, 76, 77

Selezionando uno di questi filtri e cliccando sulla voce "utilizza", si ottiene una visualizzazione di questo tipo:

|            |                   | WP Cruscotto di carico - Visualizzazione per commessa |    |                                                                     |                     |            | $\Sigma$<br>$\Box$<br>$\qquad \qquad \square$ |
|------------|-------------------|-------------------------------------------------------|----|---------------------------------------------------------------------|---------------------|------------|-----------------------------------------------|
|            | Risorsa avanzata  | $\vee$ Centrointestatrici<br>Carica durante l'avvio   |    | 10000000<br>$\vee$ Nascondi cammino critico<br>Settimane<br>03/2020 | 3/3/3 Fasi          |            |                                               |
| Prest.     | Descrizione       | Tempc Stato:                                          |    | $N^*$ S <sub>11</sub>                                               | $\sqrt{\text{S12}}$ | <b>S13</b> | <b>S14</b>                                    |
| CNT        | Centrointestatura | 61.78 In corso                                        | 83 | <b>CNT</b>                                                          |                     |            |                                               |
| CNT        | Centrointestatura | 3,08 Avviato                                          | 82 | <b>CNT</b>                                                          |                     |            |                                               |
| <b>CNT</b> | Centrointestatura | 9,67 In corso                                         | 81 | <b>CNT</b>                                                          |                     |            |                                               |
|            |                   |                                                       |    |                                                                     |                     |            |                                               |

*Figura 183: utilizzo filtro di centrointestatura*

Questo è un esempio di filtro utilizzato per visualizzare la fase di centrointestatura: il diagramma di Gantt fa comparire solamente le fasi relative alle macchine interessate, quindi è possibile osservare qual è la prospettiva di carico di una determinata risorsa nel tempo; in questo caso, ci si è posizionati sul Gantt per fasi, quindi nel momento in cui si crea il file Excel compare un foglio in cui sono presenti tutte le commesse in cui è presente una centrointestatura, con le relative informazioni:

| Incolla        | Appunti                  | & Taglia<br>Calibri<br>Copia -<br>G C S<br>Copia formato<br>Carattere<br>$f_x$ Fasi<br>A1<br><b>College</b><br>$\sim$ | $-11 - A^A$<br>$\mathbb{R}$ . | ≡<br>$\sqrt{M}$                                                         |          | $\mathcal{D}_{2}$ .<br>使作<br>Allineamento | Testo a capo<br>Unisci e allinea al centro | G.           | Generale<br>$^{+6}_{-0.0}$<br>$S - \frac{9}{6}$<br>000<br>Numeri                                                         | $\frac{1}{2}$<br>Formattazione<br>condizionale » come tabella » |            | Formatta<br>Stili |     | Stili<br>cella - | f<br>Inserisci<br>Celle | Ī,<br>Elimina Formato | Z Cancella v | $\Sigma$ Somma automatica $\sim$<br>B Riempimento v | Modifica         | A<br>ZI<br>Ordina<br>e filtra v se |
|----------------|--------------------------|----------------------------------------------------------------------------------------------------|-------------------------------|-------------------------------------------------------------------------|----------|-------------------------------------------|--------------------------------------------|--------------|----------------------------------------------------------------------------------------------------|-----------------------------------------------------------------|------------|-------------------|-----|------------------|-------------------------|-----------------------|--------------|-----------------------------------------------------|------------------|------------------------------------|
| 1 2            |                          | $\mathsf{A}$                                                                                                    | B                             | $\mathsf{C}$                                                            | D        | E                                         |                                            | G            | H                                                                                                    | $\vert \vert$ $\vert$                                           | <b>S11</b> | KLMNO             |     | P                | Q<br>R<br><b>S12</b>    | STUV                  |              | <b>S13</b>                                          | W X Y Z AA AB AC |                                    |
|                | 2<br>g                   | Fasi                                                                                                    | Inizio                        | Fine                                                                    |          |                                           |                                            |              | Durata Risorse Tempo previsto Realizzato Tempo rimanente Lu Ma Me Gi Ve Sa :Do Lu Ma Me Gi Ve Sa Do Lu Ma Me Gi Ve Sa Do |                                                                 | 09/03/2020 |                   |     |                  | 16/03/2020              |                       |              | 23/03/2020                                          |                  |                                    |
| $\Box$<br>ъ.   | 5                        | 80762139/A/002/316257<br>Centrointestatura                                                                            |                               | 13/03/2020 31/03/2020<br>13/03/2020 16/03/2020                          | 19       | 71                                        | 13,2<br>13,2                               | 3,53<br>3,53 | 9,67<br>9,67                                                                                                    |                                                                 |            |                   |     |                  | CNT (27%)               |                       |              |                                                     |                  |                                    |
| $\overline{a}$ | 6<br>$\overline{7}$<br>8 | 80201923/A/001/4361923H01<br>Centrointestatura<br>80501620/A/001/316072                                               |                               | 13/03/2020 03/04/2020<br>13/03/2020 24/03/2020<br>13/03/2020 18/03/2020 | 22<br>12 | 33                                        | 62,73<br>62,73<br>3,08                     | 0,95<br>0,95 | 61,78<br>61,78<br>3,08                                                                                                   |                                                                 |            |                   |     |                  |                         |                       |              | CNT (2%)                                            |                  |                                    |
| Ξ              | 9<br>10                  | Centrointestatura                                                                                                    |                               | 13/03/2020 13/03/2020                                                   |          | 30                                        | 3,08                                       |              | 3,08                                                                                                    |                                                                 |            |                   | CNT |                  |                         |                       |              |                                                     |                  |                                    |
|                | 11<br>12                 |                                                                                                    |                               |                                                                         |          |                                           |                                            |              |                                                                                                    |                                                                 |            |                   |     |                  |                         |                       |              |                                                     |                  |                                    |
|                | 13<br>14                 |                                                                                                    |                               |                                                                         |          |                                           |                                            |              |                                                                                                    |                                                                 |            |                   |     |                  |                         |                       |              |                                                     |                  |                                    |
|                | 15<br>16                 |                                                                                                    |                               |                                                                         |          |                                           |                                            |              |                                                                                                    |                                                                 |            |                   |     |                  |                         |                       |              |                                                     |                  |                                    |

*Figura 184: excel con filtro risorsa avanzata per fase*

Vi è, tuttavia, la possibilità di visualizzare il Gantt per risorse: in questo caso, rimanendo sempre focalizzati sul filtro e stampando il file Excel, si ottiene un foglio in cui è presente l'elenco di tutte le macchine ma dove vengono mostrate soltanto le fasi di centrointestatura; per comprendere meglio, si osservi un file di esempio:

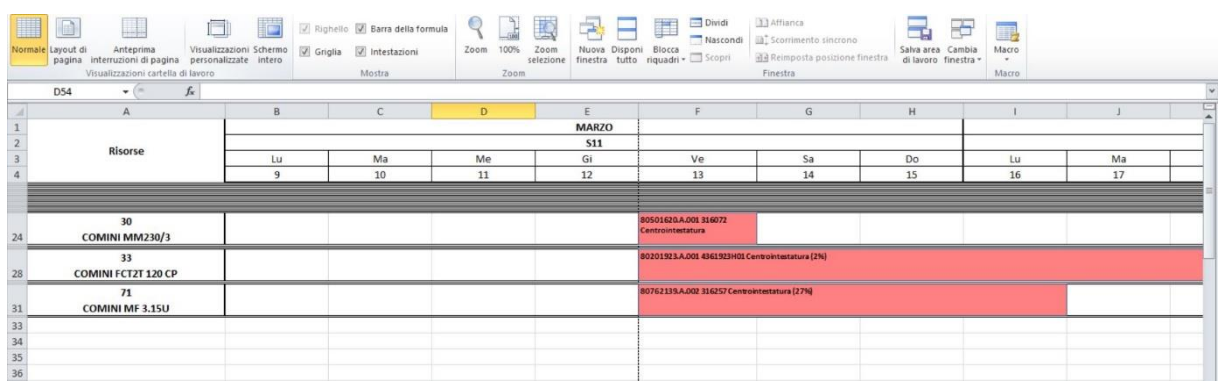

*Figura 185: excel con filtro risorsa avanzata per risorsa*

Ovviamente, una volta creato, è possibile effettuare delle modifiche manuali per rendere il file più ordinato e leggibile; a parte questo, i responsabili si troveranno ad avere tale foglio cartaceo a disposizione e quindi sapranno in anticipo quali devono essere gli articoli futuri da montare.

Come è già stato detto, la pianificazione viene aggiornata settimanalmente, poiché all'interno dell'azienda non è presente un flusso di ordini costante e quindi non è possibile effettuare previsioni a lungo termine. Per lo stesso motivo, vi sono delle occasioni in cui la programmazione va aggiornata addirittura nell'arco dello stesso giorno, poiché può succedere che arrivino ordini improvvisi con scadenze molto strette, che quindi devono essere fatti passare davanti ad altri. Va specificato che l'utilizzo dei fogli excel è stato il primo metodo sfruttato in azienda per trasmettere le informazioni: tuttavia, in futuro, si pensa di fornire ciascun responsabile di reparto di un dispositivo elettronico che gli consenta di accedere alla pianificazione corrente (senza avere modo di modificarla), in modo da rendere il processo ancora più rapido.

Veniamo al secondo punto tra quelli elencati in precedenza, ossia quello relativo al riempimento delle macchine di centrointestatura; in questo caso, si vuole descrivere il seguente concetto: tutte, o quasi tutte, le commesse iniziano il proprio ciclo di lavorazione con una fase di centrointestatura. Per questa ragione, è necessario che al pianificatore vengano da subito assegnate le corrette commesse e le corrette risorse presenti sulle centrointestatrici in modo da rispecchiare fedelmente la situazione di partenza dell'officina.

Quindi, grazie all'aiuto del responsabile di tale reparto, si è cominciato forzando le risorse di centrointestatura sulla pianificazione: inizialmente tale responsabile forniva all'ufficio le indicazioni da seguire.

Questa operazione è andata avanti alcuni giorni, in modo da accumulare lentamente una importante quantità di commesse in pianificazione e rendere le risorse impegnate. Quando si è finalmente giunti ad avere l'officina satura, cioè quando tutte le macchine sono risultate occupate, è stato possibile iniziare a "pilotare" il reparto di centrointestatura, ossia è stato fatto in modo che il responsabile montasse le commesse dove gli veniva indicato da Workplan.

Lo stesso processo è avvenuto per le altre lavorazioni, però in questo caso è stato necessario più tempo perché:

- Le risorse in questione sono molte di più rispetto ai soli macchinari di centrointestatura
- Vi sono alcuni articoli che vengono montati sempre sulle stesse macchine e quindi è stato più difficile seguire l'andamento dell'officina

Cerchiamo di spiegare meglio il secondo punto: dal momento che le macchine in questione sono molto numerose (più di 70), è necessaria una stretta comunicazione tra officina e ufficio tecnico per rendere la pianificazione operativa; all'inizio, questo è stato un enorme problema poiché i responsabili hanno continuato a lavorare nel modo in cui sono abituati, dimenticandosi della pianificazione.

Perciò, il principio secondo cui "l'officina deve seguire la pianificazione, e non viceversa" ha richiesto molto più tempo ed è stato necessario più volte andare a forzare delle risorse su alcune commesse per farle coincidere con quelle reali.

Intorno alla fine di febbraio 2020 il processo di pianificazione della produzione ha finalmente iniziato a prendere una forma e si è lentamente arrivati al risultato sperato in cui l'officina segue la programmazione; ovviamente, vi sono spesso delle situazioni in cui l'esperienza dei responsabili vige ancora da padrona e dove il software deve ancora seguire alcune direttive, però in linea di massima questa non è più un'abitudine, bensì un'eccezione.

Vediamo, allora, quali sono i **vantaggi** a cui ha portato (o potrà portare) la pianificazione della produzione:

- **1. Riduzione dei tempi morti**
- **2. Migliore gestione logistica dei cassoni**
- **3. Lavorazioni assegnate in maniera imparziale**
- **4. Modifica nella gestione delle urgenze**
- **5. Abbandono di abitudini ben radicate**
- **6. Possibilità di ottimizzare i tempi di produzione**
- **7. Saper fornire al cliente una scadenza**

**8. Miglior controllo dell'avanzamento delle fasi**

### **9. Evitare perdite di tempo dovute ad una errata gestione delle commesse**

Alcuni tra i vantaggi elencati sono collegati, ma si preferisce analizzarli uno ad uno.

1. Partiamo, perciò, con il primo vantaggio, denominato "riduzione dei tempi morti": in questo caso, ci si riferisce al tempo richiesto dai responsabili di reparto per sapere quale articolo montare sulla macchina.

Prima della pianificazione, nel momento in cui una lavorazione veniva terminata, i responsabili smontavano la risorsa e poi dovevano recarsi all'ufficio per domandare al responsabile della logistica quale nuovo articolo preparare sulla macchina.

Questa era una grande perdita di tempo, come si può facilmente intuire, poiché era necessario percorrere la parte di stabilimento che separava la macchina in questione dall'ufficio: a seconda del reparto che si considera, tale tempo di percorrenza è variabile, tuttavia è stato stimato che, considerando sia l'andata che il ritorno, tale tempo si aggira intorno ai 15 minuti.

Con la pianificazione questo non avviene più, poiché i responsabili sanno già in anticipo quale deve essere l'articolo da montare, una volta terminato quello in lavorazione in quel momento; quando si verificano casi in cui si ha un aggiornamento della pianificazione nell'arco della giornata, non è più il responsabile di reparto a doversi recare all'ufficio, ma è il responsabile della logistica che si reca dal responsabile di reparto e fornisce la pianificazione aggiornata.

2. Veniamo al secondo punto tra quelli elencati: tale vantaggio non è stato riscontrato personalmente durante la permanenza in azienda, tuttavia è stato appurato che con la pianificazione tale problema non dovrebbe più verificarsi.

Quando un cliente consegna i propri pezzi da lavorare, questi vengono depositati nel magazzino dei grezzi in attesa di essere trattati; il magazzino, essendo di notevoli dimensioni, può ospitare una grande quantità di cassoni, e nei momenti di forte domanda è necessario sapere con precisione come questi sono disposti in modo da evitare di lasciarne indietro qualcuno.

Questo, purtroppo, a volte può capitare, e succede che uno o più cassoni vengono dimenticati in magazzino e si mandano avanti altri lotti; il problema è che, nel momento in cui il cliente reclama i propri pezzi, è necessario lavorare di fretta la commessa dimenticata, facendola passare davanti ad altre che magari sono già in corso. Si capisce che in questi casi i danni a livello di tempo perso sono enormi, poiché è necessario smontare delle macchine che stanno lavorando, eseguire il piazzamento, e procedere con la nuova lavorazione; inoltre, è molto probabile che tali pezzi saranno consegnati in ritardo al cliente, poiché il trattamento è iniziato troppo tardi.

Con la pianificazione, invece, questo evento non dovrebbe più verificarsi: si ricorda, infatti, che vi sono due metodologie principali per pianificare, ossia "al più tardi" e "al più presto". La situazione appena citata in genere si verifica quando non vi sono grosse urgenze nei tempi di consegna, e quindi si mandano avanti altre commesse; però, all'interno dell'azienda, le commesse si pianificano man mano che vengono inserite nel database, quindi è praticamente impossibile che qualcuna di queste venga dimenticata. Ciò che avviene è, semplicemente, che verrà fornita una data di scadenza più avanti nel tempo, oppure le si fornisce una data di inizio lavorazione specifica. Così facendo, questa non intralcia altre commesse più urgenti, e allo stesso tempo non si rischia di lasciarla in magazzino per più tempo del dovuto.

3. Il terzo punto tra quelli elencati, riguarda un aspetto particolare della vita in officina: si parte dal presupposto che non tutte le lavorazioni richiedono la stessa velocità e attenzione da parte dell'operatore; in particolare, ci sono operazioni che richiedono molto tempo e durante le quali, teoricamente, l'operatore non è troppo impegnato, mentre ve ne sono altre più rapide in cui l'operatore non è quasi mai fermo.

Ovviamente, in questo caso si sta parlando di una differenza di lavorazioni nell'ambito dello stesso processo: quindi, per esempio, ci si riferisce al campo della tornitura, poiché è ovvio che una centrointestatura sarà sempre più veloce di una foratura profonda. Dal momento che, all'interno di "OLV officina meccanica", in genere un operatore fa lavorare due macchine contemporaneamente, l'accoppiamento degli articoli da trattare su queste può risultare più o meno impegnativo: per questa ragione, a volte si possono creare dei malumori dovuti al fatto che un operatore pensa di essere stato sfavorito volutamente rispetto a un altro.

Con l'introduzione della pianificazione questo non avviene più, poiché il programma effettua l'assegnazione delle risorse in modo da avere una concatenazione degli articoli da montare sulle macchine seguendo una specifica sequenza di calcoli. A differenza dei precedenti, quello appena descritto è un vantaggio che riguarda i rapporti tra officina e direzione, e nonostante possa sembrare marginale, in realtà è un aspetto molto rilevante.

4. Come è già stato descritto in precedenza, il tipo di lavoro svolto da "OLV officina meccanica" non consente di effettuare una previsione attendibile della domanda, poiché esso varia in base alle esigenze del cliente.

Quindi, succede spesso che da un giorno all'altro si abbia un ordine molto urgente e quindi bisogna capire come gestirlo. Prima della pianificazione, si tendeva sempre a fare passare tali urgenze davanti ad altre commesse, in modo da riuscire a stare nei tempi. Con l'introduzione di questo nuovo sistema, invece, non è detto che ciò debba continuare ad accadere: una volta accettato l'ordine e averlo messo in pianificazione, può essere che il programma non riesca comunque a rispettare la data di consegna; a

questo punto, non bisogna più considerare questo fattore come una cosa negativa, ma magari il software ha stabilito che per portare avanti il nuovo ordine si avrebbero degli eccessivi svantaggi e rallentamenti nel resto dell'officina e quindi è meglio procedere seguendo un'altra strada. Perciò, da questo si capisce come la pianificazione abbai completamente rivoluzionato il modo di lavorare all'interno dell'azienda.

5. Strettamente collegato a quanto appena descritto, vi è il quinto punto, denominato "abbandono di abitudini ben radicate"; il punto 4 ne è un esempio, ma essa non è l'unica procedura che è stata modificata con l'introduzione della pianificazione. Un'altra forte abitudine presente in officina era quella di montare certi articoli sempre sulle stesse macchine quando questi, in realtà, sarebbero potuti essere lavorati anche su altre macchine. E' ovvio che, nel momento in cui ci si affida a Workplan e si seguono le indicazioni che esso fornisce, questo non avviene più; vi sono, tuttavia, casi in cui si tende ancora ad imporre al programma alcune restrizioni, specie quando si considerano due fasi consecutive di una commessa; per esempio, se in un ciclo di lavorazione sono presenti le fasi di tornitura 1° fase e tornitura 2° fase, se possibile queste si fanno eseguire da un operatore solo, sulle due macchine che egli ha a disposizione. Se invece si lasciasse la scelta al software, senza imporre nessuna costrizione, questo non avverrebbe quasi mai.

6. Il sesto vantaggio tra quelli citati è uno dei più facilmente intuibili: la pianificazione ha come scopo finale quello di ottimizzare i processi interni dell'officina, e per farlo il software segue una specifica sequenza di algoritmi creati appositamente per fare in modo che le lavorazioni avvengano il prima possibile, senza perdite di tempo. Dal momento che il programma pensa in un modo diverso rispetto a quello utilizzato prima della sua introduzione, vi è la possibilità che esso riesca a occupare le risorse in una maniera più ottimale rispetto a quanto avveniva in precedenza.

Una migliore occupazione delle risorse significa minori perdite di tempo, quindi è possibile che si verificheranno casi in cui si riusciranno a rispettare delle date di consegna che prima non si sarebbero mai rispettate.

7. In base al cliente con cui si ha a che fare si hanno delle differenti gestioni delle commesse, dal punto di vista della data di consegna. Per esempio, ve ne sono alcuni che richiedono una data specifica in cui i pezzi devono essere pronti, mentre ve ne sono altri che invece domandano per quando possono essere disponibili i propri semilavorati. Prima dell'introduzione del sistema 4.0, si tendeva a dare come linea di massima relativa alla scadenza quella delle 3 settimane; perciò, dal momento in cui si disponeva dei grezzi in magazzino, si calcolavano le 3 settimane. Questa rimaneva una data di consegna teorica, che a volte poteva essere rispettata, o addirittura anticipata, e altre volte no.

A seguito dell'implementazione della pianificazione della produzione, invece, è possibile dare al cliente informazioni più precise e, soprattutto, più attendibili: nel momento in cui arriva un ordine ed è richiesta una data di consegna, è sufficiente inserire la commessa in pianificazione, e il programma mi da subito delle indicazioni di massima per quell'articolo. Perciò, si ha la possibilità di sapere in breve tempo se si ha la possibilità di soddisfare le richieste di un cliente oppure no. Questo, di fatto, è uno dei principali vantaggi a cui ha portato l'introduzione di questo sistema.

8. Un altro fattore di notevole importanza è quello relativo all'avanzamento delle fasi. Durante le operazioni di preparazione dell'anagrafica dell'articolo, sono stati inseriti dei tempi di preparazione e delle produzioni orarie; questi non saranno mai precisi al 100%, ma forniscono prima di tutto un'indicazione di massima della velocità con cui teoricamente dovrebbe avanzare ogni lavorazione.

Perciò, un responsabile che ha con se il proprio foglio di pianificazione corrente, oltre a sapere qual è la sequenza di articoli che dovrà montare nell'arco della settimana, ha anche l'informazione di quando ciascuna delle risorse sotto il suo controllo dovrà terminare la propria operazione. Come già detto, non succede mai che tali tempistiche vengono rispettate alla perfezione, tuttavia si ha a disposizione uno strumento di confronto per vedere se la lavorazione sta avanzando troppo lentamente o, magari, troppo velocemente.

Se non si verificano intoppi e il tempo totale sfruttato per completare una fase è molto più basso rispetto a quello dichiarato, è necessario andare a modificare la produzione oraria sull'anagrafica dell'articolo. Se, invece, il tempo totale è molto più alto, possono essersi verificate diverse situazioni: in questo caso, però, il responsabile ha gli strumenti per appurare che la lavorazione sta procedendo a rilento.

9. Veniamo, infine, all'ultimo vantaggio tar quelli elencati: questo punto è molto simile a quello descritto nel punto 2, quindi riguarda una errata gestione dei cassoni. Un avvenimento che si verifica occasionalmente all'interno dell'officina è quello in cui un responsabile esegue uno smontaggio di una macchina per prepararla ad un nuovo articolo, e poi ci si accorge che in realtà la commessa non è ancora terminata. In questo caso, a seconda del momento in cui ci si accorge di questo fatto, le perdite di tempo possono essere variabili: tuttavia, basta dare un'occhiata ai tempi di piazzamento delle diverse macchine per capire quanto tale distrazione possa costare a livello di tempo perso in produzione.

In genere, questo tipo di errore avviene perché, venendo costantemente aggiornate le quantità di certe commesse, a un certo punto l'informazione sui reali pezzi da lavorare viene persa e si lasciano indietro uno o più cassoni. Con la pianificazione, invece, questo evento non si può più verificare poiché ad un aggiornamento di quantità corrisponde un aggiornamento della programmazione della produzione.

# CONCLUSIONE

All'interno di questo elaborato è stata mostrata l'implementazione del progetto di industria 4.0 in una piccola media impresa che opera nel settore della meccanica di precisione.

I punti affrontati sono stati molti e, come è stato specificato durante tutta la trattazione, lo scopo finale di tutto il lavoro svolto è la pianificazione della produzione. Si tratta di un processo che ha richiesto molto tempo per la sua realizzazione e ha presentato difficoltà non indifferenti.

All'inizio della personale esperienza all'interno dell'azienda, il sistema 4.0 era già presente, tuttavia ha presentato da subito molteplici ostacoli che, grazie all'aiuto dei responsabili e della dirigenza, è stato possibile superare. Come prima cosa ci sono stati i problemi relativi al reperimento dei dati: essi, pur essendo presenti già da diverso tempo, non erano ancora stati risolti, ma grazie alla collaborazione di tutta l'officina si è riusciti ad arrivare a un punto in cui questi sono diventati marginali e hanno consentito di avviare la fase di pianificazione.

Purtroppo, non tutto è stato risolto, oppure alcuni errori sono stati corretti per poi ripresentarsi poco tempo dopo; nel complesso, però, la situazione è notevolmente migliorata. Il punto critico è stato, ovviamente, la pianificazione della produzione: a differenza di quanto avvenuto a livello di reperimento dei dati, tale processo è stato seguito dal suo avvio e, pertanto, si sono presentati problemi nuovi, per la risoluzione dei quali è stato necessario adottare nuove misure senza le quali non si sarebbero mai potuti ottenere i risultati sperati.

In seguito a vari aggiornamenti del sistema, come per esempio la procedura di chiusura delle fasi, si è riusciti a rendere il processo man mano più efficiente e si è giunti, dopo settimane di miglioramenti, ad eseguire una pianificazione della produzione che consentisse realmente di ottimizzare e rendere più organizzato l'ambiente di lavoro.

I risultati ottenuti sono stati in alcuni casi inaspettati, tuttavia si è solamente all'inizio di questo processo di ammodernamento. In prospettiva, ci si aspetta di poter incrementare ulteriormente i benefici apportati da questa nuova tecnologia, ma i risultati ottenuti in pochi mesi di lavoro fanno sicuramente sperare positivamente per il futuro.

# **BIBLIOGRAFIA**

- **wikipedia**: operazione di dentatura, operazione di fresatura, strumenti di controllo a bordo macchina, diagramma di GANTT
- **slide corso "tecnologia meccanica"**: operazione di tornitura, funzionamento centri di lavoro, operazione di foratura
- **catalogo IMSA**: operazioni di foratura profonda (BTA e punta cannone)
- **documenti aziendali**: layout aziendale, documento di trasporto, scheda di autocontrollo, disegno pezzo per autocontrollo, cartellini di lavorazione, immagini e caratteristiche software Overone, immagini e caratteristiche software Workplan,
- **catalogo generale "la tecnica della misurazione"**: strumenti di controllo a bordo macchina, strumenti di controllo nel reparto qualità
- **"l'universo della metrologia dimensionale"**: strumenti di controllo a bordo macchina, strumenti di controllo nel reparto qualità
- **catalogo Contour**: calibro ottico in reparto qualità
- **"Gestione della produzione industriale" Villa-Brandimarte**: introduzione pianificazione della produzione
- **Tesi di laurea "La programmazione della produzione"**: introduzione pianificazione della produzione
- **"Tempi e metodi"**: procedura analisi tempi di produzione